## <span id="page-0-0"></span>**SONY**

Digitālā fotokamera DSC-RX1RM2

## Kā lietot

#### **Pirms lietošanas**

#### **Daļu nosaukumi**

- [Kameras un komplekt](#page-17-0)[ā](#page-17-0)[cijas p](#page-17-0)[ā](#page-17-0)[rbaude \[1\]](#page-17-0)
- [Da](#page-18-0)[ļ](#page-18-0)[u identific](#page-18-0)[ē](#page-18-0)[šana \(priekšpuse\) \[2\]](#page-18-0)
- [Da](#page-19-0)[ļ](#page-19-0)[u identific](#page-19-0)[ē](#page-19-0)[šana \(aizmugure\) \[3\]](#page-19-0)
- [Da](#page-20-0)[ļ](#page-20-0)[u identific](#page-20-0)[ē](#page-20-0)[šana \(augšpuses s](#page-20-0)[ā](#page-20-0)[nu/s](#page-20-0)[ā](#page-20-0)[nu skats\) \[4\]](#page-20-0)
- [Da](#page-23-0)[ļ](#page-23-0)[u identific](#page-23-0)[ē](#page-23-0)[šana \(skats uz pamatni\) \[5\]](#page-23-0)

#### **Ikonas un indikatori**

- [Ekr](#page-24-0)[ā](#page-24-0)[n](#page-24-0)[ā](#page-24-0) [redzamo ikonu saraksts \[6\]](#page-24-0)
- [Fokusa diapazona mekl](#page-30-0)[ē](#page-30-0)[t](#page-30-0)[ā](#page-30-0)[ja r](#page-30-0)[ā](#page-30-0)[mju saraksts \[7\]](#page-30-0)

#### **Siksniņas lietošana**

• [Plecu siksni](#page-32-0)n[as lietošana \[8\]](#page-32-0)

#### **Okulāra vāka piestiprināšana**

[Okul](#page-32-1)[ā](#page-32-1)[ra v](#page-32-1)[ā](#page-32-1)[ka piestiprin](#page-32-1)[ā](#page-32-1)[šana \[9\]](#page-32-1)

#### **Skatu meklētāja regulēšana**

[Skatu mekl](#page-34-0)[ē](#page-34-0)[t](#page-34-0)[ā](#page-34-0)[ja regul](#page-34-0)[ē](#page-34-0)[šana \(dioptriju regul](#page-34-0)[ē](#page-34-0)[šana\) \[10\]](#page-34-0)

#### **Kameras norādījumi**

[Par \[In-Camera Guide\] nor](#page-35-0)[ā](#page-35-0)[d](#page-35-0)[ī](#page-35-0)[jumiem \[11\]](#page-35-0)

#### **Kameras sagatavošana**

#### **Bateriju komplekta uzlāde**

- [Bateriju komplekta uzl](#page-35-1)[ā](#page-35-1)[de, izmantojot l](#page-35-1)[ā](#page-35-1)[d](#page-35-1)[ē](#page-35-1)[t](#page-35-1)[ā](#page-35-1)[ju \[12\]](#page-35-1)
- [Bateriju komplekta ievietošana kamer](#page-37-0)[ā](#page-37-0) [\[13\]](#page-37-0)
- [Bateriju komplekta uzl](#page-38-0)[ā](#page-38-0)[de, kad tas ir ievietots kamer](#page-38-0)[ā](#page-38-0) [\[14\]](#page-38-0)
- [Uzl](#page-40-0)[ā](#page-40-0)[de, savienojot ar datoru \[15\]](#page-40-0)
- [Baterijas/akumulatora darb](#page-40-1)[ī](#page-40-1)[bas ilgums un att](#page-40-1)[ē](#page-40-1)[lu skaits, ko var ierakst](#page-40-1)[ī](#page-40-1)[t/atska](#page-40-1)[ņ](#page-40-1)[ot,](#page-40-1)  [izmantojot bateriju komplektu \[16\]](#page-40-1)
- [Barošanas padeve, izmantojot sienas kontaktligzdu \(sienas rozeti\) \[17\]](#page-42-0)
- [Bateriju komplekta iz](#page-43-0)[ņ](#page-43-0)[emšana \[18\]](#page-43-0)

#### **Atmiņas kartes (jāiegādājas atsevišķi) ievietošana**

- [Atmi](#page-44-0)[ņ](#page-44-0)[as kartes ievietošana \[19\]](#page-44-0)
- [Atmi](#page-45-0)nas kartes iz[ņ](#page-45-0)[emšana \[20\]](#page-45-0)
- [Lietojam](#page-46-0)[ā](#page-46-0)[s atmi](#page-46-0)[ņ](#page-46-0)[as kartes \[21\]](#page-46-0)

#### **Valodas, datuma un laika iestatīšana**

[Valodas, datuma un laika iestat](#page-47-0)[ī](#page-47-0)[šana \[22\]](#page-47-0)

## **Darbības veida izvēle**

#### **Darbības veida izvēle**

- [Vad](#page-48-0)[ī](#page-48-0)[bas riten](#page-48-0)[ī](#page-48-0)[ša lietošana \[23\]](#page-48-0)
- [Vad](#page-49-0)[ī](#page-49-0)[bas groz](#page-49-0)[ā](#page-49-0)[mpogas lietošana \[24\]](#page-49-0)
- · [Izv](#page-50-0)[ē](#page-50-0)[lnes MENU elementu lietošana \[25\]](#page-50-0)

[Pogas Fn \(Funkcija\) lietošana \[26\]](#page-51-0)

· [Quick Navi lietošana \[27\]](#page-53-0)

## **Uzņemšana**

#### **Fotografēšana/filmēšana**

- [Fotograf](#page-54-0)[ē](#page-54-0)[šana \[28\]](#page-54-0)
- [Film](#page-56-0)[ē](#page-56-0)[šana \[29\]](#page-56-0)

#### **Uzņemšanas režīma izvēle**

- [Rež](#page-57-0)[ī](#page-57-0)[mu groz](#page-57-0)[ā](#page-57-0)[mpogas funkciju saraksts \[30\]](#page-57-0)
- [Intelligent Auto \[31\]](#page-58-0)
- [Superior Auto](#page-59-0) [\[32\]](#page-59-0)
- [Par ainu atpaz](#page-60-0)[ī](#page-60-0)[šanu \[33\]](#page-60-0)
- [Autom](#page-61-0)[ā](#page-61-0)[tisk](#page-61-0)[ā](#page-61-0)[s uz](#page-61-0)[ņ](#page-61-0)[emšanas priekšroc](#page-61-0)[ī](#page-61-0)[bas \[34\]](#page-61-0)
- [Program Auto \[35\]](#page-62-0)
- [Sweep Panorama](#page-63-0) [\[36\]](#page-63-0)
- [Scene Selection \[37\]](#page-65-0)
- [Shutter Priority \[38\]](#page-68-0)
- [Aperture Priority \[39\]](#page-69-0)
- [Manual Exposure \[40\]](#page-69-1)
- [BULB \[41\]](#page-71-0)
- [Memory recall \[42\]](#page-72-0)
- [Movie \[43\]](#page-72-1)

## **Uzņemšanas funkciju lietošana**

#### **Tālummaiņas lietošana**

- [T](#page-73-0)[ā](#page-73-0)[lummai](#page-73-0)[ņ](#page-73-0)[a \[44\]](#page-73-0)
- [Šim izstr](#page-74-0)[ā](#page-74-0)[d](#page-74-0)[ā](#page-74-0)[jumam pieejam](#page-74-0)[ā](#page-74-0)[s t](#page-74-0)[ā](#page-74-0)[lummai](#page-74-0)[ņ](#page-74-0)[as funkcijas \[45\]](#page-74-0)
- [Zoom Setting](#page-75-0) [\[46\]](#page-75-0)
- [Par t](#page-75-1)[ā](#page-75-1)[lummai](#page-75-1)[ņ](#page-75-1)[as m](#page-75-1)[ē](#page-75-1)[rogu \[47\]](#page-75-1)
- [Smart Telecon. \[48\]](#page-76-0)

#### **Zibspuldzes lietošana**

- [Zibspuldzes lietošana \(j](#page-76-1)[ā](#page-76-1)[ieg](#page-76-1)[ā](#page-76-1)[d](#page-76-1)[ā](#page-76-1)[jas atseviš](#page-76-1)[ķ](#page-76-1)[i\) \[49\]](#page-76-1)
- [Piez](#page-77-0)[ī](#page-77-0)[mes par zibspuldzes lietošanu \[50\]](#page-77-0)
- [Flash Mode](#page-78-0) [\[51\]](#page-78-0)
- [Flash Comp. \[52\]](#page-79-0)

#### **Ekrāna rādījumu režīma izvēle**

- [Ekr](#page-80-0)[ā](#page-80-0)[na r](#page-80-0)[ā](#page-80-0)[d](#page-80-0)[ī](#page-80-0)[jumu p](#page-80-0)[ā](#page-80-0)[rsl](#page-80-0)[ē](#page-80-0)[gšana \(uz](#page-80-0)[ņ](#page-80-0)[emšana\) \[53\]](#page-80-0)
- [P](#page-0-0)[ā](#page-0-0)[rsl](#page-0-0)[ē](#page-0-0)[gšan](#page-0-0)[ā](#page-0-0)[s starp skatu mekl](#page-0-0)[ē](#page-0-0)[t](#page-0-0)[ā](#page-0-0)[ju un ekr](#page-0-0)[ā](#page-0-0)[nu \[54\]](#page-0-0)
- [Poga DISP \(mekl](#page-83-0)[ē](#page-83-0)[t](#page-83-0)[ā](#page-83-0)[js\) \[55\]](#page-83-0)
- [Poga DISP \(monitors\) \[56\]](#page-84-0)

#### **Fotoattēlu izmēru/kvalitātes izvēle**

- [Image Size \(fotoatt](#page-85-0)[ē](#page-85-0)[liem\) \[57\]](#page-85-0)
- [Aspect Ratio \(fotoatt](#page-86-0)[ē](#page-86-0)[liem\) \[58\]](#page-86-0)
- [Quality \(fotoatt](#page-0-0)[ē](#page-0-0)[liem\) \[59\]](#page-0-0)
- [RAW File Type \(fotoatt](#page-88-0)[ē](#page-88-0)[liem\) \[60\]](#page-88-0)
- [Panorama: Size \[61\]](#page-89-0)
- [Panorama: Direction \[62\]](#page-89-1)

## **Fokusa regulēšana**

- [Fokus](#page-90-0)[ē](#page-90-0)[šanas pa](#page-90-0)[ņē](#page-90-0)[miena mai](#page-90-0)[ņ](#page-90-0)[a, izmantojot fokusa gredzena disku \[63\]](#page-90-0)
- [Focus Area \[64\]](#page-91-0)
- [F](#page-92-0)[ā](#page-92-0)[zu noteikšanas AF \[65\]](#page-92-0)
- [Center Lock-on AF \[66\]](#page-92-1)
- [Fokusa fiks](#page-94-0)[ē](#page-94-0)[šana \[67\]](#page-94-0)
- [Manu](#page-94-1)[ā](#page-94-1)[lais fokuss \[68\]](#page-94-1)
- [Tiešais manu](#page-95-0)[ā](#page-95-0)[lais fokuss \(DMF\) \[69\]](#page-95-0)
- [MF Assist \(fotoatt](#page-96-0)[ē](#page-96-0)[liem\) \[70\]](#page-96-0)
- [Focus Magnifier \[71\]](#page-96-1)
- [Focus Magnif. Time \[72\]](#page-97-0)
- [Peaking Level \[73\]](#page-98-0)
- [Peaking Color \[74\]](#page-99-0)
- [Pre-AF \(fotoatt](#page-99-1)[ē](#page-99-1)[liem\) \[75\]](#page-99-1)
- [AF/MF control \[76\]](#page-100-0)
- [AF Illuminator \(fotoatt](#page-100-1)[ē](#page-100-1)[liem\) \[77\]](#page-100-1)
- [Disp. cont. AF area \[78\]](#page-101-0)
- [Eye AF \[79\]](#page-102-0)
- [Phase Detect. Area \[80\]](#page-103-0)
- [Prec](#page-103-1)[ī](#page-103-1)[za att](#page-103-1)[ā](#page-103-1)[luma noteikšana l](#page-103-1)[ī](#page-103-1)[dz objektam \[81\]](#page-103-1)
- [Priority Set in AF-S \[82\]](#page-104-0)
- [Priority Set in AF-C \[83\]](#page-105-0)

#### **Ekspozīcijas regulēšana**

- [Exposure Comp. \[84\]](#page-105-1)
- [Ekspoz](#page-106-0)[ī](#page-106-0)[cijas kompens](#page-106-0)[ā](#page-106-0)[cijas groz](#page-106-0)[ā](#page-106-0)[mpoga \[85\]](#page-106-0)
- [Metering Mode \[86\]](#page-107-0)
- [AE lock \[87\]](#page-108-0)
- [AEL w/ shutter \(fotoatt](#page-109-0)[ē](#page-109-0)[liem\) \[88\]](#page-109-0)
- [Exp.comp.set \[89\]](#page-110-0)
- [Zebra \[90\]](#page-110-1)
- [Exposure Set. Guide \[91\]](#page-111-0)
- [Reset EV Comp. \[92\]](#page-111-1)

#### **Uzņemšanas režīma (nepārtraukta uzņemšana/taimeris) izvēle**

- [Drive Mode \[93\]](#page-112-0)
- [Cont. Shooting \[94\]](#page-113-0)
- [Spd Priority Cont. \[95\]](#page-114-0)
- [Self-timer \[96\]](#page-115-0)
- [Self-timer\(Cont\) \[97\]](#page-116-0)
- [Cont. Bracket](#page-117-0) [\[98\]](#page-117-0)
- [Single Bracket](#page-119-0) [\[99\]](#page-119-0)
- [WB bracket \[100\]](#page-121-0)
- [DRO Bracket \[101\]](#page-122-0)
- [LPF Bracket \[102\]](#page-122-1)
- [Iestat](#page-123-0)[ī](#page-123-0)[jumi uz](#page-123-0)[ņ](#page-123-0)[emšanai ar kadru dubl](#page-123-0)[ē](#page-123-0)[šanu \[103\]](#page-123-0)
- [Indikators, veicot uz](#page-123-1)[ņ](#page-123-1)[emšanu ar kadru dubl](#page-123-1)[ē](#page-123-1)[šanu \[104\]](#page-123-1)

#### **ISO jutīguma izvēle**

- [ISO \[105\]](#page-125-0)
- [ISO AUTO Min. SS](#page-126-0) [\[106\]](#page-126-0)
- [Multi Frame NR \[107\]](#page-127-0)

#### **Spilgtuma vai kontrasta koriģēšana**

- [D-Range Opt. \(DRO\) \[108\]](#page-128-0)
- [Auto HDR \[109\]](#page-129-0)

#### **Krāsu toņu regulēšana**

- [White Balance \[110\]](#page-130-0)
- [Pamata balt](#page-132-0)[ā](#page-132-0)[s kr](#page-132-0)[ā](#page-132-0)[sas tveršana rež](#page-132-0)[ī](#page-132-0)[m](#page-132-0)[ā](#page-132-0) [\[Custom Setup\] \[111\]](#page-132-0)

#### **Efekta režīma izvēle**

- [Picture Effect \[112\]](#page-133-0)
- [Creative Style \[113\]](#page-135-0)

#### **Filmu ierakstīšana**

- [Filmu ierakst](#page-137-0)[ī](#page-137-0)[šanas form](#page-137-0)[ā](#page-137-0)[ti \[114\]](#page-137-0)
- [File Format \(film](#page-138-0)[ā](#page-138-0)[m\) \[115\]](#page-138-0)
- [Record Setting \(film](#page-139-0)[ā](#page-139-0)[m\) \[116\]](#page-139-0)
- [Dual Video REC \[117\]](#page-142-0)
- [Marker Display \(film](#page-143-0)[ā](#page-143-0)[m\) \[118\]](#page-143-0)  $\bullet$
- [Marker Settings \(film](#page-143-1)[ā](#page-143-1)[m\) \[119\]](#page-143-1)
- [SteadyShot \(film](#page-144-0)[ā](#page-144-0)[m\) \[120\]](#page-144-0)
- [Audio Recording \[121\]](#page-145-0)
- [Audio Level Display \[122\]](#page-145-1)
- [Audio Rec Level \[123\]](#page-146-0)
- [Wind Noise Reduct. \[124\]](#page-147-0)
- [Auto Slow Shut. \(film](#page-148-0)[ā](#page-148-0)[m\) \[125\]](#page-148-0)
- [MOVIE Button \[126\]](#page-148-1)

#### **Uzņemšanas funkciju pielāgošana ērtai lietošanai**

- [Memory \[127\]](#page-149-0)
- [Function Menu Set. \[128\]](#page-150-0)
- [Custom Key\(Shoot.\) / Custom Key\(PB\) \[129\]](#page-150-1)
- [Vad](#page-151-0)[ī](#page-151-0)[bas riten](#page-151-0)[ī](#page-151-0)[ša funkcija \[130\]](#page-151-0)
- [Pogas AEL funkcija \[131\]](#page-151-1)
- [Piel](#page-152-0)[ā](#page-152-0)[got](#page-152-0)[ā](#page-152-0)[s pogas funkcija \[132\]](#page-152-0)
- [Centr](#page-152-1)[ā](#page-152-1)[l](#page-152-1)[ā](#page-152-1)[s pogas funkcija \[133\]](#page-152-1)
- [Kreis](#page-153-0)[ā](#page-153-0)[s pogas funkcija \[134\]](#page-153-0)
- [Lab](#page-153-1)[ā](#page-153-1)[s pogas funkcija \[135\]](#page-153-1)
- [Lejupv](#page-154-0)[ē](#page-154-0)[rst](#page-154-0)[ā](#page-154-0)[s pogas funkcija \[136\]](#page-154-0)

## **Citu šī izstrādājuma funkciju iestatīšana**

[Smile/Face Detect. \[137\]](#page-154-1)

- [Soft Skin Effect \(fotoatt](#page-156-0)[ē](#page-156-0)[liem\) \[138\]](#page-156-0)  $\bullet$
- [Face Registration \(New Registration\) \[139\]](#page-157-0)
- [Face Registration \(Order Exchanging\) \[140\]](#page-157-1)
- [Face Registration \(Delete\) \[141\]](#page-158-0)
- [Red Eye Reduction \[142\]](#page-158-1)
- [Auto Obj. Framing \(fotoatt](#page-159-0)[ē](#page-159-0)[liem\) \[143\]](#page-159-0)
- [Long Exposure NR \(fotoatt](#page-160-0)[ē](#page-160-0)[liem\) \[144\]](#page-160-0)
- [High ISO NR \(fotoatt](#page-161-0)[ē](#page-161-0)[liem\) \[145\]](#page-161-0)
- [Write Date \(fotoatt](#page-161-1)[ē](#page-161-1)[liem\) \[146\]](#page-161-1)
- [Color Space \(fotoatt](#page-162-0)[ē](#page-162-0)[liem\) \[147\]](#page-162-0)  $\bullet$
- [Grid Line \[148\]](#page-163-0)
- [Auto Review \[149\]](#page-163-1)
- [Live View Display \[150\]](#page-164-0)
- [Bright Monitoring](#page-165-0) [\[151\]](#page-165-0)
- [FINDER/MONITOR \[152\]](#page-166-0)  $\bullet$
- [Release w/o Card \[153\]](#page-167-0)
- [Shading Comp. \[154\]](#page-168-0)  $\bullet$
- [Chro. Aber. Comp. \[155\]](#page-168-1)  $\bullet$
- [Distortion Comp. \[156\]](#page-169-0)
- [Dial / Wheel Lock](#page-169-1) [\[157\]](#page-169-1)
- [Deactivate Monitor \[158\]](#page-170-0)
- [LPF Effect \[159\]](#page-170-1)

#### **Skatīšana**

#### **Fotoattēlu skatīšana**

- [Att](#page-171-0)[ē](#page-171-0)[lu atska](#page-171-0)[ņ](#page-171-0)[ošana \[160\]](#page-171-0)
- [T](#page-172-0)[ā](#page-172-0)[lummai](#page-172-0)[ņ](#page-172-0)[a atska](#page-172-0)ņ[ojot \[161\]](#page-172-0)
- [Image Index \[162\]](#page-172-1)
- [Ekr](#page-173-0)[ā](#page-173-0)[na r](#page-173-0)[ā](#page-173-0)[d](#page-173-0)[ī](#page-173-0)[jumu p](#page-173-0)[ā](#page-173-0)[rsl](#page-173-0)[ē](#page-173-0)[gšana \(atska](#page-173-0)[ņ](#page-173-0)[ošanas laik](#page-173-0)[ā](#page-173-0)[\) \[163\]](#page-173-0)

#### **Attēlu dzēšana**

- [Redzam](#page-174-0)[ā](#page-174-0) [att](#page-174-0)[ē](#page-174-0)[la dz](#page-174-0)ē[šana \[164\]](#page-174-0)
- [Vair](#page-174-1)[ā](#page-174-1)[ku atlas](#page-174-1)[ī](#page-174-1)[to att](#page-174-1)[ē](#page-174-1)[lu dz](#page-174-1)[ē](#page-174-1)[šana \[165\]](#page-174-1)

#### **Filmu atskaņošana**

[Filmu atska](#page-175-0)[ņ](#page-175-0)[ošana \[166\]](#page-175-0)

#### **Panorāmas attēlu skatīšana**

[Panor](#page-176-0)[ā](#page-176-0)[mas att](#page-176-0)[ē](#page-176-0)[lu atska](#page-176-0)[ņ](#page-176-0)[ošana \[167\]](#page-176-0)

#### **Drukāšana**

• [Specify Printing \[168\]](#page-177-0)

#### **Skatīšanas funkciju lietošana**

- [View Mode \[169\]](#page-177-1)
- [Display Rotation \[170\]](#page-178-0)
- [Slide Show \[171\]](#page-0-0)
- [Rotate \[172\]](#page-179-0)
- [Protect \[173\]](#page-180-0)
- [4K Still Image PB \[174\]](#page-181-0)

#### **Attēlu skatīšana TV ekrānā**

- [Att](#page-182-0)[ē](#page-182-0)[lu skat](#page-182-0)[ī](#page-182-0)[šana HD TV ekr](#page-182-0)[ā](#page-182-0)[n](#page-182-0)[ā](#page-182-0) [\[175\]](#page-182-0)
- [Att](#page-183-0)[ē](#page-183-0)[lu skat](#page-183-0)[ī](#page-183-0)[šana ar BRAVIA Sync sader](#page-183-0)[ī](#page-183-0)[ga TV ekr](#page-183-0)[ā](#page-183-0)[n](#page-183-0)[ā](#page-183-0) [\[176\]](#page-183-0)

## **Iestatījumu maiņa**

#### **Iestatīšanas izvēlne**

- [Monitor Brightness \[177\]](#page-184-0)
- [Viewfinder Bright. \[178\]](#page-185-0)
- [Finder Color Temp.](#page-186-0) [\[179\]](#page-186-0)
- [Volume Settings \[180\]](#page-186-1)
- [Audio signals \[181\]](#page-0-0)
- [Upload Settings\(Eye-Fi\) \[182\]](#page-187-0)
- [Tile Menu \[183\]](#page-188-0)  $\bullet$
- [Mode Dial Guide \[184\]](#page-189-0)  $\bullet$
- [Delete confirm. \[185\]](#page-189-1)  $\bullet$
- [Display Quality \[186\]](#page-190-0)
- [Pwr Save Start Time \[187\]](#page-190-1)
- [NTSC/PAL Selector \[188\]](#page-191-0)  $\bullet$
- [Demo Mode \[189\]](#page-0-0)  $\bullet$
- [HDMI Resolution \[190\]](#page-192-0)  $\bullet$
- [24p/60p Output \(film](#page-193-0)[ā](#page-193-0)[m\) \(tikai ar 1080 60i sader](#page-193-0)[ī](#page-193-0)[giem mode](#page-193-0)[ļ](#page-193-0)[iem\) \[191\]](#page-193-0)  $\bullet$
- [CTRL FOR HDMI \[192\]](#page-194-0)
- [HDMI Info. Display \[193\]](#page-194-1)  $\bullet$
- [USB Connection \[194\]](#page-195-0)
- [USB LUN Setting \[195\]](#page-196-0)
- [USB Power Supply \[196\]](#page-196-1)
- [Language \[197\]](#page-197-0)
- [Date/Time Setup \[198\]](#page-197-1)
- [Area Setting \[199\]](#page-198-0)  $\bullet$
- [Copyright Info](#page-198-1) [\[200\]](#page-198-1)  $\bullet$
- [Format \[201\]](#page-200-0)
- [File Number \[202\]](#page-201-0)
- [Select REC Folder \[203\]](#page-201-1)
- [New Folder \[204\]](#page-202-0)
- [Folder Name \[205\]](#page-202-1)
- [Recover Image DB \[206\]](#page-203-0)
- [Display Media Info. \[207\]](#page-203-1)
- [Version \[208\]](#page-204-0)
- [Certification Logo \(tikai dažiem mode](#page-204-1)[ļ](#page-204-1)[iem\) \[209\]](#page-204-1)
- [Setting Reset \[210\]](#page-204-2)

## **Wi-Fi funkciju lietošana**

#### **Šī izstrādājuma un viedtālruņa savienojuma izveide**

- [PlayMemories Mobile \[211\]](#page-205-0)
- [Android viedt](#page-205-1)[ā](#page-205-1)[lru](#page-205-1)[ņ](#page-205-1)[a savienojuma izveide ar šo izstr](#page-205-1)[ā](#page-205-1)[d](#page-205-1)[ā](#page-205-1)[jumu \[212\]](#page-205-1)
- [Izstr](#page-206-0)[ā](#page-206-0)[d](#page-206-0)ā[juma savienojuma izveide ar iPhone vai iPad ier](#page-206-0)[ī](#page-206-0)[ci \[213\]](#page-206-0)
- [Lietojumprogrammas izsaukšana, izmantojot \[One-touch\(NFC\)\] \[214\]](#page-208-0)

#### **Izstrādājuma kontrolēšana, izmantojot viedtālruni**

- [Smart Remote Embedded \[215\]](#page-209-0)
- [Viena sk](#page-210-0)[ā](#page-210-0)[riena savienojuma izveide ar NFC iesp](#page-210-0)[ē](#page-210-0)[jotu Android viedt](#page-210-0)[ā](#page-210-0)[lruni \(NFC](#page-210-0)  [viena sk](#page-210-0)[ā](#page-210-0)[riena t](#page-210-0)[ā](#page-210-0)[lvad](#page-210-0)[ī](#page-210-0)[ba\) \[216\]](#page-210-0)

#### **Attēlu pārsūtīšana uz viedtālruni**

- [Send to Smartphone \[217\]](#page-211-0)
- [Att](#page-213-0)[ē](#page-213-0)[lu nos](#page-213-0)[ū](#page-213-0)[t](#page-213-0)[ī](#page-213-0)[šana uz Android viedt](#page-213-0)[ā](#page-213-0)[lruni \(NFC viena sk](#page-213-0)[ā](#page-213-0)[riena koplietošana\) \[218\]](#page-213-0)

#### **Attēlu pārsūtīšana uz datoru**

• [Send to Computer \[219\]](#page-215-0)

#### **Attēlu pārsūtīšana uz TV**

• [View on TV \[220\]](#page-216-0)

#### **Wi-Fi funkciju iestatījumu maiņa**

- [Airplane Mode \[221\]](#page-217-0)
- [WPS Push \[222\]](#page-217-1)
- [Access Point Set. \[223\]](#page-218-0)
- [Edit Device Name \[224\]](#page-221-0)
- [Disp MAC Address \[225\]](#page-221-1)
- [SSID/PW Reset \[226\]](#page-222-0)
- [Reset Network Set. \[227\]](#page-222-1)

#### **Lietojumprogrammu pievienošana izstrādājumam**

#### **PlayMemories Camera Apps**

- [PlayMemories Camera Apps \[228\]](#page-222-2)
- · leteicam[ā](#page-223-0) [datora vide \[229\]](#page-223-0)

#### **Lietojumprogrammu instalēšana**

- [Pakalpojumu konta atv](#page-223-1)[ē](#page-223-1)[ršana \[230\]](#page-223-1)
- [Lietojumprogrammu lejupiel](#page-224-0)[ā](#page-224-0)[de \[231\]](#page-224-0)
- [Tieša lietojumprogrammu lejupiel](#page-224-1)[ā](#page-224-1)[de izstr](#page-224-1)[ā](#page-224-1)[d](#page-224-1)[ā](#page-224-1)[jum](#page-224-1)[ā](#page-224-1)[, izmantojot Wi-Fi funkciju \[232\]](#page-224-1)

#### **Lietojumprogrammu startēšana**

[Lejupiel](#page-225-0)[ā](#page-225-0)[d](#page-225-0)[ē](#page-225-0)[t](#page-225-0)[ā](#page-225-0)[s lietojumprogrammas palaišana \[233\]](#page-225-0)

#### **Lietojumprogrammu pārvaldība**

- [Lietojumprogrammu atinstal](#page-225-1)[ē](#page-225-1)[šana \[234\]](#page-225-1)
- [Lietojumprogrammu sec](#page-226-0)[ī](#page-226-0)[bas mai](#page-226-0)[ņ](#page-226-0)[a \[235\]](#page-226-0)
- [Pakalpojuma PlayMemories Camera Apps konta inform](#page-226-1)[ā](#page-226-1)[cijas p](#page-226-1)[ā](#page-226-1)[rbaude \[236\]](#page-226-1)

## **Datora lietošana**

**Ieteicamā datora vide**

• leteicam[ā](#page-227-0) [datora vide \[237\]](#page-227-0)

#### **Programmatūras lietošana**

- [PlayMemories Home \[238\]](#page-227-1)
- [Programmas PlayMemories Home instal](#page-228-0)[ē](#page-228-0)[šana \[239\]](#page-228-0)
- [Programmat](#page-229-0)[ū](#page-229-0)[ra Mac datoriem \[240\]](#page-229-0)
- [Image Data Converter \[241\]](#page-230-0)
- [Programmas Image Data Converter instal](#page-230-1)[ē](#page-230-1)[šana \[242\]](#page-230-1)
- [Piek](#page-230-2)[ļ](#page-230-2)[uve pal](#page-230-2)[ī](#page-230-2)[dz](#page-230-2)[ī](#page-230-2)[bai Image Data Converter Guide \[243\]](#page-230-2)
- [Remote Camera Control \[244\]](#page-231-0)
- [Programmas Remote Camera Control instal](#page-231-1)[ē](#page-231-1)[šana \[245\]](#page-231-1)
- [Piek](#page-232-0)[ļ](#page-232-0)[uve programmas Remote Camera Control pal](#page-232-0)[ī](#page-232-0)[dz](#page-232-0)[ī](#page-232-0)[bai \[246\]](#page-232-0)

#### **Šī izstrādājuma un datora savienojuma izveide**

- [Š](#page-232-1)[ī](#page-232-1) [izstr](#page-232-1)[ā](#page-232-1)[d](#page-232-1)[ā](#page-232-1)[juma savienošana ar datoru \[247\]](#page-232-1)
- [Att](#page-233-0)[ē](#page-233-0)[lu import](#page-233-0)[ē](#page-233-0)[šana dator](#page-233-0)[ā](#page-233-0) [\[248\]](#page-233-0)
- [Š](#page-234-0)[ī](#page-234-0) [izstr](#page-234-0)[ā](#page-234-0)[d](#page-234-0)[ā](#page-234-0)[juma atvienošana no datora \[249\]](#page-234-0)

#### **Filmas diska izveide**

- [Veidojam](#page-234-1)[ā](#page-234-1) [diska izv](#page-234-1)[ē](#page-234-1)[le \[250\]](#page-234-1)
- [Blu-ray disku izveide no augstas izš](#page-236-0)[ķ](#page-236-0)[irtsp](#page-236-0)[ē](#page-236-0)[jas att](#page-236-0)[ē](#page-236-0)[la kvalit](#page-236-0)[ā](#page-236-0)[tes film](#page-236-0)[ā](#page-236-0)[m \[251\]](#page-236-0)
- [DVD disku \(AVCHD ieraksta disku\) izveide no augstas izš](#page-237-0)[ķ](#page-237-0)[irtsp](#page-237-0)[ē](#page-237-0)[jas att](#page-237-0)[ē](#page-237-0)[la](#page-237-0)  [kvalit](#page-237-0)[ā](#page-237-0)[tes film](#page-237-0)[ā](#page-237-0)[m \[252\]](#page-237-0)
- [DVD disku izveide no standarta att](#page-238-0)[ē](#page-238-0)[la kvalit](#page-238-0)[ā](#page-238-0)[tes film](#page-238-0)[ā](#page-238-0)[m \[253\]](#page-238-0)

#### **Piesardzības pasākumi/šis izstrādājums**

#### **Piesardzības pasākumi**

[Piesardz](#page-238-1)[ī](#page-238-1)[bas pas](#page-238-1)[ā](#page-238-1)[kumi \[254\]](#page-238-1)

[Par iekš](#page-243-0)[ē](#page-243-0)[jo akumulatoru \[255\]](#page-243-0)

- [Piez](#page-243-1)[ī](#page-243-1)[mes par bateriju komplektu \[256\]](#page-243-1)
- [Bateriju komplekta uzl](#page-246-0)[ā](#page-246-0)[de \[257\]](#page-246-0)
- [Piez](#page-246-1)[ī](#page-246-1)[mes par atmi](#page-246-1)[ņ](#page-246-1)[as karti \[258\]](#page-246-1)

#### **Šī izstrādājuma tīrīšana**

• [Par t](#page-248-0)[ī](#page-248-0)[r](#page-248-0)ī[šanu \[259\]](#page-248-0)

#### **Ierakstāmo fotoattēlu skaits un ierakstāmo filmu ilgums**

- [Fotoatt](#page-249-0)[ē](#page-249-0)[lu skaits \[260\]](#page-249-0)
- lerakst[ī](#page-250-0)[šanas ilgums film](#page-250-0)[ā](#page-250-0)[m \[261\]](#page-250-0)

#### **Šī izstrādājuma lietošana ārzemēs**

- [Kontaktdakšas adapteris \[262\]](#page-253-0)
- [Par TV kr](#page-254-0)[ā](#page-254-0)[su sist](#page-254-0)[ē](#page-254-0)[m](#page-254-0)ā[m \[263\]](#page-254-0)

#### **Cita informācija**

- [ZEISS objekt](#page-254-1)[ī](#page-254-1)[vs \[264\]](#page-254-1)
- [AVCHD form](#page-255-0)[ā](#page-255-0)[ts \[265\]](#page-255-0)
- [Licence \[266\]](#page-255-1)

#### **Preču zīmes**

· [Pre](#page-256-0)[č](#page-256-0)[u z](#page-256-0)[ī](#page-256-0)[mes \[267\]](#page-256-0)

## Problēmu novēršana

#### **Ja rodas problēmas**

**Ja rodas problēmas**

• [Probl](#page-257-0)[ē](#page-257-0)[mu nov](#page-257-0)ē[ršana \[268\]](#page-257-0)

## **Problēmu novēršana**

#### **Bateriju komplekts un barošana**

- [Bateriju komplektu nevar ievietot izstr](#page-258-0)[ā](#page-258-0)[d](#page-258-0)[ā](#page-258-0)[jum](#page-258-0)[ā](#page-258-0)[. \[269\]](#page-258-0)
- · [Izstr](#page-258-1)[ā](#page-258-1)[d](#page-258-1)ā[jumu nevar iesl](#page-258-1)[ē](#page-258-1)[gt. \[270\]](#page-258-1)
- · [Izstr](#page-259-0)[ā](#page-259-0)[d](#page-259-0)ā[jums p](#page-259-0)[ē](#page-259-0)[kš](#page-259-0)[ņ](#page-259-0)[i izsl](#page-259-0)ē[dzas. \[271\]](#page-259-0)
- [Atlikušais uzl](#page-259-1)[ā](#page-259-1)[des l](#page-259-1)[ī](#page-259-1)[me](#page-259-1)[ņ](#page-259-1)[a indikators r](#page-259-1)[ā](#page-259-1)[da nepareizu l](#page-259-1)[ī](#page-259-1)[meni. \[272\]](#page-259-1)
- [Bateriju komplekta uzl](#page-259-2)[ā](#page-259-2)[des laik](#page-259-2)[ā](#page-259-2) [mirgo izstr](#page-259-2)[ā](#page-259-2)[d](#page-259-2)[ā](#page-259-2)[juma uzl](#page-259-2)[ā](#page-259-2)[des](#page-259-2)  [indikators/akumulatora l](#page-259-2)[ā](#page-259-2)[d](#page-259-2)[ē](#page-259-2)[t](#page-259-2)[ā](#page-259-2)[ja indikators CHARGE. \[273\]](#page-259-2)
- [Bateriju komplekts nav uzl](#page-260-0)[ā](#page-260-0)[d](#page-260-0)[ē](#page-260-0)[ts. \[274\]](#page-260-0)
- [Monitors neiesl](#page-260-1)[ē](#page-260-1)[dzas ar](#page-260-1)[ī](#page-260-1) [p](#page-260-1)[ē](#page-260-1)[c izstr](#page-260-1)[ā](#page-260-1)[d](#page-260-1)[ā](#page-260-1)[juma iesl](#page-260-1)[ē](#page-260-1)[gšanas. \[275\]](#page-260-1)

#### **Fotografēšana/filmēšana**

- [Nevar ierakst](#page-260-2)[ī](#page-260-2)[t att](#page-260-2)[ē](#page-260-2)[lus. \[276\]](#page-260-2)
- [Ierakst](#page-261-0)[ī](#page-261-0)[šanai nepieciešams ilgs laiks. \[277\]](#page-261-0)
- [Viens att](#page-261-1)[ē](#page-261-1)[ls tiek uz](#page-261-1)[ņ](#page-261-1)[emts vair](#page-261-1)[ā](#page-261-1)[kk](#page-261-1)[ā](#page-261-1)[rt. \[278\]](#page-261-1)
- [Nep](#page-261-2)[ā](#page-261-2)[rtraukti tiek nolaists aizsl](#page-261-2)[ē](#page-261-2)[gs. \[279\]](#page-261-2)
- [Att](#page-262-0)[ē](#page-262-0)[lam nav fokusa. \[280\]](#page-262-0)
- [Nedarbojas t](#page-262-1)[ā](#page-262-1)[lummai](#page-262-1)[ņ](#page-262-1)[a. \[281\]](#page-262-1)
- [Nedarbojas zibspuldze. \[282\]](#page-262-2)
- [Lietojot zibspuldzi, ir redzami balti, saraini ap](#page-263-0)[ļ](#page-263-0)[veida punkti. \[283\]](#page-263-0)
- [Nedarbojas tuvpl](#page-263-1)[ā](#page-263-1)[na funkcija \(makro\). \[284\]](#page-263-1)
- [Ekr](#page-263-2)[ā](#page-263-2)[n](#page-263-2)[ā](#page-263-2) [netiek r](#page-263-2)[ā](#page-263-2)[d](#page-263-2)[ī](#page-263-2)[ts ierakst](#page-263-2)[ī](#page-263-2)[šanas datums un laiks. \[285\]](#page-263-2)
- [Ierakstam nor](#page-264-0)[ā](#page-264-0)[d](#page-264-0)[ī](#page-264-0)[ts nepareizs datums un laiks. \[286\]](#page-264-0)
- [Mirgo diafragmas un/vai ekspon](#page-264-1)[ē](#page-264-1)[šanas laika v](#page-264-1)[ē](#page-264-1)[rt](#page-264-1)[ī](#page-264-1)[ba. \[287\]](#page-264-1)
- [Att](#page-264-2)[ē](#page-264-2)[lam ir nepareizas kr](#page-264-2)[ā](#page-264-2)[sas. \[288\]](#page-264-2)
- [Izmantojot ekr](#page-265-0)[ā](#page-265-0)[nu tumš](#page-265-0)[ā](#page-265-0) [viet](#page-265-0)[ā](#page-265-0)[, ekr](#page-265-0)[ā](#page-265-0)[na att](#page-265-0)[ē](#page-265-0)[l](#page-265-0)[ā](#page-265-0) [ir redzams troksnis. \[289\]](#page-265-0)
- [Objektam att](#page-265-1)[ē](#page-265-1)[l](#page-265-1)[ā](#page-265-1) [ir sarkanas acis. \[290\]](#page-265-1)
- [Ekr](#page-265-2)[ā](#page-265-2)[n](#page-265-2)[ā](#page-265-2) [par](#page-265-2)[ā](#page-265-2)[d](#page-265-2)[ā](#page-265-2)[s un paliek punkti. \[291\]](#page-265-2)
- [Att](#page-265-3)[ē](#page-265-3)[lus nevar uz](#page-265-3)[ņ](#page-265-3)[emt nep](#page-265-3)[ā](#page-265-3)[rtraukt](#page-265-3)[ā](#page-265-3) [sec](#page-265-3)[ī](#page-265-3)[b](#page-265-3)[ā](#page-265-3)[. \[292\]](#page-265-3)
- [Att](#page-266-0)[ē](#page-266-0)[ls skatu mekl](#page-266-0)[ē](#page-266-0)[t](#page-266-0)[ā](#page-266-0)[j](#page-266-0)[ā](#page-266-0) [nav skaidri redzams. \[293\]](#page-266-0)
- [Skatu mekl](#page-266-1)[ē](#page-266-1)[t](#page-266-1)[ā](#page-266-1)[j](#page-266-1)[ā](#page-266-1) [nav redzams neviens att](#page-266-1)[ē](#page-266-1)[ls. \[294\]](#page-266-1)
- [Monitor](#page-266-2)[ā](#page-266-2) [nav redzams neviens att](#page-266-2)[ē](#page-266-2)[ls. \[295\]](#page-266-2)  $\bullet$
- [Komanda \[Finder/Monitor Sel.\] nedarbojas, lai ar](#page-0-0)[ī](#page-0-0) [t](#page-0-0)[ā](#page-0-0) [ir pieš](#page-0-0)[ķ](#page-0-0)[irta noteiktam](#page-0-0)  [tausti](#page-0-0)[ņ](#page-0-0)[am, izmantojot iestat](#page-0-0)[ī](#page-0-0)[jumu \[Custom Key\(Shoot.\)\] vai \[Custom Key\(PB\)\].](#page-0-0)  [\[296\]](#page-0-0)
- [Att](#page-267-0)[ē](#page-267-0)[ls ir b](#page-267-0)[ā](#page-267-0)[lgans \(atsp](#page-267-0)[ī](#page-267-0)[dums\)./Att](#page-267-0)[ē](#page-267-0)[l](#page-267-0)[ā](#page-267-0) [redzama izsm](#page-267-0)[ē](#page-267-0)[r](#page-267-0)[ē](#page-267-0)[ta gaisma \(dubultatt](#page-267-0)[ē](#page-267-0)[ls\).](#page-267-0)  [\[297\]](#page-267-0)
- [Att](#page-267-1)[ē](#page-267-1)[ls ir izpl](#page-267-1)[ū](#page-267-1)[dis. \[298\]](#page-267-1)
- [Kad ir pag](#page-267-2)[ā](#page-267-2)[jis neliels laika periods, monitors satumst. \[299\]](#page-267-2)
- [Zibspuldzes uzl](#page-268-0)[ā](#page-268-0)[dei nepieciešams p](#page-268-0)[ā](#page-268-0)[r](#page-268-0)[ā](#page-268-0)[k ilgs laiks. \[300\]](#page-268-0)
- [Nedarbojas vad](#page-268-1)[ī](#page-268-1)[bas groz](#page-268-1)[ā](#page-268-1)[mpoga vai vad](#page-268-1)[ī](#page-268-1)[bas riten](#page-268-1)[ī](#page-268-1)[tis. \[301\]](#page-268-1)
- [Ska](#page-268-2)[ņ](#page-268-2)[a netiek pareizi ierakst](#page-268-2)[ī](#page-268-2)[ta. \[302\]](#page-268-2)

#### **Attēlu skatīšana**

- [Att](#page-269-0)[ē](#page-269-0)[lus nevar atska](#page-269-0)[ņ](#page-269-0)[ot. \[303\]](#page-269-0)
- [Att](#page-269-1)[ē](#page-269-1)[lu atska](#page-269-1)[ņ](#page-269-1)[ošanai nepieciešams laiks. \[304\]](#page-269-1)
- [Netiek r](#page-269-2)[ā](#page-269-2)[d](#page-269-2)[ī](#page-269-2)[ts datums un laiks. \[305\]](#page-269-2)
- [Att](#page-270-0)[ē](#page-270-0)[li netiek r](#page-270-0)[ā](#page-270-0)[d](#page-270-0)[ī](#page-270-0)[ti monitor](#page-270-0)[ā](#page-270-0)[, ja tiek izmantots](#page-270-0) [ī](#page-270-0)[kš](#page-270-0)[ķ](#page-270-0)[a atbalsts \(j](#page-270-0)[ā](#page-270-0)[ieg](#page-270-0)[ā](#page-270-0)[d](#page-270-0)[ā](#page-270-0)[jas atseviš](#page-270-0)[ķ](#page-270-0)[i\).](#page-270-0)  [\[306\]](#page-270-0)
- [Att](#page-270-1)[ē](#page-270-1)[lu nevar izdz](#page-270-1)[ē](#page-270-1)[st. \[307\]](#page-270-1)
- [Nejauši tika izdz](#page-270-2)[ē](#page-270-2)[sts att](#page-270-2)[ē](#page-270-2)[ls. \[308\]](#page-270-2)
- [Nevar pievienot DPOF atz](#page-270-3)[ī](#page-270-3)[mi. \[309\]](#page-270-3)

#### **Wi-Fi**

- [Nevar atrast bezvadu piek](#page-271-0)[ļ](#page-271-0)[uves punktu, kam piesl](#page-271-0)[ē](#page-271-0)[gties. \[310\]](#page-271-0)
- [Komanda \[WPS Push\] nedarbojas. \[311\]](#page-271-1)
- [Komanda \[Send to Computer\] netiek izpild](#page-271-2)[ī](#page-271-2)[ta l](#page-271-2)ī[dz galam. \[312\]](#page-271-2)
- [Filmas nevar nos](#page-272-0)[ū](#page-272-0)[t](#page-272-0)[ī](#page-272-0)[t uz viedt](#page-272-0)[ā](#page-272-0)[lruni. \[313\]](#page-272-0)
- [Komanda \[Smart Remote Embedded\] vai \[Send to Smartphone\] netiek izpild](#page-272-1)[ī](#page-272-1)[ta](#page-272-1)  [l](#page-272-1)[ī](#page-272-1)[dz galam. \[314\]](#page-272-1)
- [Komandas \[Smart Remote Embedded\] uz](#page-272-2)[ņ](#page-272-2)[emšanas ekr](#page-272-2)[ā](#page-272-2)[ns netiek gludi](#page-272-2)  [att](#page-272-2)[ē](#page-272-2)[lots./Tiek p](#page-272-2)[ā](#page-272-2)[rtraukts savienojums starp šo izstr](#page-272-2)[ā](#page-272-2)[d](#page-272-2)[ā](#page-272-2)[jumu un viedt](#page-272-2)[ā](#page-272-2)[lruni. \[315\]](#page-272-2)
- [Nevar izmantot viena sk](#page-272-3)[ā](#page-272-3)[riena savienojumu \(NFC\). \[316\]](#page-272-3)

#### **Datori**

- [Dators neatpaz](#page-273-0)[ī](#page-273-0)[st šo izstr](#page-273-0)[ā](#page-273-0)[d](#page-273-0)[ā](#page-273-0)[jumu. \[317\]](#page-273-0)
- [Nevar import](#page-274-0)[ē](#page-274-0)[t att](#page-274-0)[ē](#page-274-0)[lus. \[318\]](#page-274-0)
- [Skatoties filmu dator](#page-274-1)[ā](#page-274-1)[, att](#page-274-1)[ē](#page-274-1)[lu un ska](#page-274-1)[ņ](#page-274-1)[u p](#page-274-1)[ā](#page-274-1)[rtrauc troksnis. \[319\]](#page-274-1)
- [Šo izstr](#page-274-2)[ā](#page-274-2)[d](#page-274-2)[ā](#page-274-2)[jumu nevar izmantot no datora eksport](#page-274-2)[ē](#page-274-2)[tu att](#page-274-2)[ē](#page-274-2)[lu skat](#page-274-2)[ī](#page-274-2)[šanai. \[320\]](#page-274-2)

#### **Atmiņas kartes**

[K](#page-274-3)[ļū](#page-274-3)[das p](#page-274-3)[ē](#page-274-3)[c tika format](#page-274-3)[ē](#page-274-3)[ta atmi](#page-274-3)[ņ](#page-274-3)[as karte. \[321\]](#page-274-3)

#### **Drukāšana**

- [Att](#page-275-0)[ē](#page-275-0)[lus nevar druk](#page-275-0)[ā](#page-275-0)[t. \[322\]](#page-275-0)
- [Att](#page-275-1)[ē](#page-275-1)[lam ir d](#page-275-1)[ī](#page-275-1)[vaina kr](#page-275-1)[ā](#page-275-1)[sa. \[323\]](#page-275-1)
- [Izdruk](#page-275-2)[ā](#page-275-2)[tajiem att](#page-275-2)[ē](#page-275-2)[liem ir nogrieztas abas s](#page-275-2)ā[nu malas. \[324\]](#page-275-2)
- [Nevar izdruk](#page-276-0)[ā](#page-276-0)[t att](#page-276-0)[ē](#page-276-0)[lus ar datumu. \[325\]](#page-276-0)

#### **Citas**

- [Tiek aizmiglots objekt](#page-276-1)[ī](#page-276-1)[vs. \[326\]](#page-276-1)
- [Ilglaic](#page-276-2)[ī](#page-276-2)[gi lietojot izstr](#page-276-2)[ā](#page-276-2)[d](#page-276-2)[ā](#page-276-2)[jumu, tas sasilst. \[327\]](#page-276-2)
- lesl[ē](#page-277-0)[dzot izstr](#page-277-0)[ā](#page-277-0)[d](#page-277-0)ā[jumu, tiek par](#page-277-0)ād[ī](#page-277-0)[ts ekr](#page-277-0)ā[ns Clock Set. \[328\]](#page-277-0)
- [Ierakst](#page-277-1)[ā](#page-277-1)[mo att](#page-277-1)[ē](#page-277-1)[lu skaits nesamazin](#page-277-1)[ā](#page-277-1)[s vai samazin](#page-277-1)[ā](#page-277-1)[s uzreiz par diviem att](#page-277-1)[ē](#page-277-1)[liem.](#page-277-1)  [\[329\]](#page-277-1)
- [Iestat](#page-277-2)[ī](#page-277-2)[jumiem tiek atjaunotas s](#page-277-2)[ā](#page-277-2)[kotn](#page-277-2)[ē](#page-277-2)[j](#page-277-2)[ā](#page-277-2)[s v](#page-277-2)[ē](#page-277-2)[rt](#page-277-2)[ī](#page-277-2)[bas, lai ar](#page-277-2)[ī](#page-277-2) [atiestat](#page-277-2)[ī](#page-277-2)[šanas darb](#page-277-2)[ī](#page-277-2)[ba](#page-277-2)  [nav tikusi veikta. \[330\]](#page-277-2)
- [Izstr](#page-278-0)[ā](#page-278-0)[d](#page-278-0)ā[jums nedarbojas pareizi. \[331\]](#page-278-0)
- [Ekr](#page-278-1)[ā](#page-278-1)[n](#page-278-1)[ā](#page-278-1) [tiek r](#page-278-1)[ā](#page-278-1)[d](#page-278-1)[ī](#page-278-1)[ts "--E-". \[332\]](#page-278-1)

## **Ziņojumi**

### **Ziņojumi**

- · lekš[ē](#page-278-2)[j](#page-278-2)[ā](#page-278-2)[s diagnostikas r](#page-278-2)ā[d](#page-278-2)[ī](#page-278-2)[jums \[333\]](#page-278-2)
- [Br](#page-279-0)[ī](#page-279-0)[din](#page-279-0)[ā](#page-279-0)[juma zi](#page-279-0)[ņ](#page-279-0)[ojumi \[334\]](#page-279-0)

## **Šim izstrādājumam raksturīgās problēmsituācijas**

## **Šim izstrādājumam raksturīgās problēmsituācijas**

<span id="page-17-0"></span>[Šim izstr](#page-282-0)[ā](#page-282-0)[d](#page-282-0)[ā](#page-282-0)[jumam rakstur](#page-282-0)[ī](#page-282-0)[g](#page-282-0)[ā](#page-282-0)[s probl](#page-282-0)[ē](#page-282-0)[msitu](#page-282-0)[ā](#page-282-0)[cijas \[335\]](#page-282-0)

[1] Kā lietot | Pirms lietošanas | Daļu nosaukumi Kameras un komplektācijas pārbaude

Skaitlis iekavās norāda eksemplāru skaitu.

- $\bullet$  Kamera (1)
- Maiņstrāvas adapteris (1) Maiņstrāvas adaptera forma atšķiras atkarībā no valsts/reģiona.
- Baterijas/akumulatora lādētājs (1)
- Barošanas vads (elektroenerģijas tīkla pievads) (1) (ietilpst dažu valstu/reģionu komplektācijās)

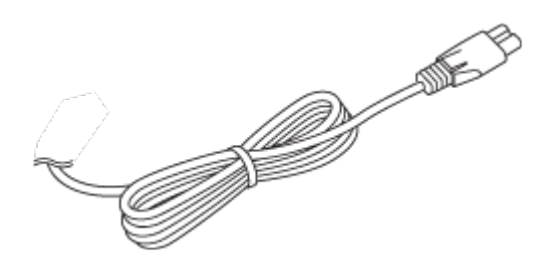

Uzlādējamu bateriju komplekts NP-BX1 (1)

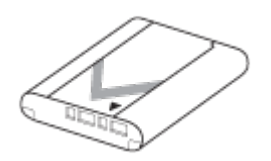

• Mikro USB kabelis (1)

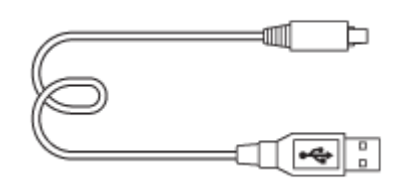

• Plecu siksniņa (1)

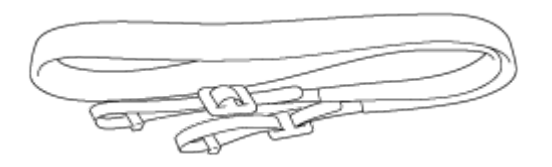

Objektīva vāciņš (1)

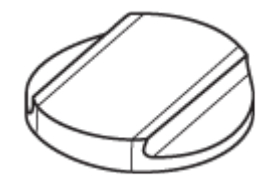

- Ligzdas vāciņš (1) (pievienots kamerai)
- Okulāra vāks (1)

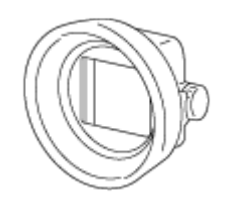

- Tīrīšanas drāniņa (1)
- Lietošanas rokasgrāmata (1)
- <span id="page-18-0"></span>Wi-Fi savienojuma/viena skāriena (NFC) norādījumi (1)

[2] Kā lietot | Pirms lietošanas | Daļu nosaukumi Daļu identificēšana (priekšpuse)

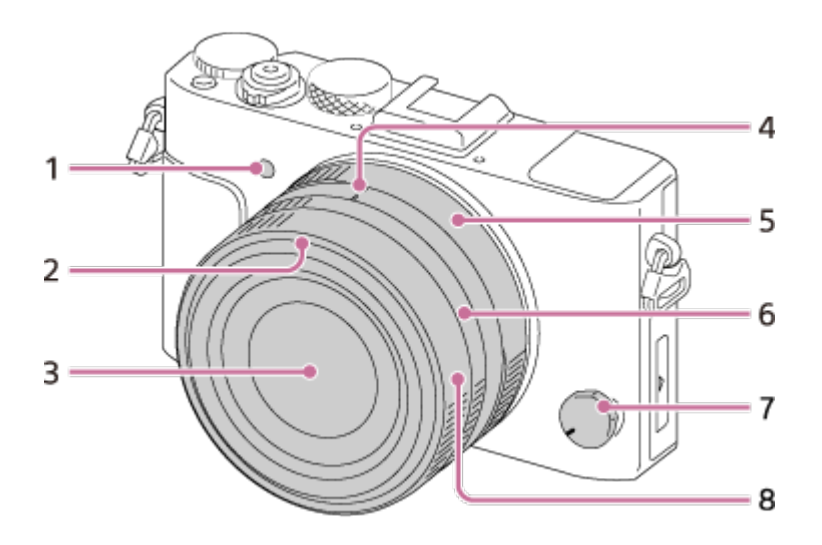

- 1. AF apgaismojums/iekšējā taimera indikators
- 2. Objektīva saules blendes atzīme
- 3. Objektīvs
- 4. Diafragmas skala/makro pārslēgšanas skala
- 5. Diafragmas gredzens
- 6. Makro pārslēgšanas gredzens
- 7. Fokusa režīma grozāmpoga
- <span id="page-19-0"></span>8. Fokusa gredzens

[3] Kā lietot | Pirms lietošanas | Daļu nosaukumi Daļu identificēšana (aizmugure)

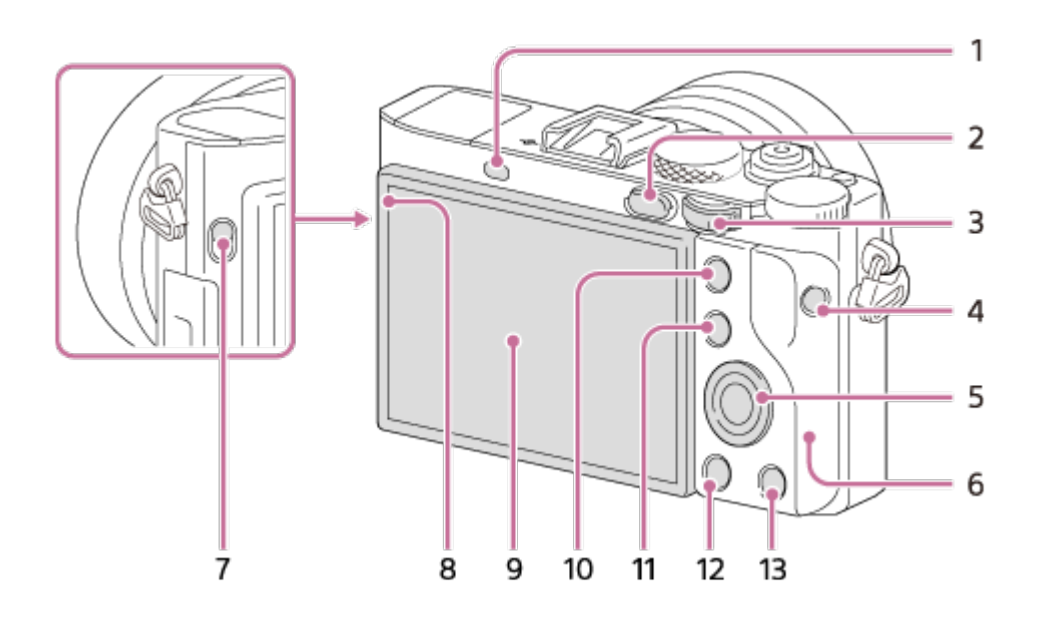

- 1. Acs sensors
- 2. Poga (Atskaņošana)
- 3. Vadības grozāmpoga
- 4. Poga MOVIE
- 5. Vadības ritenītis
- 6. Wi-Fi antena (iebūvēta)
- 7. Slēdzis FINDER (skatu meklētāja pacelšanai)
- 8. Gaismas sensors
- 9. Monitors
	- Monitoru varat regulēt, lai iegūtu ērti skatāmu leņķi un veiktu uzņemšanu no jebkura stāvokļa.

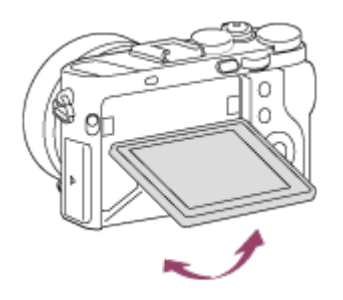

- Velciet monitora apakšdaļu uz āru, lai to atvērtu.
- Iespējams, monitora leņķi nevarēsit regulēt atkarībā no izmantojamā trijkāja veida. Šādā gadījumā uz vienu reizi atbrīvojiet trijkāja skrūvi, lai regulētu monitora leņķi.
- 10. Uzņemšanai: poga AEL Skatīšanai: poga **(D** (Palielināt)
- 11. Uzņemšanai: poga Fn Skatīšanai: poga (Attēlu rādītājs)
- 12. Poga MENU
- <span id="page-20-0"></span>13. Uzņemšanai: poga C2 (Pielāgots 2) Skatīšanai: poga 而 (Dzēst)

[4] Kā lietot | Pirms lietošanas | Daļu nosaukumi Daļu identificēšana (augšpuses sānu/sānu skats)

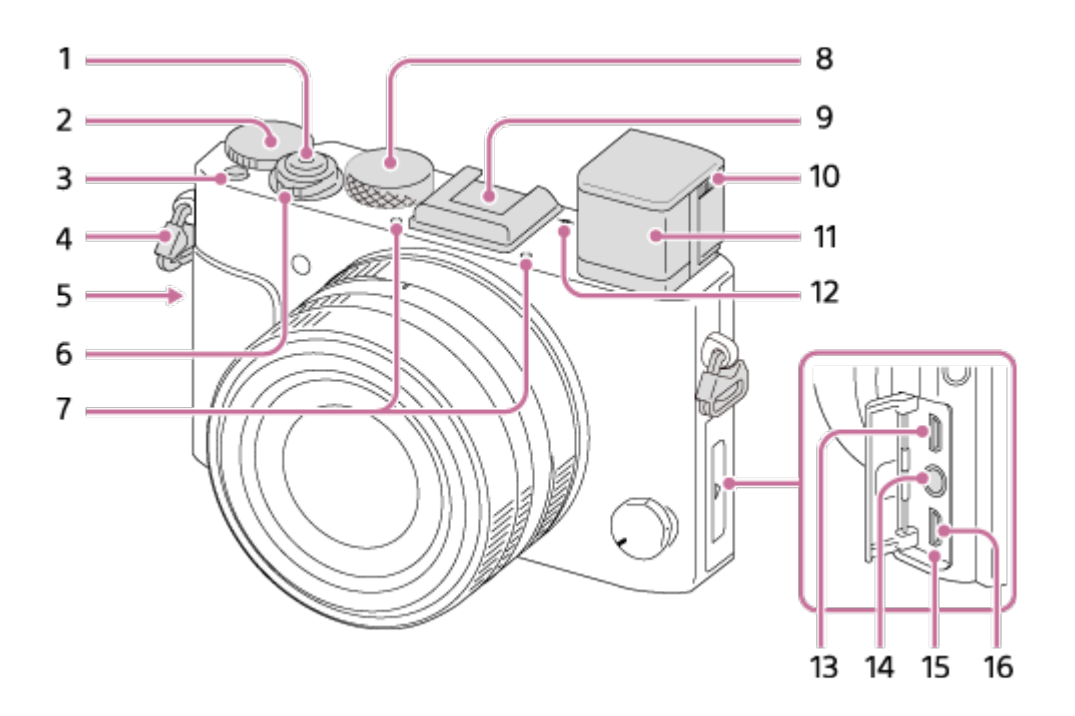

- 1. Aizslēga poga
- 2. Ekspozīcijas kompensācijas grozāmpoga
- 3. Poga C1 (Pielāgots 1)
- 4. Cilpas plecu siksniņas piestiprināšanai
	- Abus siksniņas galus pievienojiet kamerai.

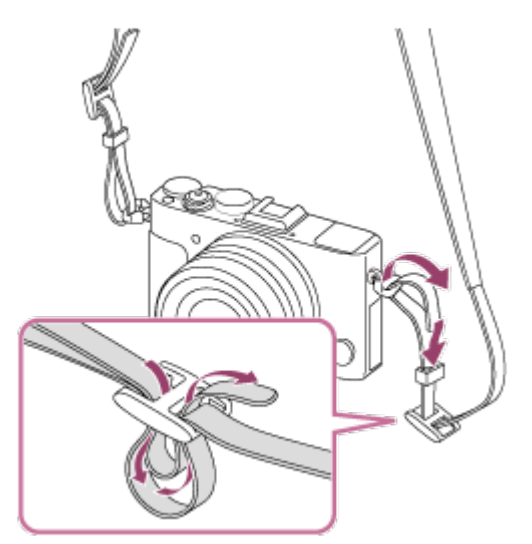

- 5. (atzīme N)
	- Šī atzīme norāda skāriena vietu kameras un ar NFC funkciju aprīkota viedtālruņa savienojuma izveidei.

 Detalizētu informāciju par (atzīmes N) atrašanās vietu uz viedtālruņa sk. viedtālruņa lietošanas instrukcijās.

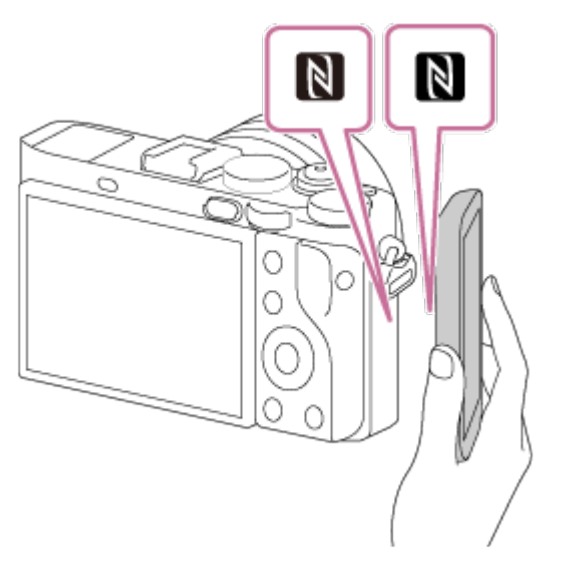

- NFC (Near Field Communication tuva darbības lauka sakari) ir starptautisks neliela darbības rādiusa bezvadu saziņas tehnoloģijas standarts.
- 6. Slēdzis ON/OFF (Barošana)
- 7. Iebūvēts mikrofons\*<sup>1</sup>
- 8. Režīmu grozāmpoga
- 9. Vairāku interfeisu ligzda\*<sup>2</sup>
	- Ar paceltu skatu meklētāju dažus piederumus nevarēs pievienot. Šādā gadījumā piespiediet skatu meklētāju uz leju.
	- Daži piederumi var nebūt pilnībā ievietoti, tie var būt izvirzīti aizmugures virzienā no vairāku interfeisu ligzdas. Tomēr, ja piederums sasniedz ligzdas priekšgalu, savienojums ir pilnīgs.
- 10. Dioptriju regulēšanas slīdnis
	- Regulējiet dioptriju regulēšanas slīdni atbilstoši savai redzei, līdz skatu meklētājā ir skaidri redzams attēls.
- 11. Skatu meklētājs
- 12.  $\leftrightarrow$  Attēlu sensora novietojuma atzīme
- 13. HDMI mikro ligzda
- 14. Ligzda (Mikrofons)<sup>\*3</sup>
	- Ja ir pievienots ārējs mikrofons, tas tiek ieslēgts automātiski. Ja ārējais mikrofons ir spraudņa barošanas mikrofons, tā barošanu nodrošina kamera.
- 15. Uzlādes indikators
- 16. Vairākierīču/mikro USB kontaktligzda\*2
	- Atbalsta ar mikro USB saderīgu ierīci.

<sup>\*1</sup> Filmu ierakstīšanas laikā neaizsedziet šo daļu. To darot, var rasties troksnis vai samazināties

skaļums.

\*2 Detalizētu informāciju par piederumiem, kas ir saderīgi ar vairāku interfeisu ligzdu un vairākierīču/mikro USB ligzdu, meklējiet Sony tīmekļa vietnē vai lūdziet to Sony izplatītājam vai vietējā pilnvarotā Sony servisa centrā.

 Varat izmantot arī piederumus, kas saderīgi ar piederumu ligzdu. Darbība ar citu ražotāju piederumiem netiek garantēta.

# Multi<br>**Interface Shoe**

#### **Accessory Shoe**

<span id="page-23-0"></span>\*<sup>3</sup> Ja ir pievienots ārējs mikrofons, mikro ligzdai vai vairākierīču/mikro USB kontaktligzdai nevar pievienot kabeli.

## [5] Kā lietot | Pirms lietošanas | Daļu nosaukumi Daļu identificēšana (skats uz pamatni)

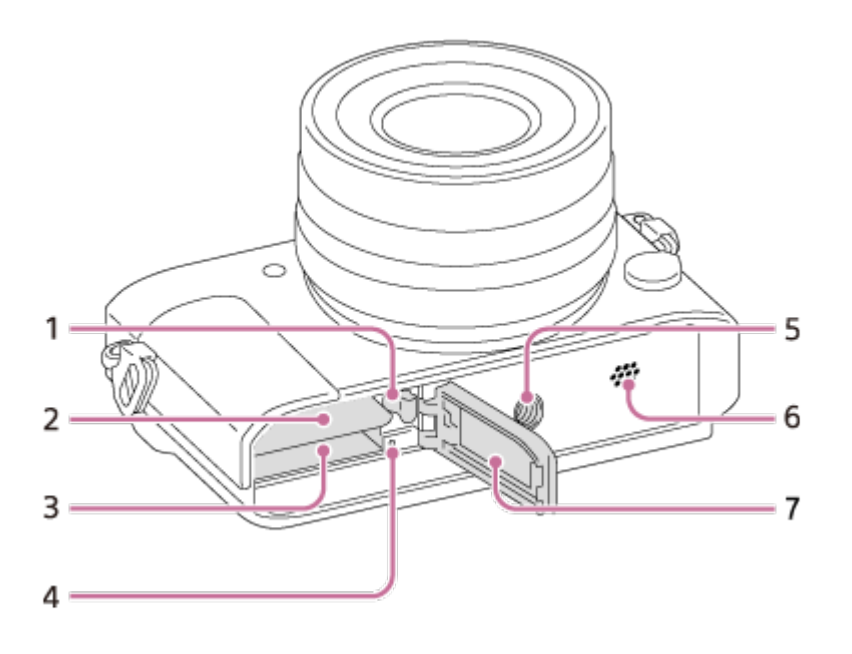

- 1. Baterijas/akumulatora fiksēšanas svira
- 2. Baterijas/akumulatora ievietošanas slots
- 3. Atmiņas kartes slots
- 4. Piekļuves indikators
- 5. Trijkāja rozetes atvere
	- Izmantojiet trijkāji ar skrūvi, kuras garums ir mazāks par 5,5 mm.

 Citādi nevarēsit stingri nostiprināt kameru; iespējama arī kameras sabojāšana.

- 6. Skaļrunis
- <span id="page-24-0"></span>7. Bateriju/akumulatora/atmiņas kartes nodalījuma vāciņš

[6] Kā lietot | Pirms lietošanas | Ikonas un indikatori Ekrānā redzamo ikonu saraksts

Parādītais saturs un tā pozīcijas, kas norādītas tālāk, ir tikai vadlīnijas un var atšķirties no faktiskā rādījuma.

#### **Monitora režīms**

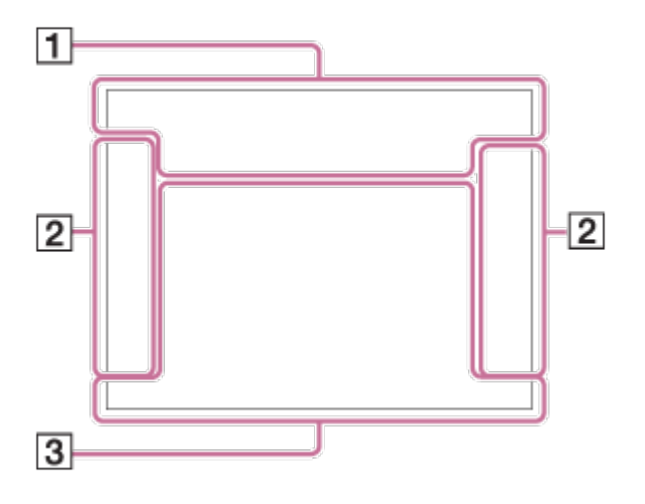

## **Skatu meklētāja režīms**

**Automātiskajā un ainas izvēles režīmā**

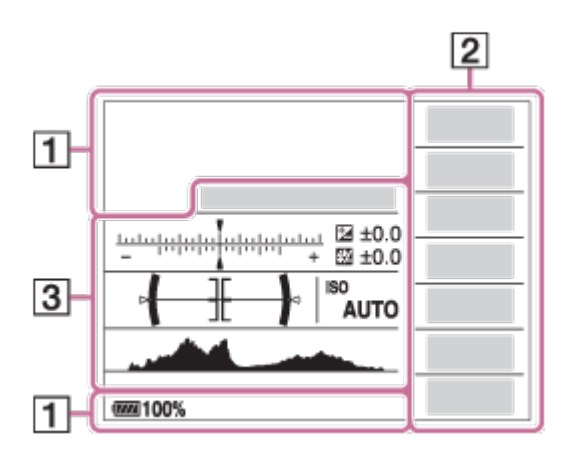

#### **P/A/S/M/plūstošās panorāmas režīmā**

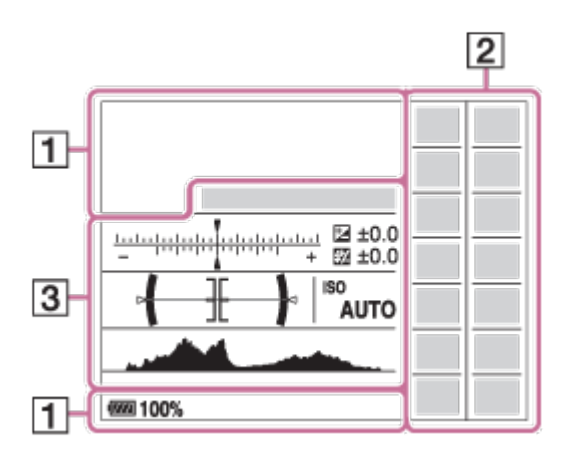

## **Atskaņošanai**

#### **Pamatinformācijas rādījums**

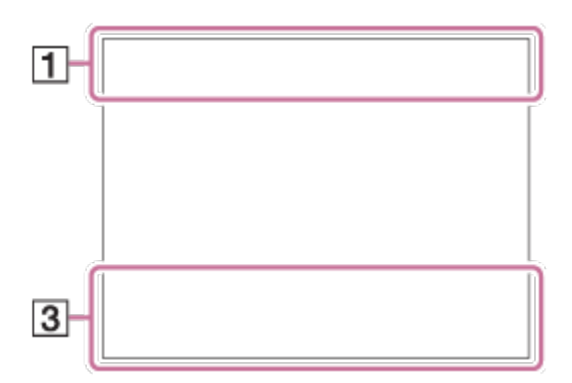

#### **Histogrammas rādījums**

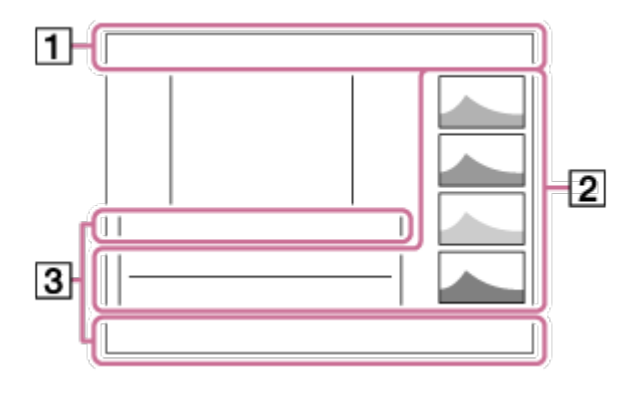

1. **ich ich<sup>+</sup> Eleptia SM & JW J & SM & GM (&)** itti Elp  $\overline{\mathbf{H}}$   $\mathbf{H}$   $\mathbf{H}$   $\mathbf{H}$   $\mathbf{H}$ 

Uzņemšanas režīms

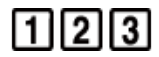

Reģistra numurs

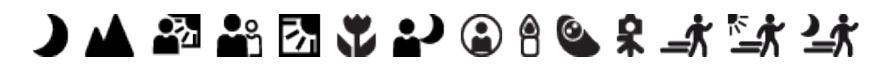

Ainas atpazīšanas ikonas

## **THE R POST OF REAL PROPERTY OF REAL PROPERTY**

Atmiņas karte/augšupielāde

#### **100**

Atlikušais attēlu skaits, ko var ierakstīt

## 3:2 4:3 16:9 1:1

Fotoattēlu proporcijas

#### **42M / 38M / 36M / 28M /18M / 16M / 15M / 12M / 11M / 9.4M / 8.9M / 7.1M** SIMIDE STD

Fotoattēlu izmēri

## RAW RAW+J RAW RAW+J X.FINE FINE STD

Fotoattēlu kvalitāte

## 120p 100p 60p 50p 60i 50j 30p 25p 24p

Filmu kadru nomaiņas ātrums

## **EXECTED:** PS: 1080 2720 E

Filmu ierakstīšanas iestatījumi

 $\sqrt{III}$ Atlikušais uzlādes līmenis

íÑ,

Brīdinājums par uzlādes līmeni

 $\sqrt{277}$ USB barošanas avots

 $\mathbf{z}$ . Notiek zibspuldzes uzlāde

**VIEW** Efekta iestatīšana IZSLĒGTA

 $\sum_{n=1}^{\infty}$ AF izgaismojums

N NFC ir aktivizēta Lidmašīnas režīms

 $\mathbf{Q}_{\mathrm{OFF}}$ Filmām nenotiek audio ierakstīšana

Ø Vēja trokšņu samazināšana

日戦戦》 最も (小野) SteadyShot iesl./izsl., kameras vibrācijas brīdinājums

[I] Pārkaršanas brīdinājums

**SEULL BROR** Datu bāzes fails pilns/datu bāzes faila kļūda

 $_{\text{S}}$ Q  $_{\text{C}}$ Q  $_{\text{D}}$ Q Viedā tālummaiņa/ <a>

## $\Box$   $\Box_{\Box}$   $\Box_{\text{MP4}}$   $\Box_{\text{AVCHD}}$   $\Box_{\text{WHS}}^{\text{AVCS}}$

View Mode

**100-0003** Mapes-faila numurs

 $O<sub>m</sub>$ Aizsardzība

## XAVC S HD AVCHD MP4

Filmu failu formāts

**DPOF** Iestatīta DPOF atzīme

뵤 Automātiskās objektu kadrēšanas attēls

病 肺球 Dual Video REC

 $-PC-$ Programma PC Remote

 $\overline{+1}$ Bright Monitoring (ට

Ir ieslēgta autortiesību informācijas rakstīšana

2. Uzņemšanas režīms

## **3 4 5 5 7 8 7 9 1 8**

Zibspuldzes režīms/sarkano acu efekta samazināšana

## **±0.0**

Zibspuldzes kompensācija

## AF-S AF-C MF DMF

Fokusa režīms

 $\boxed{C}$   $\boxed{C}$   $\boxed{C$ 

Fokusa apgabals

#### [<sup>o]</sup> [2] [2]  $\mathbf{\Theta}_{\textsf{on}}$   $\mathbf{\Theta}_{\textsf{on}}$   $\mathbf{\Theta}_{\textsf{on}}$   $\mathbf{\Theta}_{\textsf{on}}$

Smile/Face Detect.

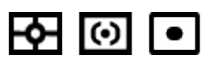

Metering Mode

## **7500K A5 G5**

Baltās krāsas līdzsvars (automātisks, iepriekš iestatīts, pielāgots, krāsu temperatūra, krāsu filtrs)

**D-R DRO HUB**<br>OFF AUTO AUTO Dinamiskā diapazona optimizētājs/automātiskais HDR

## **Les les les les**<br>Off Std Hi **D**

LPF efekts/paziņojums par zemo frekvenču filtra efekta pārslēgšanu

**Sta.** [Vivid] Ntrl] Clear Deep Light] Port. Land. Sunset Night Autm B/W Sepia +3 +3 +3 Radošais stils/kontrasts, piesātinājums, asums

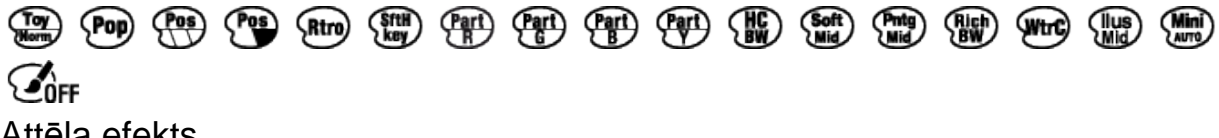

Attēla efekts

 $\boldsymbol{\Theta}$ 

Smaidu noteikšanas jutīguma indikators

 $\odot$ Attēlam ir autortiesību informācija

PEAK PEAK PEAK PEAK<br>HI MID LO OFF Izcelšana

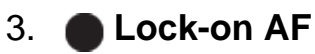

Norāžu attēlošana fokusa sekošanai

 $\begin{array}{l} \mathbf{v} \mathbf{v} \\ \mathbf{v} \\ \mathbf{$ 

Kadru dublēšanas indikators

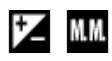

Manuāla ekspozīcijas kompensācija/mērīšana

**STBY** Filmas ierakstīšanas gaidstāve

**REC 0:12** Filmas ierakstīšanas laiks (m:s)

 $\bullet$  (o) (c) Fokuss

**1/250** Aizslēga ātrums

**F3.5** Diafragmas vērtība

**ISO400 ISO AUTO** ISO jutība

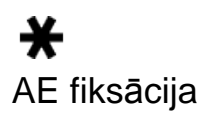

Aizslēga ātruma indikators

 $\mathbf{a}$  , and the second  $\mathbf{a}$ 

Diafragmas indikators

Histogramma

المستنبط

 $\leftarrow$ Digitālā līmeņa skala

Audio līmenis

## **D-R OFF DRO HDRI HDRI!**

DRO/automātiskais HDR/automātiskā HDR attēla brīdinājums

**12 12** Attēla efekta kļūda

#### **2015-1-1**

**10:37AM** Ierakstīšanas datums

**3/7**

Faila numurs/attēlu skaits skatīšanas režīmā

 $( )$ Punkta mērīšanas apgabals

**C:32:00** Iekšējās diagnostikas rādījums

ĬΩ. Smart Telecon.

#### **MACRO** Makro režīms

<span id="page-30-0"></span>[7] Kā lietot | Pirms lietošanas | Ikonas un indikatori Fokusa diapazona meklētāja rāmju saraksts Fokusa diapazona meklētāja rāmis var atšķirties, kā aprakstīts tālāk, atkarībā no uzņemšanas režīma.

## **Ja izmantojat kontrasta AF vai fāzu noteikšanas AF režīmu**

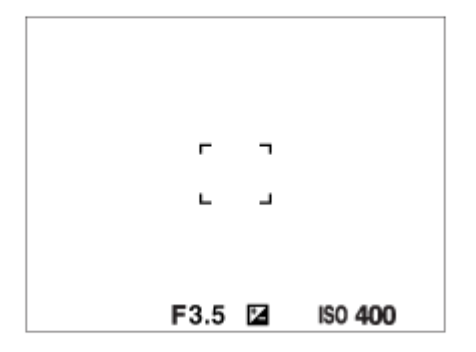

#### **Ja izmantojat fāzu noteikšanas AF režīmu**

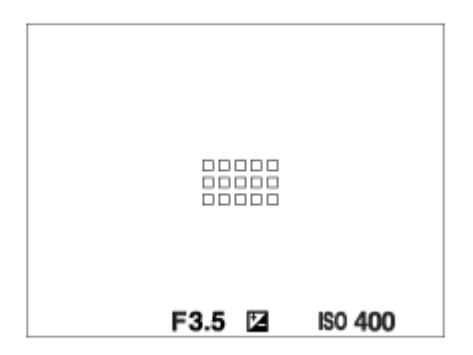

Ja iestatījumam [Focus Area] ir norādīta vērtība [Wide] un vēršat izstrādājumu pret kustīgu objektu, var būt redzams iepriekš parādītais fokusa diapazona meklētāja rāmis.

## **Fokuss tiek iegūts automātiski, ņemot vērā visu monitora diapazonu**

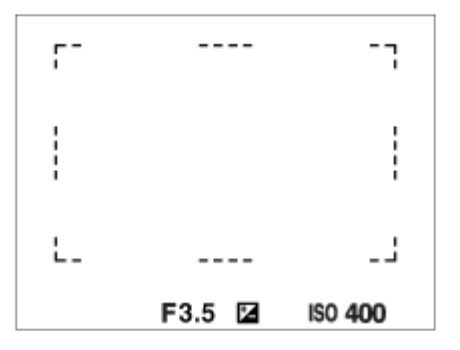

Ja izmantojat tālummaiņas funkciju, iestatījums [Focus Area] ir deaktivizēts un fokusēšanas apgabala rāmis tiek parādīts ar punktotu līniju. AF darbojas ar centrālā apļa un tam tuvumā esošā laukuma prioritāti.

<span id="page-32-0"></span>[8] Kā lietot | Pirms lietošanas | Siksniņas lietošana Plecu siksniņas lietošana

Pievienojiet plecu siksniņu, lai nejauši nenomestu un nesabojātu izstrādājumu.

1. Pievienojiet abus siksniņas galus.

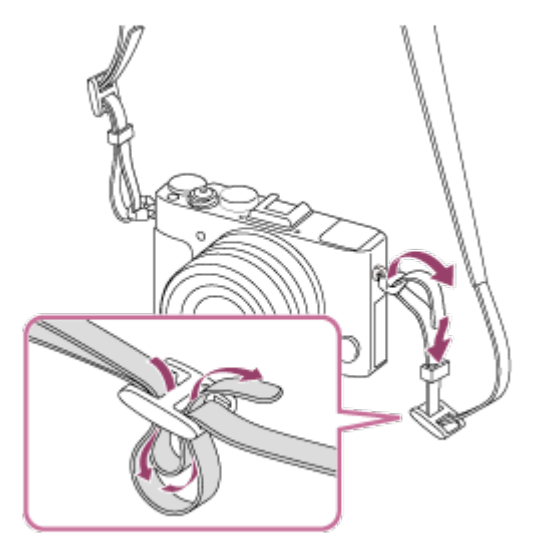

<span id="page-32-1"></span>[9] Kā lietot | Pirms lietošanas | Okulāra vāka piestiprināšana Okulāra vāka piestiprināšana

 Ja izmantojat skatu meklētāju, dažās situācijās, piemēram, veicot uzņemšanu pret sauli, okulāram ieteicams pievienot vāku. Pirms okulāra vāka pievienošanas regulējiet dioptriju, bīdot dioptriju regulēšanas slīdni.

- 1. Pabīdiet slēdzi FINDER (skatu meklētāja pacelšanai) uz leju, lai atvērtu skatu meklētāju.
- 2. Nodrošiniet, ka okulāra vāka skrūve **(A)** nav izbīdīta ārpus rāmja.

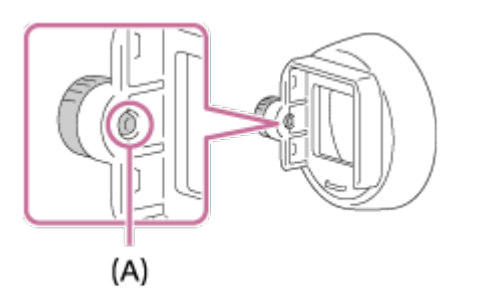

- Ja okulāra vāka skrūve ir izbīdīta ārpus rāmja, palaidiet skrūvi vaļīgāk.
- 3. Turot okulāru pirkstos, ievietojiet okulāra vāku okulārā.

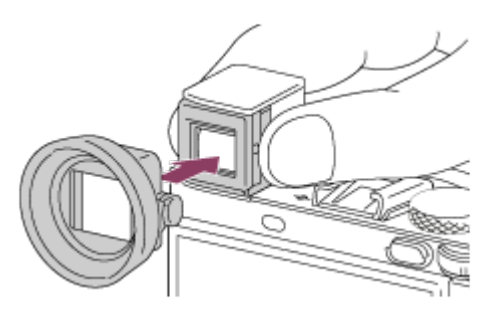

- Bīdiet okulāra vāku, līdz tas nofiksējas.
- 4. Pievelciet skrūvi, lai fiksētu okulāra vāku vietā.

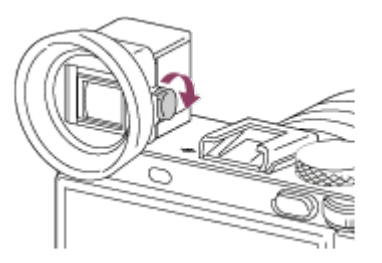

#### **Lai noņemtu okulāra vāku**

Atbrīvojiet okulāra vāka skrūvi un noņemiet okulāra vāku.

#### **Piezīme**

Ja ir pievienots okulāra vāks, skatu meklētāju nevar paslēpt.

Nespiediet skatu meklētāju uz leju, ja ir pievienots okulāra vāks. Pretējā gadījumā sabojāsit kameru vai okulāra vāku.

<span id="page-34-0"></span>Ja ir pievienots okulāra vāks, dažus piederumus nevar pievienot.

```
[10] Kā lietot | Pirms lietošanas | Skatu meklētāja regulēšana
Skatu meklētāja regulēšana (dioptriju regulēšana)
```
Regulējiet dioptriju skalu atbilstoši savai redzei, līdz skatu meklētājā ir skaidri redzams displejs.

1. Pabīdiet skatu meklētāja pacelšanas slēdzi **(A)** uz leju, lai atvērtu skatu meklētāju.

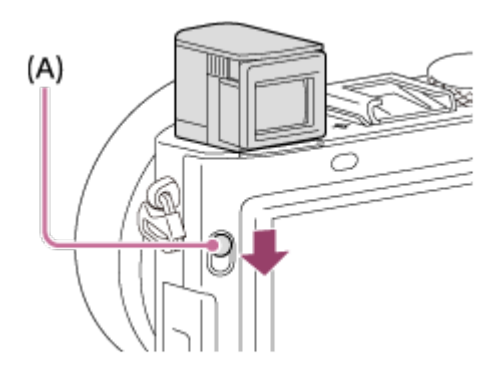

2. Bīdiet dioptriju regulēšanas slīdni.

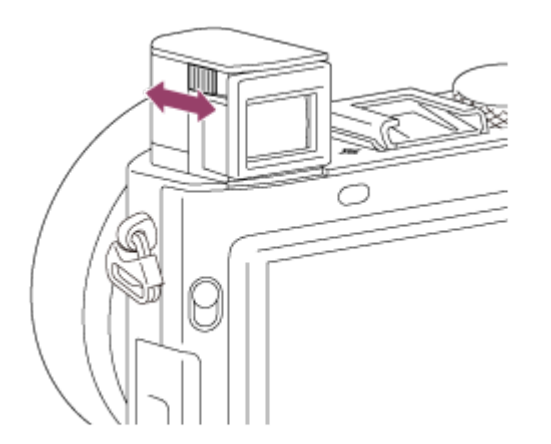

#### **Padoms**

#### **Lai noglabātu skatu meklētāju**

Piespiediet skatu meklētāju uz leju.

#### **Piezīme**

- Uzmanieties, lai nenospiestu skatu meklētāju uz leju brīdī, kad tas tiek izbīdīts.
- <span id="page-35-0"></span>Nenesiet kameru aiz skatu meklētāja.

## [11] Kā lietot | Pirms lietošanas | Kameras norādījumi Par [In-Camera Guide] norādījumiem

Funkcija [In-Camera Guide] parāda izvēlnes MENU elementu, pogas Fn (Funkcija) un iestatījumu aprakstus, kā arī norāda iemeslu, kāpēc funkciju nevar iestatīt.

- 1. Nospiediet pogu MENU vai Fn.
- 2. Atlasiet vajadzīgo MENU elementu, spiežot uz vadības ritenīša augšējās/apakšējās/kreisās/labās malas.
- 3. Nospiediet to pogu, kurai ir piešķirta [In-Camera Guide] funkcija. Tiek parādīti darbības norādījumi par MENU elementu, ko atlasījāt 2. darbībā.
	- Ja atlasāt pelēkotu elementu un pēc tam vadības ritenīša centrā nospiežat uz , tiek parādīts iemesls, kāpēc elementu nevar iestatīt.

#### **Piezīme**

<span id="page-35-1"></span>Piešķiriet funkciju [In-Camera Guide] kādai pogai jau iepriekš, izmantojot [Custom Key(Shoot.)].

[12] Kā lietot | Kameras sagatavošana | Bateriju komplekta uzlāde Bateriju komplekta uzlāde, izmantojot lādētāju

Pirmajā kameras lietošanas reizē noteikti uzlādējiet bateriju komplektu. Uzlādēts bateriju komplekts pamazām izlādējas pat tad, ja to nelietojat. Lai nepalaistu garām uzņemšanas iespēju, pirms uzņemšanas vēlreiz uzlādējiet bateriju komplektu.
1. Ievietojiet bateriju komplektu baterijas/akumulatora lādētājā.

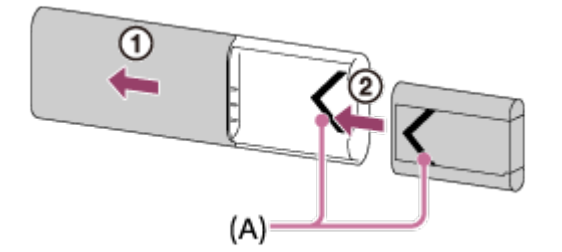

- Pabīdiet baterijas/akumulatora lādētāja augšējo vāciņu, lai to atvērtu, un pēc tam lieciet iekšā bateriju komplektu, līdz tas noklikšķ, kad ir savietotas bateriju komplekta un baterijas/akumulatora lādētāja atzīmes **(A)**.
- 2. Pabīdiet baterijas/akumulatora lādētāja augšējo vāciņu, lai to aizvērtu.
- 3. Pievienojiet baterijas/akumulatora lādētāju maiņstrāvas adapterim (ietilpst komplektācijā), izmantojot mikro USB kabeli (ietilpst komplektācijā), un pievienojiet maiņstrāvas adapteri sienas kontaktligzdai (sienas rozetei). Varat arī lādēt bateriju/akumulatoru no datora, savienojot baterijas/akumulatora lādētāju ar barošanas avotam pievienota datora USB ligzdu.

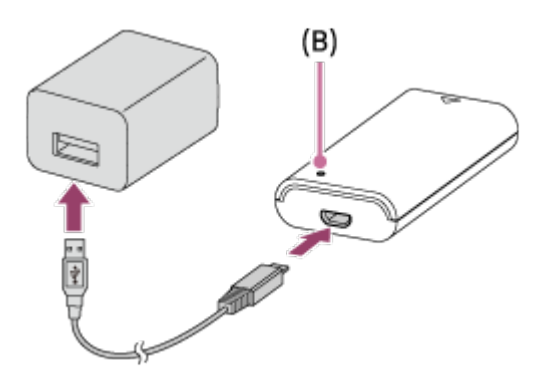

- Kad tiek sākta uzlāde, oranžā krāsā iedegas indikators CHARGE **(B)**.
- Kad uzlāde ir pabeigta, indikators CHARGE tiek izslēgts.
- Ja indikators CHARGE iedegas un tūlīt pat nodziest, bateriju komplekts ir pilnībā uzlādēts.
- Ja baterijas/akumulatora lādēšanai izmantojat maiņstrāvas adapteri, dažās valstīs/reģionos barošanas vads jāsavieno ar maiņstrāvas adapteri un pēc tam maiņstrāvas adapteris jāsavieno ar sienas kontaktligzdu (sienas rozeti).

### **Uzlādes ilgums**

Uzlādes ilgums ir aptuveni 155 minūtes, ja izmantojat maiņstrāvas adapteri (ietilpst komplektācijā) un bateriju/akumulatora lādētāju (ietilpst komplektācijā).

Iepriekš minētais uzlādes ilgums ir spēkā, ja pilnībā izlādēts bateriju komplekts

 (iekļauts komplektācijā) tiek lādēts 25 °C temperatūrā. Atkarībā no izmantošanas apstākļiem un apkārtējās vides uzlādei var būt nepieciešams ilgāks laiks.

#### **Piezīme**

- Ja indikators CHARGE neiedegas, pārbaudiet, vai bateriju komplekts ir cieši piestiprināts baterijas/akumulatora lādētājam, un pēc tam atvienojiet un no jauna pievienojiet mikro USB kabeli.
- Savienojiet baterijas/akumulatora lādētāju ar datoru tiešā veidā, nevis ar USB centrmezgla u.tml. palīdzību.

[13] Kā lietot | Kameras sagatavošana | Bateriju komplekta uzlāde Bateriju komplekta ievietošana kamerā

Kā kamerā ievietot bateriju komplektu

1. Atveriet akumulatora/bateriju nodalījuma vāciņu.

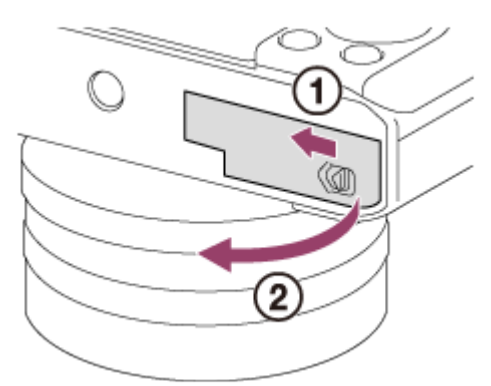

2. Ievietojiet bateriju komplektu, ar baterijas/akumulatora galu spiežot uz fiksācijas sviras **(A)**, līdz baterija/akumulators ar klikšķi nofiksējas vietā.

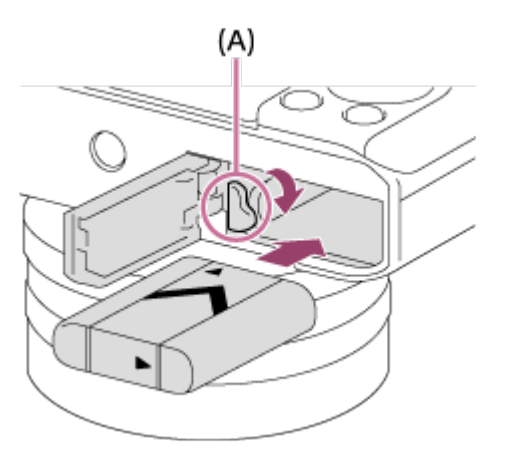

### 3. Aizveriet vāciņu.

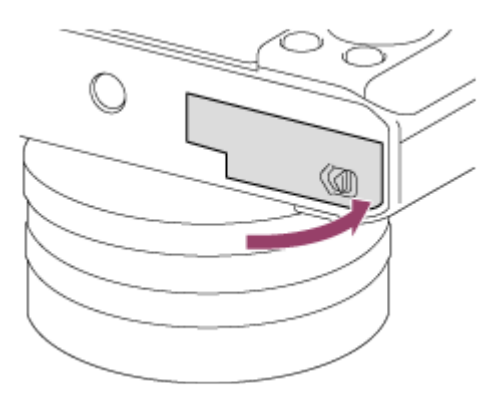

# [14] Kā lietot | Kameras sagatavošana | Bateriju komplekta uzlāde Bateriju komplekta uzlāde, kad tas ir ievietots kamerā

Pirmajā kameras lietošanas reizē noteikti uzlādējiet bateriju komplektu. Uzlādēts bateriju komplekts pamazām izlādējas pat tad, ja to nelietojat. Lai nepalaistu garām uzņemšanas iespēju, pirms uzņemšanas uzlādējiet bateriju komplektu.

- 1. Izslēdziet izstrādājumu.
- 2. Savienojiet kameru ar bateriju komplektu, kas ievietots maiņstrāvas adapterī (iekļauts komplektācijā), izmantojot mikro USB kabeli (iekļauts komplektācijā), un savienojiet maiņstrāvas adapteri ar sienas kontaktligzdu (sienas rozeti).

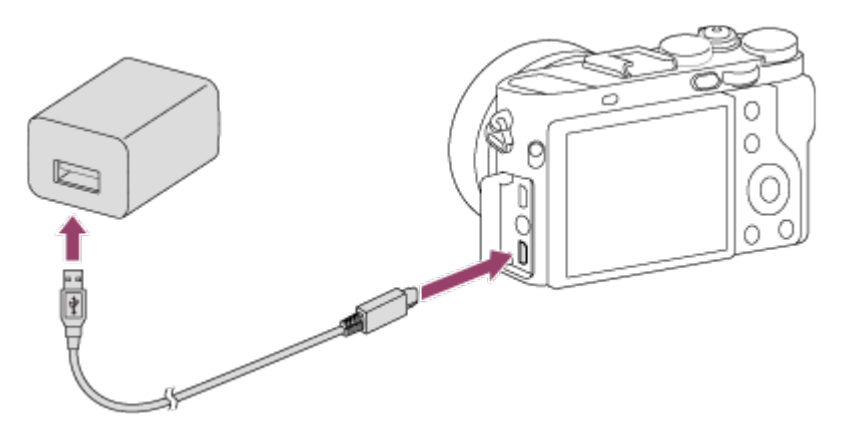

**Uzlādes indikators** Deg: notiek uzlāde Nedeg: uzlāde pabeigta Mirgo: uzlādes kļūda vai īslaicīgi pauzēta uzlāde, jo kameras temperatūra neatbilst pareizajam diapazonam

Ja uzlādes indikators vienreiz iedegas un tūlīt pat nodziest, bateriju komplekts ir pilnībā uzlādēts.

### **Uzlādes ilgums (pilna uzlāde)**

Uzlādes ilgums ir aptuveni 150 minūtes, ja izmantojat maiņstrāvas adapteri (iekļauts komplektācijā).

- Uzlādes laiki var atšķirties atkarībā no atlikušās bateriju komplekta ietilpības vai uzlādes apstākļiem.
- Bateriju komplektu var lādēt pat tad, ja tas nav pilnībā izlādēts.
- Iepriekš minētais uzlādes ilgums ir spēkā, ja pilnībā izlādēts bateriju komplekts (iekļauts komplektācijā) tiek lādēts 25 °C temperatūrā. Atkarībā no izmantošanas apstākļiem un vides uzlādei var būt nepieciešams ilgāks laiks.

- Ja uzlādes indikators mirgo, kaut arī bateriju komplekts nav pilnībā uzlādēts, izņemiet bateriju komplektu vai atvienojiet USB kabeli no kameras un pēc tam ievietojiet to no jauna, lai veiktu uzlādi.
- Ja kameras uzlādes indikators mirgo tad, kad maiņstrāvas adapteris ir savienots ar sienas kontaktligzdu (sienas rozeti), tas norāda, ka uzlāde ir īslaicīgi pārtraukta, jo temperatūra neatbilst ieteicamajam temperatūras diapazonam. Kad temperatūra atgriežas atbilstošajā diapazonā, uzlāde tiek atsākta. Bateriju komplektu ieteicams lādēt apkārtējās vides temperatūrā 10–30 °C.
- Savienojiet maiņstrāvas adapteri ar tuvāko sienas kontaktligzdu (sienas rozeti). Ja, izmantojot maiņstrāvas adapteri, rodas nepareiza darbība, nekavējoties atvienojiet kontaktdakšu no sienas kontaktligzdas (sienas rozetes), lai pārtrauktu savienojumu ar barošanas avotu.
- Ja izmantojat pilnīgi jaunu bateriju komplektu vai ja izmantojat bateriju komplektu, kas ilgi nav lietots, akumulatora uzlādes laikā iespējama bieža indikatora CHARGE mirgošana. Ja tas notiek, izņemiet bateriju komplektu vai atvienojiet USB kabeli no kameras un ievietojiet to atkārtoti, lai veiktu atkārtotu uzlādi.
- Neveiciet nepārtrauktu vai vairākkārtīgu bateriju komplekta uzlādi, to nelietojot, ja tas jau ir pilnībā vai gandrīz uzlādēts. Tā darot, iespējama akumulatora veiktspējas pasliktināšanās.
- Kad uzlāde ir pabeigta, atvienojiet maiņstrāvas adapteri no sienas kontaktligzdas (sienas rozetes).

Noteikti izmantojiet tikai autentiskus Sony zīmola bateriju komplektus, mikro USB kabeļus (iekļauts komplektācijā) un maiņstrāvas adapterus (iekļauts komplektācijā).

[15] Kā lietot | Kameras sagatavošana | Bateriju komplekta uzlāde Uzlāde, savienojot ar datoru

Bateriju komplektu var uzlādēt, ja kamera tiek savienota ar datoru, izmantojot mikro USB kabeli.

1. Izslēdziet izstrādājumu un savienojiet to ar datora USB ligzdu.

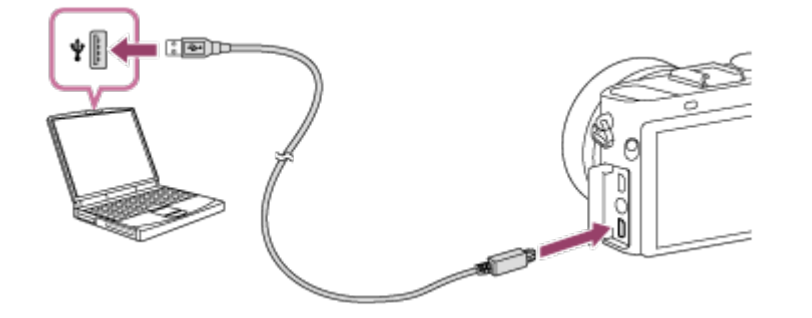

#### **Piezīme**

 $\mathbf{I}$ 

- Veicot uzlādi ar datora palīdzību, ņemiet vērā:
	- Ja izstrādājums ir savienots ar klēpjdatoru, kas nav savienots ar barošanas avotu, samazinās klēpjdatora akumulatora uzlādes līmenis. Neatstājiet izstrādājumu savienotu ar klēpjdatoru uz ilgu laiku.
	- Neveiciet datora ieslēgšanu/izslēgšanu un restartēšanu, kā arī nemodiniet datoru no miega režīma, ja ir izveidots datora un kameras USB savienojums. Tas var izraisīt darbības traucējumu. Pirms datora ieslēgšanas/izslēgšanas, restartēšanas vai pamodināšanas no miega režīma atvienojiet kameru no datora.
	- Pareiza darbība ar visu veidu datoriem netiek garantēta.
	- Uzlādi nevar garantēt, izmantojot pēc pasūtījuma izgatavotu datoru, modificētu datoru vai datoru, kura savienošanai izmantots USB centrmezgls.
	- Kamera var nedarboties pareizi, ja vienlaikus tiek izmantotas citas USB ierīces.

 $\mathbf{I}$ 

# Baterijas/akumulatora darbības ilgums un attēlu skaits, ko var ierakstīt/atskaņot, izmantojot bateriju komplektu

### **Ekrāna režīms**

Fotografēšana: Attēlus skaits: aptuveni 220 Filmēšana (faktiskie rādītāji): Baterijas/akumulatora darbības laiks: aptuveni 30 min. Nepārtraukta filmēšana: Baterijas/akumulatora darbības laiks: aptuveni 50 min. Fotoattēlu skatīšana: Baterijas/akumulatora darbības laiks: aptuveni 170 min.; ierakstāmo attēlu skaits: aptuveni 3400

### **Skatu meklētāja režīms**

Fotografēšana: Attēlus skaits: aptuveni 200 Filmēšana (faktiskie rādītāji): Baterijas/akumulatora darbības laiks: aptuveni 30 min. Nepārtraukta filmēšana: Baterijas/akumulatora darbības laiks: aptuveni 50 min.

- Iepriekš norādītais baterijas/akumulatora darbības laiks un attēlu skaits ir spēkā, ja bateriju komplekts ir pilnībā uzlādēts. Atkarībā no izmantošanas apstākļiem baterijas/akumulatora darbības laiks un attēlu skaits var samazināties.
- Baterijas/akumulatora darbības laiks un ierakstāmo attēlu skaits tiek panākts ar šādiem nosacījumiem:
	- Bateriju komplekts tiek izmantots 25 °C apkārtējās vides temperatūrā.
	- Tiek izmantots datu nesējs Memory Stick Micro PRO Duo (Mark2) (jāiegādājas atsevišķi)
	- $-$  [Viewfinder Bright.]: [Manual][ $\pm$ 0]
	- [Monitor Brightness]: [Manual][±0]
	- [Display Quality]: [Standard]
- Sadaļā "Fotografēšana" norādīto vērtību pamatā ir CIPA standarts, un uzņemšana notiek ar šādiem nosacījumiem (CIPA: Camera & Imaging Products Association):
	- DISP: [Display All Info.]
- Fokusa režīms: [Single-shot AF]
- Viens attēls tiek uzņemts ik pēc 30 sekundēm.
- Ik pēc desmit reizēm tiek izslēgta un ieslēgta barošana.
- Filmas uzņemšanas minūšu skaita pamatā ir CIPA standarts, un uzņemšana notiek ar šādiem nosacījumiem:
	- Ir iestatīta attēla kvalitāte 60i 17M (FH).
	- Filmēšana (faktiskie rādītāji): baterijas/akumulatora darbības laika pamatā ir atkārtota uzņemšana, tālummaiņa, uzņemšanas gaidstāve, ieslēgšana/izslēgšana utt.
	- Nepārtraukta filmas uzņemšana: akumulatora darbības laika pamatā ir nepārtraukta uzņemšana, līdz sasniegts ierobežojums (29 minūtes), kas tiek turpināta, vēlreiz nospiežot pogu MOVIE (Filma). Citas funkcijas netiek izmantotas.
- Ja netiek rādīts atlikušais baterijas/akumulatora lādiņš, nospiediet DISP (Displeja iestatījums).

[17] Kā lietot | Kameras sagatavošana | Bateriju komplekta uzlāde Barošanas padeve, izmantojot sienas kontaktligzdu (sienas rozeti)

Ja izmantojat komplektācijā iekļauto maiņstrāvas adapteri, varat uzņemt un atskaņot attēlus, nodrošinot barošanu no sienas kontaktligzdas (sienas rozetes) un netērējot bateriju/akumulatora enerģiju.

- 1. Ievietojiet kamerā bateriju komplektu.
- 2. Savienojiet kameru ar sienas kontaktligzdu (sienas rozeti), izmantojot mikro USB kabeli (ietilpst komplektācijā) un maiņstrāvas adapteri (ietilpst komplektācijā).

- Kamera netiek aktivizēta, ja baterija/akumulators ir tukšs. Ievietojiet kamerā pietiekami uzlādētu bateriju komplektu.
- Ja kameras izmantošanas laikā barošana tiek padota no sienas kontaktligzdas (sienas rozetes), pārliecinieties, vai monitorā tiek rādīta ikona ( $\sqrt{272}$ ).
- Ja kameras izmantošanas laikā barošana tiek padota no sienas kontaktligzdas

 (sienas rozetes), neņemiet ārā bateriju komplektu. Ja izņemsit bateriju komplektu, kamera izslēgsies.

- Neņemiet ārā bateriju komplektu, kad deg piekļuves indikators. Var tikt bojāti atmiņas kartē esošie dati.
- Kamēr barošana ir ieslēgta, bateriju komplekts netiek lādēts arī tad, ja kamera ir savienota ar maiņstrāvas adapteri.
- Noteiktos apstākļos barošana var tikt papildus padota no bateriju komplekta pat tad, ja izmantojat maiņstrāvas adapteri.
- Ja kameras izmantošanas laikā barošana tiek padota no sienas kontaktligzdas (sienas rozetes), neatvienojiet mikro USB kabeli. Pirms mikro USB kabeļa atvienošanas izslēdziet kameru.
- Ja barošana tiek padota no sienas kontaktligzdas (sienas rozetes), atkarībā no kameras un bateriju/akumulatora temperatūras nepārtrauktas ierakstīšanas laiks var samazināties.
- Ja kā barošanas avotu izmantojat mobilo lādētāju, pirms lietošanas pārliecinieties, vai tas ir pilnībā uzlādēts. Lietošanas laikā sekojiet arī mobilā lādētāja atlikušajam lādiņam.

[18] Kā lietot | Kameras sagatavošana | Bateriju komplekta uzlāde Bateriju komplekta izņemšana

### Kā izņemt bateriju komplektu

- 1. Pārliecinieties, vai nedeg piekļuves indikators, un izslēdziet kameru.
- 2. Bīdiet atbrīvošanas sviru **(A)** un izņemiet bateriju komplektu.

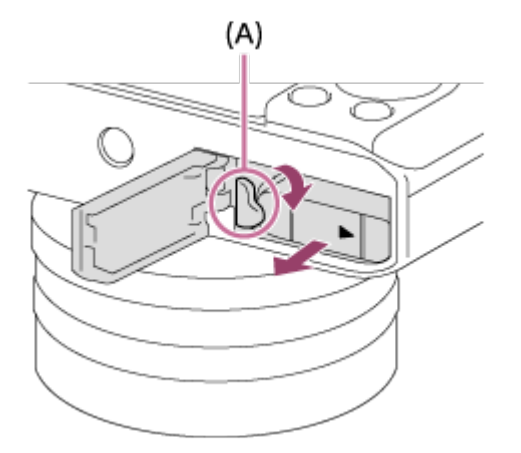

Uzmanieties, lai nenomestu bateriju komplektu.

[19] Kā lietot | Kameras sagatavošana | Atmiņas kartes (jāiegādājas atsevišķi) ievietošana Atmiņas kartes ievietošana

#### Kā ievietot atmiņas karti

1. Atveriet atmiņas kartes nodalījuma vāciņu.

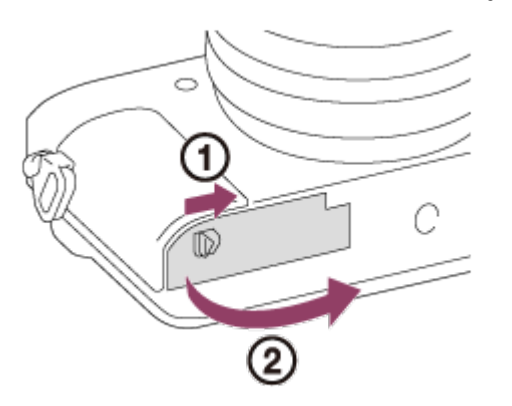

2. Ievietojiet atmiņas karti.

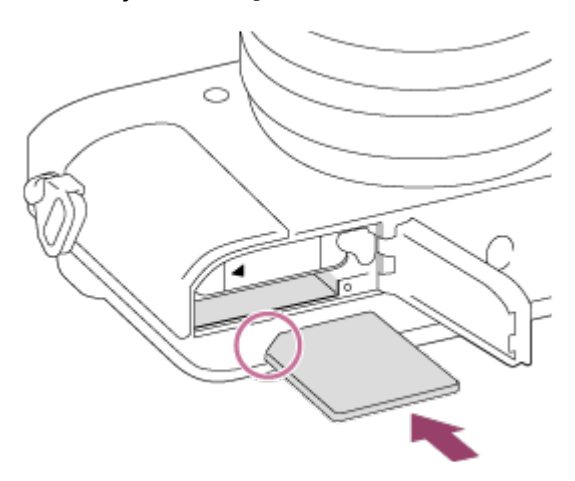

- Pārliecinieties, vai nošķeltais stūris ir vērsts pareizajā virzienā.
- Nošķelto stūri vērsiet attēlā norādītajā virzienā un bīdiet atmiņas karti iekšā, līdz tā ar klikšķi iegulst savā vietā.
- 3. Aizveriet atmiņas kartes nodalījuma vāciņu.

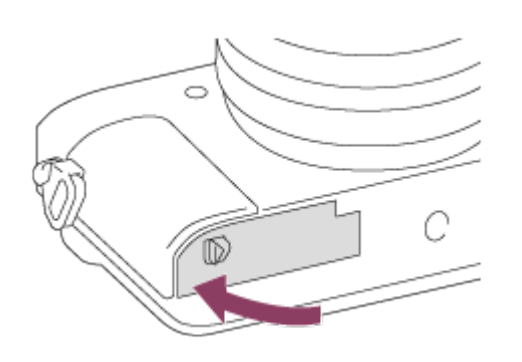

#### **Padoms**

Kad pirmoreiz ar šo izstrādājumu lietojat kādu atmiņas karti, ieteicams formatēt šo karti, izmantojot šo izstrādājumu, un tādējādi nodrošināt stabilu atmiņas kartes darbību.

[20] Kā lietot | Kameras sagatavošana | Atmiņas kartes (jāiegādājas atsevišķi) ievietošana Atmiņas kartes izņemšana

Kā izņemt atmiņas karti

- 1. Atveriet atmiņas kartes nodalījuma vāciņu.
- 2. Pārliecinieties, vai nedeg piekļuves indikators **(A)**.

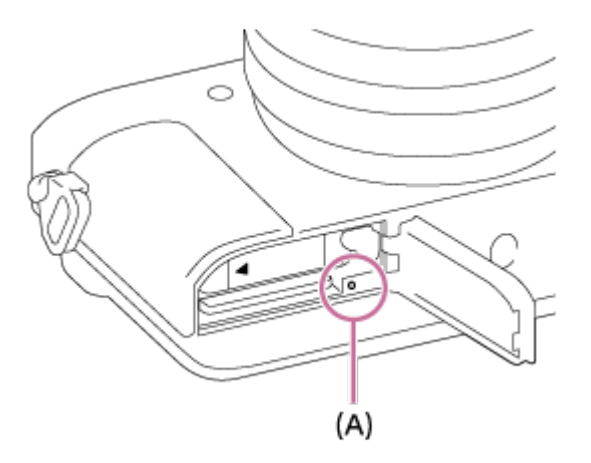

3. Vienreiz piespiediet atmiņas karti, lai to izstumtu.

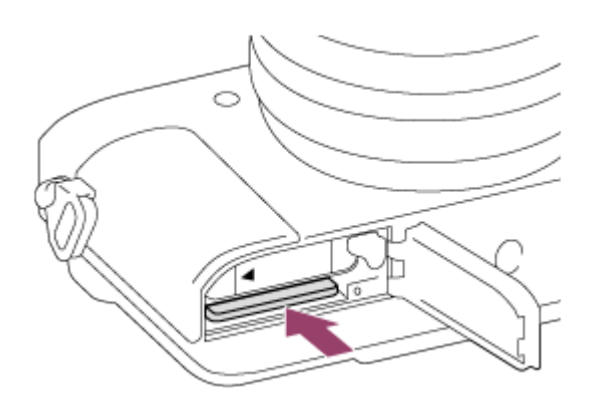

4. Aizveriet atmiņas kartes nodalījuma vāciņu.

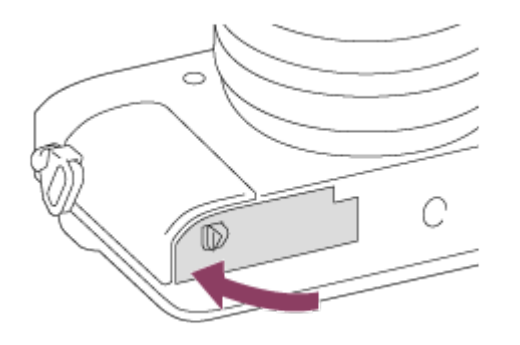

[21] Kā lietot | Kameras sagatavošana | Atmiņas kartes (jāiegādājas atsevišķi) ievietošana Lietojamās atmiņas kartes

Ar šo kameru varat izmantot tālāk norādītā veida atmiņas kartes.

Filmu ierakstīšanai sk. sadaļu "Atmiņas kartes, ko var izmantot filmu ierakstīšanai" šajā pašā lapā.

## **Lietojams Memory Stick datu nesējs**

- Memory Stick PRO Duo/Memory Stick PRO Duo (Mark2)
- Memory Stick PRO-HG Duo
- Memory Stick Micro (M2) (Mark2)

\*Ar šo kameru ir testēts un par lietošanai piemērotu atzīts Memory Stick datu nesējs ar ietilpību līdz 32 GB.

## **Lietojamās SD kartes**

SD atmiņas karte/SDHC atmiņas karte

- SDXC atminas karte
- microSD atmiņas karte/microSDHC atmiņas karte
- microSDXC atmiņas karte

\*Ar šo kameru ir testētas un par lietošanai piemērotām atzītas SD kartes ar ietilpību līdz 128 GB.

## **Atmiņas kartes, ko var izmantot filmu ierakstīšanai**

### **Ja filmējat XAVC S formātā**

SDXC atmiņas karte vai microSDXC atmiņas karte ar ietilpību vismaz 64 GB (SD 10. ātruma klase vai UHS U1 ātruma klase, vai augstāka)

### **Ja filmējat AVCHD vai MP4 formātā**

- Memory Stick PRO Duo (Mark2)
- Memory Stick PRO-HG Duo
- Memory Stick Micro (M2) (Mark2)
- SD atmiņas karte/microSD atmiņas karte (SD 4. ātruma klase vai augstāka vai UHS U1 ātruma klase vai augstāka)
- SDHC atmiņas karte/microSDHC atmiņas karte (SD 4. ātruma klase vai augstāka vai UHS U1 ātruma klase vai augstāka)
- SDXC atmiņas karte/microSDXC atmiņas karte (SD 4. ātruma klase vai augstāka vai UHS U1 ātruma klase vai augstāka)

- Netiek garantēts, ka visas atmiņas kartes darbosies pareizi.
- Kad pirmoreiz ar šo kameru lietojat kādu atmiņas karti, pirms lietošanas ieteicams formatēt šo karti kamerā, lai nodrošinātu stabilu atmiņas kartes darbību. Ņemiet vērā, ka formatēšanas rezultātā neatgriezeniski tiek izdzēsti visi atmiņas kartē saglabātie dati un šis process ir neatgriezenisks. Saglabājiet vērtīgos datus datorā u.tml.
- Attēlus, kas ierakstīti SDXC atmiņas kartē, nevar importēt un atskaņot datoros vai AV ierīcēs, kas nav saderīgas ar failu sistēmu exFAT, kad tās pievienotas ar micro USB kabeli. Pirms ierīces savienošanas ar kameru pārliecinieties, vai tā ir saderīga ar exFAT. Ja kameru savienosit ar nesaderīgu ierīci, iespējams, tiks piedāvāts formatēt karti. Nekad neformatējiet karti, izmantojot šo piedāvājumu, jo šādi tiks izdzēsti visi kartē esošie dati. (exFAT ir failu sistēma, kas izmantota SDXC atmiņas kartēs.)

[22] Kā lietot | Kameras sagatavošana | Valodas, datuma un laika iestatīšana Valodas, datuma un laika iestatīšana

Pirmo reizi ieslēdzot kameru, kā arī pēc funkciju inicializēšanas tiek atvērts ekrāns valodas, datuma un laika iestatīšanai.

1. Ieslēdziet kameru.

Tiks parādīts valodas iestatīšanas ekrāns, un pēc tam tiks parādīts datuma un laika iestatīšanas ekrāns.

- 2. Atlasiet valodu un pēc tam nospiediet
- 3. Pārbaudiet, vai ekrānā ir atlasīts elements [Enter], un pēc tam uz vadības ritenīša nospiediet **.**.
- 4. Izvēlieties savu ģeogrāfisko atrašanās vietu un pēc tam nospiediet
- 5. Atlasiet iestatījuma elementu, izmantojot vadības ritenīša augšējo/apakšējo malu vai grozot vadības ritenīti, un pēc tam nospiediet  $\bullet$  centrā.
- 6. Norādiet iestatījumus [Daylight Savings], [Date/Time] un [Date Format], izmantojot augšējo/apakšējo/kreiso/labo malu, pēc tam nospiediet centrā.
	- Pusnakts tiek apzīmēta kā "12:00 AM", bet dienvidus kā "12:00 PM".
- 7. Atkārtojiet 5. un 6. darbību, lai iestatītu citus elementus, pēc tam izvēlieties  $[Enter]$  un nospiediet  $\bullet$  centrā.
	- Lai atceltu datuma un laika iestatīšanas procedūru, nospiediet pogu MENU.

### **Piezīme**

Ja datuma un laika iestatīšana tiek pusceļā atcelta, datuma un laika iestatīšanas ekrāns tiek atvērts ikreiz, kad ieslēdzat kameru.

[23] Kā lietot | Darbības veida izvēle | Darbības veida izvēle Vadības ritenīša lietošana

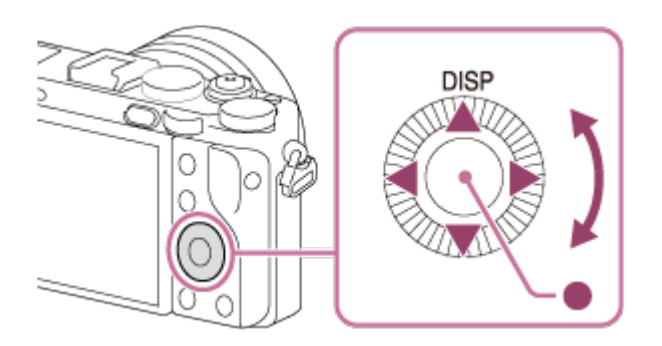

Varat atlasīt iestatāmos elementus, grozot vadības ritenīti vai spiežot uz tā augšējās/apakšējās/labās/kreisās malas. Jūs apstiprināt savu atlasi, kad nospiežat vadības ritenīša centrā.

Vadības ritenīša augšējai malai ir piešķirta komanda DISP (Rādīt iestatījumu). Varat piešķirt noteiktas funkcijas vadības ritenīša kreisajai/labajai/apakšējai malai vai pogai centrā, kā arī norādīt, kādu funkciju veic vadības ritenīša griešana.

Atskaņošanas laikā varat pāriet uz nākamo/iepriekšējo attēlu, spiežot uz vadības ritenīša labās/kreisās malas vai grozot vadības ritenīti.

[24] Kā lietot | Darbības veida izvēle | Darbības veida izvēle Vadības grozāmpogas lietošana

Grozot vadības grozāmpogu **(A)**, varat mirklī mainīt vajadzīgos iestatījumus dažādiem uzņemšanas režīmiem.

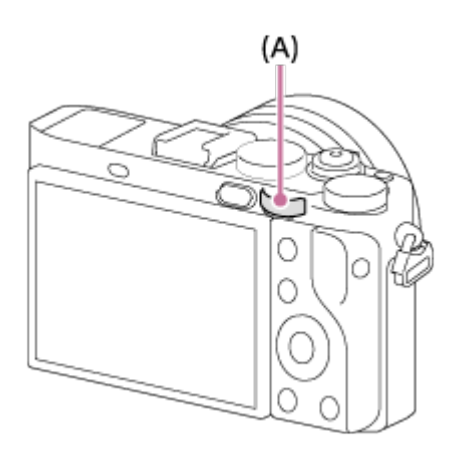

 Ikonas un funkciju nosaukumi ekrānā tiek parādīti tālāk aprakstītajā veidā. Piemērs.

**7. Tv: eksponēšanas laiks** 

## [25] Kā lietot | Darbības veida izvēle | Darbības veida izvēle Izvēlnes MENU elementu lietošana

Šajā sadaļā jūs uzzināsit, kā mainīt ar kameras darbību saistītos iestatījumus un izmantot kameras funkcijas, tostarp uzņemšanu un atskaņošanu, kā arī apgūsit kameras lietošanas paņēmienus.

1. Nospiediet pogu MENU, lai redzētu izvēlnes MENU elementus.

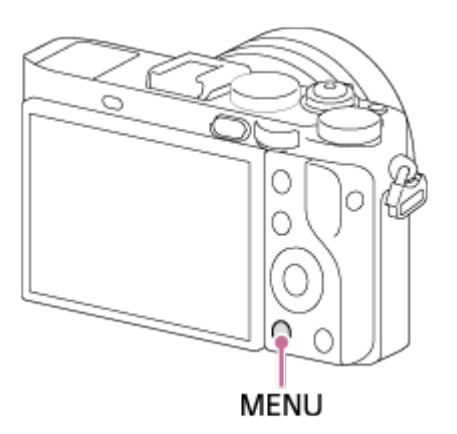

- 2. Atlasiet nepieciešamo izvēlnes MENU iestatījumu, izmantojot vadības ritenīša augšējo/apakšējo/kreiso/labo malu vai grozot vadības ritenīti, un pēc tam nospiediet vadības ritenīša centrā.
	- Pēc 1. darbības ekrāns var uzreiz pāriet uz 3. darbību atkarībā no iestatījuma [Tile Menu] vērtības.

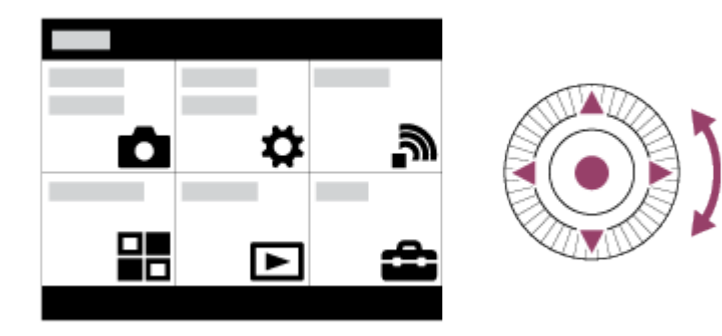

- 3. Atlasiet vajadzīgo iestatījumu, spiežot uz vadības ritenīša augšējās/apakšējās/kreisās/labās malas vai grozot vadības ritenīti, un pēc tam nospiediet vadības ritenīša centrā.
	- Ekrāna augšdaļā izvēlieties ikonu un nospiediet uz vadības ritenīša kreisās/labās malas, lai pārvietotos uz citu MENU elementu.

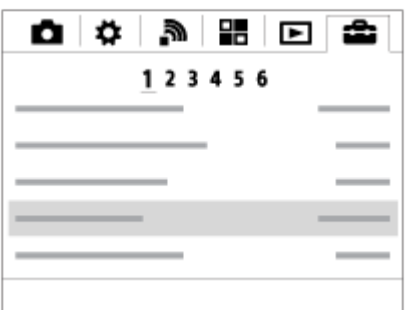

4. Atlasiet vajadzīgo iestatījuma vērtību un nospiediet (a), lai apstiprinātu šo vērtību.

[26] Kā lietot | Darbības veida izvēle | Darbības veida izvēle Pogas Fn (Funkcija) lietošana

Pogai Fn (funkcija) var reģistrēt bieži lietotas funkcijas un izsaukt tās uzņemšanas laikā. Pogai Fn (Funkcija) var reģistrēt līdz 12 bieži lietotajām funkcijām.

1. Nospiediet pogu DISP un pēc tam nospiediet pogu Fn (Funkcija) (nav jābūt izvēlētam ekrāna režīmam [For viewfinder]).

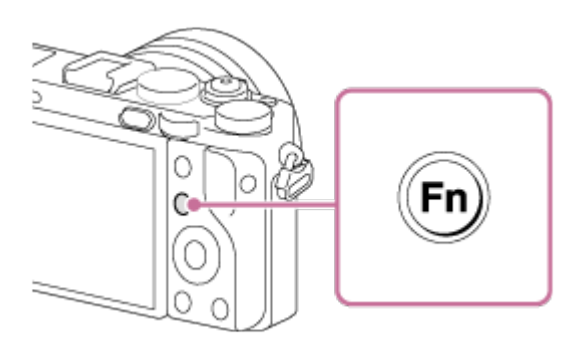

2. Atlasiet reģistrējamo funkciju, spiežot uz vadības ritenīša augšējās/apakšējās/kreisās/labās malas.

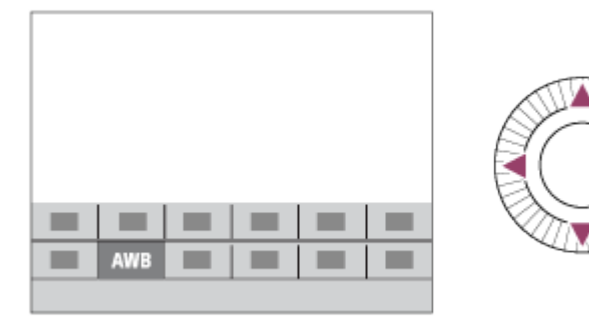

- 3. Izvēlieties nepieciešamo iestatījumu, pagriežot vadības ritenīti, un vadības ritenīša centrā nospiediet .
	- Ar vadības grozāmpogas palīdzību dažām funkcijām var norādīt starpvērtības.

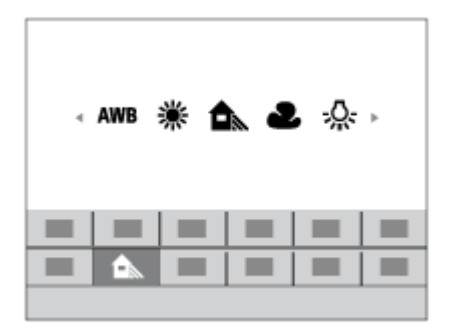

### **Iestatījumu norādīšana atvēlētajā ekrānā**

Izpildiet 2. darbību, lai atlasītu vajadzīgo funkciju, pēc tam vadības ritenīša centrā nospiediet . Tiks parādīts funkcijas atvēlētais iestatījumu ekrāns. Sekojiet lietošanas norādei (A), lai veiktu iestatīšanu.

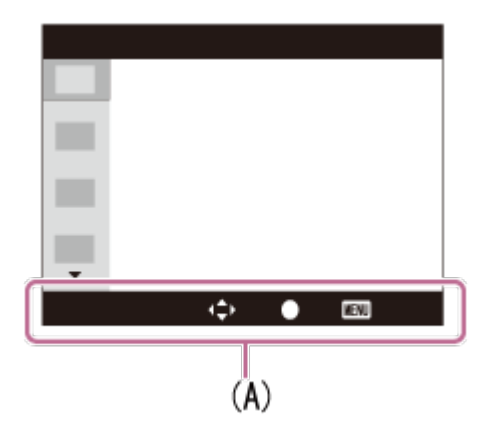

[27] Kā lietot | Darbības veida izvēle | Darbības veida izvēle Quick Navi lietošana

Ja lietojat skatu meklētāju, iestatījumus var nepastarpināti mainīt ekrānā Quick Navi. Parādītais saturs un tā pozīcija ir tikai vadlīnijas un var atšķirties no faktiskā rādījuma.

- 1. MENU→  $\bigstar$  (Custom Settings)  $\rightarrow$  [DISP Button]  $\rightarrow$  [Monitor]  $\rightarrow$  [For viewfinder]  $\rightarrow$  [Enter].
- 2. Uz vadības ritenīša vairākkārt spiediet pogu DISP (Rādīt iestatījumu), līdz tiek atvērts ekrāns [For viewfinder].
- 3. Spiediet pogu Fn (Funkcija), lai pārslēgtos uz Quick Navi ekrānu. **Automātiskajā un ainas izvēles režīmā**

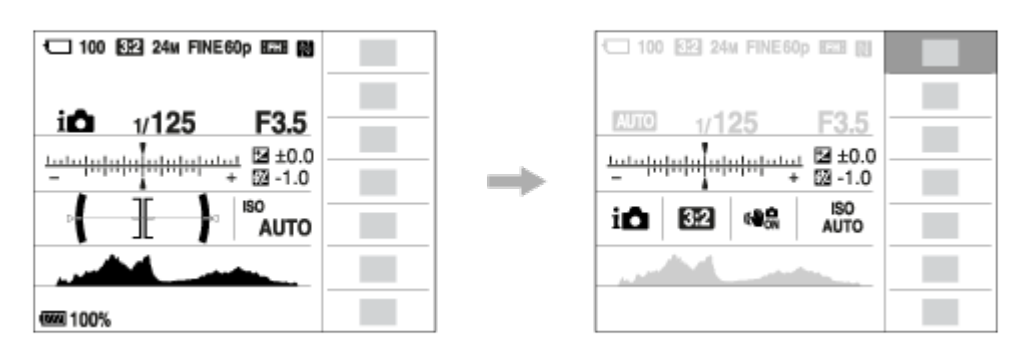

**P/A/S/M/plūstošās panorāmas režīmā**

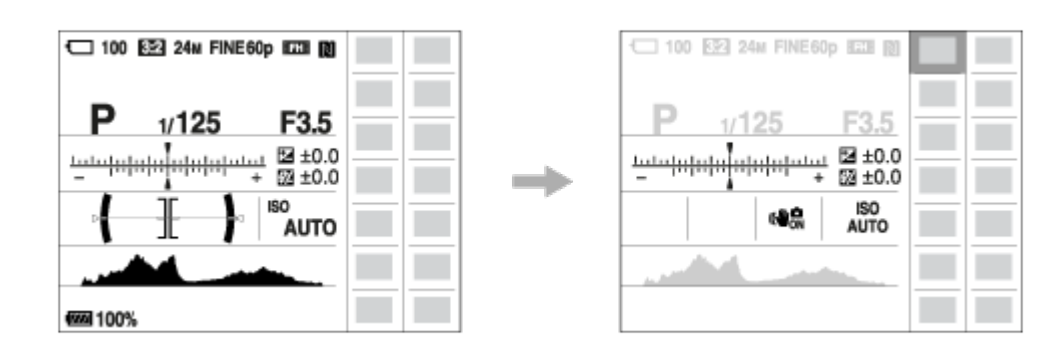

- 4. Atlasiet vajadzīgo funkciju, spiežot uz vadības ritenīša augšējās/apakšējās/kreisās/labās malas.
- 5. Groziet vadības ritenīti, lai atlasītu vajadzīgo iestatījumu.
	- Dažu iestatījumu vērtības var precīzi regulēt, grozot vadības pogu.

### **Iestatījumu norādīšana atvēlētajā ekrānā**

Izpildiet 4. darbību, lai atlasītu vajadzīgo funkciju, pēc tam vadības ritenīša centrā nospiediet . Tiks parādīts funkcijas atvēlētais iestatījumu ekrāns. Sekojiet lietošanas norādei (A), lai veiktu iestatīšanu.

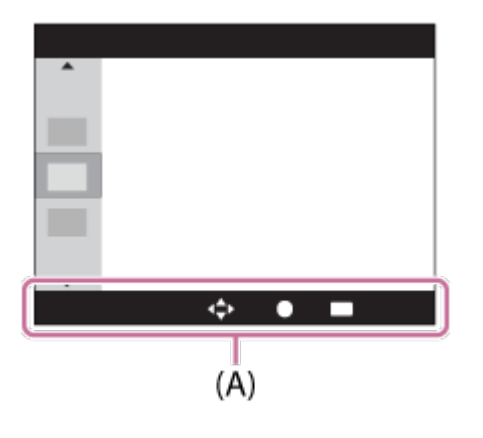

### **Piezīme**

- Pelēkie elementi ekrānā Quick Navi nav pieejami.
- Ja izmantojat [Creative Style], dažus iestatīšanas uzdevumus var veikt tikai atvēlētā ekrānā.

[28] Kā lietot | Uzņemšana | Fotografēšana/filmēšana Fotografēšana

Uzņemiet fotoattēlus.

1. Iestatiet uzņemšanas režīmu **AUTO** (Auto Mode).

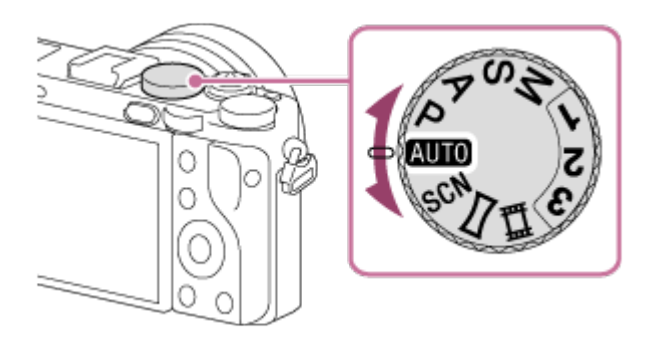

- 2. Regulējiet monitora leņķi un turiet kameru. Vai skatieties skatu meklētājā un turiet kameru.
- 3. Līdz pusei nospiediet aizslēga pogu, lai fokusētu. Kad attēls ir fokusā, iedegas indikators ( $\bullet$  vai  $\bullet$ ).

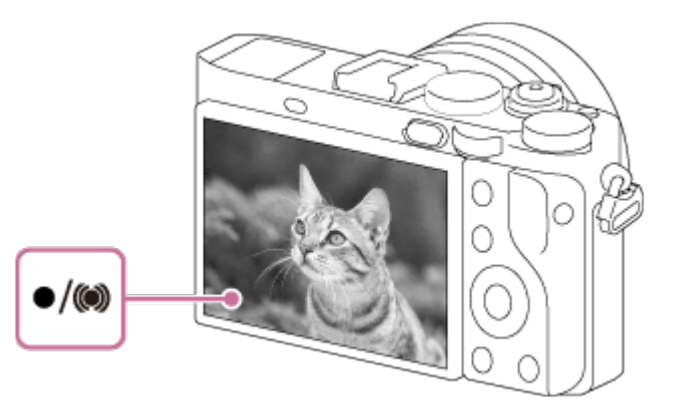

- Mazākais fotografēšanas attālums ir aptuveni 30 cm no attēlu sensora.
- 4. Nospiediet aizslēga pogu līdz galam.

### **Fokusa indikators**

 $\bigcirc$  deg: attēls ir fokusā. mirgo: fokusu neizdevās iegūt.  $\circledcirc$  deg: attēls ir fokusā. Fokusēšanas vieta mainīsies atbilstoši objekta kustībai.  $\mathcal{O}$  deg: notiek fokusēšana.

**Padoms**

Ja izstrādājums nevar automātiski atrast fokusu, mirgo fokusa indikators, un pīkstiena signāls neatskan. Mainiet kadra kompozīciju vai fokusa iestatījumu.

- Fokusēšana var būt apgrūtināta šādās situācijās:
	- Ir tumšs, un objekts atrodas tālumā.
	- Objektam ir vājš kontrasts.
	- Objekts atrodas aiz stikla.
	- Objekts ātri kustas.
	- Ir gaismas atspulgi vai spilgtas virsmas.
	- Ir mirgojošas gaismas avots.
	- Objekts atrodas pretgaismā.
	- Raksts, kas pastāvīgi atkārtojas, piemēram, ēkas āriene.
	- Objektiem fokusa laukumā ir atšķirīgi fokusa attālumi.
- Ja pārvietosit makro pārslēgšanas gredzenu **(A)** stāvoklī "0,2 m-0,35 m", kā uzņemšanas režīms tiks iestatīts makro režīms. Mazākais fotografēšanas attālums tagad ir aptuveni 0,2 m. Makro ir noderīga funkcija, lai uzņemtu objektu, piemēram, puķu un ēdiena, tuvplānus.

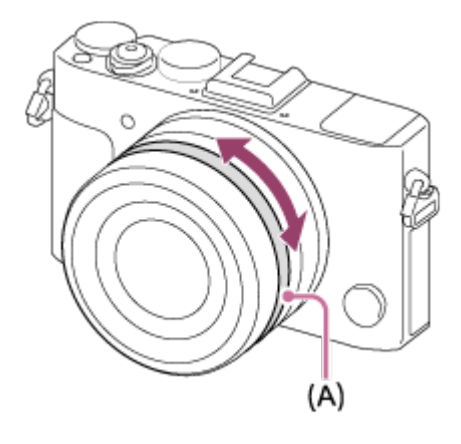

[29] Kā lietot | Uzņemšana | Fotografēšana/filmēšana Filmēšana

Varat ierakstīt filmas, nospiežot pogu MOVIE (Filma).

1. Nospiediet pogu MOVIE, lai sāktu ierakstīšanu.

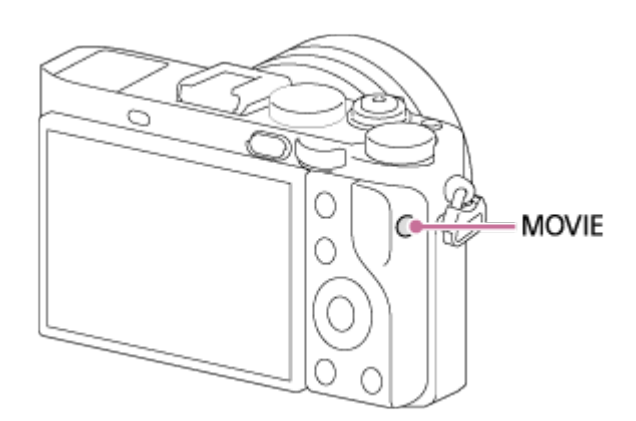

2. Lai pārtrauktu ierakstīšanu, vēlreiz nospiediet pogu MOVIE.

### **Padoms**

- Varat piešķirt filmas ierakstīšanas funkcijas palaišanu/apturēšanu izvēlētajam taustiņam. MENU→  $\bigstar$  (Custom Settings)  $\rightarrow$  [Custom Key(Shoot.)]  $\rightarrow$  iestatiet funkciju vēlamajam taustiņam..
- Ja vēlaties norādīt laukumu, kas jāizmanto fokusēšanai, iestatiet laukumu ar iestatījumu [Focus Area].
- Ja vēlaties paturēt fokusu uz sejas, veidojiet kompozīciju tādā veidā, lai pārklātos fokusa laukuma rāmis un sejas noteikšanas rāmis, vai norādiet iestatījumam [Focus Area] vērtību [Wide].

- Lai iestatītu vajadzīgo eksponēšanas laiku un diafragmas vērtību, iestatiet uzņemšanas režīmu **Hi** (Movie).
- Var tikt ierakstīta arī pogas MOVIE lietošanas skaņa, kad, pabeidzot filmēšanu, nospiežat pogu MOVIE.
- Informāciju par nepārtrauktas filmēšanas laiku skatiet sadaļā "Ierakstīšanas ilgums filmām". Kad filmēšana ir pabeigta, varat atsākt ierakstīšanu, vēlreiz nospiežot pogu MOVIE. Atkarībā no izstrādājuma vai baterijas/akumulatora temperatūras ierakstīšana var tikt pārtraukta, lai aizsargātu izstrādājumu.
- Uzņemšanas laikā atkarībā no izmantotās situācijas, iespējams, tiks ierakstīta plecu siksniņas āķīšu (trijstūra āķīšu) skaņa.
- Ja režīmu disks ir pārvietots stāvoklī **[11]** (Movie) vai veicat filmēšanu, iestatījumam [Focus Area] nevar atlasīt vērtību [Lock-on AF].

Varat iestatīt nepieciešamo uzņemšanas režīmu, grozot režīmu grozāmpogu.

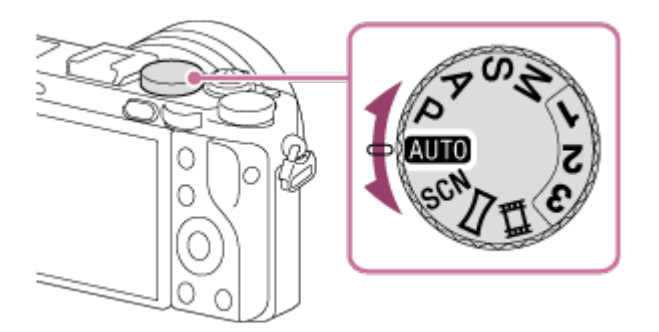

## **Pieejamās funkcijas**

# **(Auto Mode):**

 Izstrādājums pats izvēlas visus iestatījumus atbilstoši situācijai, un jūs varat iegūt labus rezultātus, fotografējot jebkāda veida objektu jebkādos apstākļos.

## **(Program Auto):**

Ļauj uzņemt ar automātiski regulētu ekspozīciju (eksponēšanas laika un diafragmas vērtības kombināciju (F vērtību)). Varat arī atlasīt dažādus iestatījumus, izmantojot izvēlni.

## **(Aperture Priority):**

Ļauj regulēt diafragmu un fotografēt, kad, piemēram, vēlaties iegūt miglainu fonu utt.

## **(Shutter Priority):**

Aizslēga ātrums ir regulējams manuāli, lai ļautu uzņemt objektus, kas ātri kustas utt.

## **(Manual Exposure):**

Ekspozīcija (gan eksponēšanas laiks, gan diafragmas vērtība (F vērtība)) ir regulējama manuāli, tāpēc varat uzņemt attēlus ar nepieciešamo ekspozīciju.

## **1/2/3 (Memory recall):**

Ļauj uzņemt attēlu, pirms tam izsaucot bieži lietotus režīmus vai iestatījumus ar skaitliskām vērtībām, kuri reģistrēti jau iepriekš.

## **(Movie):**

Ļauj izvēlēties filmēšanas iestatījumu.

## **(Sweep Panorama):**

Ļauj uzņemt panorāmas attēlu, apvienojot vairākus attēlus vienā kompozītattēlā.

## **SCN (Scene Selection):**

Ļauj veikt uzņemšanu ar iepriekš izvēlētiem iestatījumiem atbilstoši ainai.

Kamera veic uzņemšanu ar automātisko ainas atpazīšanu.

- 1. Pārvietojiet režīmu grozāmpogu stāvoklī **(AUTO)** (Auto Mode).
- 2. MENU  $\rightarrow \bullet$  (Camera Settings)  $\rightarrow$  [Auto Mode]  $\rightarrow$  [Intelligent Auto].
	- Ja iestatījumam [Mode Dial Guide] ir norādīta vērtība [On], varat mainīt režīmu grozāmpogas stāvokli un atlasīt vajadzīgos iestatījumus.
- 3. Pavērsiet kameru pret objektu. Kad kamera atpazīst ainu, ekrānā tiek parādīta atpazītās ainas ikona.

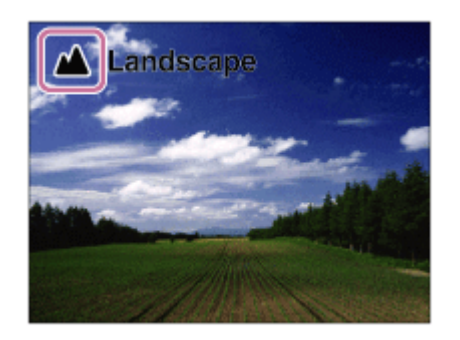

4. Regulējiet fokusu un uzņemiet attēlu.

#### **Piezīme**

- Izstrādājums neatpazīst ainu, ja attēlu uzņemšanai tiek izmantotas tālummaiņas funkcijas.
- Izstrādājums var nepareizi atpazīt ainu noteiktos uzņemšanas apstākļos.

[32] Kā lietot | Uzņemšana | Uzņemšanas režīma izvēle Superior Auto

skaidrus attēlus tumšās vietās un vietās ar pretgaismu.

Ainām, kurās ir maz gaismas vai pretgaisma, kamera var uzņemt vairākus attēlus un izveidot kompozītattēlu u.tml, lai ierakstītu augstākas kvalitātes attēlus nekā režīmā Intelligent Auto.

- 1. Pārvietojiet režīmu grozāmpogu stāvoklī **[AUTO]** (Automātiskais režīms).
- 2. MENU  $\rightarrow \bullet$  (Camera Settings)  $\rightarrow$  [Auto Mode]  $\rightarrow$  [Superior Auto].
	- Ja iestatījumam [Mode Dial Guide] ir norādīta vērtība [On], varat mainīt režīmu grozāmpogas stāvokli un atlasīt vajadzīgos iestatījumus.
- 3. Pavērsiet kameru pret objektu.

Kad kamera atpazīst ainu, ekrānā tiek parādīta ainas atpazīšanas ikona. Ja nepieciešams, var tikt parādīta (uzklājuma ikona) **i**t .

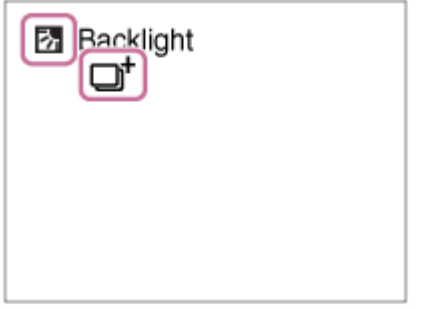

4. Regulējiet fokusu un uzņemiet attēlu.

#### **Piezīme**

- Ja izstrādājums tiek izmantots kompozītattēlu izveidei, ierakstīšana var aizņemt vairāk laika nekā parasti.
- Izstrādājums neatpazīst ainu, ja izmantojat tālummaiņas funkcijas.
- Izstrādājums var nepareizi atpazīt ainu noteiktos uzņemšanas apstākļos.
- Ja iestatījumam [ Quality] ir norādīta vērtība [RAW] vai [RAW & JPEG], izstrādājums nevar izveidot kompozītattēlu.

[33] Kā lietot | Uzņemšana | Uzņemšanas režīma izvēle Par ainu atpazīšanu

Ainu atpazīšana darbojas režīmā [Intelligent Auto] un režīmā [Superior Auto]. Šī funkcija ļauj izstrādājumam automātiski atpazīt uzņemšanas apstākļus un uzņemt attēlu.

## **Ainu atpazīšana:**

Ja izstrādājums atpazīst noteiktas ainas, pirmajā rindiņā tiek rādītas šādas ikonas un atzīmes:

- **La** (Portrait)
- $\bullet$   $\bullet$  (Infant)
- 2) (Night Portrait)
- **D** (Night Scene)
- 2 (Backlight Portrait)
- F. (Backlight)
- **A** (Landscape)
- W. (Macro)
- **(2)** (Spotlight)
- A (Low Light)

Ja izstrādājums atpazīst noteiktus apstākļus, otrajā rindiņā tiek rādītas šādas ikonas:

- 皇 (Tripod)
- $\bullet$   $\stackrel{\bullet}{\blacksquare}$  (Move)
- 图 (Move (Bright))
- $\cdot$   $\frac{1}{2}$  (Move (Dark))

### **Piezīme**

Ja iestatījumam [Smile/Face Detect.] ir norādīta vērtība [Off], ainas [Portrait], [Backlight Portrait], [Night Portrait] un [Infant] netiek atpazītas.

[34] Kā lietot | Uzņemšana | Uzņemšanas režīma izvēle Automātiskās uzņemšanas priekšrocības

Šī kamera ir aprīkota ar šādiem trim automātiskās uzņemšanas režīmiem: [Intelligent Auto], [Superior Auto] un [Program Auto].

## **(Intelligent Auto):**

Ļauj uzņemt ar automātisko ainas atpazīšanu.

### **i**<sup>+</sup> (Superior Auto):

Ļauj uzņemt ar automātisko ainas atpazīšanu. Šis režīms ļauj uzņemt skaidrus attēlus tumšās vietās un vietās ar pretgaismu.

### **P (Program Auto):**

Ļauj pielāgot dažādus uzņemšanas iestatījumus, piemēram, baltās krāsas līdzsvaru vai ISO vērtību utt.

Diafragmas vērtību un eksponēšanas laiku automātiski iestata kamera.

### **Padoms**

- Kad ir izvēlēts režīms [Superior Auto] un tiek rādīts simbols  $\Box$ † (pārklājuma ikona), noteikti nekustiniet kameru, pirms nav ierakstīti vairāki kadri.
- Režīmā [Program Auto] varat mainīt eksponēšanas laika un diafragmas kombināciju un saglabāt pareizu ekspozīciju, grozot vadības grozāmpogu. Šo funkciju sauc par "programmas nobīdi" (**P\***).

### **Piezīme**

- Režīmā [Superior Auto] ierakstīšanai nepieciešams vairāk laika, jo izstrādājums veido kompozītattēlu. Šādā gadījumā tiek rādīts simbols  $\Box$ † (pārklājuma ikona) un vairākkārt ir dzirdama aizslēga skaņa, taču tiek ierakstīts tikai viens attēls.
- Režīmā [Intelligent Auto] un [Superior Auto] vairākums funkciju tiek iestatīts automātiski, un jūs pats nevarat regulēt iestatījumus.

[35] Kā lietot | Uzņemšana | Uzņemšanas režīma izvēle Program Auto

Ļauj uzņemt attēlus ar automātiski noregulētu ekspozīciju (eksponēšanas laika un diafragmas vērtību).

Varat iestatīt tādas uzņemšanas funkcijas kā [ISO].

- 1. Pārvietojiet režīmu grozāmpogu stāvoklī P (Program Auto).
- 2. Norādiet uzņemšanas funkcijām vajadzīgos iestatījumus.
- 3. Regulējiet fokusu un uzņemiet objektu.

### **Programmas nobīde**

Varat mainīt eksponēšanas laika un diafragmas (F-vērtības) kombināciju, grozot vadības grozampogu — šādā veidā atbilstošā ekspozīcija, ko iestatījis izstrādājums, netiks mainīta. Šī funkcija ir pieejama, ja netiek izmantota zibspuldze.

- Pēc vadības grozāmpogas pagriešanas norāde P ekrānā kļūst par P\*.
- Lai atceltu programmas nobīdi, iestatiet no [Program Auto] atšķirīgu uzņemšanas režīmu vai izslēdziet kameru.

#### **Piezīme**

- Atkarībā no apkārtējā apgaismojuma programmas nobīde var netikt lietota.
- Iestatiet no P atšķirīgu uzņemšanas režīmu vai izslēdziet barošanu, lai atceltu izveidoto iestatījumu.
- Mainoties spilgtumam, mainās arī diafragma (F vērtība) un eksponēšanas laiks, lai saglabātu nobīdes apjomu.

[36] Kā lietot | Uzņemšana | Uzņemšanas režīma izvēle Sweep Panorama

Ļauj izveidot vienu panorāmas attēlu no daudziem attēliem, kas uzņemti, veicot panoramēšanu ar kameru.

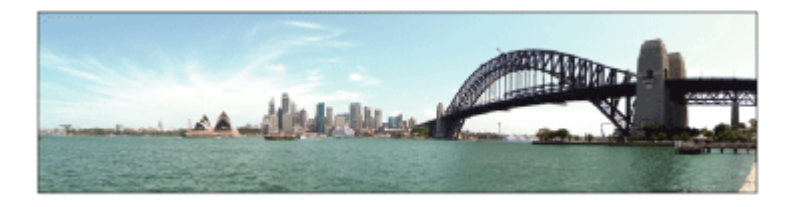

- 1. Pārvietojiet režīmu grozāmpogu stāvoklī (Sweep Panorama).
- 2. Pavērsiet kameru pret objektu.
- 3. Līdz pusei nospiediet aizslēga pogu un pavērsiet kameru pret vienu iedomātās panorāmas kompozīcijas malu.

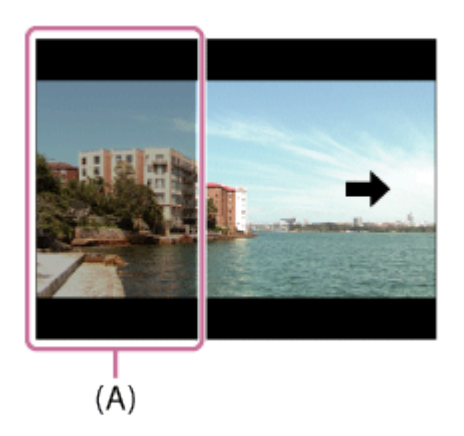

**(A)** Šī daļa netiek iekļauta attēlā.

- 4. Nospiediet aizslēga pogu līdz galam.
- 5. Panoramējiet kameru monitorā redzamās bultiņas virzienā, līdz norāde vairs nav redzama.

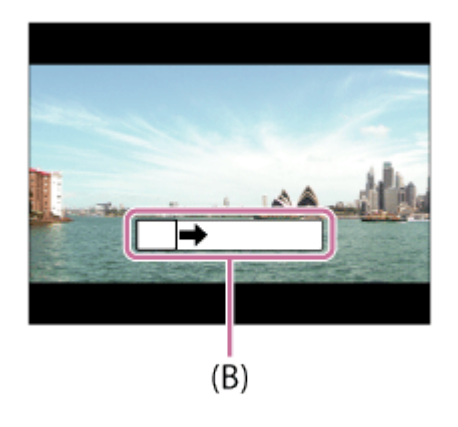

**(B)** Palīdzības norāde

- Ja iestatītajā laikā viss panorāmas kadra leņķis netiek iegūts, kompozītattēlā ir redzama pelēka josla. Šādā gadījumā virziet izstrādājumu ātrāk, lai ierakstītu pilnu panorāmas attēlu.
- Ja vērtība [Wide] ir atlasīta parametram [Panorama: Size], pieejamajā laikā var netikt iegūts viss panorāmas uzņemšanas leņķis. Šādā gadījumā mēģiniet uzņemt pēc iestatījuma [Panorama: Size] mainīšanas uz [Standard].
- Tā kā tiek apvienoti vairāki attēli, salaidumu vietas dažos gadījumos var nebūt gludas.
- Tumšās ainās attēli var būt izplūduši.
- Ja gaismas avots, piemēram, fluorescējošā spuldze, mirgo, apvienotajā attēlā var būt atšķirīgs spilgtums un krāsa.
- Ja visam panorāmas kadra leņķim un AE/AF fiksācijas leņķim būtiski atšķiras spilgtums un fokuss, uzņemšana var nebūt veiksmīga. Šādā gadījumā mainiet AE/AF fiksācijas leņķi un mēģiniet uzņemt vēlreiz.
- Plūstošās panorāmas režīmam nav piemērotas šādas situācijas:
	- Objekti kustas.
	- Objekti, kas pārāk tuvu atrodas izstrādājumam.
	- Objektiem, piemēram, debesīm, pludmalei vai mauriņam, ir vienveidīgs izskats.
	- Objekti, piemēram, viļņi vai ūdenskritumi, kuriem ir pastāvīgi mainīga forma.
	- Objektu, piemēram, spuldzes, spilgtums būtiski atšķiras no apkārtējā spilgtuma.
- Uzņemšana plūstošās panorāmas režīmā var tikt pārtraukta tālāk norādītajos gadījumos.
	- Ja kamera tiek pārāk ātri vai lēni panoramēta.
	- Objekts ir pārāk izplūdis.

### **Padoms**

• Kad redzams uzņemšanas ekrāns, varat griezt vadības pogu, lai atlasītu uzņemšanas virzienu.

[37] Kā lietot | Uzņemšana | Uzņemšanas režīma izvēle Scene Selection

Ļauj veikt uzņemšanu ar iepriekš izvēlētiem iestatījumiem atbilstoši ainai.

- 1. Pārvietojiet režīmu grozāmpogu stāvoklī SCN (Scene Selection).
- 2. Groziet vadības grozāmpogu, lai atlasītu vajadzīgo iestatījumu.
	- Ja iestatījumam [Mode Dial Guide] ir norādīta vērtība [On], varat mainīt režīmu grozāmpogas stāvokli un atlasīt vajadzīgos iestatījumus.

### **Izvēlnes elementu vērtības**

## **Portrait:**

Aizmiglo fonu un palielina objekta asumu. Maigi akcentē ādas toņus.

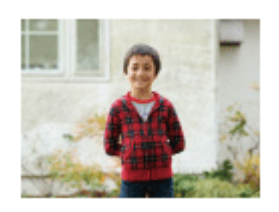

## **Sports Action:**

Uzņem kustīgu objektu ar īsu eksponēšanas laiku, lai objekts attēlā izskatītos sastindzis. Izstrādājums nepārtraukti uzņem attēlus, kamēr ir nospiesta aizslēga poga.

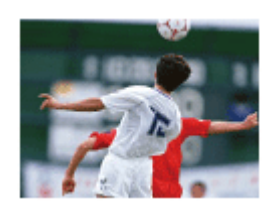

### **Landscape:**

Visu ainavas diapazonu uzņem asā fokusā un spilgtās krāsās.

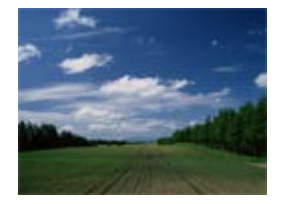

 $\triangle$  Sunset: Skaisti uzņem saulrieta sarkanos toņus.

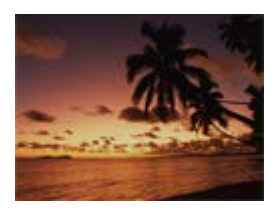

## **Night Scene:**

Uzņem nakts ainas, nezaudējot tumsas atmosfēru.

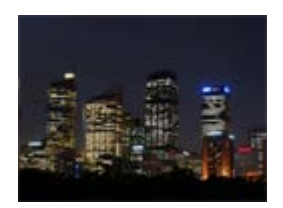

## **J**U Hand-held Twilight:

Uzņem nakts ainas ar mazāku troksni un izsmērēšanos, kad netiek lietots statīvs. Tiek uzņemta kadru sērija, un iegūtie attēli tiek apstrādāti, lai samazinātu

izsmērējumu, kameras drebēšanu un troksni.

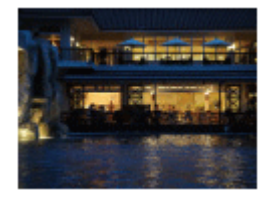

### **Night Portrait:**

Uzņem portretus nakts ainavās, izmantojot zibspuldzi.

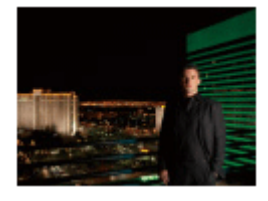

### **Anti Motion Blur:**

Ļauj uzņemt iekštelpu kadrus, neizmantojot zibspuldzi, un samazina objekta izsmērējumu. Izstrādājums uzņem attēlu sēriju un apvieno tos vienā attēlā, samazinot objekta izsmērēšanos un troksni.

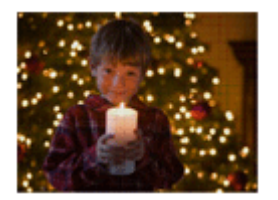

- Izmantojot tālāk norādītos iestatījumus, eksponēšanas laiks ir ilgāks, tāpēc ieteicams izmantot trijkāji, lai izvairītos no attēla izsmērēšanās:
	- [Night Scene]
	- [Night Portrait]
- Uzņemot attēlu režīmā [Hand-held Twilight] vai [Anti Motion Blur], slēdzis noklikšķ 4 reizes.
- Ja atlasāt režīmu [Hand-held Twilight] vai [Anti Motion Blur], kad attēli tiek ierakstīti formātā [RAW] vai [RAW & JPEG], uz laiku attēlu kvalitāte tiek izmainīta uz [Fine].
- Izsmērējuma samazināšana režīmos [Hand-held Twilight] vai [Anti Motion Blur] ir mazāk efektīva, uzņemot šādus objektus:
	- Objekti, kuri neparedzami kustas.
	- Objekti, kas pārāk tuvu atrodas izstrādājumam.
- Objekti, piemēram, debesis, pludmale vai mauriņš, kuriem ir vienveidīgs izskats.
- Objekti, kuriem ir pastāvīgi mainīga forma piemēram, viļņiem vai ūdenskritumiem.
- Režīmos [Hand-held Twilight] vai [Anti Motion Blur] var rasties blokveida troksnis, ja tiek lietots gaismas avots, kas mirgo, piemēram, fluorescējoša gaisma.

**Padoms**

Lai mainītu ainu, kad atvērts uzņemšanas ekrāns, groziet vadības grozāmpogu un izvēlieties jaunu ainu.

[38] Kā lietot | Uzņemšana | Uzņemšanas režīma izvēle Shutter Priority

Varat regulēt eksponēšanas laiku un tādā veidā uzsvērt kustīga objekta kustību dažādos veidos, piemēram, liekot kustībai sastingt (ar augstu eksponēšanas laiku) vai fiksējot pēctēlus (ar zemu eksponēšanas laiku). Ierakstot filmas, eksponēšanas laiku var mainīt.

- 1. Pārvietojiet režīmu grozāmpogu stāvoklī S (Aizslēga prioritāte).
- 2. Izvēlieties vajadzīgo vērtību, grozot vadības grozāmpogu.
- 3. Regulējiet fokusu un uzņemiet objektu. Diafragma tiek regulēta automātiski, lai iegūtu pareizu ekspozīciju.

### **Piezīme**

- Ja pareizu ekspozīciju pēc iestatīšanas nevar iegūt, uzņemšanas ekrānā mirgo diafragmas vērtība. Lai arī šādā situācijā var uzņemt attēlu, ieteicams veikt atiestatīšanu.
- Ja iestatāt ilgu eksponēšanas laiku, lietojiet trijkāji, lai novērstu izsmērēšanos.
- Ja aizslēgam ir iestatīts ātrums 1 sekunde vai ilgāks, pēc uzņemšanas tiek veikta trokšņa novēršana, kurai nepieciešams tikpat laika, cik ilgi bija atvērts slēdzis. Taču laikā, kad tiek veikta trokšņu novēršana, neko citu uzņemt nevar.
- Monitorā redzamā attēla spilgtums var atšķirties no faktiski uzņemtā attēla.

**Padoms**

Ja tiek lietots īsāks eksponēšanas laiks, tādi kustīgi objekti kā skrienošs cilvēks, automašīnas vai jūras viļņu putas var izskatīties nekustīgas. Ja tiek lietots ilgāks eksponēšanas laiks, objektam attēlā ir redzami sekojoši pēctēli, kas tādējādi ļauj panākt dabiskāku un dinamiskāku attēlu.

[39] Kā lietot | Uzņemšana | Uzņemšanas režīma izvēle Aperture Priority

Varat uzņemt attēlu, regulējot diafragmu un mainot fokusa diapazonu vai defokusējot fonu. Ierakstot filmas, diafragmas vērtību var mainīt.

- 1. Pārvietojiet režīmu grozāmpogu stāvoklī A (Aperture Priority).
- 2. Izvēlieties vajadzīgo vērtību, grozot diafragmas gredzenu.
	- Mazāka F-vērtība: objekts ir fokusā, taču priekšmeti, kas atrodas tuvāk vai tālāk par objektu, ir miglaini. Lielāka F-vērtība: ir fokusā gan pats objekts, gan pirms un aiz tā esošie priekšmeti.
- 3. Regulējiet fokusu un uzņemiet objektu. Aizslēga ātrums tiek regulēts automātiski, lai iegūtu pareizu ekspozīciju.

#### **Piezīme**

- Ja pareizu ekspozīciju pēc iestatīšanas nevar iegūt, uzņemšanas ekrānā mirgo eksponēšanas laiks. Lai arī šādā situācijā var uzņemt attēlu, ieteicams veikt atiestatīšanu.
- Ekrānā redzamā attēla spilgtums var atšķirties no faktiski uzņemtā attēla.

#### **Padoms**

Mazāka F-vērtība (lielāks diafragmas atvērums) sašaurina fokusā esošo diapazonu. Tas ļauj iegūt objektam asu fokusu un aizmiglot citus objektus, kas atrodas tuvāk vai tālāk nekā fokusējamais objekts (kļūst seklāks lauka dziļums). Lielāka F-vērtība (mazāks diafragmas atvērums) paplašina fokusā esošo diapazonu. Tas ļauj piešķirt ainavai plašumu (paplašinās lauka dziļums).

## [40] Kā lietot | Uzņemšana | Uzņemšanas režīma izvēle Manual Exposure

Varat uzņemt sižetus ar vēlamo ekspozīcijas iestatījumu, pašam regulējot gan eksponēšanas laiku, gan diafragmu. Ierakstot filmas, eksponēšanas laiku un diafragmas vērtību var mainīt.

- 1. Pārvietojiet režīmu grozāmpogu stāvoklī M (Manual Exposure).
- 2. Izvēlieties vajadzīgo diafragmas vērtību, grozot diafragmas gredzenu. Izvēlieties vajadzīgo eksponēšanas laiku, grozot vadības ritenīti. Ja iestatījumam [ISO] ir norādīta no [ISO AUTO] atšķirīga vērtība, ekspozīcijas vērtības pārbaudei izvēlieties funkciju MM (Manuālā mērīšana). **Virzienā uz +:** attēli kļūst gaišāki. **Virzienā uz - :** attēli kļūst tumšāki.

**0:** Atbilstošā ekspozīcija, ko analīzes rezultātā konstatējis izstrādājums.

3. Regulējiet fokusu un uzņemiet objektu.

### **Piezīme**

- Ja iestatījumam [ISO] ir norādīta vērtība [ISO AUTO], ISO vērtība automātiski mainās, lai iegūtu atbilstošu ekspozīciju, izmantojot jūsu iestatīto diafragmas vērtību un eksponēšanas laiku. Ja jūsu iestatītā diafragmas vērtība un eksponēšanas laiks nav piemēroti atbilstošajai ekspozīcijai, ISO vērtības indikators mirgo.
- Indikators Metered Manual nav redzams, ja iestatījumam [ISO] ir norādīta vērtība [ISO AUTO].
- Ja apkārtējās gaismas daudzums pārsniedz funkcijas Metered Manual mērīšanas diapazonu, Metered Manual indikators mirgo.
- Monitorā redzamā attēla spilgtums var atšķirties no faktiski uzņemtā attēla.

**Padoms**

Varat mainīt eksponēšanas laika un diafragmas (F-vērtības) kombināciju, nemainot iestatīto ekspozīcijas vērtību. Lai to izdarītu, turiet nospiestu pogu AEL un groziet diafragmas gredzenu. (Manuālā nobīde)

Varat uzņemt objekta kustības pēctēlus, izmantojot ilgu ekspozīciju. Režīms BULB ir piemērots gaismas kustības, piemēram, salūta, uzņemšanai.

- 1. Pārvietojiet režīmu grozāmpogu stāvoklī M (Manual Exposure).
- 2. Groziet vadības ritenīti pulksteņrādītāja virzienā, līdz ir redzama norāde [BULB].
- 3. Atlasiet vajadzīgo diafragmas vērtību (F vērtību), grozot diafragmas gredzenu.
- 4. Līdz pusei nospiediet aizslēga pogu, lai regulētu fokusu.
- 5. Nospiediet un turiet aizslēga pogu visu uzņemšanas laiku. Kamēr aizslēga poga ir nospiesta, aizslēgs ir atvērtā stāvoklī.

- Tā kā eksponēšanas laiks palielinās un ir vieglāk izraisīt kameras drebēšanu, ieteicams izmantot trijkāji.
- Jo ilgāks ir ekspozīcijas laiks, jo vairāk trokšņa ir redzams attēlā.
- Pēc uzņemšanas tiek veikta trokšņa novēršana, kurai nepieciešams tikpat laika, cik ilgi bija atvērts aizslēgs. Taču laikā, kad tiek veikta trokšņu novēršana, neko citu uzņemt nevar.
- Aizslēga ātrumam nevar norādīt vērtību [BULB] šādās situācijās:
	- Ja ir aktivizēta funkcija [Smile Shutter].
	- Ja ir aktivizēta funkcija [Auto HDR].
	- Ja iestatījumam [Picture Effect] ir norādīta vērtība [HDR Painting] vai [Rich-tone Mono.].
	- Ja ir aktivizēta funkcija [Multi Frame NR].
	- Ja funkcijai [Drive Mode] ir iestatīts kāds no norādītajiem režīmiem:
		- [Cont. Shooting]
		- [Cont. Bracket]
		- [Spd Priority Cont.]
		- [Self-timer(Cont)]
		- [LPF Bracket]
Ja lietosit minētās funkcijas, kad ir norādīts eksponēšanas laiks [BULB], eksponēšanas laiks uz laiku tiks iestatīts kā 30 sekundes.

**Padoms**

Režīmā [BULB] uzņemtie attēli bieži ir miglaini. Ieteicams izmantot trijkāji vai tālvadības pulti (jāiegādājas atsevišķi), kurai ir aizslēga pogas fiksēšanas funkcija).

[42] Kā lietot | Uzņemšana | Uzņemšanas režīma izvēle Memory recall

Ļauj uzņemt attēlu, pirms tam izsaucot bieži lietotus režīmus vai kameras iestatījumus, kuri reģistrēti jau iepriekš.

- 1. Pārvietojiet režīmu grozāmpogu stāvoklī 1, 2 vai 3 (Memory recall).
- 2. Nospiediet vadības ritenīša centrā.

### **Piezīme**

- Reģistrējiet uzņemšanas iestatījumus jau iepriekš, izmantojot iespēju [Memory].
- Ja norādāt uzņemšanas iestatījumus un pēc tam izmantojat [Memory recall], augstāka prioritāte ir reģistrētajiem iestatījumiem, un sākotnējie iestatījumi var kļūt nederīgi. Pirms uzņemšanas pārbaudiet ekrānā redzamos indikatorus.

[43] Kā lietot | Uzņemšana | Uzņemšanas režīma izvēle Movie

Varat regulēt eksponēšanas laiku vai diafragmas vērtību, lai iegūtu filmēšanai nepieciešamos iestatījumus. Pirms uzņemšanas varat arī pārbaudīt attēla leņķi.

1. Pārvietojiet režīmu grozāmpogu stāvoklī (Movie).

- 2. MENU  $\rightarrow \bullet$  (Camera Settings)  $\rightarrow$  [Movie]  $\rightarrow$  vēlamais iestatījums.
	- Ja iestatījumam [Mode Dial Guide] ir norādīta vērtība [On], varat mainīt režīmu grozāmpogas stāvokli un atlasīt vajadzīgos iestatījumus.
- 3. Nospiediet pogu MOVIE (filma), lai sāktu ierakstīšanu.
	- Lai pārtrauktu ierakstīšanu, vēlreiz nospiediet pogu MOVIE.

# **Izvēlnes elementu vērtības**

# **Program Auto:**

Ļauj uzņemt attēlus ar automātiski noregulētu ekspozīciju (eksponēšanas laika un diafragmas vērtību).

# **Aperture Priority:**

Ļauj filmēt, kad diafragmas vērtība ir noregulēta manuāli.

# **Shutter Priority:**

Ļauj filmēt, kad eksponēšanas laiks ir noregulēts manuāli.

# **Hamanual Exposure:**

Ļauj filmēt, kad ekspozīcija (eksponēšanas laiks un diafragmas vērtība) ir noregulēta manuāli.

[44] Kā lietot | Uzņemšanas funkciju lietošana | Tālummaiņas lietošana Zoom

Šis izstrādājums nav aprīkots ar tālummaiņas objektīvu, bet tam ir pieejama tālummaiņas funkcija.

1. MENU  $\rightarrow \bullet$  (Camera Settings)  $\rightarrow$  [Zoom]  $\rightarrow$  spiediet uz vadības ritenīša kreisās/labās malas vai groziet vadības ritenīti, lai regulētu tālummaiņas mērogu.

### **Padoms**

Ja norādāt iestatījumam [Zoom Setting] no [Smart zoom only] atšķirīgu vērtību,

[45] Kā lietot | Uzņemšanas funkciju lietošana | Tālummaiņas lietošana Šim izstrādājumam pieejamās tālummaiņas funkcijas

Šī izstrādājuma tālummaiņas funkcija piedāvā lielāku tuvinājumu, apvienojot dažādas tālummaiņas funkcijas. Ekrānā redzamā ikona mainās atkarībā no atlasītās tālummaiņas funkcijas.

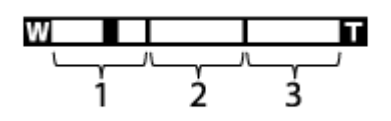

1. **Viedās tālummaiņas diapazons** ( )

 Attēla tuvināšana neizraisa oriģināla kvalitātes pazemināšanos, jo attēls tiek daļēji izgriezts (tikai tad, ja izvēlēti attēlu izmēri [M] vai [S]).

2. **Skaidrās attēla tālummaiņas diapazons** ( )

Attēli tiek tuvināti, veicot attēla apstrādi, kas nodrošina mazāku kvalitātes zudumu. Vispirms norādiet iestatījumam [Zoom Setting] vērtību [On:ClearImage Zoom] vai [On:Digital Zoom].

3. **Digitālās tālummaiņas diapazons** ( ) Attēli tiek palielināti, veicot attēlu apstrādi. Šo tālummaiņas funkciju var izmantot, ja iestatījumam [Zoom Setting] ir norādīta vērtība [On:Digital Zoom].

### **Piezīme**

- Iestatījuma [  $\sim$ ] Image Size] noklusējuma vērtība ir [L]. Lai varētu izmantot viedo tālummaiņu, mainiet iestatījumu [ $\overline{M}$ Image Size] uz [M] vai [S].
- Tālummaiņas funkcijas nav pieejama, ja uzņemšana notiek tālāk aprakstītajos apstākļos:
	- Ir iestatīts uzņemšanas režīms [Sweep Panorama].
	- Iestatījumam [ $\overline{M}$ ] Quality] ir norādīta vērtība [RAW] vai [RAW & JPEG].
	- Iestatījumam [  $\Box$  Record Setting] ir norādīta vērtība [120p]/[100p].
- Viedās tālummaiņas funkciju nevar izmantot filmām.
- Ja izmantojat no tālummaiņas funkcijas, iestatījumam [Metering Mode] ir fiksēta vērtība [Multi].
- Ja lietojat tālummaiņas funkcijas, nav pieejamas tālāk aprakstītās funkcijas.
	- [Smile/Face Detect.]
	- Lock-on AF
	- [  $\sim$ ] Auto Obj. Framing]
- Lai filmējot izmantotu nevis optisko tālummaiņu, bet citas tālummaiņas funkcijas, piešķiriet funkciju [Zoom] vajadzīgajai pogai, izmantojot iespēju [Custom Key(Shoot.)].

[46] Kā lietot | Uzņemšanas funkciju lietošana | Tālummaiņas lietošana Zoom Setting

Varat atlasīt izstrādājuma tālummaiņas iestatījumu.

1. MENU  $\rightarrow \bullet$  (Custom Settings)  $\rightarrow$  [Zoom Setting]  $\rightarrow$  vēlamais iestatījums.

# **Izvēlnes elementu vērtības**

# **Smart zoom only:**

Ir aktivizēta viedā tālummaiņa. Varat izmantot viedās tālummaiņas funkciju, norādot iestatījumam [ $\overline{M}$ ] Image Size] vērtību [M] vai [S].

# **On:ClearImage Zoom:**

Arī tad, ja tiek pārsniegts viedās tālummaiņas diapazons, izstrādājums turpina tuvināt attēlus diapazonā, kurā attēla kvalitāte būtiski nesamazinās.

# **On:Digital Zoom:**

Ja tiek pārsniegts funkcijas [ $\sim$ ] Clear Image Zoom] tālummaiņas diapazons, izstrādājums palielina attēlus atbilstoši vislielākajam mērogam. Taču pazeminās attēlu kvalitāte.

### **Piezīme**

Iestatiet [Smart zoom only], ja vēlaties tuvināt attēlus diapazonā, kurā attēla kvalitāte nesamazinās.

Tālummaiņas mērogs mainās atbilstoši atlasītajiem attēla izmēriem.

# **Ja iestatījumam [ Aspect Ratio] ir norādīta vērtība [3:2]**

**[Zoom Setting]: [Smart zoom only]**

 $\sqrt{N}$  Image Size]: L -, M 1,5x, S 2x

**[Zoom Setting]: [On:ClearImage Zoom]**

[ $\boxed{}$  Image Size]: L 2x, M 3,1x, S 4x

**[Zoom Setting]: [On:Digital Zoom]**

 $[\overline{M}$  Image Size]: L 4x, M 6,2x, S 8x

[48] Kā lietot | Uzņemšanas funkciju lietošana | Tālummaiņas lietošana Smart Telecon.

Viedais telefotografēšanas pārveidotājs palielina un izgriež attēla centru un pēc tam ieraksta to.

- 1. MENU  $\rightarrow \bullet$  (Custom Settings)  $\rightarrow$  [Custom Key(Shoot.)]  $\rightarrow$  piešķiriet funkciju [Smart Telecon.] vēlamajam taustiņam.
- 2. Palieliniet attēlu, spiežot taustiņu, kam piešķīrāt funkciju [Smart Telecon.]. Iestatījumi mainās ikreiz, kad nospiežat taustiņu.

[49] Kā lietot | Uzņemšanas funkciju lietošana | Zibspuldzes lietošana Zibspuldzes lietošana (jāiegādājas atsevišķi)

Veicot uzņemšanu tumšās vietās, izmantojiet zibspuldzi, lai izgaismotu objektu un novērstu kameras drebēšanu. Uzņemot sižetus pret sauli, izmantojiet zibspuldzi, lai padarītu gaišāku objektu pretgaismā.

1. Pievienojiet izstrādājumam zibspuldzi (jāiegādājas atsevišķi).

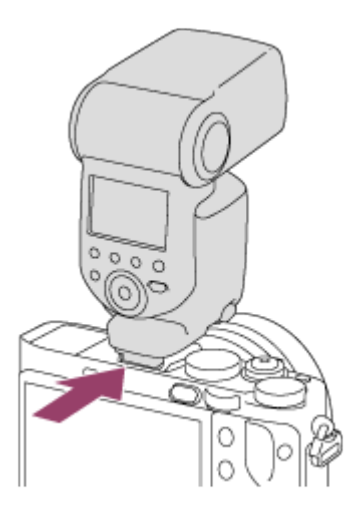

2. Nospiediet aizslēga pogu līdz galam.

### **Piezīme**

- Zibspuldzi nevar izmantot filmējot.
- · Zibspuldzes uzlādes laikā mirgo indikators  $\bullet$ . Kad uzlāde ir pabeigta, indikators paliek degam.
- Pirms vairāku interfeisu ligzdai pievienojat piederumu, piemēram, zibspuldzi, vai no tās noņemat piederumu, izslēdziet izstrādājumu.

Kad pievienojat piederumu, ievietojiet to līdz galam vairāku interfeisu ligzdā un cieši pievelciet skrūvi. Papildus pārliecinieties, vai piederums ir droši piestiprināts izstrādājumam.

- Ja pacelsit zibspuldzi un būs izbīdīts skatu meklētājs, zibspuldze var saskarties ar skatu meklētāju. Esiet uzmanīgs, ja šādi rīkojaties.
- Neizmantojiet tirdzniecībā pieejamas zibspuldzes, kurām ir augstsprieguma sinhronizācijas kontakti vai pretēja polaritāte.

[50] Kā lietot | Uzņemšanas funkciju lietošana | Zibspuldzes lietošana Piezīmes par zibspuldzes lietošanu

Izmantojot zibspuldzi, ņemiet vērā tālāk norādīto informāciju.

- Zibspuldzi nevar izmantot filmējot.
- · Zibspuldzes uzlādes laikā mirgo indikators  $\bullet$ . Kad zibspuldzes uzlāde ir pabeigta, iedegas indikators.
- Neizmantojiet tirdzniecībā pieejamas zibspuldzes, kurām ir augstsprieguma sinhronizācijas kontakti vai pretēja polaritāte, jo šādi var izraisīt darbības traucējumu.

[51] Kā lietot | Uzņemšanas funkciju lietošana | Zibspuldzes lietošana Flash Mode

Varat iestatīt zibspuldzes režīmu.

1. MENU  $\rightarrow \bullet$  (Camera Settings)  $\rightarrow$  [Flash Mode]  $\rightarrow$  vēlamais iestatījums.

# **Izvēlnes elementu vērtības**

# **Flash Off:**

Zibspuldze nedarbojas.

# **Autoflash:**

Zibspuldze tiek iedarbināta tumšās vietās vai fotografējot pret spožas gaismas avotu.

# **Fill-flash:**

Zibspuldze tiek iedarbināta ikreiz, kad nospiežat aizslēga pogu.

# **Slow Sync.:**

 Zibspuldze tiek iedarbināta ikreiz, kad nospiežat aizslēga pogu. Fotografēšana ar lēno sinhronizāciju ļauj iegūt skaidru attēlu gan objektam, gan fonam, palielinot eksponēšanas laiku.

# **& Rear Sync.:**

Ikreiz, kad nospiežat aizslēga pogu, zibspuldze raida zibsni tieši pirms ekspozīcijas laika beigām. Fotografēšana ar beigu sinhronizāciju ļauj iegūt kustīga objekta, piemēram, braucošas automašīnas vai ejoša cilvēka, dabiskos pēctēlus.

# **Wireless:**

Izmantojot bezvadu zibspuldzi, tiek radīts ēnošanas efekts, kas ļauj nodrošināt telpiskāku izskatu nekā ar pievienoto zibspuldzi.

 Šis režīms ir efektīvs, ja izstrādājumam pievienojat attāli vadāmu, saderīgu ārējo zibspuldzi (jāiegādājas atsevišķi) un fotografējat ar bezvadu zibspuldzi (jāiegādājas atsevišķi), kas novietota atstatu no izstrādājuma.

# **Piezīme**

- Noklusējuma iestatījums ir atkarīgs no uzņemšanas režīma.
- Pieejamais zibspuldzes režīms ir atkarīgs no fotografēšanas režīma.

[52] Kā lietot | Uzņemšanas funkciju lietošana | Zibspuldzes lietošana Flash Comp.

Pielāgo zibspuldzes gaismas daudzumu diapazonā no –3,0 EV līdz +3,0 EV. Zibspuldzes kompensācija maina tikai zibspuldzes gaismas daudzumu. Ekspozīcijas kompensācija maina zibspuldzes gaismas daudzumu līdz ar eksponēšanas laika un diafragmas maiņu.

1. MENU  $\rightarrow \bullet$  (Camera Settings)  $\rightarrow$  [Flash Comp.]  $\rightarrow$  vēlamais iestatījums. Atlasot augstākas vērtības (+ pusē), zibspuldzei tiek iestatīts vairāk jaudas, savukārt zemākas vērtības (– pusē) samazina zibspuldzes jaudu.

# **Piezīme**

- Iestatījums [Flash Comp.] nedarbojas, ja ir iestatīts kāds no tālāk nosauktajiem uzņemšanas režīmiem:
	- [Intelligent Auto]
	- [Superior Auto]
	- [Sweep Panorama]
	- [Scene Selection]
- Palielinātais zibspuldzes efekts var nebūt pamanāms ierobežotā zibspuldzes gaismas daudzuma dēļ, ja objekts atrodas ārpus zibspuldzes maksimālā darbības diapazona. Ja objekts ir ļoti tuvu, var nebūt pamanāms samazinātais zibspuldzes

efekts.

[53] Kā lietot | Uzņemšanas funkciju lietošana | Ekrāna rādījumu režīma izvēle Ekrāna rādījumu pārslēgšana (uzņemšana)

Varat pārslēgt ekrānā redzamo saturu.

1. Nospiediet pogu DISP (Displeja iestatījums). Ikreiz, kad nospiežat pogu DISP, mainās ieraksta informācijas rādījums.

Graphic Display

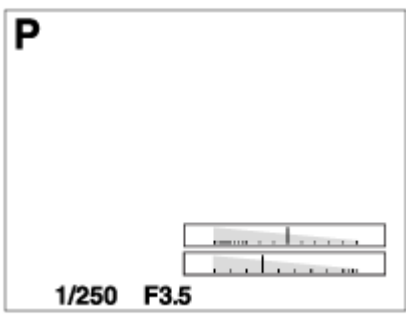

Display All Info.

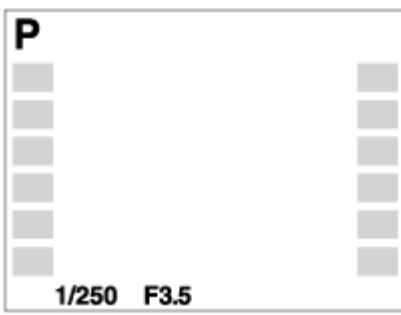

No Disp. Info.

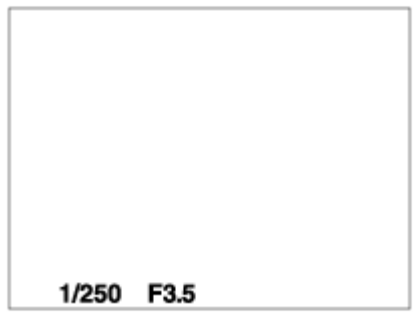

Histogram

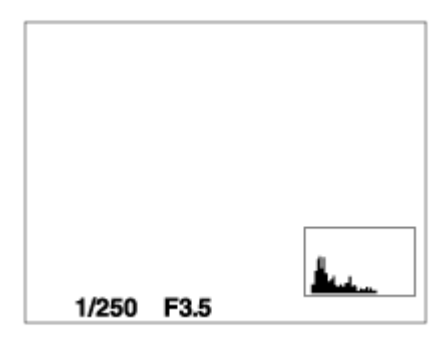

Level

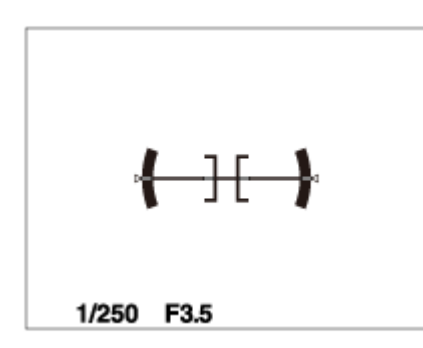

For viewfinder\*

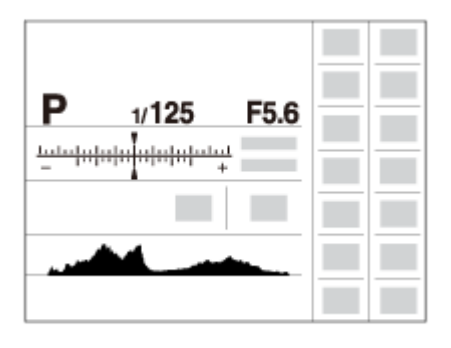

\* Rādījums [For viewfinder] ir redzams tikai ekrānā.

Daži attēlošanas režīmi nav pieejami, kad tiek izmantoti noklusējuma iestatījumi. Lai mainītu attēlošanas režīmus, spiediet MENU  $\rightarrow \bigstar$  (Custom Settings)  $\rightarrow$  [DISP Button] un mainiet iestatījumu.

# **Piezīme**

- Histogramma netiek rādīta panorāmas fotografēšanas laikā.
- Filmu režīmā nevar piekļūt opcijai [For viewfinder].

### **Padoms**

- Skatu meklētājam un monitoram var atlasīt dažādus iestatījumus. Lai iestatītu skatu meklētāja rādījuma iestatījumus, skatieties skatu meklētājā.
- Lai paslēptu režģa līnijas, kas tiek rādītas fotografēšanas laikā, atlasiet MENU  $\rightarrow$  $\bigstar$  (Custom Settings)  $\rightarrow$  [Grid Line]  $\rightarrow$  [Off].
- Lai paslēptu marķieri, kas tiek rādīts filmēšanas laikā, atlasiet MENU →  $\spadesuit$ (Custom Settings)  $\rightarrow$  [ $\Box$ ] Marker Display]  $\rightarrow$  [Off].

[54] Kā lietot | Uzņemšanas funkciju lietošana | Ekrāna rādījumu režīma izvēle Pārslēgšanās starp skatu meklētāju un ekrānu

Skatu meklētāja un ekrāna rādījums var atšķirties atkarībā no skatu meklētāja statusa un iestatījuma [FINDER/MONITOR].

# **Ja skatu meklētājs ir aizvērts**

Attēls tiek rādīts tikai ekrānā neatkarīgi no iestatījuma [FINDER/MONITOR].

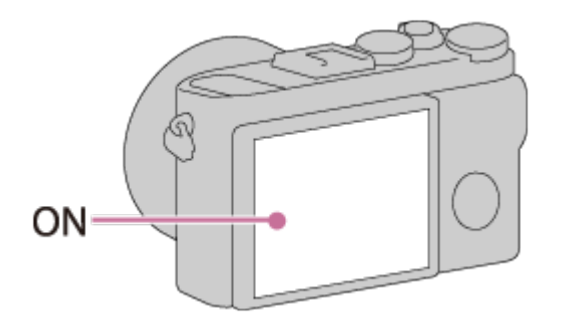

# **Ja raugāties skatu meklētājā**

Ja iestatījumam [FINDER/MONITOR] ir norādīta vērtība [Auto] vai [Viewfinder(Manual)], attēls tiek rādīts tikai skatu meklētājā.

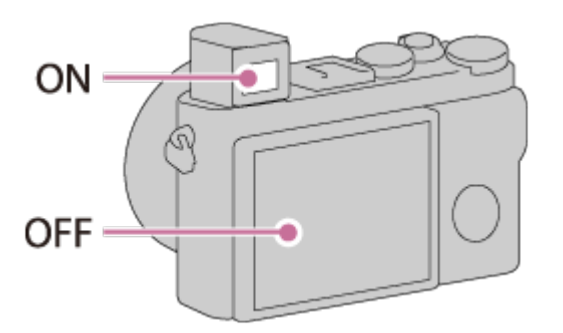

# **Ja neraugāties skatu meklētājā**

Ja iestatījumam [FINDER/MONITOR] ir norādīta vērtība [Auto] vai [Monitor(Manual)], attēls tiek rādīts tikai ekrānā.

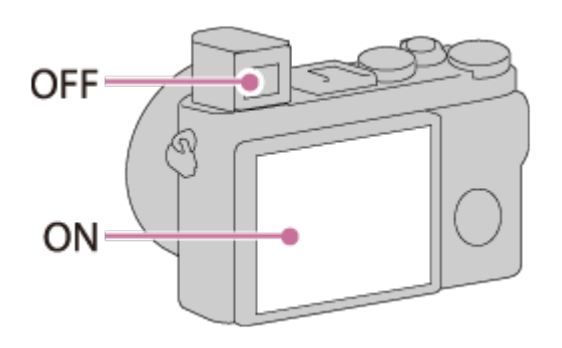

Ja iestatījumam [FINDER/MONITOR] ir norādīta vērtība [Viewfinder(Manual)], attēls tiek rādīts tikai skatu meklētājā.

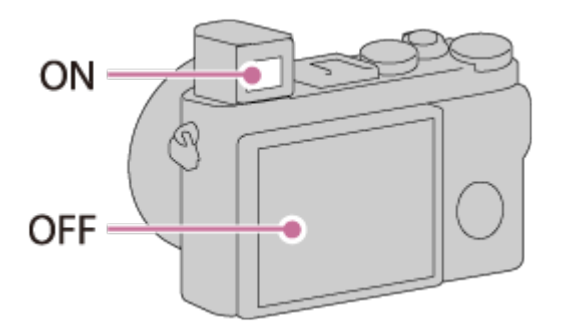

[55] Kā lietot | Uzņemšanas funkciju lietošana | Ekrāna rādījumu režīma izvēle Poga DISP (meklētājs)

Ļauj iestatīt ekrāna attēlošanas paņēmienus, ko skatu meklētājam var atlasīt, uzņemšanas režīmā izmantojot **DISP** (Displeja iestatījums).

1. MENU  $\rightarrow \bigstar$  (Custom Settings)  $\rightarrow$  [DISP Button]  $\rightarrow$  [Finder]  $\rightarrow$  vēlamais  $i$ estatījums  $\rightarrow$  [Enter]. Ir pieejamas opcijas, kas apzīmētas ar  $\mathcal \blacklozenge$ .

# **Izvēlnes elementu vērtības**

# **Graphic Display:**

Attēlo uzņemšanas pamatinformāciju. Grafiski parāda eksponēšanas laiku un diafragmas vērtību.

# **Display All Info.:**

Parāda ierakstīšanas informāciju.

# **No Disp. Info.:**

Nerāda ierakstīšanas informāciju.

# **Histogram:**

Grafiski parāda spilgtuma sadalījumu.

# **Level:**

Norāda, vai izstrādājums atrodas horizontāli attiecībā uz labo/kreiso pusi un priekšpusi/aizmuguri. Ja izstrādājums atrodas horizontāli abos virzienos, indikators kļūst zaļš.

[56] Kā lietot | Uzņemšanas funkciju lietošana | Ekrāna rādījumu režīma izvēle Poga DISP (monitors)

Ļauj iestatīt ekrāna attēlošanas paņēmienus, ko monitoram var atlasīt, uzņemšanas režīmā izmantojot **DISP** (Displeja iestatījums).

1. MENU  $\rightarrow \bigstar$  (Custom Settings)  $\rightarrow$  [DISP Button]  $\rightarrow$  [Monitor]  $\rightarrow$  vēlamais  $i$ estatījums  $\rightarrow$  [Enter]. Ir pieejamas opcijas, kas apzīmētas ar  $\mathcal \mathscr D$ .

# **Izvēlnes elementu vērtības**

# **Graphic Display:**

Attēlo uzņemšanas pamatinformāciju. Grafiski parāda eksponēšanas laiku un diafragmas vērtību.

# **Display All Info.:**

Parāda ierakstīšanas informāciju.

# **No Disp. Info.:**

Nerāda ierakstīšanas informāciju.

# **Histogram:**

Grafiski parāda spilgtuma sadalījumu.

# **Level:**

Norāda, vai izstrādājums atrodas horizontāli attiecībā uz labo/kreiso pusi un

 priekšpusi/aizmuguri. Ja izstrādājums atrodas horizontāli abos virzienos, indikators kļūst zaļš.

### **For viewfinder:**

Parāda informāciju, kas paredzēta uzņemšanai ar skatu meklētāju.

[57] Kā lietot | Uzņemšanas funkciju lietošana | Fotoattēlu izmēru/kvalitātes izvēle Image Size (fotoattēliem)

Jo lielāki ir attēla izmēri, jo detalizētāk to var atveidot, izdrukājot attēlu uz lielformāta papīra. Jo mazāki ir attēlu izmēri, jo vairāk attēlu var ierakstīt.

1. MENU  $\rightarrow$   $\bullet$  (Camera Settings)  $\rightarrow$  [ $\rightarrow$  Image Size]  $\rightarrow$  vēlamais iestatījums.

# **Izvēlnes elementu vērtības**

# **Pieejamie attēlu izmēri, ja iestatījumam [ Aspect Ratio] ir vērtība 3:2**

L: 42M 7952×5304 pikseļi M: 18M 5168×3448 pikseļi S: 11M 3984×2656 pikseļi

# **Pieejamie attēlu izmēri, ja iestatījumam [ Aspect Ratio] ir vērtība 4:3**

L: 38M 7072×5304 pikseļi M: 16M 4592×3448 pikseļi S: 9.4M 3536×2656 pikseļi

# **Pieejamie attēlu izmēri, ja iestatījumam [ Aspect Ratio] ir vērtība 16:9**

L: 36M 7952×4472 pikseļi M: 15M

5168×2912 pikseļi S: 8.9M 3984×2240 pikseļi

# **Pieejamie attēlu izmēri, ja iestatījumam [ Aspect Ratio] ir vērtība 1:1**

L: 28M 5296×5296 pikseļi M: 12M 3440×3440 pikseļi S: 7.1M 2656×2656 pikseļi

#### **Piezīme**

Kad iestatījumam [ Quality] ir norādīta vērtība [RAW] vai [RAW & JPEG], RAW attēliem ir [L] izmēri.

[58] Kā lietot | Uzņemšanas funkciju lietošana | Fotoattēlu izmēru/kvalitātes izvēle Aspect Ratio (fotoattēliem)

Iestata fotoattēlu proporcijas.

1. MENU  $\rightarrow$   $\bullet$  (Camera Settings)  $\rightarrow$  [ $\rightarrow$  Aspect Ratio]  $\rightarrow$  vēlamais iestatījums.

# **Izvēlnes elementu vērtības**

**3:2:**

Piemērots standarta izdrukām.

**4:3:**

Uzņemšanai izmēros, kas piemēroti apskatei datorā.

**16:9:**

Skatīšanai augstas izšķirtspējas TV ekrānā.

**1:1:**

Kompozīcijas uzņemšanai, imitējot vidēja formāta fotokameru.

[59] Kā lietot | Uzņemšanas funkciju lietošana | Fotoattēlu izmēru/kvalitātes izvēle Quality (fotoattēliem)

Atlasa fotoattēlu saspiešanas formātu.

1. MENU  $\rightarrow$   $\bullet$  (Camera Settings)  $\rightarrow$  [ $\rightarrow$  Quality]  $\rightarrow$  vēlamais iestatījums.

# **Izvēlnes elementu vērtības**

# **RAW:**

Faila formāts: RAW

 Šim failu formātam digitālā apstrāde netiek veikta. Atlasiet šo formātu, lai apstrādātu attēlus datorā profesionālām vajadzībām.

Attēlam ir fiksēts maksimālais lielums. Attēla izmēri netiek parādīti ekrānā.

# **RAW & JPEG:**

Faila formāts: RAW + JPEG

Vienlaikus tiek izveidots RAW attēls un JPEG attēls. Tas ir ērti, ja nepieciešami

2 attēlu faili — JPEG fails apskatei un RAW fails rediģēšanai.

JPEG attēliem ir iestatīta kvalitāte [Fine].

# **Extra fine:**

Faila formāts: JPEG

 Attēls tiek saspiests JPEG formātā un ierakstīts augstākā kvalitātē, nekā izmantojot iestatījumu [Fine].

# **Fine:**

Faila formāts: JPEG

Ierakstīšanas brīdī attēls tiek saspiests JPEG formātā.

# **Standard:**

Faila formāts: JPEG

 Ierakstīšanas brīdī attēls tiek saspiests JPEG formātā. Tā kā opcijas [Standard] saspiešanas koeficients ir augstāks nekā opcijai [Fine], pilnformāta [Standard] kvalitātes attēls ir mazāks nekā [Fine] kvalitātes attēls. Tas ļauj vienā atmiņas kartē ierakstīt vairāk failu, taču attēlu kvalitāte ir zemāka.

# **Par RAW attēliem**

Lai atvērtu ar šo kameru ierakstītu RAW failu, ir nepieciešama programmatūra

 Image Data Converter. Izmantojot Image Data Converter, varat atvērt RAW attēla failu, pēc tam pārveidot to populārā attēlu formātā, piemēram, JPEG vai TiFF, vai pielāgot attēla baltās krāsas līdzsvaru, piesātinājumu vai kontrastu.

- RAW attēliem nevar lietot funkciju [Auto HDR] vai [Picture Effect].
- AR šo kameru ierakstītajiem RAW attēliem ir izšķirtspēja 14 biti uz pikseli. Taču izšķirtspēja tiek ierobežota līdz 12 bitiem tālāk norādītajos uzņemšanas režīmos:
	- [  $\overline{M}$  Long Exposure NR]
	- [BULB]
	- Nepārtraukta uzņemšana (tostarp nepārtraukta uzņemšana režīmā [Superior Auto].)

#### **Piezīme**

- Ja neplānojat rediģēt attēlus datorā, ieteicams ierakstīšanai izmantot JPEG formātu.
- RAW attēliem nevar pievienot DPOF (drukas pasūtījuma) reģistrācijas atzīmes.

[60] Kā lietot Uzņemšanas funkciju lietošana Fotoattēlu izmēru/kvalitātes izvēle RAW File Type (fotoattēliem)

Atlasa RAW attēlu faila tipu.

1. MENU  $\rightarrow$   $\bullet$  (Camera Settings)  $\rightarrow$  [ $\rightarrow$  RAW File Type]  $\rightarrow$  vēlamais iestatījums.

# **Izvēlnes elementu vērtības**

# **RAW Compressed:**

ieraksta attēlus saspiestā RAW formātā.

# **Uncompressed:**

ieraksta attēlus nesaspiestā RAW formātā. Ja iestatījumam [ RAW File Type] ir atlasīta vērtība [Uncompressed], attēla fails ir lielāks nekā saspiesta RAW formāta fails.

#### **Piezīme**

Ja iestatījumam [ RAW File Type] ir atlasīta vērtība [Uncompressed], ekrānā redzamā ikona pārslēdzas uz  $\frac{m}{m}$ . Ikona  $\frac{m}{m}$  tiek rādīta arī laikā, kad tiek

[61] Kā lietot | Uzņemšanas funkciju lietošana | Fotoattēlu izmēru/kvalitātes izvēle Panorama: Size

Iestata panorāmas attēlu izmērus. Attēlu izmēri mainās atkarībā no iestatījuma [Panorama: Direction] vērtības.

1. MENU  $\rightarrow \bullet$  (Camera Settings)  $\rightarrow$  [Panorama: Size]  $\rightarrow$  vēlamais iestatījums.

#### **Izvēlnes elementu vērtības**

Ja iestatījumam [Panorama: Direction] ir norādīta vērtība [Up] vai [Down] **Standard:** 3872×2160 **Wide:** 5536×2160

Ja iestatījumam [Panorama: Direction] ir norādīta vērtība [Left] vai [Right] **Standard:** 8192×1856 **Wide:** 12416×1856

[62] Kā lietot | Uzņemšanas funkciju lietošana | Fotoattēlu izmēru/kvalitātes izvēle Panorama: Direction

Iestata kameras kustības virzienu, uzņemot panorāmas attēlus.

1. MENU  $\rightarrow \bullet$  (Camera Settings)  $\rightarrow$  [Panorama: Direction]  $\rightarrow$  vēlamais iestatījums.

#### **Izvēlnes elementu vērtības**

#### **Right:**

Panorāmas uzņemšanas laikā kamera jāvirza no kreisās puses uz labo.

# **Left:**

Panorāmas uzņemšanas laikā kamera jāvirza no labās puses uz kreiso.

**Up:** 

Panorāmas uzņemšanas laikā kamera jāvirza no apakšpuses uz augšpusi.

# **Down:**

Panorāmas uzņemšanas laikā kamera jāvirza no augšpuses uz apakšpusi.

[63] Kā lietot | Uzņemšanas funkciju lietošana | Fokusa regulēšana Fokusēšanas paņēmiena maiņa, izmantojot fokusa gredzena disku

Varat izvēlēties objekta kustībai atbilstošu fokusēšanas paņēmienu.

1. Pagroziet fokusa režīma grozāmpogu **(A)** un izvēlieties vajadzīgo fokusēšanas paņēmienu.

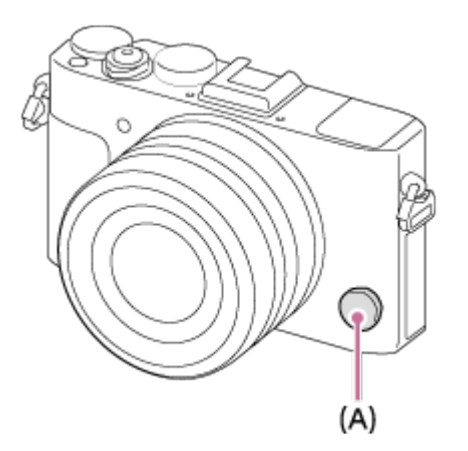

# **Detalizēta informācija par fokusa režīmu**

# **S (Viena kadra AF):**

 Kamera iestata fokusu un fokuss tiek fiksēts, kad līdz pusei nospiežat aizslēga pogu. Izmantojiet šo režīmu, ja objekts ir nekustīgs.

# **C (Nepārtraukts AF):**

 Kamera nepārtraukti veic fokusēšanu, kamēr aizslēga poga tiek turēta līdz pusei nospiesta. Izmantojiet šo režīmu, ja objekts ir kustībā.

# **DMF (DMF):**

 Pēc automātiskās fokusēšanas veiciet precīzu regulēšanu manuāli (tiešais manuālais fokuss).

# **MF (Manuālais fokuss):**

Regulē fokusu manuāli.

#### **Piezīme**

- Ja objekts ir pārāk tuvu, attēlā var būt redzami uz objektīva esošie putekļi un pirkstu nospiedumi. Notīriet objektīvu ar mīkstu drāniņu vai ko tamlīdzīgu.
- Tiklīdz maināt fokusēšanas paņēmienu, iestatītais fokusa attālums tiek izdzēsts.
- Ja iestatījumam [Focus Mode] ir norādīta vērtība [Continuous AF], fokusa iegūšanas brīdī netiek atskaņots skaņas signāls.

**Padoms**

Ja nevarat fokusēt objektu, izmantojot automātisko fokusu, izvēlieties MF vai DMF, pēc tam uzņemiet objektu atkārtoti.

[64] Kā lietot | Uzņemšanas funkciju lietošana | Fokusa regulēšana Focus Area

Atlasa fokusēšanas apgabalu. Izmantojiet šo funkciju, ja autofokusa režīmā ir apgrūtinoši iegūt pareizu fokusu. Iestatījums ir spēkā gan fotoattēliem, gan filmām.

1. MENU  $\rightarrow \bullet$  (Camera Settings)  $\rightarrow$  [Focus Area]  $\rightarrow$  vēlamais iestatījums.

# **Izvēlnes elementu vērtības**

# **Wide:**

Automātiski fokusē objektu visās attēla vietās.

 Kad fotografēšanas režīmā līdz pusei tiek nospiesta aizslēga poga, apkārt fokusa apgabalam tiek parādīts zaļš rāmis.

# **Center:**

Automātiski fokusē objektu attēla centrā. Izmantojot šo iestatījumu kopā ar AF fiksācijas funkciju, var iegūt vēlamo attēla kompozīciju.

# **Flexible Spot:**

Ļauj pārvietot AF diapazona rāmi uz vajadzīgo vietu ekrānā un fokusēt ārkārtīgi sīku objektu nelielā laukumā.

# **Expand Flexible Spot:**

 Ja izstrādājumam neizdodas iegūt fokusu vienā atlasītā punktā, tas izmanto fokusa punktus apkārt elastīgajam punktam kā otrās prioritātes apgabalu, ko izmantot fokusēšanai.

# **Co.** Co. 电, 图, Lock-on AF:

Kad aizslēga poga tiek nospiesta līdz pusei un turēta, izstrādājums seko objektam, kamēr tas atrodas atlasītajā autofokusa laukumā. Iestatījumu ekrānā [Focus Area] pavērsiet kursoru uz [Lock-on AF], pēc tam atlasiet vajadzīgo izsekošanas sākuma laukumu, izmantojot vadības gredzena kreiso/labo malu. Varat pārvietot izsekošanas sākuma laukumu uz vajadzīgo punktu, norādot laukumu kā elastīgu punktu vai paplašinātu elastīgu punktu.

### **Piezīme**

- Ja režīmu disks ir pārvietots stāvoklī **| | | (Movie)** vai veicat filmēšanu, iestatījumam [Focus Area] nevar atlasīt vērtību [Lock-on AF].
- Iestatījumu [Lock-on AF] var atlasīt tikai tad, ja ir iestatīt fokusa režīms [Continuous AF].
- Lai fokusēšanai izmantotu visu kadra laukumu, skaidrās attēla tālummaiņās, digitālās tālummaiņas vai viedās tālummaiņas diapazonā apkārt visam ekrānam var tikt rādīts punktots taisnstūris.

[65] Kā lietot | Uzņemšanas funkciju lietošana | Fokusa regulēšana Fāzu noteikšanas AF

Ja autofokusa apgabalā ir fāzu noteikšanas AF punkti, izstrādājums izmanto fāzu noteikšanas AF un kontrasta AF apvienoto autofokusu.

#### **Piezīme**

Ja F vērtība ir iestatīta kā F9.0 vai lielāka, fāzu noteikšanas AF nevar izmantot. Ir pieejams tikai kontrasta AF.

Ja nospiežat centrālo pogu, kamera konstatē objektu, kas atrodas ekrāna centrā, un turpina izsekot objektu.

- 1. MENU  $\rightarrow \bullet$  (Camera Settings)  $\rightarrow$  [Center Lock-on AF]  $\rightarrow$  [On].
- 2. Novietojiet mērķa rāmi (A) uz objekta un nospiediet vadības ritenīša centrā. Vēlreiz nospiediet , lai pārtrauktu izsekošanu.
	- Ja kamera zaudē objektu, kamera var to konstatēt, tiklīdz objekts no jauna ir redzams monitorā, un atsākt izsekošanu.

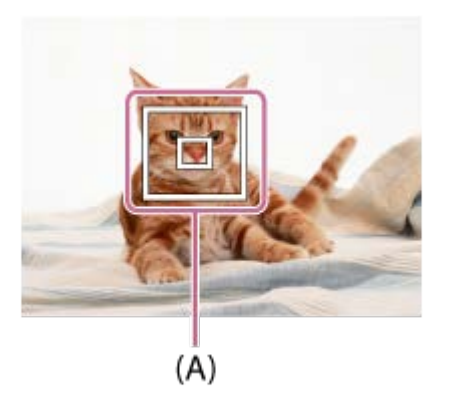

3. Pilnībā nospiediet aizslēga pogu, lai uzņemtu attēlu.

#### **Piezīme**

- Funkcija [Center Lock-on AF] var nefunkcionēt labi šādās situācijās:
	- Objekts pārāk ātri kustas.
	- Objekts ir pārāk mazs vai pārāk liels.
	- Ir mazs kontrasts starp objektu un fonu.
	- Ir tumšs.
	- Ir mainīgs apgaismojums.
- Funkcija Lock-on AF] nedarbojas šādās situācijās:
	- Režīmā [Sweep Panorama]
	- Ja iestatījumam [Scene Selection] ir norādīta vērtība [Hand-held Twilight] vai [Anti Motion Blur]
	- Ja uzņemšana notiek manuālā fokusa režīmā
	- Ja tiek izmantota digitālā tālummaiņa

Ja izsekojamais objekts tiek zaudēts, kamerai var būt nepieciešams noteikts laiks, lai atsāktu izsekošanu.

[67] Kā lietot | Uzņemšanas funkciju lietošana | Fokusa regulēšana Fokusa fiksēšana

Uzņem attēlus, kad fokuss fiksēts uz vēlamā objekta, izmantojot automātiskā fokusa režīmu.

- 1. Izvēlieties AF-S, grozot fokusēšanas režīmu pogu.
- 2. Novietojiet AF laukumu uz objekta un līdz pusei nospiediet aizslēga pogu. Tiek fiksēts fokuss.
- 3. Neatlaidiet līdz pusei nospiesto aizslēga pogu un atjaunojiet vēlamo kadra kompozīciju.
- 4. Nospiediet aizslēga pogu līdz galam, lai uzņemtu attēlu.

[68] Kā lietot | Uzņemšanas funkciju lietošana | Fokusa regulēšana Manuālais fokuss

Ja autofokusa režīmā ir apgrūtinoši iegūt pareizu fokusu, varat regulēt fokusu manuāli. Iestatījums ir spēkā gan fotoattēliem, gan filmām.

- 1. Groziet fokusēšanas režīma pogu, lai izvēlētos MF.
- 2. Groziet fokusa gredzenu, lai iegūtu asu fokusu.

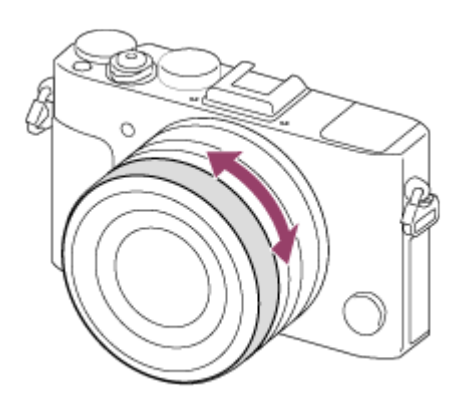

- Grozot fokusa gredzenu, ekrānā tiek rādīts fokusa attālums.
- 3. Nospiediet aizslēga pogu līdz galam, lai uzņemtu attēlu.

#### **Piezīme**

- Ja izmantojat skatu meklētāju, regulējiet dioptriju līmeni, lai skatu meklētājā iegūtu pareizu fokusu.
- Ja atkārtoti atlasīsit [Focus Mode], jebkurš manuāli iestatīts fokusa attālums tiks atcelts.

[69] Kā lietot | Uzņemšanas funkciju lietošana | Fokusa regulēšana Tiešais manuālais fokuss (DMF)

Pēc fokusa fiksācijas var veikt precīzu manuālu regulēšanu.

 Tādējādi varat ātri fokusēt objektu, nevis izmantot manuālo fokusu jau sākumā. Tas ir ērti, kad, piemēram, uzņemat makro sižetus.

- 1. Izvēlieties DMF, grozot fokusēšanas režīmu pogu.
- 2. Līdz pusei nospiediet aizslēga pogu, lai automātiski iegūtu fokusu.
- 3. Turiet aizslēga pogu līdz pusei nospiestu un groziet fokusa gredzenu, lai iegūtu asāku fokusu.

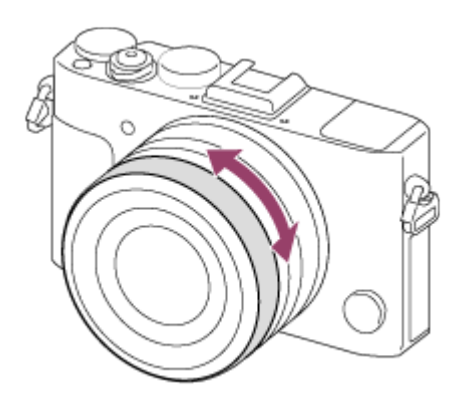

- Grozot fokusa gredzenu, ekrānā tiek rādīts fokusa attālums.
- 4. Pilnībā nospiediet aizslēga pogu, lai uzņemtu attēlu.

[70] Kā lietot | Uzņemšanas funkciju lietošana | Fokusa regulēšana MF Assist (fotoattēliem)

Automātiski palielina attēlu ekrānā, lai atvieglotu manuālu fokusēšanu. Darbojas manuālā fokusa un tiešā manuālā fokusa uzņemšanas režīmos.

- 1. MENU  $\rightarrow \bigstar$  (Custom Settings)  $\rightarrow$  [ $\rightarrow$  MF Assist]  $\rightarrow$  [On].
- 2. Groziet fokusa gredzenu, lai regulētu fokusu.
	- Attēls tiek palielināts. Varat vēl vairāk palielināt attēlus, spiežot uz vadības ritenīša centrā.

### **Piezīme**

**Opciju [ MF Assist] nevar izmantot filmēšanai.** 

**Padoms**

• Varat iestatīt, cik ilgi jārāda palielinātais attēls. Atlasiet MENU →  $\bigstar$  (Custom Settings)  $\rightarrow$  [Focus Magnif. Time].

Varat pārbaudīt fokusu, palielinot attēlu pirms uzņemšanas.

- 1. MENU  $\rightarrow \bullet$  (Camera Settings)  $\rightarrow$  [Focus Magnifier].
- 2. Nospiediet vadības ritenīša centrā, lai palielinātu attēlu, un izvēlieties palielināmo vietu, izmantojot vadības ritenīša augšējo/apakšējo/kreiso/labo malu.
	- Ja trešoreiz nospiežat (; fokusa palielināšanas rādījums tiek aizvērts, un tiek atjaunots parastais uzņemšanas rādījums.
- 3. Pārbaudiet fokusu.
- 4. Pilnībā nospiediet aizslēga pogu, lai uzņemtu attēlu.

#### **Padoms**

- Ja fokusējat manuāli, varat regulēt fokusu, kamēr attēls ir palielināts.
- Funkcija [Focus Magnifier] tiek atcelta, tiklīdz aizslēga poga tiek nospiesta līdz pusei.
- Varat ierakstīt attēlus laikā, kad tiek rādīts attēla palielinājums, taču izstrādājums ieraksta pilno attēlu.
- Funkcija [Focus Magnifier] tiek atcelta pēc uzņemšanas.
- Varat iestatīt, cik ilgi jārāda palielinātais attēls. Atlasiet MENU  $\rightarrow \bullet$  (Custom Settings)  $\rightarrow$  [Focus Magnif. Time].

[72] Kā lietot | Uzņemšanas funkciju lietošana | Fokusa regulēšana Focus Magnif. Time

Iestata, cik ilgi attēls jārāda palielinātā veidā funkcijas [ $\sim$ ] MF Assist] vai [Focus Magnifier] lietošanas laikā.

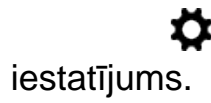

### **Izvēlnes elementu vērtības**

### **2 Sec:**

Palielina attēlu uz 2 sekundēm.

### **5 Sec:**

Palielina attēlu uz 5 sekundēm.

# **No Limit:**

Rāda attēla palielinājumu, līdz tiek nospiesta aizslēga poga.

[73] Kā lietot | Uzņemšanas funkciju lietošana | Fokusa regulēšana Peaking Level

Manuālā fokusa un tiešā manuālā fokusa režīmos uzlabo fokusa diapazona kontūras, izmantojot noteiktu krāsu. Šī funkcija ļauj viegli pārbaudīt fokusu. Iestatījums ir spēkā gan fotoattēliem, gan filmām.

1. MENU  $\rightarrow \bullet$  (Custom Settings)  $\rightarrow$  [Peaking Level]  $\rightarrow$  vēlamais iestatījums.

# **Izvēlnes elementu vērtības**

#### **High:**

Iestata augstu izcelšanas līmeni.

### **Mid:**

Iestata vidēju izcelšanas līmeni.

### **Low:**

Iestata zemu izcelšanas līmeni.

### **Off:**

Neizmanto izcelšanas funkciju.

**Piezīme**

- Tā kā izstrādājums fokusu nosaka pēc attēla asuma, izcelšanas funkcijas efektivitāte var atšķirties atkarībā no objekta un uzņemšanas apstākļiem.
- Fokusā esošā diapazona kontūras netiek uzlabotas, ja izstrādājums ir pievienots, izmantojot HDMI kabeli.

[74] Kā lietot | Uzņemšanas funkciju lietošana | Fokusa regulēšana Peaking Color

Manuālā fokusa un tiešā manuālā fokusa režīmos iestata izcēluma funkcijas krāsu. Iestatījums ir spēkā gan fotoattēliem, gan filmām.

1. MENU  $\rightarrow \bullet$  (Custom Settings)  $\rightarrow$  [Peaking Color]  $\rightarrow$  vēlamais iestatījums.

### **Izvēlnes elementu vērtības**

**Red:** Izceļ kontūras sarkanā krāsā. **Yellow:** Izceļ kontūras dzeltenā krāsā. **White:**  Izceļ kontūras baltā krāsā.

[75] Kā lietot | Uzņemšanas funkciju lietošana | Fokusa regulēšana Pre-AF (fotoattēliem)

Izstrādājums automātiski regulē fokusu, pirms līdz pusei nospiežat aizslēga pogu.

1. MENU  $\rightarrow \bullet$  (Custom Settings)  $\rightarrow$  [ $\rightarrow$ Pre-AF]  $\rightarrow$  vēlamais iestatījums.

### **Izvēlnes elementu vērtības**

**On:**

Regulē fokusu, pirms līdz pusei nospiežat aizslēga pogu.

# **Off:**

Neregulē fokusu, pirms līdz pusei nospiežat aizslēga pogu.

[76] Kā lietot | Uzņemšanas funkciju lietošana | Fokusa regulēšana AF/MF control

Uzņemšanas laikā varat viegli pārslēgties starp automātisko un manuālo fokusēšanas režīmu, nemainot roku stāvokli. Iestatījums ir spēkā gan fotoattēliem, gan filmām.

1. MENU  $\rightarrow \bullet$  (Custom Settings)  $\rightarrow$  [Custom Key(Shoot.)]  $\rightarrow$  piešķiramā poga  $\rightarrow$  [AF/MF Control Hold] or [AF/MF Ctrl Toggle].

# **Izvēlnes elementu vērtības**

# **AF/MF Control Hold:**

Pārslēdz fokusēšanas režīmu laikā, kad ir nospiesta poga.

# **AF/MF Ctrl Toggle:**

Pārslēdz fokusēšanas režīmu, līdz poga tiek nospiesta atkārtoti.

#### **Piezīme**

Funkcijai [AF/MF Control Hold] nevar norādīt pogu vērtības [Left Button], [Right Button] un [Down Button].

[77] Kā lietot | Uzņemšanas funkciju lietošana | Fokusa regulēšana AF Illuminator (fotoattēliem)

AF apgaismojums ir aizpildošā gaisma, kas atvieglo objekta fokusēšanu tumšās

 vietās. Sarkanais AF apgaismojums ļauj izstrādājumam viegli iegūt fokusu. Aizslēga poga jātur nospiesta līdz pusei, līdz fokuss tiek fiksēts.

1. MENU  $\rightarrow \bullet$  (Camera Settings)  $\rightarrow$  [ $\rightarrow$ ] AF Illuminator]  $\rightarrow$  vēlamais iestatījums.

### **Izvēlnes elementu vērtības**

### **Auto:**

Izmanto AF apgaismojumu.

### **Off:**

Neizmanto AF apgaismojumu.

### **Piezīme**

- Funkciju  $\left[\overline{M}\right]$ AF Illuminator] nevar izmantot šādās situācijās:
	- Filmēšanas režīmā
	- Režīmā [Sweep Panorama]
	- Ja iestatījumam [Focus Mode] ir norādīta vērtība [Continuous AF].
	- Ja iestatījumam [Scene Selection] ir norādīts kāds no šiem režīmiem:
		- [Landscape]
		- [Sports Action]
		- [Night Scene]
- AF apgaismojums izmanto ļoti spilgtu gaismu. Lai arī veselību tas neapdraud, neskatieties AF apgaismojumā tieši no tuva attāluma.

[78] Kā lietot | Uzņemšanas funkciju lietošana | Fokusa regulēšana

# Disp. cont. AF area

Varat iestatīt, vai ir jārāda fokusā esošais fokusa laukums, kad iestatījumam [Focus Area] režīmā [Continuous AF] ir norādīta vērtība [Wide].

1. MENU  $\rightarrow \bullet$  (Custom Settings)  $\rightarrow$  [Disp. cont. AF area]  $\rightarrow$  vēlamais iestatījums.

# **Izvēlnes elementu vērtības**

# **On:**

Rāda fokusā esošo fokusa apgabalu.

# **Off:**

Nerāda fokusā esošo fokusa apgabalu.

### **Piezīme**

Ja iestatījumam [Focus Area] ir norādīta vērtība [Center], [Flexible Spot] vai [Expand Flexible Spot], fokusā esošo apgabalu rāmji iegūst zaļu krāsu neatkarīgi no iestatījuma [Disp. cont. AF area] vērtībām.

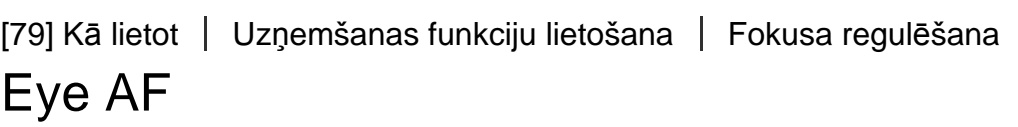

Kamēr turat nospiestu pogu, kamera fokusē objekta acis.

- 1. MENU →  $\bigstar$  (Custom Settings) → [Custom Key(Shoot.)] → piešķiriet funkciju [Eye AF] vēlamajai pogai.
- 2. Pavērsiet kameru pret personas seju un nospiediet pogu, ko esat piešķīris funkcijai [Eye AF].
- 3. Nospiediet aizslēga pogu, vienlaikus turot nospiestu atbilstošo pogu.

#### **Padoms**

Tiklīdz kamera fokusē acis, noteikšanas rāmis tiek rādīts ap acīm. Ja tiek iestatīts fokusa režīms [Single-shot AF], rāmis pēc laika perioda pazūd.

#### **Piezīme**

- Atkarībā no apstākļiem, iespējams, kamera nespēs fokusēt acis (piemēram, ja autofokusa apgabalā acis nevarēs atrast). Šādā gadījumā kamera konstatē seju un fokusē seju.
- Ja kamera nespēj konstatēt personas seju, funkciju [Eye AF] nevar izmantot.
- Noteiktos apstākļos funkciju [Eye AF] nevar izmantot, piemēram, ja iestatījumam [Focus Mode] ir norādīta vērtība [Manual Focus] u.tml.
- Funkcija [Eye AF] var nedarboties šādās situācijās:
	- Ja persona ir uzvilkusi saulesbrilles.
	- Ja priekšējie mati aizsedz personas acis.
	- Nepietiekamā apgaismojumā vai pretgaismā.
	- Ja acis ir aizvērtas.
	- Ja persona ir ēnā.
	- Ja persona nav fokusā.
	- Ja persona pārāk daudz kustas.
- Ja persona pārāk daudz kustas, noteikšanas rāmis var netikt pareizi rādīts ap acīm.

[80] Kā lietot | Uzņemšanas funkciju lietošana | Fokusa regulēšana Phase Detect. Area

Iestata, vai jārāda fāzu noteikšanas AF apgabals.

1. MENU  $\rightarrow \bullet$  (Custom Settings)  $\rightarrow$  [Phase Detect. Area]  $\rightarrow$  vēlamais iestatījums.

# **Izvēlnes elementu vērtības**

### **On:**

Parāda fāzu noteikšanas AF apgabalu.

# **Off:**

Nerāda fāzu noteikšanas AF apgabalu.

#### **Piezīme**

- Ja F vērtība ir F9.0 vai lielāka, fāzu noteikšanas AF izmantot nevar. Ir pieejams tikai kontrasta AF.
- Filmējot fāzu noteikšanas AF laukums netiks rādīts.

Atzīme  $\bigoplus$  norāda attēlu sensora\* atrašanās vietu. Kad nosakāt precīzu attālumu starp izstrādājumu un objektu, kā atsauci izmantojiet horizontālās līnijas novietojumu.

\* Attēlu sensors ir detaļa, kas pārveido gaismas avotu digitālajā signālā.

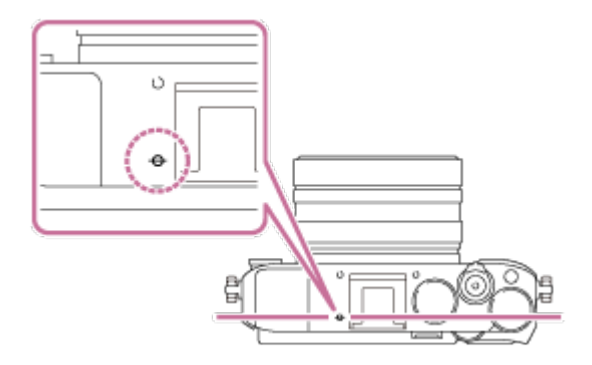

#### **Piezīme**

Ja objekts atrodas tuvāk par objektīva minimālo uzņemšanas attālumu, fokusu nevar pārbaudīt. Parūpējieties, lai starp objektu un izstrādājumu būtu pietiekami liels attālums.

[82] Kā lietot | Uzņemšanas funkciju lietošana | Fokusa regulēšana Priority Set in AF-S

Iestata, vai aizslēgs jānolaiž arī pie nefokusēta objekta, ja iestatījumam [Focus Mode] ir norādīta vērtība [Single-shot AF] vai [DMF] un objekts paliek nekustīgs.

1. MENU  $\rightarrow \bigstar$  (Custom Settings)  $\rightarrow$  [Priority Set in AF-S]  $\rightarrow$  vēlamais iestatījums.

#### **Izvēlnes elementu vērtības**

**AF:**

Piešķir augstāku prioritāti fokusēšanai. Aizslēgs netiek nolaists, kamēr objekts nav fokusā.

### **Release:**

Aukstāka prioritāte ir aizslēga nolaišanai. Aizslēgs tiek nolaists arī tad, ja objekts nav fokusā.

# **Balanced Emphasis:**

Uzņemšanas laikā uzsvars tiek līdzsvarots starp fokusēšanu un aizslēga nolaišanu.

[83] Kā lietot | Uzņemšanas funkciju lietošana | Fokusa regulēšana Priority Set in AF-C

Iestata, vai aizslēgs jānolaiž arī pie nefokusēta objekta, ja ir aktivizēta funkcija [Continuous AF] un objekts atrodas kustībā.

1. MENU  $\rightarrow \bigstar$  (Custom Settings)  $\rightarrow$  [Priority Set in AF-C]  $\rightarrow$  vēlamais iestatījums.

# **Izvēlnes elementu vērtības**

# **AF:**

Piešķir augstāku prioritāti fokusēšanai. Aizslēgs netiek nolaists, kamēr objekts nav fokusā.

### **Release:**

Aukstāka prioritāte ir aizslēga nolaišanai. Aizslēgs tiek nolaists arī tad, ja objekts nav fokusā.

# **Balanced Emphasis:**

Uzņemšanas laikā uzsvars tiek līdzsvarots starp fokusēšanu un aizslēga nolaišanu.

[84] Kā lietot | Uzņemšanas funkciju lietošana | Ekspozīcijas regulēšana Exposure Comp.

Ja ekspozīcijas kompensācijas grozāmpoga ir iestatīta stāvoklī 0, ekspozīciju varat

 regulēt izvēlnē MENU. Varat visu attēlu padarīt gaišāku vai tumšāku, attiecīgi regulējot iestatījuma [Exposure Comp.] vērtību uz plus vai mīnus pusi (ekspozīcijas kompensācija). Attēls būs gaišāks vai tumšāks attiecībā pret automātiski noteikto ekspozīcijas vērtību. Ekspozīcija parasti tiek iestatīta automātiski (automātiskā ekspozīcija).

- 1. MENU  $\rightarrow$   $\bullet$  (Camera Settings)  $\rightarrow$  [Exposure Comp.]  $\rightarrow$  vēlamais iestatījums.
	- Ja ekspozīcijas kompensācijas grozāmpoga ir iestatīta stāvoklī 0, ekspozīciju varat regulēt diapazonā no –5,0 EV līdz +5,0 EV.

### **Piezīme**

- Filmām ekspozīciju var regulēt diapazonā no –2,0 EV līdz +2,0 EV.
- Ja uzņemsit objektu vietā, kur ir ārkārtīgi gaišs vai ārkārtīgi tumšs, vai izmantosit zibspuldzi, vēlamais efekts var netikt iegūts.
- Uzņemot ekrānā kopā ar atbilstošu attēla spilgtumu tiek rādīta tikai vērtība no –3,0 EV līdz +3,0 EV. Ja iestatāt ekspozīciju ārpus šī diapazona, attēla spilgtums ekrānā to neparāda, ierakstītajā attēlā tas tiks atspoguļots.
- Ja ekspozīcijas kompensācijas grozāmpoga ir iestatīta stāvoklī, kas nav 0, prioritāte ir ekspozīcijas kompensācijas grozāmpogas iestatījumiem. Piemēram, ja parametram [Exposure Comp.] iestatāt vērtību +3.0 EV, bet ekspozīcijas kompensācijas grozāmpoga ir iestatīta stāvoklī +2.0 EV, prioritāte ir iestatījumam +2.0 EV.
- Ja ekspozīcijas kompensācijas grozāmpogu stāvoklī 0 iestatāt no stāvokļa, kas nav 0, ekspozīcijas vērtība mainās uz 0 pat tad, ja ir iestatīts cits ekspozīcijas iestatījums.
- Ja izmantojat opciju [Manual Exposure], ekspozīciju var kompensēt tikai tad, ja iestatījumam [ISO] ir norādīta vērtība [ISO AUTO].

[85] Kā lietot | Uzņemšanas funkciju lietošana | Ekspozīcijas regulēšana Ekspozīcijas kompensācijas grozāmpoga

Varat visu attēlu padarīt gaišāku vai tumšāku, attiecīgi regulējot iestatījuma [Exposure Comp.] vērtību uz plus vai mīnus pusi (ekspozīcijas kompensācija). Attēls  būs gaišāks vai tumšāks attiecībā pret automātiski noteikto ekspozīcijas vērtību. Ekspozīcija parasti tiek iestatīta automātiski (automātiskā ekspozīcija).

1. Groziet ekspozīcijas kompensācijas pogu.

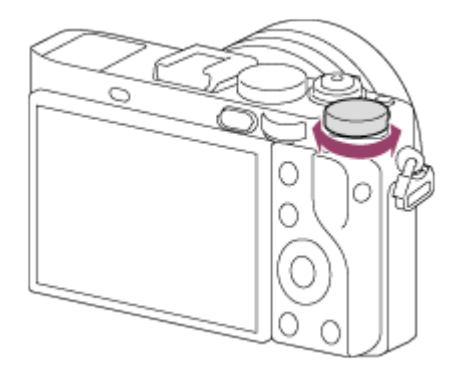

### **Piezīme**

- Filmām ekspozīciju var pielāgot diapazonā no –2,0 EV līdz +2,0 EV.
- Ja uzņemsit objektu vietā, kur ir ārkārtīgi gaišs vai ārkārtīgi tumšs, vai izmantosit zibspuldzi, vēlamais efekts var netikt iegūts.
- Ja izmantojat opciju [Manual Exposure], ekspozīciju var kompensēt tikai tad, ja iestatījumam [ISO] ir norādīta vērtība [ISO AUTO].

[86] Kā lietot | Uzņemšanas funkciju lietošana | Ekspozīcijas regulēšana Metering Mode

Atlasa mērīšanas režīmu, kas norāda, kura ekrāna daļa jāizmanto ekspozīcijas noteikšanai.

1. MENU  $\rightarrow \bullet$  (Camera Settings)  $\rightarrow$  [Metering Mode]  $\rightarrow$  vēlamais iestatījums.

# **Izvēlnes elementu vērtības**

# **H**ord Multi:

 Viss attēla laukums tiek sadalīts mazākos laukumos, šajos laukumos tiek izmērīta ekspozīcija, un pēc tam pareizā ekspozīcija tiek noteikta visam ekrānam (vairāku paraugu mērīšana).

**Center:**
Tiek izmērīts visa ekrāna vidējais spilgtums, uzsverot ekrāna centrālo daļu (centrēti svērtā mērīšana).

# **Spot:**

 Mērīšanai tiek izmantots tikai centrālais laukums (punkta mērīšana). Šī funkcija ir noderīga, ja objekts atrodas pretgaismā vai starp objektu un fonu ir liels kontrasts.

#### **Piezīme**

- Iestatījumam ir fiksēta vērtība [Multi] tālāk norādītajos uzņemšanas režīmos:
	- [Intelligent Auto]
	- [Superior Auto]
	- [Scene Selection]
	- Tālummaiņas funkcijas

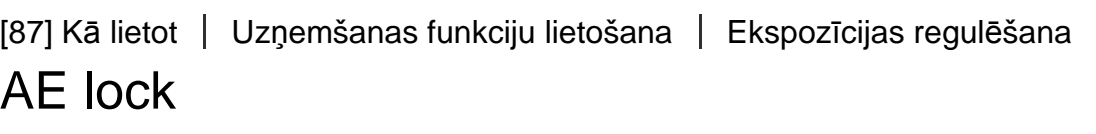

Ja starp objektu un fonu ir liels kontrasts, piemēram, fotografējot objektu pretgaismā vai blakus logam esošu objektu, mēriet gaismu punktā, kur objektam ir vispiemērotākais spilgtums, un fiksējiet ekspozīciju pirms uzņemšanas. Lai samazinātu objekta spilgtumu, mēriet gaismu punktā, kas ir spilgtāks nekā objekts, un fiksējiet visa ekrāna ekspozīciju. Lai padarītu objektu gaišāku, mēriet gaismu punktā, kas ir tumšāks nekā objekts, un fiksējiet visa ekrāna ekspozīciju.

- 1. Regulējiet fokusu punktā, kurā tiek regulēta ekspozīcija.
- 2. Nospiediet pogu AEL.

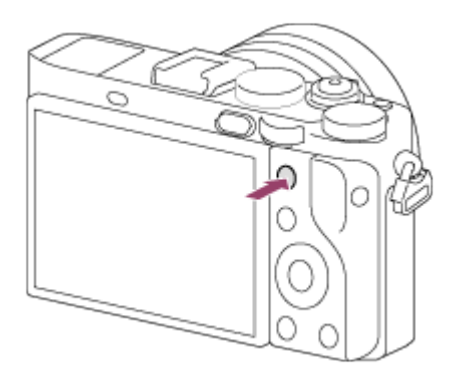

Tiek fiksēta ekspozīcija, un iedegas indikators  $\bigstar$  (AE fiksācija).

- 3. Turot nospiestu pogu AEL, fokusējiet objektu vēlreiz, pēc tam uzņemiet attēlu.
	- Turiet pogu AEL nospiestu uzņemšanas brīdī, ja vēlaties turpināt uzņemšanu ar fiksēto ekspozīciju. Atlaidiet pogu, lai atiestatītu ekspozīciju.

#### **Padoms**

• Ja sadaļā  $\bigstar$  (Custom Settings) atlasāt funkciju [AEL toggle]  $\rightarrow$  [Custom Key(Shoot.)], ekspozīciju var fiksēt, arī neturot nospiestu pogu AEL.

```
[88] Kā lietot | Uzņemšanas funkciju lietošana | Ekspozīcijas regulēšana
AEL w/ shutter (fotoattēliem)
```
Iestata, vai ekspozīcija jāfiksē brīdī, kad līdz pusei nospiežat aizslēga pogu. Šī funkcija ir noderīga, ja vēlaties atsevišķi regulēt fokusu un ekspozīciju.

1. MENU  $\rightarrow \bullet$  (Custom Settings)  $\rightarrow$  [ $\rightarrow$  AEL w/ shutter]  $\rightarrow$  vēlamais iestatījums.

#### **Izvēlnes elementu vērtības**

#### **Auto:**

Fiksē ekspozīciju, kad pēc aizslēga pogas nospiešanas līdz pusei tiek automātiski regulēts fokuss, ja vien iestatījumam [Focus Mode] ir norādīta vērtība [Single-shot AF].

#### **On:**

Fiksē ekspozīciju brīdī, kad līdz pusei nospiežat aizslēga pogu.

#### **Off:**

Nefiksē ekspozīciju brīdī, kad līdz pusei nospiežat aizslēga pogu. Izmantojiet šo režīmu, ja vēlaties atsevišķi regulēt fokusu un ekspozīciju.

Izstrādājums turpina regulēt ekspozīciju, ja uzņemat režīmā [Cont. Shooting] vai [Spd Priority Cont.].

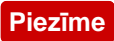

Darbībām ar pogu AEL ir augstāka prioritāte nekā funkcijas [ $\sim$ ] AEL w/ shutter] iestatījumiem.

[89] Kā lietot | Uzņemšanas funkciju lietošana | Ekspozīcijas regulēšana Exp.comp.set

Iestata, vai ekspozīcijas kompensācijas vērtība jālieto, lai kontrolētu gan zibspuldzes gaismu, gan apkārtējo gaismu, vai tikai apkārtējo gaismu.

1. MENU  $\rightarrow \clubsuit$  (Custom Settings)  $\rightarrow$  [Exp.comp.set]  $\rightarrow$  vēlamais iestatījums.

#### **Izvēlnes elementu vērtības**

#### **Ambient&flash:**

Ekspozīcijas kompensācijas vērtība tiek lietota, lai kontrolētu gan zibspuldzes gaismu, gan apkārtējo gaismu.

#### **Ambient only:**

Ekspozīcijas kompensācijas vērtība tiek lietota, lai kontrolētu tikai apkārtējo gaismu.

[90] Kā lietot | Uzņemšanas funkciju lietošana | Ekspozīcijas regulēšana Zebra

Zebras raksts tiek uzklāts tai attēla daļai, kuras spilgtuma līmenis atbilst jūsu iestatītajam IRE līmenim. Izmantojiet šo zebras rakstu kā indikatoru spilgtuma regulēšanas laikā.

1. MENU  $\rightarrow \bullet$  (Custom Settings)  $\rightarrow$  [Zebra]  $\rightarrow$  vēlamais iestatījums.

#### **Izvēlnes elementu vērtības**

#### **Nedeg:**

Zebras raksts netiek rādīts.

#### **70/75/80/85/90/95/100/100+:**

Regulē spilgtuma līmeni.

#### **Piezīme**

Zebras raksts netiek rādīts HDMI savienojuma laikā.

[91] Kā lietot | Uzņemšanas funkciju lietošana | Ekspozīcijas regulēšana Exposure Set. Guide

Varat iestatīt, vai laikā, kad maināt ekspozīciju, jārāda atbilstoša norāde.

1. MENU  $\rightarrow \clubsuit$  (Custom Settings)  $\rightarrow$  [Exposure Set. Guide]  $\rightarrow$  vēlamais iestatījums.

#### **Izvēlnes elementu vērtības**

#### **Off:**

Nerāda indikatoru.

#### **On:**

Rāda indikatoru.

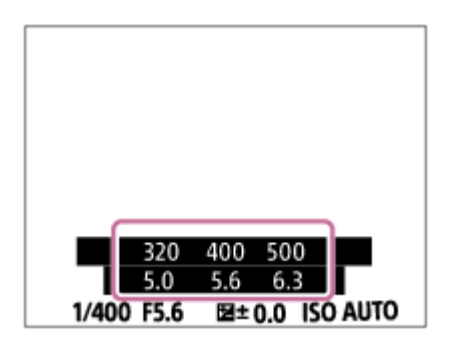

[92] Kā lietot | Uzņemšanas funkciju lietošana | Ekspozīcijas regulēšana Reset EV Comp.

Iestata, vai uzturēt ekspozīcijas vērtību, kas iestatīta, izmantojot [Exposure Comp.], ja izslēdzat barošanu, kad ekspozīcijas kompensācijas grozāmpoga ir stāvoklī 0.

1. MENU  $\rightarrow \bullet$  (Custom Settings)  $\rightarrow$  [Reset EV Comp.]  $\rightarrow$  vēlamais iestatījums.

## **Izvēlnes elementu vērtības**

#### **Maintain:**

Uztur funkcijas [Custom Settings] iestatījumus.

## **Reset:**

Atiestata funkcijas [Exposure Comp.] iestatījumus uz 0.

[93] Kā lietot | Uzņemšanas funkciju lietošana | Uzņemšanas režīma (nepārtraukta uzņemšana/taimeris) izvēle

# Drive Mode

Varat iestatīt uzņemšanas režīmu, piemēram, nepārtrauktu fotografēšanu vai fotografēšanu ar taimeri.

1. MENU  $\rightarrow \bullet$  (Camera Settings)  $\rightarrow$  [Drive Mode]  $\rightarrow$  vēlamais iestatījums.

## **Izvēlnes elementu vērtības**

# **Single Shooting:**

Uzņem vienu fotoattēlu. Parasts uzņemšanas režīms.

## **Cont. Shooting:**

Nepārtraukti uzņem attēlus, kamēr turat nospiestu aizslēga pogu.

## **Spd Priority Cont.:**

Nepārtraukti uzņem attēlus lielā ātrumā, kamēr turat nospiestu aizslēga pogu.

# **Self-timer:**

 Uzņem attēlu, izmantojot iekšējo taimeri, kad pēc aizslēga pogas nospiešanas ir pagājis paredzētais skaits sekunžu.

# **Self-timer(Cont):**

Uzņem paredzēto skaitu attēlu, izmantojot iekšējo taimeri, kad pēc aizslēga pogas nospiešanas ir pagājis paredzētais skaits sekunžu.

# **BRIC Cont. Bracket:**

Uzņem attēlus ar atšķirīgiem spilgtuma līmeņiem, kamēr turat nospiestu aizslēga pogu.

# **BRIS Single Bracket:**

Secīgi uzņem norādīto daudzumu attēlu ar atšķirīgiem spilgtuma līmeņiem.

## **BRAWB WB bracket:**

 Kopā uzņem trīs attēlus. Katram attēlam ir atšķirīgi krāsu toņi atbilstoši atlasītajam baltās krāsas līdzsvara, krāsu temperatūras un krāsu filtra iestatījumam.

# **BRO DRO Bracket:**

Kopā uzņem trīs attēlus ar atšķirīgu dinamiskā diapazona optimizētāja līmeni.

#### **LPF Bracket:**

 Uzņem kopā trīs attēlus, un šiem attēliem ir iestatījuma [LPF Effect] vērtības [Standard], [High] un [Off].

#### **Piezīme**

Ja ir iestatīts uzņemšanas režīms [Scene Selection] un ir atlasīts iestatījums [Sports Action], opciju [Single Shooting] nevar izmantot.

[94] Kā lietot | Uzņemšanas funkciju lietošana | Uzņemšanas režīma (nepārtraukta uzņemšana/taimeris) izvēle

# Cont. Shooting

Nepārtraukti uzņem attēlus, kamēr turat nospiestu aizslēga pogu.

1. MENU  $\rightarrow$   $\blacksquare$  (Camera Settings)  $\rightarrow$  [Drive Mode]  $\rightarrow$  [Cont. Shooting].

#### **Piezīme**

- Nepārtrauktā uzņemšana nav pieejama šādos apstākļos:
	- Ir iestatīts uzņemšanas režīms [Sweep Panorama].
	- Ir iestatīts uzņemšanas režīms [Scene Selection] un ir atlasīts no [Sports Action] atšķirīga aina.
	- Iestatījumam [Picture Effect] ir norādīta vērtība [Soft Focus], [HDR Painting], [Rich-tone Mono.], [Miniature], [Watercolor] vai [Illustration].
	- Iestatījumam [DRO/Auto HDR] ir norādīta vērtība [Auto HDR].
	- Iestatījumam [ISO] ir norādīta vērtība [Multi Frame NR].

Tiek izmantota funkcija [Smile Shutter].

#### **Padoms**

- Lai kadru sērijas uzņemšanas laikā saglabātu fokusu un ekspozīciju, izmainiet iestatījumus tālāk aprakstītajā veidā.
	- Norādiet iestatījumam [Focus Mode] vērtību [Continuous AF].
	- Norādiet iestatījumam [ $\overline{M}$ ] AEL w/ shutter] vērtību [Off] vai [Auto].

[95] Kā lietot | Uzņemšanas funkciju lietošana | Uzņemšanas režīma (nepārtraukta uzņemšana/taimeris) izvēle

# Spd Priority Cont.

Izstrādājums turpina nepārtraukti uzņemt attēlus, kamēr ir nospiesta aizslēga poga. Secīgie attēli tiek uzņemti ātrāk, nekā izmantojot režīmu [Cont. Shooting].

1. MENU  $\rightarrow \bullet$  (Camera Settings)  $\rightarrow$  [Drive Mode]  $\rightarrow$  [Spd Priority Cont.].

#### **Piezīme**

- Starp nepārtrauktas uzņemšanas kadriem nekavējoties tiek parādīts katra attēls.
- Nepārtrauktā uzņemšana nav pieejama šādos apstākļos:
	- Ir iestatīts uzņemšanas režīms [Sweep Panorama].
	- Ir iestatīts uzņemšanas režīms [Scene Selection] un ir atlasīts no [Sports Action] atšķirīga aina.
	- Iestatījumam [Picture Effect] ir norādīta vērtība [Soft Focus], [HDR Painting], [Rich-tone Mono.], [Miniature], [Watercolor] vai [Illustration].
	- Iestatījumam [DRO/Auto HDR] ir norādīta vērtība [Auto HDR].
	- Iestatījumam [ISO] ir norādīta vērtība [Multi Frame NR].
	- Tiek izmantota funkcija [Smile Shutter].

#### **Padoms**

• Izstrādājums turpina regulēt fokusu un ekspozīciju iestatījuma [Spd Priority Cont.] darbības laikā.

Lai turpinātu regulēt fokusu un ekspozīciju nepārtrauktas uzņemšanas laikā, atlasiet tālāk norādītos iestatījumus. Pirmā kadra ekspozīcija tiek aprēķināta, kad līdz pusei nospiežat aizslēga pogu, un kamera turpina regulēt ekspozīciju

nākamajiem kadriem.

- Norādiet iestatījumam [Focus Mode] vērtību [Continuous AF]. Kad netiek lietots fāzu noteikšanas AF, izstrādājums neturpina fokusēšanu arī tad, ja iestatījumam [Focus Mode] ir norādīta vērtība [Continuous AF].
- Norādiet iestatījumam [ $\sim$ ] AEL w/ shutter] vērtību [Auto] vai [Off].

[96] Kā lietot | Uzņemšanas funkciju lietošana | Uzņemšanas režīma (nepārtraukta uzņemšana/taimeris) izvēle

# Iekšējais taimeris

Uzņem attēlu, izmantojot iekšējo taimeri, kad pēc aizslēga pogas nospiešanas ir pagājis paredzētais skaits sekunžu.

- 1. MENU  $\rightarrow \bullet$  (Camera Settings)  $\rightarrow$  [Drive Mode]  $\rightarrow$  [Self-timer].
- 2. Atlasiet vajadzīgo režīmu, spiežot uz vadības ritenīša kreisās/labās malas.

## **Izvēlnes elementu vērtības**

## **Self-timer: 10 Sec:**

Iestata taimerim 10 sekunžu aizkavi.

Kad nospiežat aizslēga pogu, sāk mirgot taimera indikators, noskan pīkstiens, un aizslēgs nostrādā pēc 10 sekundēm. Lai atceltu taimeri, vēlreiz nospiediet aizslēga pogu.

## **Self-timer: 5 Sec:**

Iestata taimerim 5 sekunžu aizkavi.

 Kad nospiežat aizslēga pogu, sāk mirgot taimera indikators, atskan pīkstiena signāls, un pēc 5 sekundēm aizslēgs nostrādā. Lai atceltu taimeri, vēlreiz nospiediet aizslēga pogu.

# **Self-timer: 2 Sec:**

Iestata taimerim 2 sekunžu aizkavi. Tas ļauj samazināt kameras drebēšanu, ko izraisa aizslēga pogas nospiešana.

#### **Padoms**

• Lai atceltu iekšējo taimeri, atlasiet MENU  $\rightarrow \bullet$  (Camera Settings)  $\rightarrow$  [Drive  $Model \rightarrow$  [Single Shooting].

Lai izmantotu iekšējo taimeri kadru dublēšanas režīmā, kā uzņemšanas režīmu atlasiet kadru dublēšanas režīmu, pēc tam atlasiet MENU  $\rightarrow \bullet$  (Camera Settings) → [Bracket Settings] → [Selftimer during Brkt].

#### **Piezīme**

- Iekšējais taimeris nav pieejams šādos apstākļos:
	- Ir iestatīts uzņemšanas režīms [Sweep Panorama].
	- Iestatījumam [Scene Selection] ir norādīta vērtība [Sports Action]
	- [Smile Shutter]

[97] Kā lietot | Uzņemšanas funkciju lietošana | Uzņemšanas režīma (nepārtraukta uzņemšana/taimeris) izvēle

# Self-timer(Cont)

Uzņem paredzēto skaitu attēlu, izmantojot iekšējo taimeri, kad pēc aizslēga pogas nospiešanas ir pagājis paredzētais skaits sekunžu. Varat izvēlēties labāko no vairākiem kadriem.

- 1. MENU  $\rightarrow \bullet$  (Camera Settings)  $\rightarrow$  [Drive Mode]  $\rightarrow$  [Self-timer(Cont)].
- 2. Atlasiet vajadzīgo režīmu, spiežot uz vadības ritenīša kreisās/labās malas.

#### **Izvēlnes elementu vērtības**

#### **Self-timer(Cont.): 10 Sec. 3 Img.:**

 Secīgi uzņem trīs kadrus 10 sekundes pēc aizslēga pogas nospiešanas. Kad nospiežat aizslēga pogu, sāk mirgot taimera indikators, atskan pīkstiena signāls, un pēc 10 sekundēm aizslēgs nostrādā.

#### **Solf-timer(Cont.): 10 Sec. 5 Img.:**

Secīgi uzņem piecus kadrus 10 sekundes pēc aizslēga pogas nospiešanas. Kad nospiežat aizslēga pogu, sāk mirgot taimera indikators, atskan pīkstiena signāls, un pēc 10 sekundēm aizslēgs nostrādā.

#### **Self-timer(Cont.): 5 Sec. 3 Img.:**

 Secīgi uzņem trīs kadrus 5 sekundes pēc aizslēga pogas nospiešanas. Kad nospiežat aizslēga pogu, sāk mirgot taimera indikators, atskan pīkstiena signāls, un pēc 5 sekundēm aizslēgs nostrādā.

# **Self-timer(Cont.): 5 Sec. 5 Img.:**

 Secīgi uzņem piecus kadrus 5 sekundes pēc aizslēga pogas nospiešanas. Kad nospiežat aizslēga pogu, sāk mirgot taimera indikators, atskan pīkstiena signāls, un pēc 5 sekundēm aizslēgs nostrādā.

## **Self-timer(Cont.): 2 Sec. 3 Img.:**

 Secīgi uzņem trīs kadrus 2 sekundes pēc aizslēga pogas nospiešanas. Kad nospiežat aizslēga pogu, sāk mirgot taimera indikators, atskan pīkstiena signāls, un pēc 2 sekundēm aizslēgs nostrādā.

## **Self-timer(Cont.): 2 Sec. 5 Img.:**

 Secīgi uzņem piecus kadrus 2 sekundes pēc aizslēga pogas nospiešanas. Kad nospiežat aizslēga pogu, sāk mirgot taimera indikators, atskan pīkstiena signāls, un pēc 2 sekundēm aizslēgs nostrādā.

#### **Padoms**

• Lai atceltu iekšējo taimeri, atlasiet MENU  $\rightarrow \bullet$  (Camera Settings)  $\rightarrow$  [Drive  $Model \rightarrow$  [Single Shooting].

[98] Kā lietot | Uzņemšanas funkciju lietošana | Uzņemšanas režīma (nepārtraukta uzņemšana/taimeris) izvēle

# Cont. Bracket

Uzņem vairākus attēlus, automātiski nobīdot ekspozīcijas vērtību uz tumšāku un pēc tam uz gaišāku (attiecībā pret ekspozīcijas pamatvērtību). Nospiediet aizslēga pogu un turiet to nospiestu, līdz uzņemšana kadru dublēšanas režīmā ir pabeigta. Pēc ierakstīšanas varat izvēlēties attēlu, kas vislabāk atbilst jūsu iecerei.

- 1. MENU $\rightarrow \bullet$  (Camera Settings)  $\rightarrow$  [Drive Mode]  $\rightarrow$  [Cont. Bracket].
- 2. Atlasiet vajadzīgo režīmu, spiežot uz vadības ritenīša kreisās/labās malas.

## **Izvēlnes elementu vērtības**

# **CONT. Bracket: 0.3EV 3 Image:**

Šis iestatījums ļauj secīgi uzņemt trīs attēlus, kuru ekspozīcijas vērtība tiek nobīdīta par plus vai mīnus 0,3 EV.

# **CONT. Bracket: 0.3EV 5 Image:**

Šis iestatījums ļauj secīgi uzņemt piecus attēlus, kuru ekspozīcijas vērtība tiek nobīdīta par plus vai mīnus 0,3 EV.

# **CONT. Bracket: 0.3EV 9 Image:**

Šis iestatījums ļauj secīgi uzņemt deviņus attēlus, kuru ekspozīcijas vērtība tiek nobīdīta par plus vai mīnus 0,3 EV.

# **CONT. Bracket: 0.7EV 3 Image:**

Šis iestatījums ļauj secīgi uzņemt trīs attēlus, kuru ekspozīcijas vērtība tiek nobīdīta par plus vai mīnus 0,7 EV.

# **CONT. Bracket: 0.7EV 5 Image:**

Šis iestatījums ļauj secīgi uzņemt piecus attēlus, kuru ekspozīcijas vērtība tiek nobīdīta par plus vai mīnus 0,7 EV.

# **CONT. Bracket: 0.7EV 9 Image:**

Šis iestatījums ļauj secīgi uzņemt deviņus attēlus, kuru ekspozīcijas vērtība tiek nobīdīta par plus vai mīnus 0,7 EV.

# **EXIC Cont. Bracket: 1.0EV 3 Image:**

Šis iestatījums ļauj secīgi uzņemt trīs attēlus, kuru ekspozīcijas vērtība tiek nobīdīta par plus vai mīnus 1,0 EV.

# **CONT. Bracket: 1.0EV 5 Image:**

Šis iestatījums ļauj secīgi uzņemt piecus attēlus, kuru ekspozīcijas vērtība tiek nobīdīta par plus vai mīnus 1,0 EV.

# **Cont. Bracket: 1.0EV 9 Image:**

Šis iestatījums ļauj secīgi uzņemt deviņus attēlus, kuru ekspozīcijas vērtība tiek nobīdīta par plus vai mīnus 1,0 EV.

# **CONT. Bracket: 2.0EV 3 Image:**

Šis iestatījums ļauj secīgi uzņemt trīs attēlus, kuru ekspozīcijas vērtība tiek nobīdīta par plus vai mīnus 2,0 EV.

# **EXIM** Cont. Bracket: 2.0EV 5 Image:

Šis iestatījums ļauj secīgi uzņemt piecus attēlus, kuru ekspozīcijas vērtība tiek nobīdīta par plus vai mīnus 2,0 EV.

# **CONT. Bracket: 3.0EV 3 Image:**

Šis iestatījums ļauj secīgi uzņemt trīs attēlus, kuru ekspozīcijas vērtība tiek nobīdīta par plus vai mīnus 3,0 EV.

#### **EXIC Cont. Bracket: 3.0EV 5 Image:**

Šis iestatījums ļauj secīgi uzņemt piecus attēlus, kuru ekspozīcijas vērtība tiek nobīdīta par plus vai mīnus 3,0 EV.

#### **Piezīme**

- Pēdējais kadrs tiek parādīts automātiskās apskates ekrānā.
- Ja režīmā [Manual Exposure] ir norādīta vērtība [ISO AUTO], ekspozīcija tiek mainīta, regulējot ISO vērtību. Ja ir atlasīts no [ISO AUTO] atšķirīgs iestatījums, ekspozīcija tiek mainīta, regulējot eksponēšanas laiku.
- Ekspozīcijas regulēšanas laikā ekspozīcija tiek nobīdīta, ņemot vērā kompensācijas vērtību.
- Uzņemšana ar kadru dublēšanu nav pieejama šādos apstākļos:
	- Ir iestatīts uzņemšanas režīms [Intelligent Auto], [Superior Auto], [Scene Selection] vai [Sweep Panorama].
- Ja tiek izmantota zibspuldze, izstrādājums veic kadru dublēšanu, mainot zibspuldzes gaismas daudzumu, — arī tad, ja ir izvēlēts iestatījums [Cont. Bracket]. Katram attēlam aizslēga poga ir jāspiež atsevišķi.

[99] Kā lietot Uzņemšanas funkciju lietošana Uzņemšanas režīma (nepārtraukta uzņemšana/taimeris) izvēle

# Single Bracket

Uzņem vairākus attēlus, automātiski nobīdot ekspozīcijas vērtību uz tumšāku un pēc tam uz gaišāku (attiecībā pret ekspozīcijas pamatvērtību). Katram attēlam aizslēga poga ir jāspiež atsevišķi. Pēc ierakstīšanas varat izvēlēties attēlu, kas vislabāk atbilst jūsu iecerei.

- 1. MENU  $\rightarrow \bullet$  (Camera Settings)  $\rightarrow$  [Drive Mode]  $\rightarrow$  [Single Bracket].
- 2. Atlasiet vajadzīgo režīmu, spiežot uz vadības ritenīša kreisās/labās malas.

#### **Izvēlnes elementu vērtības**

# **Single Bracket: 0.3EV 3 Image:**

Šis iestatījums ļauj secīgi uzņemt trīs attēlus, kuru ekspozīcijas vērtība tiek nobīdīta

par plus vai mīnus 0,3 EV.

# **SIMPLE Bracket: 0.3EV 5 Image:**

Šis iestatījums ļauj secīgi uzņemt piecus attēlus, kuru ekspozīcijas vērtība tiek nobīdīta par plus vai mīnus 0,3 EV.

# **Single Bracket: 0.3EV 9 Image:**

Šis iestatījums ļauj secīgi uzņemt deviņus attēlus, kuru ekspozīcijas vērtība tiek nobīdīta par plus vai mīnus 0,3 EV.

# **SING Bracket: 0.7EV 3 Image:**

Šis iestatījums ļauj secīgi uzņemt trīs attēlus, kuru ekspozīcijas vērtība tiek nobīdīta par plus vai mīnus 0,7 EV.

# **SING Bracket: 0.7EV 5 Image:**

Šis iestatījums ļauj secīgi uzņemt piecus attēlus, kuru ekspozīcijas vērtība tiek nobīdīta par plus vai mīnus 0,7 EV.

# **Single Bracket: 0.7EV 9 Image:**

Šis iestatījums ļauj secīgi uzņemt deviņus attēlus, kuru ekspozīcijas vērtība tiek nobīdīta par plus vai mīnus 0,7 EV.

# **Single Bracket: 1.0EV 3 Image:**

Šis iestatījums ļauj secīgi uzņemt trīs attēlus, kuru ekspozīcijas vērtība tiek nobīdīta par plus vai mīnus 1,0 EV.

# **Single Bracket: 1.0EV 5 Image:**

Šis iestatījums ļauj secīgi uzņemt piecus attēlus, kuru ekspozīcijas vērtība tiek nobīdīta par plus vai mīnus 1,0 EV.

# **Single Bracket: 1.0EV 9 Image:**

Šis iestatījums ļauj secīgi uzņemt deviņus attēlus, kuru ekspozīcijas vērtība tiek nobīdīta par plus vai mīnus 1,0 EV.

## **Single Bracket: 2.0EV 3 Image:**

Šis iestatījums ļauj secīgi uzņemt trīs attēlus, kuru ekspozīcijas vērtība tiek nobīdīta par plus vai mīnus 2,0 EV.

# **Single Bracket: 2.0EV 5 Image:**

Šis iestatījums ļauj secīgi uzņemt piecus attēlus, kuru ekspozīcijas vērtība tiek nobīdīta par plus vai mīnus 2,0 EV.

## **SIMPS** Single Bracket: 3.0EV 3 Image:

Šis iestatījums ļauj secīgi uzņemt trīs attēlus, kuru ekspozīcijas vērtība tiek nobīdīta

par plus vai mīnus 3,0 EV.

## **Single Bracket: 3.0EV 5 Image:**

Šis iestatījums ļauj secīgi uzņemt piecus attēlus, kuru ekspozīcijas vērtība tiek nobīdīta par plus vai mīnus 3,0 EV.

#### **Piezīme**

- Ja režīmā [Manual Exposure] ir norādīta vērtība [ISO AUTO], ekspozīcija tiek mainīta, regulējot ISO vērtību. Ja ir atlasīts no [ISO AUTO] atšķirīgs iestatījums, ekspozīcija tiek mainīta, regulējot eksponēšanas laiku.
- Ekspozīcijas regulēšanas laikā ekspozīcija tiek nobīdīta, ņemot vērā kompensācijas vērtību.
- Uzņemšana ar kadru dublēšanu nav pieejama šādos apstākļos:
	- Ir iestatīts uzņemšanas režīms [Intelligent Auto], [Superior Auto], [Scene Selection] vai [Sweep Panorama].

[100] Kā lietot | Uzņemšanas funkciju lietošana | Uzņemšanas režīma (nepārtraukta uzņemšana/taimeris) izvēle

# WB bracket

Uzņem trīs attēlus. Katram attēlam ir atšķirīgi krāsu toņi atbilstoši atlasītajam baltās krāsas līdzsvara, krāsu temperatūras un krāsu filtra iestatījumam.

- 1. MENU  $\rightarrow \bullet$  (Camera Settings)  $\rightarrow$  [Drive Mode]  $\rightarrow$  [WB bracket].
- 2. Atlasiet vajadzīgo režīmu, spiežot uz vadības ritenīša kreisās/labās malas.

#### **Izvēlnes elementu vērtības**

#### **WHITE Balance Bracket: Lo:**

Ieraksta trīs attēlu sēriju ar nelielām baltās krāsas līdzsvara vērtību izmaiņām.

# **WHITE Balance Bracket: Hi:**

Ieraksta trīs attēlu sēriju ar būtiskām baltās krāsas līdzsvara vērtību izmaiņām.

Pēdējais kadrs tiek parādīts automātiskās apskates ekrānā.

[101] Kā lietot | Uzņemšanas funkciju lietošana | Uzņemšanas režīma (nepārtraukta uzņemšana/taimeris) izvēle

# DRO Bracket

Varat ierakstīt trīs attēlus ar atšķirīgu dinamiskā diapazona optimizētāja vērtību.

- 1. MENU  $\rightarrow \bullet$  (Camera Settings)  $\rightarrow$  [Drive Mode]  $\rightarrow$  [DRO Bracket].
- 2. Atlasiet vajadzīgo režīmu, spiežot uz vadības ritenīša kreisās/labās malas.

#### **Izvēlnes elementu vērtības**

#### **EXPRO Bracket: Lo:**

Ieraksta trīs attēlu sēriju ar nelielām dinamiskā diapazona optimizētāja vērtību izmaiņām.

#### **EXPRO Bracket: Hi:**

Ieraksta trīs attēlu sēriju ar būtiskām dinamiskā diapazona optimizētāja vērtību izmaiņām.

#### **Piezīme**

Pēdējais kadrs tiek parādīts automātiskās apskates ekrānā.

[102] Kā lietot | Uzņemšanas funkciju lietošana | Uzņemšanas režīma (nepārtraukta uzņemšana/taimeris) izvēle

# LPF Bracket

Uzņem kopā trīs attēlus, un šiem attēliem ir iestatījuma [LPF Effect] vērtības [Standard], [High] un [Off].

1. MENU  $\rightarrow \bullet$  (Camera Settings)  $\rightarrow$  [Drive Mode]  $\rightarrow$  [LPF Bracket].

#### **Piezīme**

- Iestatījuma [LPF Bracket] uzņemšanas secību nevar mainīt.
- Ja fotografēšanai režīmā [LPF Bracket] izmantojat zibspuldzi (jāiegādājas atsevišķi), spiediet aizslēga pogu katram attēlam.

[103] Kā lietot | Uzņemšanas funkciju lietošana | Uzņemšanas režīma (nepārtraukta uzņemšana/taimeris) izvēle

# Iestatījumi uzņemšanai ar kadru dublēšanu

Varat iestatīt iekšējo taimeri uzņemšanai kadru dublēšanas režīmā vai secību, kādā attēli jāuzņem ekspozīcijas un baltās krāsas līdzsvara kadru dublēšanas režīmā.

- 1. MENU  $\rightarrow \bullet$  (Camera Settings)  $\rightarrow$  [Drive Mode]  $\rightarrow$  atlasiet, kāds kadru dublēšanas režīms jāizmanto uzņemšanai.
- 2. MENU  $\rightarrow \bullet$  (Camera Settings)  $\rightarrow$  [Bracket Settings]  $\rightarrow$  vēlamais iestatījums.

#### **Izvēlnes elementu vērtības**

#### **Selftimer during Brkt:**

Iestata, vai, veicot uzņemšanu ar kadru dublēšanu, jāizmanto iekšējais taimeris. Iestata arī sekunžu skaitu, pēc kura tiek nolaists aizslēgs (ja tiek izmantots iekšējais taimeris).

(OFF/2 Sec/5 Sec/10 Sec)

#### **Bracket order:**

Iestata ekspozīcijas un baltās krāsas līdzsvara kadru dublēšanas secību.

 $(0 \rightarrow \rightarrow / \rightarrow 0 \rightarrow )$ 

#### **Piezīme**

Iestatījuma [LPF Bracket] uzņemšanas secību nevar mainīt.

[104] Kā lietot | Uzņemšanas funkciju lietošana | Uzņemšanas režīma (nepārtraukta uzņemšana/taimeris) izvēle

Indikators, veicot uzņemšanu ar kadru dublēšanu

**Skatu meklētājs Kadru dublēšana apkārtējā apgaismojumā\* 3 attēli ar 0,3 EV soļu nobīdi Ekspozīcijas kompensācija ±0,0 soļi**

<del>پی پ</del><br>+5-4-3-2-1-0-1-2-3-4-5

**Monitors (Display All Info. vai Histogram) Kadru dublēšana apkārtējā apgaismojumā\* 3 attēli ar 0,3 EV soļu nobīdi Ekspozīcijas kompensācija ±0,0 soļi**

 $-5.4.3.2.1.0.1.2.3.4.5+$ 

**Kadru dublēšana, fotografējot ar zibspuldzi 3 attēli ar 0,7 EV soļu nobīdi Zibspuldzes ekspozīcijas kompensācija ±1,0 solis**

 $-4-3-2-1-1-0-1-2+$ 

**Monitors (For viewfinder) Kadru dublēšana apkārtējā apgaismojumā\* 3 attēli ar 0,3 EV soļu nobīdi Ekspozīcijas kompensācija ±0,0 soļi**

 $\frac{5 \cdot 14 \cdot 13 \cdot 12 \cdot 11 \cdot 10 \cdot 11 \cdot 12 \cdot 13 \cdot 14 \cdot 15}{-3 \cdot 12 \cdot 11 \cdot 0 \cdot 11 \cdot 12 \cdot 13 +}$ 

**Kadru dublēšana, fotografējot ar zibspuldzi 3 attēli ar 0,7 EV soļu nobīdi**

#### **Zibspuldzes ekspozīcijas kompensācija ±1,0 solis**

#### $5.14.13.2.11.0.1.2.3.14.5$   $\text{Z}$   $\pm 0.0$  $4^{11}3^{11}2^{11}1^{011112}$  +  $\overline{22}$  -1.0

\* Apkārtējais apgaismojums: vispārīgs termins, kas apzīmē no zibspuldzes atšķirīgu apgaismojumu, tostarp dabisku gaismu, elektrisko spuldžu un fluorescējošo apgaismojumu. Zibspuldzes apgaismojums paredz īslaicīgu zibsni, savukārt apkārtējais apgaismojums ir pastāvīgs, tāpēc šāda veida gaismu dēvē par "apkārtējo apgaismojumu".

**Piezīme**

- Fotografējot ar kadru dublēšanu, virs/zem dublēšanas indikatora tiek attēlotas norādes, kuru skaits ir līdzvērtīgs uzņemšanai atlikušajam attēlu skaitam.
- Tiklīdz sākat fotografēšanu ar kadru dublēšanu un kamera ieraksta attēlus, norādes pa vienai pazūd.

[105] Kā lietot | Uzņemšanas funkciju lietošana | ISO jutīguma izvēle ISO

Gaismjutība tiek izteikta ISO skaitļa (ieteicamā ekspozīcijas rādītāja) veidā. Jo lielāka skaitļa vērtība, jo augstāka jutība.

1. MENU  $\rightarrow \bullet$  (Camera Settings)  $\rightarrow$  [ISO]  $\rightarrow$  vēlamais iestatījums.

#### **Izvēlnes elementu vērtības**

#### **Multi Frame NR:**

 Apvieno secīgi uzņemtus kadrus, lai izveidotu attēlu, kurā ir mazāk trokšņu. Atlasiet vēlamo ISO skaitli, izvēloties [ISO AUTO] vai ISO 100–102400.

#### **ISO AUTO:**

Automātiski iestata ISO jutīgumu.

#### **ISO 50 – ISO 102400:**

Manuāli iestata ISO jutīgumu. Atlasot lielāku skaitli, tiek palielināts ISO jutīgums.

**Piezīme**

Iestatījums [ISO AUTO] tiek izvēlēts šādu funkciju izmantošanas laikā:

- [Intelligent Auto]
- [Superior Auto]
- [Scene Selection]
- [Sweep Panorama]
- Ja iestatījumam [ISO] ir norādīta vērtība, kas mazāka par ISO 100, var tikt samazināts ierakstāmais attēla spilgtums (dinamiskais diapazons).
- Jo augstāka ISO vērtība, jo vairāk trokšņa redzams attēlos.
- Filmēšanas laikā ir pieejamas ISO vērtības diapazonā no ISO 100 līdz ISO 25600. Ja ir iestatīta par ISO 100 mazāka ISO vērtība, iestatījuma vērtība tiek automātiski pārslēgta uz ISO 100. Pēc filmēšanas beigām ISO vērtībai tiek atjaunots sākotnējais iestatījums.
- Ja izmantojat [Multi Frame NR], izstrādājumam ir nepieciešams kāds laiks, lai veiktu attēlu pārklājuma apstrādi.

#### **Padoms**

Varat mainīt automātiski iestatāmo ISO jutības diapazonu režīmam [ISO AUTO]. Izvēlieties [ISO AUTO] un nospiediet uz vadības ritenīša labās malas, un norādiet vēlamās vērtības iestatījumiem [ISO AUTO Maximum] un [ISO AUTO Minimum]. Iestatījumu [ISO AUTO Maximum] un [ISO AUTO Minimum] vērtības tiek lietotas, arī uzņemot attēlus funkcijas [Multi Frame NR] režīmā [ISO AUTO].

[106] Kā lietot | Uzņemšanas funkciju lietošana | ISO jutīguma izvēle ISO AUTO Min. SS

 Ja sadaļā [Multi Frame NR] atlasāt [ISO AUTO] vai [ISO AUTO] un lietojat uzņemšanas režīmu P (Program Auto) vai A (Aperture Priority), varat iestatīt eksponēšanas laiku, pie kura sāk mainīties ISO jutīgums. Šī funkcija noder kustīgu objektu uzņemšanai. Varat minimizēt objektu izsmērēšanos, vienlaikus novēršot kameras vibrāciju.

1. MENU→ (Camera Settings)→[ISO AUTO Min. SS]→vēlamais iestatījums.

## **Izvēlnes elementu vērtības**

**FASTER (Faster)/FAST (Fast):**

ISO jutīgums sāks mainīties, kad pāriesit uz eksponēšanas laiku, kas ir īsāks nekā [Standard], lai tādējādi varētu novērst kameras vibrāciju un objektu izsmērēšanos.

## **STD (Standard):**

Kamera automātiski iestata eksponēšanas laiku atbilstoši objektīva fokusa garumam.

# **SLOW (Slow)/SLOWER (Slower):**

ISO jutīgums sāks mainīties, kad pāriesit uz eksponēšanas laiku, kas ir ilgāks nekā [Standard], lai tādējādi varētu uzņemt attēlus ar mazāku troksni.

# **1/4000―30":**

ISO jutīgums sāk mainīties atbilstoši jūsu iestatītajam eksponēšanas laikam.

#### **Padoms**

Aizslēga ātruma starpība, pie kura ISO jutīgums tiek pārslēgts starp vērtībām [Faster], [Fast], [Standard], [Slow] un [Slower], ir 1 EV.

#### **Piezīme**

- Ja ekspozīcija ir nepietiekama arī tad, ja ISO jutīgumam ir norādīta iestatījuma [ISO AUTO] vērtība [ISO AUTO Maximum], atbilstošas ekspozīcijas iegūšanai tiks iestatīts ilgāks eksponēšanas laiks, nekā ir norādīts iestatījumam [ISO AUTO Min. SS].
- Aizslēga ātrums var nefunkcionēt atbilstoši iestatījumam šādās situācijās:
	- Ja maksimālais eksponēšanas laiks ir mainījies atbilstoši diafragmas vērtībai.
	- Ja nepietiekama apgaismojuma apstākļos uzņemšanai tiek izmantota zibspuldze ar iestatījumam [Flash Mode] norādītu vērtību [Fill-flash] vai [Wireless]. (Minimālais eksponēšanas laiks tiek ierobežots līdz laikam, ko kamera nosaka automātiski.)

[107] Kā lietot | Uzņemšanas funkciju lietošana | ISO jutīguma izvēle Multi Frame NR

Izstrādājums automātiski uzņem vairākus secīgus attēlus, apvieno tos, samazina troksni un ieraksta to kā vienu attēlu. Tiek ierakstīts viens kombinētais attēls.

- 1. MENU  $\rightarrow \bullet$  (Camera Settings)  $\rightarrow$  [ISO]  $\rightarrow$  [Multi Frame NR].
- 2. Nospiediet uz vadības ritenīša labās malas, lai piekļūtu iestatījumu ekrānam,

 pēc tam izvēlieties vajadzīgo vērtību, izmantojot vadības ritenīša augšējo/apakšējo malu.

#### **Piezīme**

- So funkciju nevar izmantot, ja iestatījumam [ $\sim$ ] Quality] ir norādīta vērtība [RAW] vai [RAW & JPEG].
- Zibspuldzi un opcijas [D-Range Opt.] un [Auto HDR] nevar izmantot.
- Ja iestatījumam [Picture Effect] nav iestatīta vērtība [Off], bet cita, iestatījumu [Multi Frame NR] nevar norādīt.

#### **Padoms**

Varat izmantot sadaļas [Multi Frame NR] iestatījumu [ISO AUTO], lai mainītu automātiski iestatāmo ISO jutības diapazonu. Sadaļā [ISO] izvēlieties [ISO AUTO] un nospiediet uz vadības gredzena labās malas, un norādiet vēlamās vērtības iestatījumiem [ISO AUTO Maximum] un [ISO AUTO Minimum]. Iestatījumu [ISO AUTO Maximum] un [ISO AUTO Minimum] vērtības tiek lietotas, arī uzņemot attēlus funkcijas [Multi Frame NR] režīmā [ISO AUTO].

[108] Kā lietot | Uzņemšanas funkciju lietošana | Spilgtuma vai kontrasta koriģēšana D-Range Opt. (DRO)

Sadalot attēlu mazos laukumos, izstrādājums analizē objekta un fona gaismu un ēnu kontrastu, lai pēc tam izveidotu attēlu ar optimālu spilgtumu un gradāciju.

- 1. MENU  $\rightarrow \bullet$  (Camera Settings)  $\rightarrow$  [DRO/Auto HDR]  $\rightarrow$  [D-Range Opt.].
- 2. Atlasiet vajadzīgo iestatījumu, spiežot uz vadības ritenīša kreisās/labās malas.

## **Izvēlnes elementu vērtības**

## **D-Range Optimizer: Auto:**

Automātiski izlabo spilgtumu.

## **D-Range Optimizer: Lv1 ― D-Range Optimizer: Lv5:**

Optimizē ierakstītā attēla gradāciju katrai laukuma daļai. Izvēlieties optimizācijas līmeni diapazonā no Lv1 (vājš) līdz Lv5 (intensīvs).

#### **Piezīme**

- · Iestatījumam [DRO/Auto HDR] ir fiksēta vērtība [Off], ja iestatīts uzņemšanas režīms [Sweep Panorama] vai iestatījumam [Multi Frame NR] vai [Picture Effect] ir norādīta no [Off] atšķirīga vērtība.
- Iestatījumam [DRO/Auto HDR] ir fiksēta vērtība [Off], ja sadaļā [Scene Selection] ir atlasīts kāds no norādītajiem režīmiem.
	- [Sunset]
	- [Night Scene]
	- [Night Portrait]
	- [Hand-held Twilight]
	- [Anti Motion Blur]

Šim iestatījumam tiek fiksēta vērtība [D-Range Optimizer: Auto], ja ir atlasīti no nosauktajiem atšķirīgi iestatījuma [Scene Selection] režīmi.

• Izmantojot uzņemšanai opciju [D-Range Opt.], iegūtais attēls var būt trokšņains. Izvēlieties pareizo līmeni, pārbaudot ierakstīto attēlu, — īpaši tad, ja pastiprināt efektu.

[109] Kā lietot | Uzņemšanas funkciju lietošana | Spilgtuma vai kontrasta koriģēšana Auto HDR

Paplašina diapazonu (gradāciju), lai attēla gaišās un tumšās daļas tiktu ierakstītas ar pareizo spilgtumu (HDR: High Dynamic Range — augsts dinamiskais diapazons). Tiek ierakstīts viens attēls ar pareizu ekspozīciju un viens uzklātais attēls.

- 1. MENU  $\rightarrow \bullet$  (Camera Settings)  $\rightarrow$  [DRO/Auto HDR]  $\rightarrow$  [Auto HDR].
- 2. Atlasiet vajadzīgo iestatījumu, spiežot uz vadības ritenīša kreisās/labās malas.

#### **Izvēlnes elementu vērtības**

#### **Auto HDR: Exposure Diff. Auto:**

Automātiski izlabo ekspozīcijas starpību.

**Auto HDR: Exposure Diff. 1.0EV ― Auto HDR: Exposure Diff. 6.0EV:** Iestata ekspozīcijas starpību, pamatojoties uz objekta kontrastu. Iestatiet optimālu līmeni diapazonā no 1,0 EV (vāja) līdz 6,0 EV (intensīva).

 Ja, piemēram, iestatīsit ekspozīcijas vērtību 2,0 EV, kompozītattēlā tiks apvienoti trīs attēli ar šādiem ekspozīcijas līmeņiem: −1,0 EV, pareiza ekspozīcija un +1,0 EV.

#### **Piezīme**

- Opcija [Auto HDR] nav pieejama RAW attēliem.
- · Iestatījums [Auto HDR] nav pieejams tālāk norādītajos uzņemšanas režīmos.
	- [Intelligent Auto]
	- [Superior Auto]
	- [Sweep Panorama]
	- [Scene Selection]
- Ja ir atlasīts iestatījums [Multi Frame NR], opciju [Auto HDR] nevar izvēlēties.
- Ja iestatījumam [Picture Effect] nav iestatīta vērtība [Off], bet cita, iestatījumu [Auto HDR] nevar atlasīt.
- Nākamo kadru nevar uzsākt, kamēr pēc uzņemšanas nav pabeigts tveršanas process.
- Iespējams, iecerētais efekts netiks panākts atkarībā no objekta spilgtuma starpības un uzņemšanas apstākļiem.
- Šai funkcijai ir nebūtisks efekts, ja tiek lietota zibspuldze.
- Ja ainai ir zems kontrasts, kamerai ir izteikta drebēšana vai objekts tiek aizmiglots, labus HDR attēlus nevar iegūt. Uz ierakstītā attēla tiks rādīta ikona  $\lim_{n \to \infty}$ , kas informē, ka kamera ir konstatējusi attēla aizmiglošanos. Pēc nepieciešamības mainiet kompozīciju vai atkārtoti uzņemiet attēlu ar lielāku uzmanību, lai izvairītos no attēla aizmiglošanas.

[110] Kā lietot | Uzņemšanas funkciju lietošana | Krāsu toņu regulēšana White Balance

 Regulē krāsu toņus atbilstoši apkārtējā apgaismojuma apstākļiem. Izmantojiet šo funkciju, ja attēla krāsu toņi atšķiras no iecerētajiem vai apzināti vēlaties mainīt krāsu toņus fotogrāfiskās izteiksmes iegūšanai.

1. MENU  $\rightarrow \bullet$  (Camera Settings)  $\rightarrow$  [White Balance]  $\rightarrow$  vēlamais iestatījums.

# **Izvēlnes elementu vērtības**

## **Auto:**

Izstrādājums automātiski nosaka gaismas avotu un regulē krāsu toņus.

# **Daylight:**

Krāsu toņi tiek regulēti atbilstoši dienasgaismai.

# **f** Shade:

Krāsu toņi tiek regulēti atbilstoši ēnainiem apstākļiem.

# **Cloudy:**

Krāsu temperatūra tiek regulēta atbilstoši apmākušās debess toņiem.

# **Incandescent:**

Krāsu temperatūra tiek regulēta, lai veiktu uzņemšanu kvēlspuldžu apgaismojumā vai spilgti apgaismotā vietā, piemēram, fotostudijā.

# **Fluor.: Warm White:**

Krāsu temperatūra tiek regulēta, lai veiktu uzņemšanu baltas fluorescējošas spuldzes apgaismojumā.

# **Fluor.: Cool White:**

Krāsu temperatūra tiek regulēta, lai veiktu uzņemšanu silti baltas fluorescējošas spuldzes apgaismojumā.

## **Fluor.: Day White:**

Krāsu temperatūra tiek regulēta, lai veiktu uzņemšanu neitrāli baltas fluorescējošas spuldzes apgaismojumā.

# **Fluor.: Daylight:**

Krāsu temperatūra tiek regulēta, lai veiktu uzņemšanu dienasgaismas spuldzes apgaismojumā.

# **Flash:**

Krāsu temperatūra tiek regulēta atbilstoši zibspuldzes gaismai.

# **C.Temp./Filter:**

Regulē krāsu toņus atkarībā no gaismas avota. Ļauj iegūt CC (Color

Compensation — krāsu kompensācija) filtru lietošanas efektu, ko izmanto fotogrāfijā.

# **Custom 1/Custom 2/Custom 3:**

Izmanto baltās krāsas līdzsvara iestatījumu, kas saglabāts sadaļā [Custom Setup].

# **NASET Custom Setup:**

Saglabā atmiņā, kā baltās krāsas pamattonis izskatās uzņemšanas vietas

#### apgaismojumā.

Izvēlieties atmiņā saglabātu pielāgota baltās krāsas līdzsvara numuru.

#### **Padoms**

- Varat izmantot vadības ritenīša labo malu, lai piekļūtu precīzas regulēšanas ekrānam un pēc nepieciešamības veiktu detalizētus krāsas toņu pielāgojumus.
- Kad atvērta sadaļa [C.Temp./Filter], varat izmantot labās puses pogu, lai piekļūtu krāsu temperatūras iestatījumu ekrānam un veiktu iestatīšanu. Kad atkārtoti nospiežat labās puses pogu, tiek parādīts precīzas regulēšanas ekrāns, kurā pēc nepieciešamības var veikt detalizētus pielāgojumus.

#### **Piezīme**

- Iestatījumam [White Balance] ir fiksēta vērtība [Auto] šādās situācijās:
	- [Intelligent Auto]
	- [Superior Auto]
	- [Scene Selection]

[111] Kā lietot | Uzņemšanas funkciju lietošana | Krāsu toņu regulēšana Pamata baltās krāsas tveršana režīmā [Custom Setup]

Ainā, kur apkārtējo gaismu veido dažāda veida gaismas avoti, ieteicams izmantot pielāgotu baltās krāsas balansu, lai varētu precīzi atveidot baltos toņus.

- 1. MENU  $\rightarrow \bullet$  (Camera Settings)  $\rightarrow$  [White Balance]  $\rightarrow$  [Custom Setup].
- 2. Turiet izstrādājumu tā, lai baltais laukums pilnībā nosegtu centrālo AF laukumu, un pēc tam nospiediet vadības ritenīša centrā. Tiek parādītas kalibrētās vērtības (krāsu temperatūra un krāsu filtrs).
- 3. Izvēlieties reģistrācijas numuru, spiežot uz pogas labās/kreisās malas. Monitorā tiek atjaunots ierakstīšanas informācijas ekrāns, un tiek paturēts atmiņā saglabātais pielāgotā baltās krāsas līdzsvara iestatījums.

#### **Piezīme**

Ziņojums [Custom WB Error] norāda, ka vērtība pārsniedz gaidīto diapazonu, ja

 objektam tiek lietota zibspuldze un kadrā ir pārāk spilgtas krāsas. Kad šī vērtība tiek reģistrēta, indikators **ierakstīšanas informācijas ekrānā kļūst oranžs**. Varat veikt sižetu uzņemšanu, taču ir ieteicams iestatīt baltās krāsas līdzsvaru vēlreiz, lai iegūtu precīzāku baltās krāsas līdzsvara vērtību.

[112] Kā lietot | Uzņemšanas funkciju lietošana | Efekta režīma izvēle Picture Effect

Izvēlieties vajadzīgo efekta filtru, lai iegūtu iespaidīgākus un mākslinieciskākus attēlus.

1. MENU  $\rightarrow \bullet$  (Camera Settings)  $\rightarrow$  [Picture Effect]  $\rightarrow$  vēlamais iestatījums.

#### **Izvēlnes elementu vērtības**

**Off:** Deaktivizē funkciju [Picture Effect].

#### **Toy Camera:**

Ļauj iegūt maigu attēlu ar aptumšotiem stūriem un samazinātu asumu.

#### **Pop Color:**

Rada izteiksmīgu izskatu, uzsverot krāsu toņus.

#### **Posterization:**

Rada abstraktu augstkontrasta attēlu, būtiski uzsverot primārās krāsas vai melno un balto krāsu.

#### **Retro Photo:**

Imitē novecojušas fotogrāfijas izskatu — attēlam ir sēpijas krāsu toņi un izbalējis kontrasts.

#### Soft High-key:

Izveido attēlu ar norādīto noskaņu: spilgta, caurspīdīga, gaisīga, maiga, mīksta.

## **Partial Color:**

Izveido attēlu, kurā ir saglabāta noteikta krāsa, bet visa pārējā fotogrāfija padarīta melnbalta.

# **High Contrast Mono.:**

Izveido melnbaltu augstkontrasta attēlu.

#### **Soft Focus:**

Izveido attēlu, kas piepildīts ar mīkstu izgaismojuma efektu.

## **HDR Painting:**

Imitē gleznas izskatu, kurā izceltas krāsas un detaļas.

#### **Rich-tone Mono.:**

Izveido melnbaltu attēlu, kurā ir bagātīga gradācija un precīzi atveidotas detaļas.

# **Miniature:**

Izveido attēlu, kurā koši izcelts objekts, bet fons ir ievērojami defokusēts. Šādu efektu bieži var novērot miniatūru modeļu attēlos.

#### **Watercolor:**

Izveido attēlu ar notecējušām krāsām un izsmērējuma efektiem, it kā tas būtu gleznots ar ūdenskrāsām.

## **Illustration:**

Izveido ilustrācijai līdzīgu attēlu, uzsverot kontūras.

#### **Padoms**

- Izmantojot vadības ritenīša kreiso/labo malu, varat norādīt detalizētus iestatījumus šādiem [Picture Effect] režīmiem.
	- [Toy Camera]
	- [Posterization]
	- [Partial Color]
	- [Soft Focus]
	- [HDR Painting]
	- [Miniature]
	- [Illustration]

#### **Piezīme**

- Ja lietojat tālummaiņas funkciju, lielāka tālummaiņas mēroga iestatīšana padara funkciju [Toy Camera] mazāk efektīgu.
- Ja ir izvēlēts iestatījums [Partial Color], attēli var nesaglabāt norādīto krāsu atkarība no objekta un uzņemšanas apstākļiem.
- Uzņemšanas ekrānā nevar pārbaudīt tālāk nosauktos efektus, jo izstrādājums apstrādā attēlu pēc uzņemšanas. Tāpat nevar uzņemt citu attēlu, kamēr nav pabeigta attēla apstrāde. Šos efektus nevar izmantot filmām.
- [Soft Focus]
- [HDR Painting]
- [Rich-tone Mono.]
- [Miniature]
- [Watercolor]
- [Illustration]
- Režīmos [HDR Painting] un [Rich-tone Mono.] aizslēgs tiek trīsreiz nolaists katram kadram. Ņemiet vērā šādus norādījumus:
	- Izmantojiet šo funkciju, kad objekts ir nekustīgs un neizstaro gaismu.
	- Nemainiet kompozīciju pirms uzņemšanas.

Labi HDR attēli var netikt iegūti, ja ainai ir zems kontrasts, kamerai ir izteikta drebēšana vai objekts tiek izsmērēts. Ja izstrādājums to konstatē, uz ierakstītā attēla tiek parādīts indikators ... / , , , kas informē par situāciju. Ja nepieciešams, mainiet kompozīciju vai citādi regulējiet iestatījumus, neaizmirstiet par izsmērēšanos un uzņemiet attēlu vēlreiz.

- Ja ir iestatīts uzņemšanas režīms [Intelligent Auto], [Superior Auto], [Scene Selection] vai [Sweep Panorama], iestatījumu [Picture Effect] nevar norādīt.
- lestatījumu [Picture Effect] nevar norādīt, ja iestatījumam [ $\sim$ ] Quality] ir norādīta vērtība [RAW] vai [RAW & JPEG].

[113] Kā lietot | Uzņemšanas funkciju lietošana | Efekta režīma izvēle Creative Style

Ļauj izvēlēties vajadzīgo attēla apstrādes veidu. Opcija [Creative Style] ļauj pēc vēlēšanās regulēt ekspozīciju (eksponēšanas laiku un diafragmu) atšķirībā no opcijas [Scene Selection], kur ekspozīciju regulē izstrādājums.

1. MENU  $\rightarrow \bullet$  (Camera Settings)  $\rightarrow$  [Creative Style]  $\rightarrow$  vēlamais iestatījums.

# **Izvēlnes elementu vērtības**

# **Standard:**

Iestatījums dažādu ainu uzņemšanai ar bagātīgu gradāciju un skaistām krāsām.

# **Vivid:** Vivid:

Piesātinājums un kontrasts tiek paaugstināts, lai varētu iegūt pārsteidzošus attēlus;

 paredzēts, lai uzņemtu krāspilnus sižetus un tādus objektus kā puķes, pavasara zaļumi, zilas debesis vai okeāna skati.

#### **Neutral:**

Piesātinājums un asums tiek samazināts, lai iegūtu attēlus ar neuzkrītošiem toņiem. Šis iestatījums ir arī piemērots, lai iegūtu attēlu materiālu, ko vēlāk paredzēts modificēt datorā.

#### **Clear:** Clear:

Attēlu uzņemšanai skaidros toņos ar dzidrām krāsām gaišajās vietās; iestatījums piemērots mirdzošas gaismas avotu fotografēšanai.

#### **Deep:** Deep:

Paredzēts ar dziļām un blīvām krāsām apveltītu objektu uzņemšanai; iestatījums piemērots objekta klātbūtnes izcelšanai.

## **Light:** Light:

Paredzēts spilgtām un vienkāršām krāsām apveltītu objektu uzņemšanai; iestatījums piemērots patīkamas, gaišas vides fotografēšanai.

# **Port**<sup>+</sup> Portrait:

Paredzēts ādas fotografēšanai mīkstos toņos; ideāli piemērots portretu fotografēšanai.

#### **Landscape:**

Tiek pastiprināts piesātinājums, kontrasts un asums, lai uzņemtu spilgtas un izteiksmīgas ainavas. Īpaši izceļas no attāluma uzņemtas ainavas.

#### **Sunset:** Sunset:

Paredzēts, lai uzņemtu rietošās saules skaistos sarkanos toņus.

#### **Night Scene:**

Kontrasts tiek pazemināts, lai atveidotu nakts ainas.

#### **Autumn leaves:**

Paredzēts rudens ainavu uzņemšanai — koši tiek izceltas rudens lapu sarkanās un dzeltenās krāsas.

#### **B/w**: Black & White:

Paredzēts melnbaltu vientoņa attēlu uzņemšanai.

#### **Sepia:** Sepia:

Paredzēts sēpijas vientoņa attēlu uzņemšanai.

# **Vēlamo iestatījumu reģistrēšana (Style Box):**

Izvēlieties sešus stilu lodziņus (lodziņus ar numuriem kreisajā pusē ( $\mathbf{q}_{\text{std}}$ )), lai reģistrētu vēlamos iestatījumus. Pēc tam atlasiet vēlamos iestatījumus, izmantojot labo pogu.

Vienu stilu var izsaukt ar nedaudz atšķirīgiem iestatījumiem.

# **Lai norādītu iestatījumus [Contrast], [Saturation] un [Sharpness]**

Iestatījumus [Contrast], [Saturation] un [Sharpness] var regulēt katram sadaļas [Style Box] elementam.

Izvēlieties iestatāmo elementu, spiežot uz vadības ritenīša labās/kreisās malas, pēc tam iestatiet vērtību, izmantojot vadības ritenīša augšējo/apakšējo malu.

# **Contrast:**

Jo augstāka vērtība tiek izvēlēta, jo vairāk tiek akcentēta gaismas un ēnu starpība un izteiktāks ir attēla efekts.

# **B** Saturation:

Jo augstāka vērtība tiek izvēlēta, jo košāka ir krāsa. Ja tiek izvēlēta zemāka vērtība, attēla krāsa ir atturīga un neuzkrītoša.

# **TT** Sharpness:

Regulē asumu. Jo augstāka vērtība tiek izvēlēta, jo vairāk tiek akcentētas kontūras; ja tiek atlasīta zemāka vērtība, kontūras tiek mīkstinātas.

#### **Piezīme**

- Iestatījums [Standard] tiek izvēlēts, izmantojot šādas funkcijas:
	- [Intelligent Auto]
	- [Superior Auto]
	- [Scene Selection]
	- Iestatījumam [Picture Effect] ir norādīta no [Off] atšķirīga vērtība.
- Ja opcijai [Creative Style] ir norādīta vērtība [Black & White] vai [Sepia], iestatījumu [Saturation] nevar regulēt.

[114] Kā lietot | Uzņemšanas funkciju lietošana | Filmu ierakstīšana Filmu ierakstīšanas formāti

Šai kamerai ir pieejami tālāk norādītie filmu ierakstīšanas formāti.

# **Kas ir XAVC S?**

Ieraksta augstas izšķirtspējas filmas, pārvēršot tās par MP4 filmām ar kodeka MPEG-4 AVC/H.264 palīdzību. MPEG-4 AVC/H.264 ļauj saspiest attēlus ar augstāku efektivitāti. Varat ierakstīt augstas kvalitātes attēlus, vienlaikus samazinot datu daudzumu.

#### **XAVC S/AVCHD ierakstīšanas formāts**

#### **XAVC S HD:**

Bitu ātrums: aptuveni 50 Mb/s Ļauj ierakstīt košāku filmu, salīdzinot ar AVCHD, ar palielinātu daudzumu informācijas.

#### **AVCHD:**

Bitu ātrums: aptuveni 28 Mb/s (maks.), aptuveni 24 Mb/s (maks.) vai aptuveni 17 Mb/s (vidēji)

AVCHD formātam ir laba saderīga ar krātuves ierīcēm (kas nav datori).

Bitu ātrums ir datu apjoms, kas tiek apstrādāts konkrētā laika brīdī.

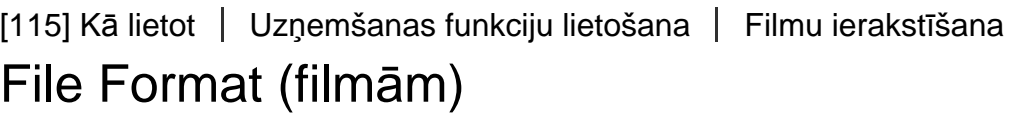

Atlasa filmu failu formātu.

1. MENU  $\rightarrow \bullet$  (Camera Settings)  $\rightarrow$  [ $\uparrow \bullet$ ] File Format]  $\rightarrow$  vēlamais iestatījums.

#### **Izvēlnes elementu vērtības**

#### **XAVC S HD:**

Ieraksta augstas izšķirtspējas filmas XAVC S HD formātā. Šis formāts atbalsta augstāku bitu ātrumu.

Audio: LPCM

- Lai ierakstītu filmas ar iestatījumam [  $\sharp$   $\sharp$  File Format] norādītu vērtība [XAVC S HD], ir nepieciešama tālāk norādītā veida atmiņas karte:
	- SDXC atmiņas karte ar ietilpību vismaz 64 GB (SD 10. ātruma klase ( $CLAS = 0$ ))

- Ar UHS-I saderīga SDXC atmiņas karte ar ietilpību vismaz 64 GB (UHS 1. ātruma klase ( [1]) vai augstāka)

## **AVCHD:**

 ieraksta HD filmas AVCHD formātā. Šis failu formāts ir piemērots augstas izšķirtspējas TV ekrāniem.

Audio: Dolby Digital

#### **MP4:**

 Ieraksta mp4 (AVC) filmas. Šis formāts ir piemērots atskaņošanai viedtālruņos vai planšetdatoros, tīmekļa augšupielādēm, e-pasta pielikumiem u.tml. Audio: AAC

#### **Padoms**

• Izmantojot programmu PlayMemories Home, attēlus var saglabāt datorā vai iekopēt tos saderīgā datu nesējā.

#### **Piezīme**

- Nepārtrauktas ierakstīšanas laiks XAVC S HD 120p/100p filmām ir aptuveni 5 minūtes. Ja beidzat XAVC S HD 120p/100p filmas ierakstīšanu un vēlaties ierakstīt citu, izslēdziet barošanu uz vairākām minūtēm, pirms to atkal ieslēdzat un atsākat ierakstīšanu. Arī tad, ja ierakstīšanas ilgums ir mazāks par 5 minūtēm, atkarībā no ierakstīšanas vides temperatūras var tikt izslēgta barošana, lai pasargātu izstrādājumu.
- Maksimālais filmas faila lielums ir aptuveni 2 GB, ja iestatījumam [  $\uparrow$  File Format] ir norādīta vērtība [AVCHD]. Ja ierakstīšanas laikā filmas fails sasniedz aptuveni 2 GB lielumu, automātiski tiek izveidots jauns filmas fails.
- Maksimālais filmas faila lielums ir aptuveni 4 GB, ja iestatījumam [  $\uparrow$  File Format] ir norādīta vērtība [MP4]. Ja ierakstāmās filmas fails sasniedz aptuveni 4 GB lielumu, ierakstīšana automātiski tiek apturēta.

[116] Kā lietot | Uzņemšanas funkciju lietošana | Filmu ierakstīšana Record Setting (filmām)

Atlasa attēla izmērus, kadru nomaiņas ātrumu un attēla kvalitāti filmas ierakstīšanai. Jo augstāks bitu ātrums, jo augstāka ir attēla kvalitāte.

1. MENU  $\rightarrow \bullet$  (Camera Settings)  $\rightarrow$  [ $\uparrow \bullet$ ] Record Setting]  $\rightarrow$  vēlamais iestatījums.

# **Ja iestatījumam [ File Format] ir norādīta vērtība [XAVC S HD]**

Ieraksta augstas izšķirtspējas filmas, pārvēršot tās MP4 failu formātā ar kodeka MPEG-4 AVC/H.264 palīdzību.

# **Ja iestatījumam [ File Format] ir norādīta vērtība [AVCHD]**

60i/50i: Filmas tiek ierakstītas ar aptuveni 60 kadriem sekundē (ierīcēm, kas saderīgas ar 1080 60i) vai 50 laukiem sekundē (ierīcēm, kas saderīgas ar 1080 50i) rindpārlēces režīmā ar Dolby Digital audio AVCHD formātā.

 24p/25p: Filmas tiek ierakstītas ar aptuveni 24 kadriem sekundē (ierīcēm, kas saderīgas ar 1080 60i) vai 25 kadriem sekundē (ierīcēm, kas saderīgas ar 1080 50i) progresīvajā režīmā ar Dolby Digital audio AVCHD formātā.

 60p/50p: Filmas tiek ierakstītas ar aptuveni 60 kadriem sekundē (ierīcēm, kas saderīgas ar 1080 60i) vai 50 kadriem sekundē (ierīcēm, kas saderīgas ar 1080 50i) progresīvajā režīmā ar Dolby Digital audio AVCHD formātā.

# **Ja iestatījumam [ File Format] ir norādīta vērtība [MP4]**

Uzņemtās filmas tiek ierakstītas MPEG-4 formātā: ar aptuveni 60 kadriem/s (ja ierīce ir saderīga ar 1080 60i), aptuveni 50 kadriem/s (ja ierīce ir saderīga ar 1080 50i), aptuveni 30 kadriem/s (ja ierīce ir saderīga ar 1080 60i) vai aptuveni 25 kadriem/s (ja ierīce ir saderīga ar 1080 50i) progresīvajā režīmā, AAC audio un MP4 formātu.

## **Izvēlnes elementu vērtības**

## **Ja iestatījumam [ File Format] ir norādīta vērtība [XAVC HD]**

#### **60p 50M/50p 50M:**

Ieraksta filmas ar izšķirtspēju 1920 × 1080 (60p/50p). Bitu ātrums: aptuveni 50 Mb/s

#### **30p 50M/25p 50M:**

Ieraksta filmas ar izšķirtspēju 1920 × 1080 (30p/25p). Bitu ātrums: aptuveni 50 Mb/s

#### **24p 50M\*:**

Ieraksta filmas ar izšķirtspēju 1920 × 1080 (24p). Šādi var iegūt kinofilmai līdzīgu noskaņu.

Bitu ātrums: aptuveni 50 Mb/s

# **120p 50M/100p 50M:**

Ieraksta filmas ar izšķirtspēju 1280 × 720 (120p/100p) lielā ātrumā. Filmas var ierakstīt ar ātrumu 120 kadri/s vai 100 kadri/s.

Varat veidot notušētus palēninātas kustības attēlus, izmantojot saderīgu rediģēšanas aprīkojumu.

Bitu ātrums: aptuveni 50 Mb/s

# **Ja iestatījumam [ File Format] ir norādīta vērtība [AVCHD]**

# **60i 24M(FX)/50i 24M(FX):**

Ieraksta filmas ar izšķirtspēju 1920 × 1080 (60i/50i). Bitu ātrums: 24 Mb/s (maks.)

## **60i 17M(FH)/50i 17M(FH):**

 Ieraksta filmas ar izšķirtspēju 1920 × 1080 (60i/50i). Bitu ātrums: aptuveni 17 Mb/s (vid.)

## **60p 28M(PS)/50p 28M(PS):**

Ieraksta filmas ar izšķirtspēju 1920 × 1080 (60p/50p). Bitu ātrums: 28 Mb/s (maks.)

## **24p 24M(FX)/25p 24M(FX):**

Ieraksta filmas ar izšķirtspēju 1920 × 1080 (24p/25p). Šādi var iegūt kinofilmai līdzīgu noskaņu.

Bitu ātrums: 24 Mb/s (maks.)

## **24p 17M(FH)/25p 17M(FH):**

Ieraksta filmas ar izšķirtspēju 1920 × 1080 (24p/25p). Šādi var iegūt kinofilmai līdzīgu noskaņu.

Bitu ātrums: aptuveni 17 Mb/s (vid.)

# **Ja iestatījumam [ File Format] ir norādīta vērtība [MP4]**

## **1920x1080 60p 28M/1920x1080 50p 28M:**

Ieraksta filmas ar izšķirtspēju 1920 × 1080 (60p/50p). Bitu ātrums: aptuveni 28 Mb/s (vid.)

## **1920x1080 30p 16M/1920x1080 25p 16M:**

Ieraksta filmas ar izšķirtspēju 1920 × 1080 (30p/25p). Bitu ātrums: aptuveni 16 Mb/s (vid.)

#### **1280x720 30p 6M/1280x720 25p 6M:**

Ieraksta filmas, kurām ir mazs faila lielums un izšķirtspēja 1280×720 (30p/25p). Bitu ātrums: aptuveni 6 Mb/s (vid.)

\* Tikai tad, ja parametram [NTSC/PAL Selector] ir iestatīta vērtība NTSC. (Vērtība [NTSC/PAL Selector] ir pieejama tikai modeļiem, kam kā noklusējuma iestatījums ir norādīts AVCHD 50i ieraksts.)

#### **Piezīme**

- 60p/50p filmas var atskaņot tikai saderīgās ierīcēs.
- Filmas, kas ierakstītas, izmantojot iestatījuma [  $\sharp$   $\sharp$  Record Setting] vērtību [60p 28M(PS)]/[50p 28M(PS)]/[60i 24M(FX)]/[50i 24M(FX)]/ [24p 24M(FX)] /[25p 24M(FX)], programmā PlayMemories Home tiek pārveidotas, lai izveidotu AVCHD ieraksta disku. Šai pārveidošanai var būt nepieciešams ilgs laiks. Turklāt disku nevar izveidot ar sākotnējo attēla kvalitāti. Ja vēlaties paturēt sākotnējo attēla kvalitāti, glabājiet savas filmas diskā Blu-ray Disc.
- Lai atskaņotu 60p/50p/24p/25p filmas TV ekrānā, TV ierīcei jābūt saderīgai ar formātu 60p/50p/24p/25p. Ja TV ierīce nav saderīga ar formātu 60p/50p/24p/25p, attiecīgi 60p/50p/24p/25p filmas tiek izvadītas kā 60i/50i filmas.
- Vērtības [120p]/[100p] nevar atlasīt tālāk norādītajiem iestatījumiem.
	- [Intelligent Auto]
	- [Superior Auto]
	- [Scene Selection]

[117] Kā lietot | Uzņemšanas funkciju lietošana | Filmu ierakstīšana Dual Video REC

Ļauj vienlaicīgi ierakstīt XAVC S filmu un MP4 filmu vai AVCHD filmu un MP4 filmu.

1. MENU  $\rightarrow \bullet$  (Camera Settings)  $\rightarrow$  [Dual Video REC]  $\rightarrow$  vēlamais iestatījums.

#### **Izvēlnes elementu vērtības**

**On:**

XAVC S filma un MP4 filma vai AVCHD filma un MP4 filma tiek ierakstīta vienlaicīgi.

#### **Off:**

Funkcija [Dual Video REC] netiek lietota.

#### **Piezīme**

- Ja XAVC S filmas iestatījumam [  $\Box$  Record Setting] ir norādīta vērtība [60p]/[50p] vai [120p]/[100p], ja AVCHD filmas iestatījumam [H] Record Setting] ir norādīta vērtība [60p]/[50p], vai arī ja iestatījumam [ F File Format] ir norādīta vērtība [MP4], funkcijai [Dual Video REC] tiek norādīts iestatījums [Off].
- Ja filmu atskaņošanas laikā iestatījumam [View Mode] ir atlasīta vērtība [Date View], XAVC S filmas un MP4 filmas vai AVCHD filmas un MP4 filmas tiek atskaņotas viena otrai blakus.

```
[118] Kā lietot | Uzņemšanas funkciju lietošana | Filmu ierakstīšana
Marker Display (filmām)
```
Iestata, vai filmēšanas laikā monitorā jārāda marķieri, kas norādīti, izmantojot [ Marker Settings].

1. MENU  $\rightarrow \bullet$  (Custom Settings)  $\rightarrow$  [ $\uparrow \bullet$ ] Marker Display]  $\rightarrow$  vēlamais iestatījums.

#### **Izvēlnes elementu vērtības**

#### **On:**

Marķieri tiek rādīti. Marķieri netiek ierakstīti.

#### **Off:**

Nekādi marķieri netiek rādīti.

#### **Piezīme**

- Marķieri tiek rādīti, ja režīmu grozāmpoga ir pārvietota stāvoklī  $\pm\pm$  (Movie) vai uzņemat filmas.
- Marķieri netiek rādīti, ja tiek izmantots iestatījums [Focus Magnifier].
- Marķieri tiek rādīti tikai monitorā vai skatu meklētājā. (Tos nevar izvadīt attēlā.)
Iestata marķierus, kas jārāda filmēšanas laikā.

1. MENU  $\rightarrow \bullet$  (Custom Settings)  $\rightarrow$  [ $\bullet$ ] Marker Settings]  $\rightarrow$  vēlamais iestatījums.

### **Izvēlnes elementu vērtības**

### **Center:**

Iestata, vai uzņemšanas ekrāna centrā jārāda centrālais marķieris. Off / On

### **Aspect:**

Iestata proporciju marķiera rādījumu. Off / 4:3 / 13:9 / 14:9 / 15:9 / 1.66:1 / 1.85:1 / 2.35:1

### **Safety Zone:**

Iestata drošības joslas rādījumu. Tas apzīmē standarta diapazonu, ko var uztvert parasta mājas TV ierīce. Off / 80% / 90%

### **Guideframe:**

Iestata, vai jārāda norādes rāmis. Varat pārbaudīt, vai objekts atrodas paralēli vai perpendikulāri horizontam.

Off / On

#### **Padoms**

- Visus marķierus var skatīt vienlaicīgi.
- Novietojiet kameru tā, lai objekts atrastos uz [Guideframe] vadlīniju krustpunktiem, lai panāktu līdzsvarotu kompozīciju.

[120] Kā lietot | Uzņemšanas funkciju lietošana | Filmu ierakstīšana SteadyShot (filmām)

Iestata efektu [  $\uparrow$  ] SteadyShot] filmēšanas vajadzībām. Ja iestatīsit efektam [  $\uparrow$  ] SteadyShot] vērtību [Off] un lietosit trijkāji (jāiegādājas atsevišķi), tiks iegūts dabisks attēls.

1. MENU→ (Camera Settings) → [ SteadyShot] → vēlamais iestatījums.

## **Izvēlnes elementu vērtības**

**On:**

Izmanto funkciju [ FF SteadyShot].

**Off:**

Neizmanto funkciju [FT] SteadyShot].

### **Piezīme**

• Mainot iestatījuma [  $\Box$  SteadyShot] vērtību, tiek mainīts skata leņķis.

[121] Kā lietot | Uzņemšanas funkciju lietošana | Filmu ierakstīšana Audio Recording

Iestata, vai filmējot jāieraksta skaņas.

1. MENU  $\rightarrow$   $\bullet$  (Camera Settings)  $\rightarrow$  [Audio Recording]  $\rightarrow$  vēlamais iestatījums.

### **Izvēlnes elementu vērtības**

```
On:
 Ieraksta skaņu (stereo).
Off:
```
Neieraksta skaņu.

#### **Piezīme**

Ja ir izvēlēta vērtība [On], tiek ierakstīts arī objektīva darbības troksnis un izstrādājuma lietošanas skaņas.

Iestata, vai ekrānā jārāda audio līmenis.

1. MENU→ (Custom Settings) → [Audio Level Display] → vēlamais iestatījums.

### **Izvēlnes elementu vērtības**

#### **On:**

Rāda audio līmeni.

### **Off:**

Nerāda audio līmeni.

#### **Piezīme**

- Audio līmenis netiek parādīts tālāk aprakstītajās situācijās:
	- Ja iestatījumam [Audio Recording] ir norādīta vērtība [Off].
	- Ja funkcijai DISP (Displeja iestatījums) ir norādīta vērtība [No Disp. Info.].
- Iestatiet uzņemšanas režīmu Movie. Filmu ierakstīšanas režīmā audio līmeni var redzēt tikai pirms ieraksta.

[123] Kā lietot | Uzņemšanas funkciju lietošana | Filmu ierakstīšana Audio Rec Level

Varat regulēt audio ieraksta līmeni, kā atsauci izmantojot līmeņa mērītāju.

1. MENU  $\rightarrow$   $\bullet$  (Camera Settings)  $\rightarrow$  [Audio Rec Level]  $\rightarrow$  vēlamais iestatījums.

#### **Izvēlnes elementu vērtības**

**+:**

Palielina audio ierakstīšanas līmeni.

**−:**

Samazina audio ierakstīšanas līmeni.

#### **Reset:**

Atjauno audio ierakstīšanas līmeņa noklusējuma iestatījumu.

**Padoms**

Ja ierakstāt audio filmas lielā skaļumā, norādiet iestatījumam [Audio Rec Level] zemāku skaņas līmeni. Šādi varēsit ierakstīt reālistiskāku skaņu. Ja ierakstāt audio filmas nelielā skaļumā, norādiet iestatījumam [Audio Rec Level] augstāku skaņas līmeni, lai skaņa būtu vieglāk sadzirdama.

**Piezīme**

- Neatkarīgi no iestatījuma [Audio Rec Level] vērtībām ierobežotājs darbojas vienmēr.
- Iestatījums [Audio Rec Level] ir pieejams tikai tad, ja ir iestatīts uzņemšanas režīms Movie.
- Iestatījums [Audio Rec Level] ir spēkā gan iekšējam mikrofonam, gan ieejas ligzdai (Mikrofons).

[124] Kā lietot | Uzņemšanas funkciju lietošana | Filmu ierakstīšana Wind Noise Reduct.

Iestata, vai filmēšanas laikā jāsamazina vēja troksnis.

1. MENU  $\rightarrow \bullet$  (Camera Settings)  $\rightarrow$  [Wind Noise Reduct.]  $\rightarrow$  vēlamais iestatījums.

### **Izvēlnes elementu vērtības**

**On:** 

Samazina vēja troksni.

**Off:**

Nesamazina vēja troksni.

**Piezīme**

- Ja šim elementam ir iestatīta vērtība [On] un vējš nepūš pietiekami stipri, parastā skaņa var tikt ierakstīta pārāk mazā skaļumā.
- Ja tiek lietots ārējs mikrofons (jāiegādājas atsevišķi), iestatījums [Wind Noise Reduct.] nedarbojas.

```
[125] Kā lietot | Uzņemšanas funkciju lietošana | Filmu ierakstīšana
Auto Slow Shut. (filmām)
```
Ļauj iestatīt, vai eksponēšanas laiks jāregulē automātiski, ja filmēšanas laikā objekts ir tumšs.

1. MENU  $\rightarrow$   $\bullet$  (Camera Settings)  $\rightarrow$  [ $\uparrow$ ] Auto Slow Shut.]  $\rightarrow$  vēlamais iestatījums.

### **Izvēlnes elementu vērtības**

### **On:**

Izmanto opciju [ $\|\cdot\|$  Auto Slow Shut.]. Veicot ierakstīšanu tumšās vietās, automātiski tiek palielināts eksponēšanas laiks. Ja filmējat tumšās vietās un izmantojat ilgu eksponēšanas laiku, varat samazināt troksni filmā.

### **Off:**

Neizmanto opciju [  $\Box$ ] Auto Slow Shut.]. Ierakstītā filma būs tumšāka, nekā izmantojot iestatījumu [On], taču šādi var ierakstīt filmas ar vienmērīgāku kustību un mazāk izsmērētu objektu.

#### **Piezīme**

- Opcija [  $\uparrow$  Auto Slow Shut.] nefunkcionē šādās situācijās:
	- **H<sub>IS</sub>** (Shutter Priority)
	- **Hilm** (Manual Exposure)
	- Ja iestatījumam [ISO] ir norādīta no [ISO AUTO] atšķirīga vērtība.

Iestata, vai jāaktivizē poga MOVIE.

1. MENU  $\rightarrow \bullet$  (Custom Settings)  $\rightarrow$  [MOVIE Button]  $\rightarrow$  vēlamais iestatījums.

### **Izvēlnes elementu vērtības**

### **Always:**

Sāk filmas ierakstīšanu neatkarīgi no izvēlētā režīma, ja tiek nospiesta poga MOVIE. **Movie Mode Only:**

Sāk filmas ierakstīšanu, ja tiek nospiesta poga MOVIE un ir iestatīts uzņemšanas režīms [Movie].

[127] Kā lietot | Uzņemšanas funkciju lietošana | Uzņemšanas funkciju pielāgošana ērtai lietošanai

# **Memory**

Ļauj izstrādājumā reģistrēt līdz 3 bieži lietotiem režīmiem vai izstrādājuma iestatījumiem. Varat izsaukt šos iestatījumus, izmantojot tikai režīmu grozāmpogu.

- 1. Norādiet izstrādājumam iestatījumu, ko vēlaties reģistrēt.
- 2. MENU  $\rightarrow \bullet$  (Camera Settings)  $\rightarrow$  [Memory]  $\rightarrow$  vēlamais skaitlis.

### **Reģistrēšanai pieejamie elementi**

- Uzņemšanas režīms
- Aizslēga ātrums
- **Camera Settings**

### **Lai izsauktu reģistrētos iestatījumus**

Uz režīmu grozāmpogas izvēlieties atmiņas vērtību 1, 2 vai 3.

### **Lai mainītu reģistrētos iestatījumus**

Norādiet iestatījumam vēlamo vērtību un pēc tam vēlreiz reģistrējiet iestatījumu, izmantojot to pašu režīma numuru.

#### **Piezīme**

- Programmas nobīdi nevar reģistrēt.
- Dažām funkcijām grozāmpogas stāvoklis un faktiskais uzņemšanai lietotais iestatījums var nesakrist. Šādā gadījumā uzņemiet attēlus, vadoties pēc monitorā parādītās informācijas.

[128] Kā lietot | Uzņemšanas funkciju lietošana | Uzņemšanas funkciju pielāgošana ērtai lietošanai

Function Menu Set.

Varat piešķirt, kādas funkcijas jāizsauc pēc pogas Fn (Funkcija) nospiešanas.

1. MENU  $\rightarrow \clubsuit$  (Custom Settings)  $\rightarrow$  [Function Menu Set.]  $\rightarrow$  iestatiet funkciju vajadzīgajā vietā.

Piešķiršanai pieejamās funkcijas tiek rādītas iestatāmā elementa izvēles ekrānā.

[129] Kā lietot | Uzņemšanas funkciju lietošana | Uzņemšanas funkciju pielāgošana ērtai lietošanai

```
Custom Key(Shoot.) / Custom Key(PB)
```
Ja esat piešķīris funkcijas dažādiem taustiņiem, varat paātrināt darbības, spiežot atbilstošo taustiņu, kad tiek rādīts uzņemšanas informācijas ekrāns vai atskaņošanas ekrāns, lai izpildītu piešķirto funkciju.

1. MENU  $\rightarrow \clubsuit$  (Custom Settings)  $\rightarrow$  [Custom Key(Shoot.)] / [Custom Key(PB)] $\rightarrow$ iestatiet funkciju vajadzīgajam taustiņam.

## **Tādu funkciju piemērs, kuras var piešķirt tikai ar pielāgotu taustiņu palīdzību**

### **Standard:**

 Pēc taustiņa nospiešanas pieejamās funkcijas atkarībā no sadaļā [Focus Area] vai [Center Lock-on AF] atlasītās opcijas.

- Ja spiežat taustiņu un iestatījumam [Focus Area] ir norādīta vērtība [Flexible Spot] vai [Expand Flexible Spot], varat mainīt fokusa laukuma pozīciju.
- Ja spiežat taustiņu un iestatījumam [Focus Area] ir norādīta vērtība [Wide] vai [Center] un iestatījumam [Center Lock-on AF] ir norādīta vērtība [On], tiek aktivizēts iestatījums [Center Lock-on AF].

#### **Piezīme**

- Varat vienam taustiņam piešķirt divas funkcijas, lai šīs divas atšķirīgās funkcijas būtu pieejamas uzņemšanai un atskaņošanai.
- Sadaļā [Custom Key(PB)] funkcijai var piešķirt mazāk pogu nekā sadaļā [Custom Key(Shoot.)].
- Dažas funkcijas noteiktiem taustiņiem nevar piešķirt.

[130] Kā lietot | Uzņemšanas funkciju lietošana | Uzņemšanas funkciju pielāgošana ērtai lietošanai

# Vadības ritenīša funkcija

Tiklīdz vadības ritenītim piešķirat funkciju, varat šo funkciju izsaukt no uzņemšanas informācijas ekrāna, vienkārši pagriežot vadības ritenīti.

1. MENU  $\rightarrow \bigstar$  (Custom Settings)  $\rightarrow$  [Custom Key(Shoot.)]  $\rightarrow$  [Control Wheel]  $\rightarrow$ vēlamais iestatījums.

Piešķiršanai pieejamās funkcijas tiek rādītas iestatāmā elementa izvēles ekrānā.

Tiklīdz pogai AEL piešķirat funkciju, varat šo funkciju izsaukt no uzņemšanas informācijas ekrāna, vienkārši nospiežot pogu AEL.

1. MENU→ (Custom Settings) → [Custom Key(Shoot.)] → [AEL Button] → vēlamais iestatījums.

Piešķiršanai pieejamās funkcijas tiek rādītas iestatāmā elementa izvēles ekrānā.

[132] Kā lietot | Uzņemšanas funkciju lietošana | Uzņemšanas funkciju pielāgošana ērtai lietošanai

Pielāgotās pogas funkcija

Tiklīdz pielāgotajai pogai piešķirat funkciju, varat šo funkciju izsaukt no uzņemšanas informācijas ekrāna vai atskaņošanas ekrāna, vienkārši nospiežot pielāgoto pogu.

- 1. MENU  $\rightarrow \bullet$  (Custom Settings)  $\rightarrow$  [Custom Key(Shoot.)] vai [Custom Key(PB)]  $\rightarrow$  [Custom Button 1] vai [Custom Button 2]  $\rightarrow$  vēlamais iestatījums.
	- Vienīgais taustiņš, kam var piešķirt funkciju, izmantojot [Custom Key(PB)], ir [Custom Button 1].

Piešķiršanai pieejamās funkcijas tiek rādītas iestatāmā elementa izvēles ekrānā.

**Padoms**

• Ja atlasāt MENU  $\rightarrow \bullet$  (Custom Settings)  $\rightarrow$  [Custom Key(PB)]  $\rightarrow$  [Custom Button 1] → [Follow Custom(Sht.)], parametram [Custom Key(Shoot.)] atlasītā funkcija tiek piešķirta tam pašam taustiņam arī atskaņošanas režīmā.

Tiklīdz centrālajai pogai ir piešķirta funkcija, varat šo funkciju izsaukt no uzņemšanas informācijas ekrāna, vienkārši nospiežot centrālo pogu.

1. MENU  $\rightarrow \bigstar$  (Custom Settings)  $\rightarrow$  [Custom Key(Shoot.)]  $\rightarrow$  [Center Button]  $\rightarrow$ vēlamais iestatījums.

Piešķiršanai pieejamās funkcijas tiek rādītas iestatāmā elementa izvēles ekrānā.

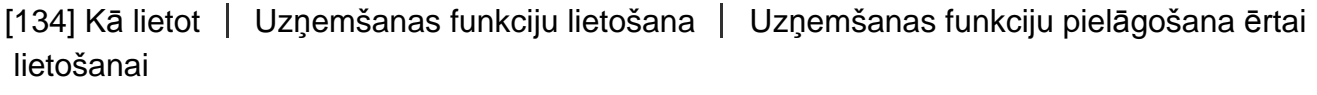

# Kreisās pogas funkcija

Tiklīdz kreisajai pogai piešķirat funkciju, varat šo funkciju izsaukt no uzņemšanas informācijas ekrāna, vienkārši nospiežot pogu kreisajā malā.

1. MENU  $\rightarrow \bullet$  (Custom Settings)  $\rightarrow$  [Custom Key(Shoot.)]  $\rightarrow$  [Left Button]  $\rightarrow$ vēlamais iestatījums.

Piešķiršanai pieejamās funkcijas tiek rādītas iestatāmā elementa izvēles ekrānā.

[135] Kā lietot | Uzņemšanas funkciju lietošana | Uzņemšanas funkciju pielāgošana ērtai lietošanai

# Labās pogas funkcija

Tiklīdz pa labajai pogai piešķirat funkciju, varat šo funkciju izsaukt no uzņemšanas informācijas ekrāna, vienkārši nospiežot pogu labajā malā.

1. MENU  $\rightarrow \bigstar$  (Custom Settings)  $\rightarrow$  [Custom Key(Shoot.)]  $\rightarrow$  [Right Button]  $\rightarrow$ vēlamais iestatījums.

Piešķiršanai pieejamās funkcijas tiek rādītas iestatāmā elementa izvēles ekrānā.

[136] Kā lietot | Uzņemšanas funkciju lietošana | Uzņemšanas funkciju pielāgošana ērtai lietošanai

# Lejupvērstās pogas funkcija

Tiklīdz lejupvērstajai pogai piešķirat funkciju, varat šo funkciju izsaukt no uzņemšanas informācijas ekrāna, vienkārši nospiežot lejupvērsto pogu.

1. MENU  $\rightarrow \bullet$  (Custom Settings)  $\rightarrow$  [Custom Key(Shoot.)]  $\rightarrow$  [Down Button]  $\rightarrow$ vēlamais iestatījums.

Piešķiršanai pieejamās funkcijas tiek rādītas iestatāmā elementa izvēles ekrānā.

[137] Kā lietot | Uzņemšanas funkciju lietošana | Citu šī izstrādājuma funkciju iestatīšana Smile/Face Detect.

Nosaka objektu sejas un automātiski regulē fokusu, ekspozīciju, zibspuldzes iestatījumus, kā arī veic attēla apstrādi.

1. MENU  $\rightarrow \bullet$  (Camera Settings)  $\rightarrow$  [Smile/Face Detect.]  $\rightarrow$  vēlamais iestatījums.

### **Izvēlnes elementu vērtības**

### **Off:** Off:

Neizmanto seju noteikšanas funkciju.

### **On (Regist. Faces):**

Nosaka reģistrēto seju, izmantojot funkciju [Face Registration], un piešķir tai

augstāku prioritāti.

**D**<sub>on</sub> On:

Nosaka seju, taču nepiešķir reģistrētajai sejai augstāku prioritāti.

## **Smile Shutter:**

Automātiski konstatē un uzņem smaidu.

## **Seju noteikšanas rāmis**

- Kad izstrādājums nosaka seju, tiek parādīts sejas noteikšanas rāmis. Kad izstrādājums konstatē, ka ir aktivizēts autofokuss, sejas noteikšanas rāmis kļūst balts. Kad līdz pusei nospiežat aizslēga pogu, rāmis kļūst zaļš.
- Ja katras sejas prioritātes secību esat reģistrējis, izmantojot funkciju [Face Registration], izstrādājums automātiski atlasa seju ar visaugstāko prioritāti, un šai sejai atbilstošais sejas noteikšanas rāmis kļūst balts. Pārējām reģistrētajām sejām noteikšanas rāmji iegūst sarkanīgi violetu krāsu.

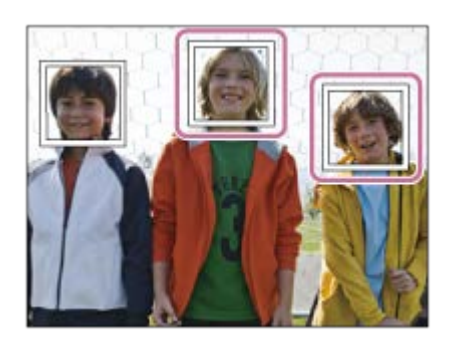

## **Padomi efektīvai smaidu uzņemšanai**

- Neaizklājiet acis ar priekšējiem matiem un turiet acis sašaurināti.
- Neizklājiet seju ar cepuri, masku, saulesbrillēm utt.
- Mēģiniet vērst seju pret izstrādājuma priekšpusi un turēt galvu taisni.
- Sirsnīgi pasmaidiet ar pavērtām lūpām. Smaidu ir vieglāk konstatēt, ja ir redzami zobi.
- Ja nospiežat aizslēga pogu funkcijas Smile Shutter darbības laikā, izstrādājums uzņem attēlu. Pēc uzņemšanas izstrādājums atgriežas režīmā Smile Shutter.

### **Padoms**

Ja parametram [Smile/Face Detect.] ir iestatīta vērtība [Smile Shutter], varat izvēlēties smaida uztvērēja jutīgumu [On: Slight Smile], [On: Normal Smile] vai [On: Big Smile].

### **Piezīme**

- Seju noteikšanas funkciju nevar izmantot reizē ar šādām funkcijām:
	- Tālummaiņas funkcijas
- [Sweep Panorama]
- [Picture Effect] ar iestatītu vērtību [Posterization].
- Ja tiek izmantota funkcija [Focus Magnifier].
- Ja iestatījumam [Scene Selection] ir norādīta vērtība [Landscape], [Night Scene] vai [Sunset].
- Iestatījumam [  $\parallel$  Record Setting] ir norādīta vērtība [120p]/[100p].
- Var konstatēt līdz astoņām objektu sejām.
- Noteiktos apstākļos izstrādājums var vispār nekonstatēt sejas vai nejauši kā sejas atpazīt citas lietas.
- Ja izstrādājums nevar konstatēt seju, norādiet iestatījumu Smile Detection Sensitivity.
- Ja sekojat sejai ar funkciju [Lock-on AF] un vienlaikus izmantojat funkciju Smile Shutter, funkcija Smile Detection darbojas tikai izvēlētajai sejai.

[138] Kā lietot | Uzņemšanas funkciju lietošana | Citu šī izstrādājuma funkciju iestatīšana Soft Skin Effect (fotoattēliem)

Iestata funkcijai [Face Detection] efektu, kas jāizmanto, lai attēlos iegūtu gludus ādas toņus.

1. MENU  $\rightarrow$   $\bullet$  (Camera Settings)  $\rightarrow$  [ $\rightarrow$  Soft Skin Effect]  $\rightarrow$  vēlamais iestatījums.

### **Izvēlnes elementu vērtības**

## $\bigotimes_{0}^{\mathsf{f}}$ : Off:

Neizmanto funkciju [ $\overline{M}$ ] Soft Skin Effect].

### *S*<sub>t∩</sub> On:

Izmanto funkciju [  $\sim$  Soft Skin Effect].

### **Padoms**

Ja funkcijai [ Soft Skin Effect] ir iestatīta vērtība [On], varat izvēlēties efekta intensitātes līmeni. Atlasiet efekta līmeni, spiežot uz vadības ritenīša labās/kreisās malas.

**Piezīme**

Iespēja [ $\sim$ ] Soft Skin Effect] nav pieejama, ja iestatījumam [ $\sim$ ] Quality] ir vērtība [RAW].

[139] Kā lietot | Uzņemšanas funkciju lietošana | Citu šī izstrādājuma funkciju iestatīšana Face Registration (New Registration)

Ja esat iepriekš veicis seju reģistrēšanu, izstrādājums var noteikt reģistrēto seju un piešķirt tai prioritāti, kad iestatījumam [Smile/Face Detect.] ir norādīta vērtība [On (Regist. Faces)].

- 1. MENU  $\rightarrow \bullet$  (Custom Settings)  $\rightarrow$  [Face Registration]  $\rightarrow$  [New Registration].
- 2. Novietojiet palīgrāmi uz reģistrējamās sejas un nospiediet aizslēga pogu.
- 3. Kad tiek parādīts apstiprinājuma ziņojums, izvēlieties [Enter].

#### **Piezīme**

- Var reģistrēt līdz astoņām sejām.
- Uzņemiet sejas attēlu no priekšpuses labi apgaismotā vietā. Seja var netikt pareizi atpazīta, ja to aizsedz cepure, maska, saulesbrilles utt.

[140] Kā lietot | Uzņemšanas funkciju lietošana | Citu šī izstrādājuma funkciju iestatīšana Face Registration (Order Exchanging)

Ja tiek reģistrētas vairākas sejas, prioritāte tiek piešķirta pirmajai reģistrētajai sejai. Prioritātes secību var mainīt.

- 1. MENU  $\rightarrow \clubsuit$  (Custom Settings)  $\rightarrow$  [Face Registration]  $\rightarrow$  [Order Exchanging].
- 2. Izvēlieties seju, kurai jāmaina prioritātes secība.

3. Izvēlieties mērķvietu.

[141] Kā lietot | Uzņemšanas funkciju lietošana | Citu šī izstrādājuma funkciju iestatīšana Face Registration (Delete)

Izdzēš reģistrētu seju.

1. MENU  $\rightarrow \bullet$  (Custom Settings)  $\rightarrow$  [Face Registration]  $\rightarrow$  [Delete]. Ja izvēlēsities [Delete All], varat izdzēst visas reģistrētās sejas.

#### **Piezīme**

Arī pēc komandas [Delete] izpildes reģistrētās sejas dati tiek paturēti izstrādājumā. Lai izdzēstu reģistrēto seju datus no izstrādājuma, izvēlieties [Delete All].

[142] Kā lietot | Uzņemšanas funkciju lietošana | Citu šī izstrādājuma funkciju iestatīšana Red Eye Reduction

Ja izmantojat zibspuldzi, tā pirms uzņemšanas uzzibsnī divas reizes vai vairāk, lai samazinātu sarkano acu efektu.

1. MENU  $\rightarrow \bullet$  (Camera Settings)  $\rightarrow$  [Red Eye Reduction]  $\rightarrow$  vēlamais iestatījums.

#### **Izvēlnes elementu vērtības**

**On:** 

Zibspuldze vienmēr raida zibšņus, lai samazinātu sarkano acu efektu.

**Off:** 

Neizmanto sarkano acu efekta samazināšanu.

#### **Piezīme**

• Iestatījums Red Eye Reduction var nedot vēlamo rezultātu. Tas atkarīgs no konkrētajiem apstākļiem un īpatnībām, piemēram, kāds ir attālums līdz objektam un vai objekts skatās uz priekšzibšņiem.

[143] Kā lietot | Uzņemšanas funkciju lietošana | Citu šī izstrādājuma funkciju iestatīšana Auto Obj. Framing (fotoattēliem)

Kad šis izstrādājums konstatē un uzņem sejas, makro objektus vai objektus, kam tiek sekots ar funkciju [Lock-on AF], tas automātiski izgriež attēlu līdz piemērotai kompozīcijai un pēc tam saglabā to. Tiek saglabāts gan sākotnējais, gan arī izgrieztais attēls. Izgrieztais attēls tiek ierakstīts tādos pašos izmēros kā sākotnējais attēls.

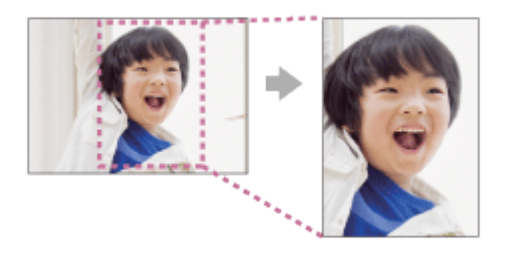

1. MENU  $\rightarrow \bullet$  (Camera Settings)  $\rightarrow$  [ $\rightarrow$ ] Auto Obj. Framing]  $\rightarrow$  vēlamais iestatījums.

#### **Izvēlnes elementu vērtības**

#### **Off:**

Neveic attēlu izgriešanu.

#### **Auto:**

Automātiski izgriež attēlus līdz piemērotai kompozīcijai.

#### **Piezīme**

- Atkarībā no uzņemšanas apstākļiem izgrieztais attēls var neietvert vislabāko iespējamo kompozīciju.
- Funkciju [ $\overline{Q}$ Auto Obj. Framing] nevar iestatīt, ja iestatījumam [ $\overline{Q}$  Quality] ir

[144] Kā lietot | Uzņemšanas funkciju lietošana | Citu šī izstrādājuma funkciju iestatīšana Long Exposure NR (fotoattēliem)

 Ja aizslēgam iestatīts ātrums 1 sekunde vai ilgāks (uzņemšana ar ilgo ekspozīciju), pēc uzņemšanas tiek ieslēgta trokšņa novēršana, kurai nepieciešams tikpat laika, cik ilgi bija atvērts aizslēgs. Ja šī funkcija ir ieslēgta, tiek samazināti ilgām ekspozīcijām raksturīgie graudainie trokšņi.

1. MENU → Camera Settings) → [ZJ Long Exposure NR] → vēlamais iestatījums.

### **Izvēlnes elementu vērtības**

#### **On:**

 Aktivizē trokšņu samazināšanu, kuras ilgums sakrīt ar laiku, cik ilgi aizslēgs atrodas atvērtā stāvoklī. Laikā, kad tiek veikta trokšņu novēršana, tiek rādīts paziņojums un citu attēlu uzņemt nevar. Atlasiet šo vērtību, ja vēlaties likt uzsvaru uz attēlu kvalitāti.

### **Off:**

Neaktivizē trokšņu samazināšanu. Atlasiet šo vērtību, ja vēlaties likt uzsvaru uz uzņemšanas ātrumu.

#### **Piezīme**

- Arī tad, ja iestatījumam [ Long Exposure NR] ir norādīta vērtība [On], trokšņu mazināšana var netikt aktivizēta tālāk norādītajās situācijās:
	- Ir iestatīts uzņemšanas režīms [Sweep Panorama].
	- Iestatījumam [Drive Mode] ir norādīta vērtība [Cont. Shooting], [Spd Priority Cont.], [Cont. Bracket] vai [LPF Bracket].
	- Ir iestatīts uzņemšanas režīms [Scene Selection] un ir atlasīts iestatījums [Sports Action], [Hand-held Twilight] vai [Anti Motion Blur].
	- ISO jutībai ir iestatīta vērtība [Multi Frame NR].
- lestatījumam [ $\sim$ Uong Exposure NR] nevar norādīt vērtību [Off], ja ir iestatīts uzņemšanas režīms [Intelligent Auto], [Superior Auto] vai [Scene Selection].

Atkarībā no uzņemšanas apstākļiem kamera, iespējams, nevarēs veikt trokšņu mazināšanu arī tad, ja eksponēšanas laiks ir ilgāks par 1 sekundi.

[145] Kā lietot | Uzņemšanas funkciju lietošana | Citu šī izstrādājuma funkciju iestatīšana High ISO NR (fotoattēliem)

Uzņemot sižetus ar augstu ISO jutību, izstrādājums samazina troksni, kas kļūst pamanāmāks, kad izstrādājumam ir augsta jutība. Trokšņa samazināšanas apstrādes laikā var tikt parādīts ziņojums; kamēr šis ziņojums nav noņemts, citu attēlu nevar uzņemt.

1. MENU  $\rightarrow \bullet$  (Camera Settings)  $\rightarrow$  [ $\rightarrow$  High ISO NR]  $\rightarrow$  vēlamais iestatījums.

### **Izvēlnes elementu vērtības**

#### **Normal:**

Aktivizē augsta ISO jūtīguma radīto trokšņu samazināšanu normālā veidā.

#### **Low:**

Aktivizē augsta ISO jūtīguma radīto trokšņu samazināšanu ierobežotā veidā.

#### **Off:**

 Neaktivizē augsta ISO jutīguma trokšņu samazināšanu. Atlasiet šo vērtību, ja vēlaties likt uzsvaru uz uzņemšanas ātrumu.

#### **Piezīme**

- Opcija [  $\sim$ ] High ISO NR] nav pieejama šādos apstākļos:
	- Ja ir iestatīts uzņemšanas režīms [Intelligent Auto], [Superior Auto], [Scene Selection] vai [Sweep Panorama].
- Opcija [  $\overline{M}$  High ISO NR] nav pieejama RAW attēliem.

 $[146]$  Kā lietot  $\parallel$  Uzņemšanas funkciju lietošana  $\parallel$  Citu šī izstrādājuma funkciju iestatīšana Write Date (fotoattēliem)

Iestata, vai fotoattēlā jāieraksta fotografēšanas datums.

1. MENU  $\rightarrow \bullet$  (Custom Settings)  $\rightarrow$  [ $\rightarrow$ ] Write Date]  $\rightarrow$  vēlamais iestatījums.

### **Izvēlnes elementu vērtības**

#### **On:**

Ieraksta uzņemšanas datumu.

### **Off:**

Neieraksta uzņemšanas datumu.

#### **Piezīme**

- Ja attēli ir uzņemti ar ierakstītu datumu, vēlāk datumu no attēliem nevar izdzēst.
- Datumi tiek izdrukāti divreiz, ja, drukājot attēlus ar datoriem vai printeriem, iestatāt, ka izstrādājumam ir jādrukā datumi.
- Attēla ierakstīšanas laiku nevar uzklāt attēlam.
- **•** Opcija [ $\rightarrow$ ] Write Date] nav pieejama RAW attēliem.

[147] Kā lietot  $\parallel$  Uzņemšanas funkciju lietošana  $\parallel$  Citu šī izstrādājuma funkciju iestatīšana Color Space (fotoattēliem)

Veids, kā krāsas tiek attēlotas, izmantojot skaitļus vai krāsu atveidošanas diapazonus, tiek saukts par "krāstelpu". Varat mainīt krāstelpu atkarībā no attēla izmantošanas mērķa.

1. MENU  $\rightarrow$   $\bullet$  (Camera Settings)  $\rightarrow$  [ $\rightarrow$  Color Space]  $\rightarrow$  vēlamais iestatījums.

### **Izvēlnes elementu vērtības**

### **sRGB:**

Šī ir digitālo kameru standarta krāstelpa. Izmantojiet [sRGB] parastas uzņemšanas laikā, ja, piemēram, gatavojaties izdrukāt attēlus bez modifikācijām.

### **AdobeRGB:**

Šī krāstelpa nodrošina plašu krāsu atveidošanas diapazonu. Krāstelpa Adobe RGB ir efektīva, ja liela objekta daļa ir koši zaļā vai sarkanā krāsā. Attēla faila nosaukums sākas ar "\_DSC".

#### **Piezīme**

- Iestatījums [AdobeRGB] ir paredzēts lietojumprogrammām vai printeriem, kas atbalsta krāsu pārvaldību un DCF2.0 opciju krāstelpu. Attēli var nebūt izdrukājami vai apskatāmi pareizajās krāsās, ja izmantojat lietojumprogrammas vai printerus, kas neatbalsta Adobe RGB.
- Apskatot ar iestatījumu [AdobeRGB] ierakstītos attēlus ar Adobe RGB nesaderīgās ierīcēs, attēli tiek rādīti ar zemu piesātinājumu.

[148] Kā lietot  $\parallel$  Uzņemšanas funkciju lietošana  $\parallel$  Citu šī izstrādājuma funkciju iestatīšana Grid Line

Iestata, vai tiek rādīta režģa līnija. Režģa līnija palīdz regulēt attēlu kompozīciju.

1. MENU  $\rightarrow \bullet$  (Custom Settings)  $\rightarrow$  [Grid Line]  $\rightarrow$  vēlamais iestatījums.

### **Izvēlnes elementu vērtības**

### **Rule of 3rds Grid:**

Novietojiet galvenos objektus blakus kādai no režģa līnijām, kas sadala attēlu trijās daļās, lai iegūtu izsvērtu kompozīciju.

### **Square Grid:**

 Rūtiņu režģi ļauj pārbaudīt kompozīcijas atbilstību horizontālajam līmenim. Šis iestatījums ir piemērots, lai noteiktu kompozīcijas kvalitāti, uzņemot ainavu, tuvplānu vai attēla dublikātu.

### **Diag. + Square Grid:**

Novietojiet objektu uz diagonālās līnijas, lai izpaustu pacilājumu un spēcīgu emociju. **Off:**

Nerāda režģa līniju.

Varat apskatīt ierakstīto attēlu ekrānā uzreiz pēc uzņemšanas. Varat arī iestatīt funkcijai Auto Review attēlošanas laiku.

1. MENU  $\rightarrow \bullet$  (Custom Settings)  $\rightarrow$  [Auto Review]  $\rightarrow$  vēlamais iestatījums.

### **Izvēlnes elementu vērtības**

### **10 Sec/5 Sec/2 Sec:**

Uzreiz pēc uzņemšanas rāda ierakstīto attēlu ekrānā atbilstoši izvēlētajam rādīšanas ilgumam. Ja funkcijas Auto Review darbības laikā veicat palielināšanu, attēlu var pārbaudīt izvēlētajā palielinājumā.

#### **Off:**

Nerāda Auto Review attēlu.

#### **Piezīme**

- Ja izstrādājums palielina attēlu, izmantojot attēla apstrādi, tas var uz īsu brīdi parādīt sākotnējo attēlu pirms palielināšanas un tikai pēc tam parādīt palielināto attēlu.
- Uz funkcijas Auto Review rādījumu attiecas DISP (Displeja iestatījums) iestatījumi.

[150] Kā lietot | Uzņemšanas funkciju lietošana | Citu šī izstrādājuma funkciju iestatīšana Live View Display

Iestata, vai ekrānā jārāda attēli, kas izmainīti, izmantojot efektus, ekspozīcijas kompensāciju, baltās krāsas līdzsvaru, opciju [Creative Style] vai [Picture Effect].

1. MENU  $\rightarrow \bullet$  (Custom Settings)  $\rightarrow$  [Live View Display]  $\rightarrow$  vēlamais iestatījums.

#### **Izvēlnes elementu vērtības**

## **Setting Effect ON:**

Rāda Live View ekrānu apstākļos, kas dod aptuvenu priekšstatu, kā attēls izskatīsies pēc visu iestatījumu lietošanas. Šis iestatījums ir noderīgs, ja vēlaties uzņemt attēlus un pārbaudīt uzņemšanas rezultātus Live View ekrānā.

### **Setting Effect OFF:**

Rāda Live View ekrānu bez ekspozīcijas kompensācijas, baltās krāsas balansa, [Creative Style] un [Picture Effect] efektiem. Ja tiek izmantots šis iestatījums, varat viegli pārbaudīt attēla kompozīciju.

 Live View attēls vienmēr tiek rādīts atbilstošajā spilgtumā — arī režīmā [Manual Exposure].

 Ja ir atlasīts iestatījums [Setting Effect OFF], tiešskata ekrānā tiek rādīta ikona **VIEW** 

### **Piezīme**

- Ja ir iestatīts uzņemšanas režīms [Intelligent Auto], [Superior Auto], [Sweep Panorama], [Movie] vai [Scene Selection], iestatījumam [Live View Display] nevar norādīt vērtību [Setting Effect OFF].
- Ja iestatījumam [Live View Display] ir norādīta vērtība [Setting Effect OFF], uzņemtā attēla spilgtums var nesakrist ar Live View attēla spilgtumu.

#### **Padoms**

Ja izmantojat trešās puses zibspuldzi, piemēram, studijas zibspuldzi, Live View rādījums var būt par tumšu atsevišķiem eksponēšanas laika iestatījumiem. Ja iestatījumam [Live View Display] ir norādīta vērtība [Setting Effect OFF], Live View attēls tiek rādīts ērtā spilgtumā, lai lietotājs varētu viegli pārbaudīt kompozīciju.

[151] Kā lietot | Uzņemšanas funkciju lietošana | Citu šī izstrādājuma funkciju iestatīšana Bright Monitoring

Ļauj regulēt kompozīciju, veicot uzņemšanu tumšās vietās. Palielinot ekspozīcijas laiku, varat pārbaudīt kompozīciju skatu meklētājā/monitorā arī tumšās vietās, piemēram, zem naksnīgajām debesīm.

1. MENU  $\rightarrow \bullet$  (Custom Settings)  $\rightarrow$  [Custom Key(Shoot.)]  $\rightarrow$  piešķiriet funkciju

[Bright Monitoring] vēlamajam taustiņam.

- 2. Pirms fotografēšanas nospiediet pogu, kurai esat piešķīris funkciju [Bright Monitoring].
	- Iestatījumam [Bright Monitoring] atbilstošais spilgtums tiks saglabāts arī pēc uzņemšanas.
	- Ja vēlaties atjaunot parasto monitora spilgtumu, vēlreiz nospiediet taustiņu, kuram piešķīrāt funkciju [Bright Monitoring].

#### **Piezīme**

- Funkcijas [Bright Monitoring] izmantošanas laikā iestatījumam [Live View Display] automātiski tiks piešķirta vērtība [Setting Effect OFF], un iestatījumu, piemēram, ekspozīcijas kompensācijas, vērtības netiks attēlotas tiešskata rādījumā. Funkciju [Bright Monitoring] ieteicams izmantot tikai tumšās vietās.
- Funkcija [Bright Monitoring] tiek automātiski atcelta tālāk aprakstītajos gadījumos.
	- Ja kamera tiek izslēgta.
	- Ja tiek pagriezta režīmu grozāmpoga.
	- Ja fokusa režīmam ir iestatīta no manuālā fokusa atšķirīga vērtība.
	- Ja iestatījumam  $\left[\overline{M}\right]$  MF Assist] ir norādīta vērtība [On].
	- Ja tiek atlasīta funkcija [Focus Magnifier].
- Funkcijas [Bright Monitoring] darbības laikā eksponēšanas laiks var būt ilgāks, ja uzņemšana notiek tumšā vietā.

[152] Kā lietot | Uzņemšanas funkciju lietošana | Citu šī izstrādājuma funkciju iestatīšana FINDER/MONITOR

Iestata, kā jāveic rādījuma pārslēgšana starp elektronisko skatu meklētāju un ekrānu.

1. MENU  $\rightarrow \bullet$  (Custom Settings)  $\rightarrow$  [FINDER/MONITOR]  $\rightarrow$  vēlamais iestatījums.

### **Izvēlnes elementu vērtības**

**Auto:**

Kad skatāties elektroniskajā skatu meklētājā, rādījums automātiski tiek pārslēgts uz elektronisko skatu meklētāju.

### **Viewfinder(Manual):**

Ekrāns tiek izslēgts, un attēls tiek rādīts tikai elektroniskajā skatu meklētājā.

### **Monitor(Manual):**

Elektroniskais skatu meklētājs tiek izslēgts, un attēls vienmēr tiek rādīts ekrānā.

### **Padoms**

- Varat piešķirt funkciju [FINDER/MONITOR] jūsu izvēlētajam taustiņam. MENU →  $\bigstar$  (Custom Settings) → [Custom Key(Shoot.)] → iestatiet funkciju [Finder/Monitor Sel.] izvēlētajam taustiņam.
- Lai izslēgtu automātisko rādījuma pārslēgšanu, kurai tiek izmantots acs sensors, norādiet iestatījumam [FINDER/MONITOR] vērtību [Viewfinder(Manual)] vai [Monitor(Manual)].

#### **Piezīme**

Kad elektroniskais skatu meklētājs ir nobīdīts uz leju, attēli vienmēr tiek rādīti ekrānā neatkarīgi no iestatījuma [FINDER/MONITOR].

[153] Kā lietot | Uzņemšanas funkciju lietošana | Citu šī izstrādājuma funkciju iestatīšana Release w/o Card

Iestata, vai aizslēgu var nolaist, ja nav ievietota atmiņas karte.

1. MENU→ (Custom Settings) → [Release w/o Card] → vēlamais iestatījums.

### **Izvēlnes elementu vērtības**

#### **Enable:**

Nolaiž aizslēgu arī tad, ja nav ievietota atmiņas karte.

### **Disable:**

Nenolaiž aizslēgu, ja nav ievietota atmiņas karte.

#### **Piezīme**

Ja nav ievietota atmiņas karte, uzņemtie attēli netiek saglabāti.

Noklusējuma iestatījums ir [Enable]. Pirms faktiskās uzņemšanas ir ieteicams atlasīt vērtību [Disable].

[154] Kā lietot | Uzņemšanas funkciju lietošana | Citu šī izstrādājuma funkciju iestatīšana Shading Comp.

Kompensē ekrāna stūru aizēnošanu, ko izraisa noteikti objektīva raksturlielumi.

1. MENU  $\rightarrow \bigstar$  (Custom Settings)  $\rightarrow$  [Lens Comp.]  $\rightarrow$  [Shading Comp.]  $\rightarrow$ vēlamais iestatījums.

#### **Izvēlnes elementu vērtības**

#### **Auto:**

Automātiski kompensē ekrāna tumšākos stūrus.

#### **Off:**

Nekompensē ekrāna tumšākos stūrus.

[155] Kā lietot | Uzņemšanas funkciju lietošana | Citu šī izstrādājuma funkciju iestatīšana Chro. Aber. Comp.

Samazina krāsu novirzi ekrāna stūros, ko izraisa noteikti objektīva raksturlielumi.

1. MENU  $\rightarrow \bullet$  (Custom Settings)  $\rightarrow$  [Lens Comp.]  $\rightarrow$  [Chro. Aber. Comp.]  $\rightarrow$ vēlamais iestatījums.

#### **Izvēlnes elementu vērtības**

#### **Auto:**

 Automātiski samazina krāsu novirzi. **Off:** 

Nekompensē krāsu novirzi.

[156] Kā lietot | Uzņemšanas funkciju lietošana | Citu šī izstrādājuma funkciju iestatīšana Distortion Comp.

Kompensē ekrāna kropļojumus, ko izraisa noteikti objektīva raksturlielumi.

1. MENU  $\rightarrow \bigstar$  (Custom Settings)  $\rightarrow$  [Lens Comp.]  $\rightarrow$  [Distortion Comp.]  $\rightarrow$ vēlamais iestatījums.

#### **Izvēlnes elementu vērtības**

#### **Auto:**

Automātiski kompensē ekrāna kropļojumus.

#### **Off:**

Nekompensē ekrāna kropļojumus.

[157] Kā lietot | Uzņemšanas funkciju lietošana | Citu šī izstrādājuma funkciju iestatīšana Dial / Wheel Lock

Varat iestatīt, vai grozāmpoga un ritenītis ir jāfiksē, nospiežot un turot nospiestu pogu Fn (Funkcija).

1. MENU  $\rightarrow \bullet$  (Custom Settings)  $\rightarrow$  [Dial / Wheel Lock]  $\rightarrow$  vēlamais iestatījums.

#### **Izvēlnes elementu vērtības**

#### **Lock:**

Fiksē vadības grozāmpogu un vadības ritenīti.

#### **Unlock:**

Nefiksē vadības grozāmpogu un vadības ritenīti arī tad, ja nospiežat un turat

nospiestu pogu Fn (Funkcija).

**Padoms**

Varat atcelt grozāmpogas/vadības ritenīša fiksāciju, turot nospiestu pogu Fn (Funkcija).

[158] Kā lietot | Uzņemšanas funkciju lietošana | Citu šī izstrādājuma funkciju iestatīšana Deactivate Monitor

Tiklīdz nospiežat taustiņu, kuram ir piešķirta funkcija [Deactivate Monitor], monitors aptumšojas un ekrāna rādījumam tiek fiksēts iestatījums [No Disp. Info.].

- 1. MENU  $\rightarrow \clubsuit$  (Custom Settings)  $\rightarrow$  [Custom Key(Shoot.)]  $\rightarrow$  iestatiet funkciju [Deactivate Monitor] izvēlētajam taustiņam.
- 2. Nospiediet taustiņu, kuram piešķirta funkcija [Deactivate Monitor].

#### **Piezīme**

Arī tad, ja palaižat funkciju [Deactivate Monitor], monitora fona apgaismojums paliek ieslēgts. Lai izslēgtu fona apgaismojumu, pārslēdziet monitora režīmam skatu meklētāja režīmu, izmantojot funkciju [FINDER/MONITOR].

[159] Kā lietot | Uzņemšanas funkciju lietošana | Citu šī izstrādājuma funkciju iestatīšana LPF Effect

Šī kamera ir aprīkota ar regulējamu optisko zemo frekvenču filtru. Regulējot iestatījumu [LPF Effect] atbilstoši objektam, varat piešķirt prioritāti izšķirtspējai vai samazināt muarē efektu un neīstu krāsu parādīšanos attēlā.

1. MENU→ (Camera Settings)→ [LPF Effect]→ vēlamais iestatījums.

## **Izvēlnes elementu vērtības**

# **(Off):**

Neizmanto iestatījumu [LPF Effect]. Piešķir prioritāti izšķirtspējai.

# **(Standard):**

Līdzsvaro izšķirtspēju ar muarē efekta un neīsto krāsu noņemšanu.

## **(High):**

Piešķir prioritāti muarē efekta un neīsto krāsu noņemšanai.

### **Piezīme**

- Atkarībā no kameras iestatījumiem un objekta pastāv iespēja, ka apmierinošus rezultātus nevarēs iegūt.
- Iestatījumu pārslēgšanas laikā monitorā tiek rādīta ikona . Attēlus varēs uzņemt, taču iestatījums [LPF Effect], iespējams, nedarbosies pareizi. Ikona tiek rādīta katram attēlam, kas tika uzņemts iestatījumu pārslēgšanas laikā.
- Iestatījumam [LPF Effect] ir fiksēta vērtība [Off] šādos uzņemšanas režīmos:
	- [Intelligent Auto]
	- [Superior Auto]
	- [Scene Selection]
	- [Sweep Panorama]
	- [Movie]

[160] Kā lietot | Skatīšana | Fotoattēlu skatīšana Attēlu atskaņošana

Atskaņo ierakstītos attēlus.

- 1. Nospiediet pogu (Atskaņošana), lai pārslēgtos uz atskaņošanas režīmu.
- 2. Izvēlieties attēlu, izmantojot vadības ritenīti.

#### **Padoms**

Izstrādājums atmiņas kartē izveido attēlu datu bāzes failu, lai varētu ierakstīt un

 atskaņot attēlus. Attēls, kas netiek pareizi reģistrēts attēlu datu bāzes failā, var netikt pareizi atskaņots. Lai atskaņotu attēlus, kas uzņemti ar citām ierīcēm, reģistrējiet šos attēlus savā attēlu datu bāzes failā, izmantojot MENU  $\rightarrow$  [Setup]  $\rightarrow$  [Recover Image DB].

[161] Kā lietot | Skatīšana | Fotoattēlu skatīšana Tālummaiņa atskaņojot

Palielina atskaņojamo attēlu.

- 1. Atveriet attēlu, ko vēlaties palielināt, pēc tam nospiediet pogu  $\bigoplus$ .
	- Groziet vadības ritenīti, lai regulētu tālummaiņas mērogu. Grozot vadības grozāmpogu, varat pārslēgties uz iepriekšējo vai nākamo attēlu un vienlaikus saglabāt to pašu tālummaiņas mērogu.
	- Skats tiks tuvināts tajā attēla vietā, kurā kamera fokusēja uzņemšanas laikā. Ja fokusa vietas informāciju nevar iegūt, kamera tuvina attēla centru.
- 2. Atlasiet palielināmo daļu, spiežot uz vadības ritenīša augšējās/apakšējās/labās/kreisās malas.
- 3. Nospiediet pogu MENU vai vadības ritenīša centrā, lai izietu no atskaņošanas tālummaiņas.

**Padoms**

Atskaņojamo attēlu var palielināt arī, izmantojot MENU.

**Piezīme**

Filmas nevar palielināt.

[162] Kā lietot | Skatīšana | Fotoattēlu skatīšana Image Index

Atskaņošanas laikā varat vienlaicīgi parādīt vairākus attēlus.

1. Nospiediet pogu (Attēlu rādītājs) attēla atskaņošanas laikā. **Lai mainītu parādāmo attēlu skaitu**  $MENU \rightarrow \blacktriangleright$  (Playback)  $\rightarrow$  [Image Index]  $\rightarrow$  vēlamais iestatījums.

### **Izvēlnes elementu vērtības**

### **9 Images**/**25 Images**

### **Lai atgrieztos viena attēla atskaņošanas režīmā**

Atlasiet vajadzīgo attēlu un vadības ritenīša centrā nospiediet .

### **Lai parādītu vajadzīgo attēlu ātrā veidā**

 Izmantojiet vadības ritenīti, lai atlasītu joslu pa kreisi no attēlu rādītāja ekrāna, pēc tam nospiediet vadības ritenīša augšējo/apakšējo malu. Kamēr ir atlasīta josla, varat spiest centrālo pogu , lai parādītu kalendāra ekrānu vai mapes izvēles ekrānu. Skata režīmu var arī pārslēgt, izvēloties atbilstošo ikonu.

[163] Kā lietot | Skatīšana | Fotoattēlu skatīšana Ekrāna rādījumu pārslēgšana (atskaņošanas laikā)

Pārslēdz ekrāna rādījumu.

- 1. Nospiediet pogu DISP (Displeja iestatījums).
	- Ekrāna rādījumi tiek pārslēgti secībā Display Info. → Histogram → No Disp. Info. → Display Info. ikreiz, kad nospiežat pogu DISP.
	- Uz funkcijas Auto Review rādījumu attiecas DISP (Displeja iestatījums) iestatījumi.

**Piezīme**

Histogramma netiek parādīta tālāk aprakstītajās situācijās:

- Filmas atskaņošanas laikā
- Panorāmas attēlu atskaņošanas laikā, veicot ritināšanu
- Slīdrāžu laikā
- Mapju apskates laikā (MP4)
- AVCHD skata laikā
- XAVC S HD skata laikā

[164] Kā lietot | Skatīšana | Attēlu dzēšana Redzamā attēla dzēšana

Varat izdzēst parādīto attēlu.

- 1. Atveriet attēlu, ko vēlaties izdzēst.
- 2. Nospiediet pogu  $\overline{\mathfrak{m}}$  (Dzēst).
- 3. Izmantojiet vadības ritenīti, lai izvēlētos [Delete], pēc tam vadības ritenīša centrā nospiediet **.**

[165] Kā lietot | Skatīšana | Attēlu dzēšana Vairāku atlasīto attēlu dzēšana

Varat izdzēst vairākus atlasītus attēlus.

1. MENU  $\rightarrow \blacktriangleright$  (Playback)  $\rightarrow$  [Delete]  $\rightarrow$  vēlamais iestatījums.

### **Izvēlnes elementu vērtības**

### **Multiple Img.:**

Dzēš atlasītos attēlus.

(1) Atlasiet dzēšamos attēlus, pēc tam vadības ritenīša centrā nospiediet .

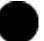

Izvēles rūtiņā tiek rādīta atzīme / . Ja vēlaties atcelt atlasi, vēlreiz nospiediet lai noņemtu atzīmi  $\blacktriangleright$ .

(2) Lai izdzēstu citus attēlus, atkārtojiet darbību (1).

(3) MENU  $\rightarrow$  [OK]  $\rightarrow$  nospiediet centrālo pogu

## **All in this Folder:**

Dzēš visus attēlus atlasītajā mapē.

### **All with this date:**

Dzēš visus attēlus atlasītajā datumu diapazonā.

**Padoms**

• Izpildiet funkciju [Format], lai izdzēstu visus attēlus, tostarp aizsargātos attēlus.

**Piezīme**

Atlasīšanai pieejamie izvēlnes elementi ir atkarīgi no iestatījuma [View Mode].

[166] Kā lietot | Skatīšana | Filmu atskaņošana

# Filmu atskaņošana

Atskaņo ierakstītās filmas.

- 1. Nospiediet (atskaņošanas) pogu |, lai pārslēgtos uz atskaņošanas režīmu.
- 2. Izvēlieties atskaņojamo filmu, izmantojot vadības ritenīti.
- 3. Lai atskaņotu filmas, nospiediet centrālo pogu .

# **Filmas atskaņošanas laikā pieejamās darbības**

Varat veikt palēninātu atskaņošanu, regulēt skaņas skaļumu utt., spiežot uz vadības ritenīša apakšdaļas.

- · **Atskaņošana**
- **II**: Pauze
- · **Atra pārtīšana**
- : Ātra attīšana
- **EXECTE:** Palēnināta atskaņošana uz priekšu
- : Palēnināta atskaņošana atpakaļ
- **SAME:** Nākamais filmas fails
- : Iepriekšējais filmas fails
- : Iepriekšējā kadra attēlošana
- : Nākamā kadra attēlošana
- ( ): Skaņas skaļuma regulēšana
- **← Darbību paneļa aizvēršana**

#### **Padoms**

Palēnināta atskaņošana uz priekšu, palēnināta atskaņošana atpakaļ, pāriešana uz nākamo kadru un pāriešana uz iepriekšējo kadru ir pieejama pauzes laikā.

[167] Kā lietot | Skatīšana | Panorāmas attēlu skatīšana Panorāmas attēlu atskaņošana

Izstrādājums automātiski ritina panorāmas attēlu no viena gala līdz otram.

- 1. Nospiediet (atskaņošanas) pogu |, lai pārslēgtos uz atskaņošanas režīmu.
- 2. Izvēlieties atskaņojamo panorāmas attēlu, izmantojot vadības ritenīti.
- 3. Lai atskaņotu attēlu, nospiediet centrālo pogu

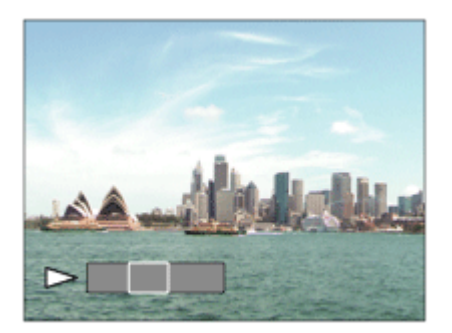

- Lai pauzētu atskaņošanu, vēlreiz nospiediet centrālo pogu .
- Lai atjaunotu visa attēla rādījumu, nospiediet pogu MENU.

#### **Piezīme**

Panorāmas attēli, kas uzņemti ar citiem izstrādājumiem, var tikt atskaņoti no

faktiskajiem izmēriem atšķirīgos izmēros vai netikt pareizi ritināti.

[168] Kā lietot | Skatīšana | Drukāšana Specify Printing

Atmiņas kartē jau savlaicīgi varat norādīt fotoattēlus, ko vēlāk gatavojaties drukāt. Norādītajiem attēliem tiks rādīta ikona **DPOF** (drukas pasūtījums). DPOF apzīmē Digital Print Order Format (digitālā drukas pasūtījuma formāts).

1. MENU  $\rightarrow \blacktriangleright$  (Playback)  $\rightarrow$  [Specify Printing]  $\rightarrow$  vēlamais iestatījums.

### **Izvēlnes elementu vērtības**

#### **Multiple Img.:**

Atlasa attēlus drukas pasūtījumam.

- (1) Atlasiet attēlu un vadības ritenīša centrā nospiediet . Izvēles rūtiņā tiek rādīta
- atzīme  $\blacktriangledown$ . Ja vēlaties atcelt atlasi, vēlreiz nospiediet  $\blacksquare$  un izdzēsiet atzīmi  $\blacktriangledown$ .

(2) Lai drukātu citus attēlus, atkārtojiet darbību (1).

(3) MENU  $\rightarrow$  [OK]  $\rightarrow$  nospiediet centrālo pogu  $\bullet$ .

#### **Cancel All:**

Notīra visas DPOF atzīmes.

#### **Print Setting:**

Iestata, vai uz attēliem, kuriem reģistrētas DPOF atzīmes, jādrukā datums.

#### **Piezīme**

- DPOF atzīmes nevar pievienot šāda veida failiem:
	- Filmas
	- RAW attēli

[169] Kā lietot | Skatīšana | Skatīšanas funkciju lietošana View Mode

Ļauj iestatīt skatīšanas režīmu (attēlu rādīšanas paņēmienu).

1. MENU  $\rightarrow \blacktriangleright$  (Playback)  $\rightarrow$  [View Mode]  $\rightarrow$  vēlamais iestatījums.

## **Izvēlnes elementu vērtības**

**Date View:**  Rāda attēlus pēc datuma. **Folder View(Still):** Rāda tikai fotoattēlus. **Folder View(MP4):** Rāda tikai MP4 formāta filmas. **DAVCHD View:**  Rāda tikai AVCHD formāta filmas. **XAVC S HD View:** Rāda tikai XAVC S HD formāta filmas.

[170] Kā lietot | Skatīšana | Skatīšanas funkciju lietošana Display Rotation

Iestata, kādā orientācijā jāatskaņo ierakstītie fotoattēli.

1. MENU →  $\blacktriangleright$  (Playback) → [Display Rotation] → vēlamais iestatījums.

### **Izvēlnes elementu vērtības**

#### **Auto:**

Kad pagriežat kameru, parādītais attēls automātiski tiek pagriezts atbilstoši kameras orientācijai.

#### **Manual:**

Portreta attēls tiek rādīts kā vertikāls attēls. Ja esat iestatījis attēla orientāciju, izmantojot funkciju [Rotate], attēls tiek rādīts atbilstošā veidā.

#### **Off:**

Vienmēr rāda ainavorientācijā.

Automātiski atskaņo attēlus vienu pēc otra.

- 1. MENU  $\rightarrow \blacktriangleright$  (Playback)  $\rightarrow$  [Slide Show]  $\rightarrow$  vēlamais iestatījums.
- 2. Izvēlieties [Enter].

### **Izvēlnes elementu vērtības**

#### **Repeat:**

 Atlasiet [On], lai attēli tiktu atskaņoti nepārtrauktā ciklā, vai [Off], lai izstrādājums pārtrauktu slīdrādi pēc visu attēlu vienreizējas atskaņošanas.

### **Interval:**

Izvēlieties, cik ilgi attēls jārāda, — [1 Sec], [3 Sec], [5 Sec], [10 Sec] vai [30 Sec].

### **Lai pārtrauktu slīdrādi atskaņošanas laikā**

Nospiediet pogu MENU, lai pārtrauktu slīdrādi. Slīdrādi nevar pauzēt.

**Padoms**

Slīdrādi var aktivizēt tikai tad, ja iestatījumam [View Mode] ir norādīta vērtība [Date View] vai [Folder View(Still)].

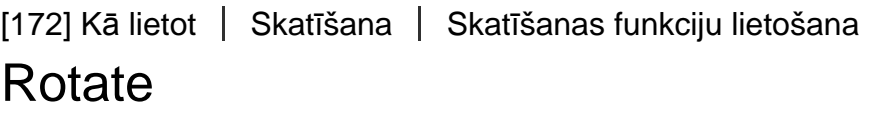

Pagriež ierakstīto fotoattēlu pretēji pulksteņrādītāju kustības virzienam.

- 1. MENU  $\rightarrow \blacktriangleright$  (Playback)  $\rightarrow$  [Rotate].
- 2. Nospiediet vadības ritenīša centrā.
Attēls tiek pagriezts pretēji pulksteņrādītāju kustības virzienam. Attēls tiek atkārtoti pagriezts ikreiz, kad nospiežat centrālo pogu . Ja attēls ir pagriezts, tas šo stāvokli saglabā arī pēc izstrādājuma izslēgšanas.

#### **Piezīme**

- Filmas nevar pagriezt.
- Iespējams, nevarēs pagriezt attēlus, kas uzņemti ar citiem izstrādājumiem.
- Kad skatāt pagrieztos attēlus datorā, tie atkarībā no programmatūras var tikt rādīti to sākotnējā orientācijā.

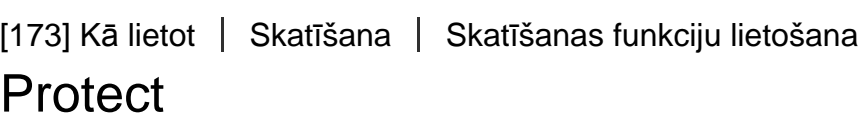

Aizsargā ierakstītos attēlus pret nejaušu dzēšanu. Aizsargātiem attēliem tiek rādīta atzīme  $\Omega_{\mathbf{m}}$ .

1. MENU  $\rightarrow \rightarrow \rightarrow$  (Playback)  $\rightarrow$  [Protect]  $\rightarrow$  vēlamais iestatījums.

# **Izvēlnes elementu vērtības**

# **Multiple Img.:**

Pievieno vai atceļ aizsardzību vairākiem atlasītajiem attēliem.

(1) Atlasiet aizsargājamos attēlus, pēc tam vadības ritenīša centrā nospiediet . Izvēles rūtiņā tiek rādīta atzīme  $\blacktriangledown$ . Ja vēlaties atcelt atlasi, vēlreiz nospiediet lai noņemtu atzīmi  $\blacktriangleright$ .

(2) Lai aizsargātu citus attēlus, atkārtojiet darbību (1).

(3) MENU  $\rightarrow$  [OK]  $\rightarrow$  nospiediet centrālo pogu

# **All in this Folder:**

Pievieno aizsardzību visiem attēliem atlasītajā mapē.

# **All with this date:**

Pievieno aizsardzību visiem fotoattēliem atlasītajā datumu diapazonā.

# **Cancel All in this Folder:**

Atceļ visu atlasītajā mapē saglabāto fotoattēlu aizsardzību.

### **Cancel All with this date:**

Atceļ visu atlasītā datu diapazona fotoattēlu aizsardzību.

#### **Piezīme**

Atlasīšanai pieejamie izvēlnes elementi ir atkarīgi no iestatījuma [View Mode].

[174] Kā lietot | Skatīšana | Skatīšanas funkciju lietošana 4K Still Image PB

Izvada fotoattēlus 4K izšķirtspējā uz TV, kas pievienots ar HDMI savienojumu un atbalsta 4K.

- 1. Izslēdziet šo izstrādājumu un TV.
- 2. Savienojiet šī izstrādājuma HDMI mikro ligzdu ar TV ierīces HDMI ligzdu, izmantojot HDMI kabeli (jāiegādājas atsevišķi).

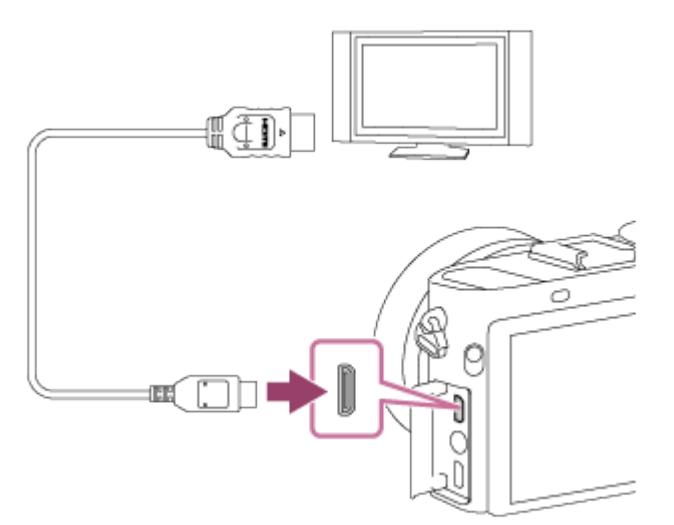

- 3. Izslēdziet TV un pārslēdziet ieeju.
- 4. Izslēdziet šo izstrādājumu.
- 5. Atskaņojiet fotoattēlu, pēc tam nospiediet vadības ritenīša apakšdaļā. Fotoattēls tiek izvadīts 4K izšķirtspējā.
	- Varat izvadīt fotoattēlus 4K izšķirtspējā, atlasot MENU → (Playback) → [4K Still Image PB]  $\rightarrow$  [OK].

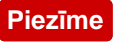

Šī izvēlne ir pieejama tikai TV ierīcēm, kas saderīgas ar 4K formāta attēlu. Detalizētu informāciju skatiet TV lietošanas instrukcijās.

# [175] Kā lietot | Skatīšana | Attēlu skatīšana TV ekrānā Attēlu skatīšana HD TV ekrānā

Lai skatītos šajā izstrādājumā saglabātos attēlus TV ekrānā, nepieciešams HDMI kabelis (jāiegādājas atsevišķi) un HD TV ierīce, kurai ir HDMI ligzda.

- 1. Izslēdziet šo izstrādājumu un TV.
- 2. Savienojiet šī izstrādājuma HDMI mikro ligzdu ar TV ierīces HDMI ligzdu, izmantojot HDMI kabeli (jāiegādājas atsevišķi).

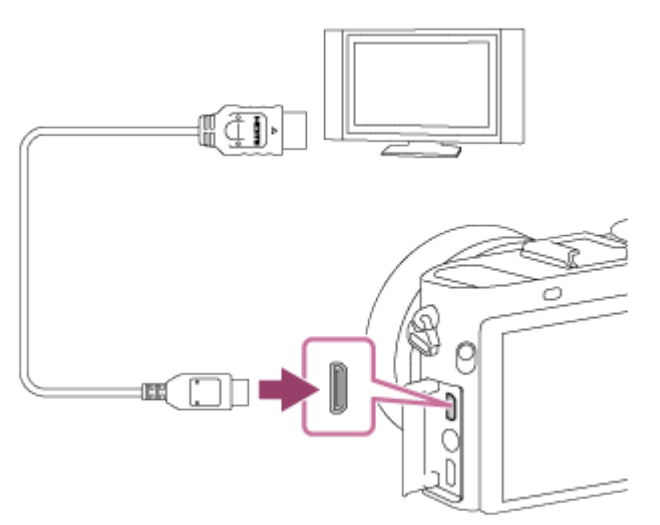

- 3. Izslēdziet TV un pārslēdziet ieeju.
- 4. Izslēdziet šo izstrādājumu.

TV ekrānā tiek parādīti ar šo izstrādājumu uzņemtie attēli.

### **Padoms**

Šis izstrādājums ir saderīgs ar standartu PhotoTV HD. Ja pievienojat standartam Sony PhotoTV HD atbilstošas ierīces, izmantojot HDMI kabeli (jāiegādājas atsevišķi), TV ierīcei tiek iestatīta attēla kvalitāte, kas piemērota fotoattēlu

 skatīšanai, un jūs varat atklāt pilnīgi jaunu fotopasauli tik augstā kvalitātē, kas liek aizrauties elpai.

- Varat savienot šo izstrādājumu ar ierīcēm, kas atbalsta funkciju Sony PhotoTV HD, izmantojot USB ligzdu ar komplektācijā iekļauto mikro USB kabeli.
- PhotoTV HD ļauj iegūt augstu detalizāciju, smalku tekstūru un krāsas, kas ļaus pilnvērtīgi izbaudīt jūsu fotogrāfiskās izteiksmes līdzekļus.
- Detalizētu informāciju sk. komplektācijā iekļautā saderīgā TV lietošanas instrukcijās.

### **Piezīme**

- Nesavienojiet šo izstrādājumu ar citu ierīci, izmantojot abu ierīču izejas kontaktus. Tas var izraisīt darbības traucējumu.
- Dažas ierīces nedarbojas pareizi, kad tās savienotas ar šo izstrādājumu. Piemēram, tās var neizvadīt video vai audio signālu.
- Izmantojiet HDMI kabeli ar HDMI logotipu vai oriģinālu Sony kabeli.
- Izmantojiet HDMI kabeli, kas ir saderīgs ar izstrādājuma HDMI mikro ligzdu un TV ierīces HDMI ligzdu.
- Ja attēli TV ekrānā netiek pareizi rādīti, atlasiet [1080i] or [1080p], izmantojot (Setup) → [HDMI Settings] → [HDMI Resolution] atbilstoši pievienojamās TV iekārtas veidam.

# [176] Kā lietot | Skatīšana | Attēlu skatīšana TV ekrānā Attēlu skatīšana ar BRAVIA Sync saderīga TV ekrānā

Kad šis izstrādājums ir savienots ar BRAVIA Sync saderīgu TV, izmantojot HDMI kabeli (jāiegādājas atsevišķi), varat vadīt šī izstrādājuma atskaņošanas funkcijas ar TV tālvadības pulti.

- 1. Izslēdziet šo izstrādājumu un TV.
- 2. Savienojiet izstrādājuma HDMI mikro ligzdu ar TV ierīces HDMI ligzdu, izmantojot HDMI kabeli (jāiegādājas atsevišķi).

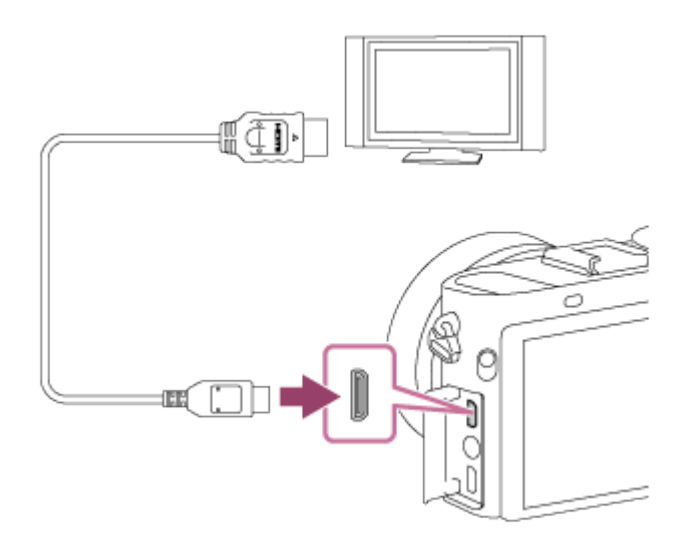

- 3. Izslēdziet TV un pārslēdziet ieeju.
- 4. Izslēdziet šo izstrādājumu.
- 5. MENU  $\rightarrow$   $\blacksquare$  (Setup)  $\rightarrow$  [HDMI Settings]  $\rightarrow$  [CTRL FOR HDMI]  $\rightarrow$  [On].
- 6. Nospiediet TV tālvadības pults pogu SYNC MENU un atlasiet vajadzīgo režīmu.

#### **Piezīme**

- Ja izstrādājums neatrodas atskaņošanas režīmā, nospiediet pogu  $\blacktriangleright$ (Atskaņošana).
- SYNC MENU darbības nodrošina tikai TV iekārtas, kas atbalsta standartu BRAVIA Sync. Detalizētu informāciju skatiet TV komplektācijā iekļautajās lietošanas instrukcijās.
- Ja izstrādājums ir savienots ar cita izstrādātāja TV iekārtu, izmantojot HDMI savienojumu, un izstrādājums nereaģē uz TV tālvadības pulti vēlamajā veidā, atlasiet MENU  $\rightarrow$   $\blacksquare$  (Setup)  $\rightarrow$  [HDMI Settings]  $\rightarrow$  [CTRL FOR HDMI]  $\rightarrow$  [Off].

[177] Kā lietot | lestatījumu maiņa | lestatīšanas izvēlne Monitor Brightness

Varat pielāgot ekrāna spilgtumu.

1. MENU  $\rightarrow \bullet$ : (Setup)  $\rightarrow$  [Monitor Brightness]  $\rightarrow$  vēlamais iestatījums.

# **Izvēlnes elementu vērtības**

# **Auto:**

Automātiski regulē spilgtumu.

# **Manual:**

Regulē spilgtumu diapazonā no –2 līdz +2.

# **Sunny Weather:**

Iestata spilgtumu, kas piemērots uzņemšanai ārpus telpām.

### **Piezīme**

- Iestatījums [Sunny Weather] ir pārāk spilgts, lai to izmantotu telpās. Norādiet iestatījumam [Monitor Brightness] vērtību [Auto] vai [Manual], kad veicat uzņemšanu telpās.
- Uzmanieties, lai ar roku u.tml. neaizsegtu gaismas sensoru, kad iestatījumam [Monitor Brightness] ir norādīta vērtība [Auto].
- Wi-Fi funkciju izmantošanas laikā monitoram ir fiksēts spilgtums [-2].

```
[178] Kā lietot | lestatījumu maiņa | lestatīšanas izvēlne
Viewfinder Bright.
```
Ja tiek izmantots elektroniskais skatu meklētājs, šis izstrādājums regulē elektronisko skatu meklētāju atbilstoši apkārtējai videi.

1. MENU  $\rightarrow \Box$  (Setup)  $\rightarrow$  [Viewfinder Bright.]  $\rightarrow$  vēlamais iestatījums.

# **Izvēlnes elementu vērtības**

# **Auto:**

Automātiski regulē elektroniskā skatu meklētāja spilgtumu.

# **Manual:**

Atlasa elektroniskā skatu meklētāja spilgtumu diapazonā no –2 līdz +2.

### **Piezīme**

Ja lietojat ārēju skatu meklētāju (jāiegādājas atsevišķi), spilgtumam ir diapazons no -1 līdz +1.

Wi-Fi funkciju izmantošanas laikā nevar lietot skatu meklētāju. Kamera pārslēdzas uz ekrāna rādījuma režīmu.

[179] Kā lietot | lestatījumu maiņa | lestatīšanas izvēlne Finder Color Temp.

Regulē elektroniskā skatu meklētāja krāsu temperatūru.

1. MENU  $\rightarrow \bullet$ : (Setup)  $\rightarrow$  [Finder Color Temp.]  $\rightarrow$  vēlamais iestatījums.

#### **Izvēlnes elementu vērtības**

#### **-2 to +2:**

Ja izvēlēsities "–", skatu meklētāja ekrāns iegūs siltāku nokrāsu, bet, ja izvēlēsities "+", tas iegūs vēsāku nokrāsu.

#### **Piezīme**

Ja lietojat ārēju skatu meklētāju (jāiegādājas atsevišķi), iestatījuma [Finder Color Temp.] vērtību mainīt nevar.

[180] Kā lietot | lestatījumu maiņa | lestatīšanas izvēlne Volume Settings

Iestata skaņas skaļumu filmu atskaņošanai.

1. MENU  $\rightarrow \Box$  (Setup)  $\rightarrow$  [Volume Settings]  $\rightarrow$  vēlamais iestatījums.

#### **Skaļuma regulēšana atskaņošanas laikā**

Filmas atskaņošanas laikā nospiediet uz vadības ritenīša apakšējās malas, lai piekļūtu darbību panelim; pēc tam regulējiet skaļumu. Varat regulēt skaļumu, dzirdot pašu skaņu.

Ļauj izvēlēties, vai izstrādājums atskaņo skaņu.

1. MENU  $\rightarrow$   $\rightarrow$  (Setup)  $\rightarrow$  [Audio signals]  $\rightarrow$  vēlamais iestatījums.

# **Izvēlnes elementu vērtības**

### **On:**

 Skaņas tiek atskaņotas, kad, piemēram, līdz pusei nospiežat aizslēga pogu un tiek iegūts fokuss.

### **Shutter:**

Tiek atskaņota tikai aizslēga skaņa.

# **Off:**

Skaņas netiek atskaņotas.

### **Piezīme**

Ja iestatījumam [Focus Mode] ir iestatīta vērtība [Continuous AF], fokusa panākšanas brīdī kamera neatskaņo signālu.

[182] Kā lietot | lestatījumu maiņa | lestatīšanas izvēlne Upload Settings(Eye-Fi)

Iestata, vai jāizmanto augšupielādes funkcija, kad tiek lietota Eye-Fi karte (pieejama tirdzniecībā). Šis elements kļūst pieejams, kad izstrādājuma atmiņas kartes slotā ir ievietota Eye-Fi karte.

- 1. MENU  $\rightarrow \bullet$ : (Setup)  $\rightarrow$  [Upload Settings]  $\rightarrow$  vēlamais iestatījums.
- 2. Iestatiet Eye-Fi kartei savu Wi-Fi tīklu vai adresātu.

Detalizētu informāciju skatiet Eye-Fi kartes komplektācijā iekļautajā rokasgrāmatā.

3. Ievietojiet izstrādājumā Eye-Fi karti, ko esat iestatījis, un fotografējiet. Attēli Wi-Fi tīklā tiks automātiski pārsūtīti uz datoru utt.

# **Izvēlnes elementu vērtības**

# **On:**

Iespējo augšupielādes funkciju.

# **Off:**

Atspējo augšupielādes funkciju.

# **Sakaru statusa ekrāna rādījums**

: gaidstāve. Sūtīšanai nav sagatavoti nekādi attēli.

- a : augšupielādes gaidstāve
- <sup>•</sup> **all**: pievienošana
- a : notiek augšupielāde
- **हिµ** : kļūda

### **Piezīme**

- Eye-Fi kartes tiek pārdotas tikai noteiktās valstīs/reģionos.
- Lai saņemtu plašāku informāciju par Eye-Fi kartēm, sazinieties ar ražotāju vai izplatītāju tiešā veidā.
- Eye-Fi kartes var izmantot tikai to iegādes valstīs/reģionos. Lietojiet Eye-Fi kartes saskaņā ar to valstu/reģionu likumiem, kur iegādājāties karti.
- Eye-Fi kartes ir aprīkotas ar bezvadu lokālā tīkla funkciju. Neievietojiet Eye-Fi karti izstrādājumā, ja kartes lietošanas vietā bezvadu lokālais tīkls ir aizliegts, piemēram, lidmašīnā. Kad izstrādājumā ir ievietota Eye-Fi karte, norādiet iestatījumam [Upload Settings] vērtību [Off]. Kad augšupielādes funkcijai norādīts iestatījums [Off], izstrādājumā tiek rādīts indikators antes.
- Augšupielādes laikā nav spēkā enerģijas taupīšanas režīms.
- Ja tiek parādīts (kļūdas) indikators  $\alpha$ , izņemiet atmiņas karti un ievietojiet to no jauna vai izslēdziet un no jauna ieslēdziet izstrādājumu. Ja indikators tiek parādīts vēlreiz, Eye-Fi karte var būt bojāta.
- Bezvadu lokālā tīkla sakarus var ietekmēt citas sakaru ierīces. Ja ir vājš sakaru signāls, pārvietojieties tuvāk piekļuves punktam, ar ko jāveido savienojums.
- Šis izstrādājums neatbalsta Eye-Fi režīmu Endless Memory Mode. Pirms Eye-Fi lietošanas pārliecinieties, vai režīms Endless Memory Mode ir izslēgts.

Ļauj izvēlēties, vai pēc pogas MENU nospiešanas vienmēr jārāda izvēlnes pirmais ekrāns.

1. MENU  $\rightarrow$   $\blacksquare$  (Setup)  $\rightarrow$  [Tile Menu]  $\rightarrow$  vēlamais iestatījums.

# **Izvēlnes elementu vērtības**

### **On:**

Vienmēr rāda izvēlnes pirmo ekrānu (Mozaīkas izvēlne).

# **Off:**

Deaktivizē Tile Menu rādījumu.

[184] Kā lietot | lestatījumu maiņa | lestatīšanas izvēlne Mode Dial Guide

Kad griežat režīmu grozāmpogu un maināt atbilstošajam uzņemšanas režīmam pieejamos iestatījumus, var tikt parādīts uzņemšanas režīma apraksts.

1. MENU  $\rightarrow \bullet$ : (Setup)  $\rightarrow$  [Mode Dial Guide]  $\rightarrow$  vēlamais iestatījums.

# **Izvēlnes elementu vērtības**

# **On:**

Rāda režīmu grozāmpogas palīdzību.

# **Off:**

Nerāda režīmu grozāmpogas palīdzību.

Varat iestatīt, vai dzēšanas apstiprināšanas ekrānā pēc noklusējuma jābūt atlasītai pogai [Delete] vai [Cancel].

1. MENU  $\rightarrow$   $\rightarrow$  (Setup)  $\rightarrow$  [Delete confirm.]  $\rightarrow$  vēlamais iestatījums.

# **Izvēlnes elementu vērtības**

### **"Delete" first:**

Pēc noklusējuma ir izvēlēta opcija [Delete].

#### **"Cancel" first:**

Pēc noklusējuma ir izvēlēta opcija [Cancel].

[186] Kā lietot | lestatījumu maiņa | lestatīšanas izvēlne Display Quality

Varat mainīt displeja rādījuma kvalitāti.

1. MENU  $\rightarrow$   $\rightarrow$  (Setup)  $\rightarrow$  [Display Quality]  $\rightarrow$  vēlamais iestatījums.

### **Izvēlnes elementu vērtības**

### **High:**

Displeja rādījumam ir augsta kvalitāte.

### **Standard:**

Displeja rādījumam ir standarta kvalitāte.

#### **Piezīme**

Ja ir izvēlēts iestatījums [High], baterija/akumulators tiek tērēts intensīvāk, nekā izmantojot iestatījumu [Standard].

[187] Kā lietot | lestatījumu maiņa | lestatīšanas izvēlne Pwr Save Start Time

Varat iestatīt laika intervālu, pēc kura automātiski jāpārslēdzas uz enerģijas taupīšanas režīmu. Lai atgrieztos uzņemšanas režīmā, veiciet tādu darbību kā aizslēga pogas nospiešana līdz pusei.

1. MENU  $\rightarrow$   $\blacksquare$  (Setup)  $\rightarrow$  [Pwr Save Start Time]  $\rightarrow$  vēlamais iestatījums.

### **Izvēlnes elementu vērtības**

#### **30 Min/5 Min/2 Min/1 Min/10 Sec**

#### **Piezīme**

- Izslēdziet izstrādājumu, ja ilgu laiku to neizmantosit.
- Enerģijas taupīšanas funkcija netiek aktivizēta, ja barošana tiek padota pa USB savienojumu, slīdrādes un filmēšanas laikā, kā arī laikā, kad izveidots savienojums ar datoru vai TV.

[188] Kā lietot | lestatījumu maiņa | lestatīšanas izvēlne NTSC/PAL Selector

Atskaņo ar šo izstrādājumu ierakstītas filmas NTSC/PAL sistēmas TV iekārtā.

1. MENU  $\rightarrow \bullet$  (Setup)  $\rightarrow$  [NTSC/PAL Selector]  $\rightarrow$  [Enter]

#### **Piezīme**

- Ja ievietojat atmiņas karti, kas iepriekš formatēta PAL sistēmā, tiek parādīts ziņojums, ka karte jāformatē. Ja filmējot izmantojat NTSC sistēmu, formatējiet atmiņas karti vai izmantojiet citu atmiņas karti.
- Ja ir izvēlēts NTSC režīms, ikreiz, ieslēdzot izstrādājumu, palaides ekrānā tiek parādīts ziņojums "Running on NTSC."

Funkcija [Demo Mode] automātiski atskaņo atmiņas kartē ierakstītās filmas (demonstrēšana), kad kamera noteiktu laiku nav lietota. Parastos apstākļos izvēlieties [Off].

1. MENU →  $\bigoplus$  (Setup) → [Demo Mode] → vēlamais iestatījums.

# **Izvēlnes elementu vērtības**

# **On:**

 Filmas demonstrēšana tiek sākta automātiski, ja izstrādājums netiek lietots aptuveni vienu minūti. Tiek atskaņotas tikai aizsargātas AVCHD filmas.

 Iestatiet skatīšanas režīmu [AVCHD View] un aizsargājiet filmas failu, kuram ir vecākais ieraksta datums un laiks.

# **Off:**

Neveic filmas demonstrēšanu.

### **Piezīme**

- Šo elementu var iestatīt tikai tad, ja kā izstrādājuma barošanas avots tiek izmantots maiņstrāvas adapteris (ietilpst komplektācijā).
- Ja ir izvēlēta vērtība [On], bet atmiņas kartē nav filmas faila, demonstrēšana netiek sākta.
- Ja ir izvēlēta vērtība [On], izstrādājums nepārslēdzas uz enerģijas taupīšanas režīmu.

[190] Kā lietot | lestatījumu maiņa | lestatīšanas izvēlne HDMI Resolution

 HDMI ligzdu, izmantojot HDMI kabeli (jāiegādājas atsevišķi), varat attēlu izvadei uz TV izvēlēties HDMI izšķirtspēju.

1. MENU →  $\triangleq$  (Setup) → [HDMI Settings] → [HDMI Resolution] → vēlamais iestatījums.

### **Izvēlnes elementu vērtības**

#### **Auto:**

Izstrādājums automātiski atpazīst HD TV ierīci un iestata izejas izšķirtspēju.

### **1080p:**

Izvada signālus HD attēla kvalitātē (1080p).

### **1080i:**

Izvada signālus HD attēla kvalitātē (1080i).

#### **Piezīme**

Ja, izmantojot iestatījumu [Auto] , attēli netiek pareizi rādīti, izvēlieties [1080i] vai [1080p] atbilstoši pievienotā TV veidam.

# [191] Kā lietot | lestatījumu maiņa | lestatīšanas izvēlne 24p/60p Output (filmām) (tikai ar 1080 60i saderīgiem modeļiem)

Iestatiet 1080/24p vai 1080/60p kāHDMI izvades formātu, ja iestatījumam [ Record Setting] ir norādīta vērtība [24p 24M(FX)], [24p 17M(FH)] vai [24p 50M].

- 1. MENU  $\rightarrow$   $\rightarrow$  (Setup)  $\rightarrow$  [HDMI Settings]  $\rightarrow$  [HDMI Resolution]  $\rightarrow$  [1080p].
- 2. MENU →  $\Box$  (Setup) → [HDMI Settings] → [ $\Box$ ] 24p/60p Output] → vēlamais iestatījums.

# **Izvēlnes elementu vērtības**

#### **60p:**

Filmas tiek izvadītas 60p formātā.

# **24p:**

Filmas tiek izvadītas 24p formātā.

#### **Piezīme**

- 1. un 2. iestatīšanas darbība var tikt veikta brīvā secībā.
- Ja iestatījumam [  $\Box$  Record Setting] ir norādīta iepriekš neminēta vērtība, šis iestatījums tiek atcelts, un HDMI video tiek izvadīts atbilstoši iestatījuma [HDMI Resolution] vērtībām.

[192] Kā lietot | lestatījumu maiņa | lestatīšanas izvēlne CTRL FOR HDMI

Kad šis izstrādājums ir savienots ar BRAVIA Sync saderīgu TV, izmantojot HDMI kabeli (jāiegādājas atsevišķi), varat vadīt šo izstrādājumu, vēršot TV tālvadības pulti pret TV iekārtu.

1. MENU  $\rightarrow$   $\blacksquare$  (Setup)  $\rightarrow$  [HDMI Settings]  $\rightarrow$  [CTRL FOR HDMI]  $\rightarrow$  vēlamais iestatījums.

# **Izvēlnes elementu vērtības**

### **On:**

Varat darbināt šo izstrādājumu, izmantojot TV tālvadības pulti.

### **Off:**

Šo izstrādājumu nevar darbināt, izmantojot TV tālvadības pulti.

#### **Piezīme**

Elements [CTRL FOR HDMI] ir pieejams tikai TV iekārtām, kas atbilst standartam BRAVIA Sync.

[193] Kā lietot | lestatījumu maiņa | lestatīšanas izvēlne HDMI Info. Display

Ļauj izvēlēties, vai uzņemšanas informācija jārāda laikā, kad šis izstrādājums un TV ir savienots, izmantojot HDMI kabeli (jāiegādājas atsevišķi).

1. MENU →  $\triangleq$  (Setup) → [HDMI Settings] → [HDMI Info. Display] → vēlamais iestatījums.

# **Izvēlnes elementu vērtības**

# **On:**

TV iekārtā parāda uzņemšanas informāciju. Ierakstītais attēls un uzņemšanas informācija tiek rādīta TV iekārtā, bet kameras monitorā nekas netiek rādīts.

# **Off:**

Nerāda uzņemšanas informāciju TV iekārtā. TV iekārtā tiek rādīts tikai ierakstītais attēls, bet kameras monitorā tiek rādīts ierakstītais attēls un uzņemšanas informācija.

[194] Kā lietot | lestatījumu maiņa | lestatīšanas izvēlne USB Connection

Atlasa atbilstošo USB savienojuma paņēmienu katram datoram vai USB ierīcei, kas savienota ar šo izstrādājumu.

1. MENU  $\rightarrow \blacksquare$  (Setup)  $\rightarrow$  [USB Connection]  $\rightarrow$  vēlamais iestatījums.

# **Izvēlnes elementu vērtības**

# **Auto:**

 Automātiski izveido lielapjoma atmiņas vai MTP savienojumu atkarībā no datora vai citas ierīces, kas tiek pievienota. Datori ar sistēmu Windows 7 un Windows 8 tiek pievienoti režīmā MTP, un to unikālās funkcijas tiek aktivizētas lietošanai.

# **Mass Storage:**

 Izveido lielapjoma atmiņas savienojumu starp šo izstrādājumu, datoru un citām USB ierīcēm.

# **MTP:**

 Izveido MTP savienojumu starp šo izstrādājumu, datoru un citām USB ierīcēm. Datori ar sistēmu Windows 7 un Windows 8 tiek pievienoti režīmā MTP, un to unikālās funkcijas tiek aktivizētas lietošanai.

# **PC Remote:**

 Izmanto programmu Remote Camera Control šī izstrādājuma vadībai no datora, ieskaitot tādas funkcijas kā uzņemšana un attēlu saglabāšana datorā.

# **Piezīme**

- Ja iestatījumam [USB Connection] ir norādīta vērtība [Auto], savienojuma izveidei starp šo izstrādājumu un datoru var būt nepieciešams zināms laiks.
- Ja sistēmā Windows 7 vai Windows 8 netiek parādīts ekrāns Device Stage\*, norādiet iestatījumam [USB Connection] vērtību [Auto].
- \* Device Stage ir izvēlnes ekrāns, ko izmanto pievienoto ierīču, piemēram, kameras, pārvaldībai (Windows 7 un Windows 8 funkcija).

[195] Kā lietot | lestatījumu maiņa | lestatīšanas izvēlne USB LUN Setting

Paplašina saderību, ierobežojot USB savienojuma funkcijas.

1. MENU  $\rightarrow$   $\blacksquare$  (Setup)  $\rightarrow$  [USB LUN Setting]  $\rightarrow$  vēlamais iestatījums.

# **Izvēlnes elementu vērtības**

# **Multi:**

Parastos apstākļos izmantojiet iestatījumu [Multi].

# **Single:**

 Norādiet iestatījumam [USB LUN Setting] vērtību [Single] tikai tad, ja nevarat izveidot savienojumu.

[196] Kā lietot | lestatījumu maiņa | lestatīšanas izvēlne

# USB Power Supply

Iestata, vai nodrošināt barošanu, izmantojot mikro USB kabeli, ja izstrādājums ir savienots ar datoru vai USB ierīci.

1. MENU  $\rightarrow \bullet$ : (Setup)  $\rightarrow$  [USB Power Supply]  $\rightarrow$  nepieciešamais iestatījums.

# **Izvēlnes elementu vērtības**

### **On:**

Barošana izstrādājumam tiek nodrošināta, izmantojot mikro USB kabeli, ja izstrādājums ir savienots ar datoru vai citu ierīci.

# **Off:**

Barošana izstrādājumam netiek nodrošināta, izmantojot mikro USB kabeli, ja izstrādājums ir savienots ar datoru vai citu ierīci. Ja izmantojat komplektācijā iekļauto maiņstrāvas adapteri, barošana tiks padota arī pie atlasītas vērtības [Off].

### **Piezīme**

Ievietojiet izstrādājumā bateriju komplektu, lai padotu barošanu, izmantojot USB kabeli.

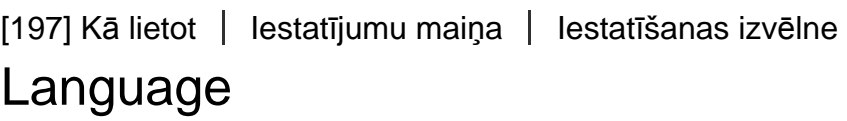

Ļauj izvēlēties valodu, kas jāizmanto izvēlnes elementiem, brīdinājumiem un ziņojumiem.

1. MENU →  $\Box$  (Setup) → [ $\overline{A}$  Language] → vajadzīgā valoda.

[198] Kā lietot | lestatījumu maiņa | lestatīšanas izvēlne

# Date/Time Setup

Vēlreiz iestata datumu un laiku.

1. MENU  $\rightarrow \bullet$ : (Setup)  $\rightarrow$  [Date/Time Setup]  $\rightarrow$  vēlamais iestatījums.

### **Izvēlnes elementu vērtības**

#### **Daylight Savings:**

Ļauj norādīt iestatījumam Daylight Savings vērtību [On]/[Off].

### **Date/Time:**

Iestata datumu un laiku.

#### **Date Format:**

Atlasa datuma un laika attēlošanas formātu.

[199] Kā lietot | lestatījumu maiņa | lestatīšanas izvēlne Area Setting

Iestata ģeogrāfisko vietu, kur lietojat izstrādājumu.

1. MENU  $\rightarrow \bullet$ : (Setup)  $\rightarrow$  [Area Setting]  $\rightarrow$  vēlamais iestatījums.

[200] Kā lietot | lestatījumu maiņa | lestatīšanas izvēlne Copyright Info

Varat fotoattēliem ierakstīt autortiesību informāciju.

- 1. MENU→ (Setup)→[Copyright Info]→ vēlamais iestatījums.
- 2. Ja atlasāt [Set Photographer] vai [Set Copyright], ekrānā tiek parādīta tastatūra. Ievadiet vēlamo vārdu.

# **Izvēlnes elementu vērtības**

### **Write Copyright Info:**

Iestata, vai autortiesību informācija ir jāieraksta. ([On]/[Off])

 $\bullet$  Ja atlasīsit [On], uzņemšanas ekrānā būs redzama ikona  $\odot$ .

### **Set Photographer:**

Iestata fotogrāfa vārdu.

### **Set Copyright:**

Iestata autortiesību turētāja vārdu.

### **Disp. Copyright Info:**

Parāda pašreizējo autortiesību informāciju.

#### **Padoms**

### **Kā izmantot tastatūru**

Ja nepieciešama manuāla rakstzīmju ievade, ekrānā tiek parādīta tastatūra.

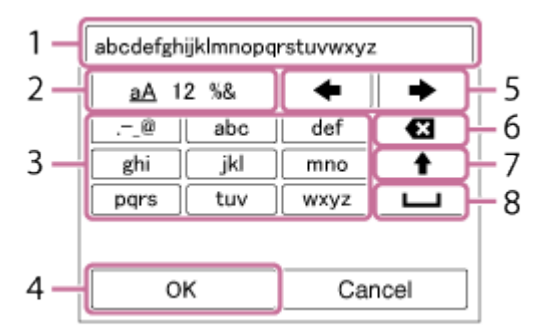

### 1. **Ievades lodziņš**

Šeit tiek rādītas ievadītās rakstzīmes.

### 2. **Pārslēgt rakstzīmju veidu**

Ikreiz, kad vadības ritenīša centrā nospiežat uz  $\blacksquare$ , rakstzīmju veids tiek pārslēgts starp burtiem, cipariem un simboliem.

### 3. **Tastatūra**

Ikreiz, kad centrā nospiežat (a), secīgi pa vienai tiek parādītas šim taustiņam atbilstošās rakstzīmes.

# **Piemērs. Ja vēlaties ievadīt "abd"**

Atlasiet taustiņu "abc" un vienreiz nospiediet , lai tiktu parādīta rakstzīme "a"  $\rightarrow$  atlasiet " $\rightarrow$  "((5) Pārvietot kursoru) un nospiediet  $\rightarrow$  atlasiet taustiņu

"abc" un divreiz nospiediet  $\bigcirc$ , lai tiktu parādīta rakstzīme "b"  $\rightarrow$  atlasiet taustiņu "def" un vienreiz nospiediet , lai tiktu parādīta rakstzīme "d".

### 4. **Pabeigt**

Pabeidz rakstzīmju ievadi.

### 5. **Pārvietot kursoru**

Pārvieto ievades lodziņa kursoru pa labi vai pa kreisi.

### 6. **Dzēst**

Izdzēš rakstzīmi pirms kursora.

# 7.  $\blacklozenge$

Pārvērš nākamo rakstzīmi par lielo vai mazo burtu.

### 8.

Ievada atstarpi.

Lai atceltu ievadi, atlasiet [Cancel].

### **Piezīme**

- Laukos [Set Photographer] un [Set Copyright] var ievadīt tikai burtciparu rakstzīmes. Varat ievadīt līdz 46 burtiem.
- $\bullet$  Ikona  $\odot$  ir redzama laikā, kad tiek atskaņoti attēli, kuriem ir autortiesību informācija.
- Lai novērstu nesankcionētu iestatījuma [Copyright Info] lietošanu, noteikti notīriet kolonnu [Set Photographer] un [Set Copyright] vērtības, pirms savu kameru aizdodat vai atdodat kādam citam.

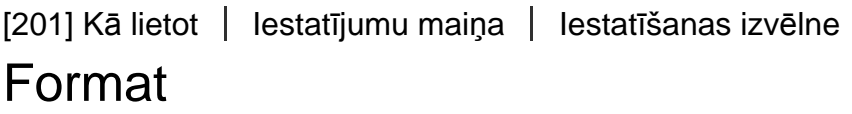

Formatē (inicializē) atmiņas karti. Kad pirmoreiz ar šo izstrādājumu lietojat kādu atmiņas karti, ieteicams formatēt šo karti, izmantojot šo izstrādājumu, un tādējādi nodrošināt stabilu atmiņas kartes darbību. Ņemiet vērā, ka formatēšanas rezultātā neatgriezeniski tiek izdzēsti visi atmiņas kartē saglabātie dati un šie dati nav

atgūstami. Saglabājiet vērtīgos datus datorā u.tml.

1. MENU  $\rightarrow$   $\blacksquare$  (Setup)  $\rightarrow$  [Format].

#### **Piezīme**

Formatēšanas rezultātā tiek izdzēsti visi dati, tostarp aizsargātie attēli.

[202] Kā lietot | lestatījumu maiņa | lestatīšanas izvēlne File Number

Ļauj norādīt, kā ierakstītajiem fotoattēliem un MP4 filmām jāpiešķir failu numuri.

1. MENU  $\rightarrow$   $\blacksquare$  (Setup)  $\rightarrow$  [File Number]  $\rightarrow$  vēlamais iestatījums.

#### **Izvēlnes elementu vērtības**

#### **Series:**

Izstrādājums failiem secīgi piešķirs numurus līdz "9999" bez atiestatīšanas.

#### **Reset:**

 Izstrādājums atsāk numurēšanu, kad fails tiek ierakstīts jaunā mapē, un piešķir failiem numurus, sākot no 0001.

 (Ja ierakstīšanas mapē ir fails, jaunā faila numurs ir par vienu lielāks nekā lielākais piešķirtais numurs.)

[203] Kā lietot | lestatījumu maiņa | lestatīšanas izvēlne Select REC Folder

Varat norādīt, kurā atmiņas kartes mapē jāieraksta fotoattēli un MP4 filmas.

1. MENU  $\rightarrow \Box$  (Setup)  $\rightarrow$  [Select REC Folder]  $\rightarrow$  vajadzīgā mape.

#### **Piezīme**

Mapi nevar atlasīt, ja iestatījumam [Folder Name] ir norādīta vērtība [Date Form].

# [204] Kā lietot | lestatījumu maiņa | lestatīšanas izvēlne New Folder

Izveido atmiņas kartē jaunu mapi fotoattēlu un MP4 filmu ierakstīšanai.

 Jaunizveidotajai mapei tiek piešķirts mapes numurs, kas ir par vienu lielāks nekā lielākais pašreiz lietojamais mapes numurs. Attēli tiks ierakstīti jaunizveidotajā mapē. Vienlaikus tiek izveidota mape fotoattēliem un mape MP4 filmām; šīm abām mapēm ir vienāds numurs.

1. MENU  $\rightarrow \Box$  (Setup)  $\rightarrow$  [New Folder].

#### **Piezīme**

- Ja šajā izstrādājumā ievietojat atmiņas karti, kas tika izmantota ar citām iekārtām, un uzņemat attēlus, jauna mape var tikt izveidota automātiski.
- Vienā mapē var saglabāt līdz 4000 attēliem. Kad tiek pārsniegta mapes ietilpība, automātiski var tikt izveidota jauna mape.

[205] Kā lietot | lestatījumu maiņa | lestatīšanas izvēlne Folder Name

Fotoattēli tiek ierakstīti mapē, kas automātiski tiek izveidota atmiņas kartes mapē DCIM. Varat mainīt mapju nosaukumu piešķiršanas veidu.

1. MENU  $\rightarrow$   $\blacksquare$  (Setup)  $\rightarrow$  [Folder Name]  $\rightarrow$  vēlamais iestatījums.

#### **Izvēlnes elementu vērtības**

### **Standard Form:**

Mapes nosaukums tiek veidots šādi: mapes numurs + MSDCF.

Piemērs: 100MSDCF

### **Date Form:**

 Mapes nosaukums tiek veidots šādi: mapes numurs + G (pēdējais cipars)/MM/DD. Piemērs: 10050405 (mapes numurs: 100, datums: 04/05/2015)

#### **Piezīme**

Filmām iestatījumu [Folder Name] mainīt nevar.

[206] Kā lietot | lestatījumu maiņa | lestatīšanas izvēlne Recover Image DB

Ja attēlu faili tika apstrādāti datorā, attēlu datu bāzes failā var rasties problēmas. Šādos gadījumos atmiņas kartē saglabātie attēli netiks atskaņoti šajā izstrādājumā. Ja rodas šāda veida problēmas, veiciet faila atkopšanu, izmantojot komandu [Recover Image DB].

1. MENU  $\rightarrow \bullet \bullet$  (Setup)  $\rightarrow$  [Recover Image DB]  $\rightarrow$  [Enter].

#### **Piezīme**

Izmantojiet pietiekami uzlādētu bateriju komplektu. Zems bateriju/akumulatoru uzlādes līmenis atkopšanas laikā var izraisīt datu bojājumus.

[207] Kā lietot | lestatījumu maiņa | lestatīšanas izvēlne Display Media Info.

Parāda, kāds ir ierakstīšanai pieejamo filmu ilgums un fotoattēlu skaits ievietotajā atmiņas kartē.

1. MENU  $\rightarrow$   $\blacksquare$  (Setup)  $\rightarrow$  [Display Media Info.].

[208] Kā lietot | lestatījumu maiņa | lestatīšanas izvēlne Version

Parāda šī izstrādājuma programmatūras versiju.

1. MENU  $\rightarrow \bullet$  (Setup)  $\rightarrow$  [Version].

[209] Kā lietot | lestatījumu maiņa | lestatīšanas izvēlne Certification Logo (tikai dažiem modeļiem)

Parāda dažus šī izstrādājuma sertifikācijas logotipus.

1. MENU  $\rightarrow$   $\blacksquare$  (Setup)  $\rightarrow$  [Certification Logo].

[210] Kā lietot | lestatījumu maiņa | lestatīšanas izvēlne Setting Reset

Atjauno izstrādājumam noklusējuma iestatījumus. Arī tad, ja izpildāt komandu [Setting Reset], ierakstītie attēli tiek paturēti.

1. MENU  $\rightarrow \bullet$ : (Setup)  $\rightarrow$  [Setting Reset]  $\rightarrow$  vēlamais iestatījums.

# **Izvēlnes elementu vērtības**

# **Camera Settings Reset:**

 Inicializē galvenos uzņemšanas iestatījumus, atjaunojot to noklusējuma vērtības. **Initialize:**

Inicializē visus uzņemšanas iestatījumus, atjaunojot to noklusējuma vērtības.

#### **Piezīme**

- Uzmanieties, lai iestatīšanas laikā neizstumtu akumulatora komplektu.
- Izpildot komandu [Initialize], iespējams, tiks atinstalētas lejupielādētās lietojumprogrammas. Lai atkal lietotu šīs lietojumprogrammas, instalējiet tās atkārtoti.

 $[211]$  Kā lietot  $\parallel$  Wi-Fi funkciju lietošana  $\parallel$  Šī izstrādājuma un viedtālruņa savienojuma izveide

PlayMemories Mobile

Lai izmantotu funkciju [Smart Remote Embedded] vai [Send to Smartphone], viedtālrunī jābūt instalētai lietojumprogrammai PlayMemories Mobile.

 Lejupielādējiet un instalējiet lietojumprogrammu PlayMemories Mobile no viedtālruņa lietojumprogrammu veikala. Ja programma PlayMemories Mobile jau ir instalēta jūsu viedtālrunī, noteikti atjauniniet to uz pēdējo versiju.

 Plašāku informāciju par programmu PlayMemories Mobile meklējiet atbalsta lapā [\(http://www.sony.net/pmm/](http://www.sony.net/pmm/)).

 $[212]$  Kā lietot  $\parallel$  Wi-Fi funkciju lietošana  $\parallel$  Šī izstrādājuma un viedtālruņa savienojuma izveide

Android viedtālruņa savienojuma izveide ar šo izstrādājumu

1. Palaidiet savā viedtālrunī programmu PlayMemories Mobile.

2. Atlasiet šī izstrādājuma modeļa nosaukumu (DIRECT-xxxx: xxxx).

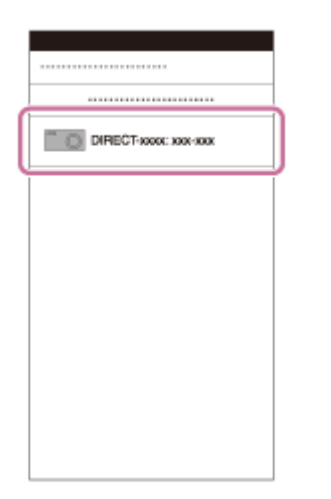

3. Ievadiet šajā izstrādājumā parādīto paroli.

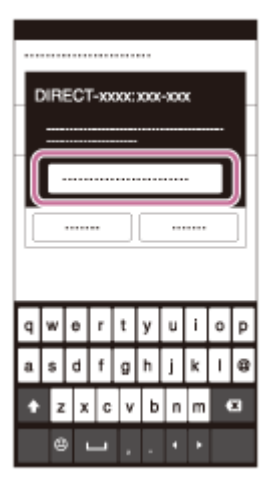

Izstrādājumam tiks izveidots savienojums ar viedtālruni.

[213] Kā lietot | Wi-Fi funkciju lietošana | Šī izstrādājuma un viedtālruņa savienojuma izveide

Izstrādājuma savienojuma izveide ar iPhone vai iPad ierīci

1. Atlasiet šī izstrādājuma modeļa nosaukumu (DIRECT-xxxx: xxxx) savas iPhone vai iPad ierīces Wi-Fi iestatījumu ekrānā.

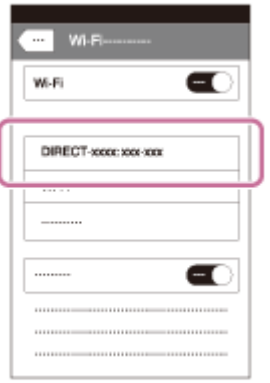

2. Ievadiet šajā izstrādājumā parādīto paroli.

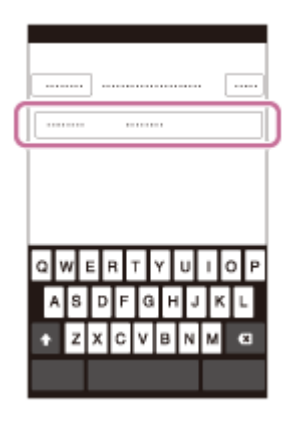

Izstrādājumam tiks izveidots savienojums ar iPhone vai iPad ierīci.

3. Pārliecinieties, vai jūsu iPhone vai iPad ierīce ir izveidojusi savienojumu ar SSID, kas parādīts šajā izstrādājumā.

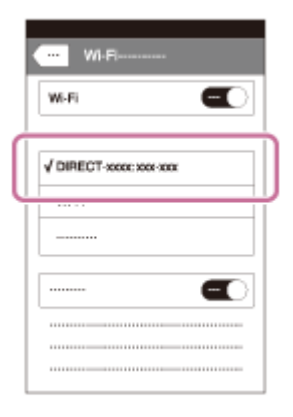

4. Atgriezieties sākuma ekrānā un palaidiet programmu PlayMemories Mobile.

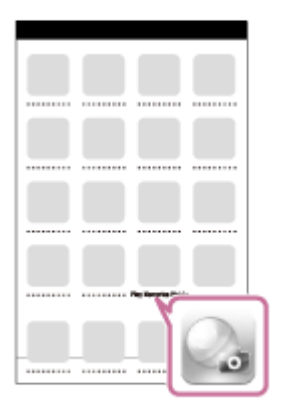

 $[214]$  Kā lietot  $\parallel$  Wi-Fi funkciju lietošana  $\parallel$  Šī izstrādājuma un viedtālruņa savienojuma izveide

# Lietojumprogrammas izsaukšana, izmantojot [Onetouch(NFC)]

Ar NFC iespējotu Android viedtālruni pieskaroties šim izstrādājumam, varat no tā lietojumprogrammu izvēlnes izsaukt nepieciešamo lietojumprogrammu. Ja izsaucamajai lietojumprogrammai ir iezīme, kas darbojas ar viedtālruni, izmantojot Wi-Fi, tiks izveidots izstrādājuma un viedtālruņa savienojums. Lai izmantotu šo funkciju, jau iepriekš reģistrējiet nepieciešamo lietojumprogrammu.

- 1. MENU  $\rightarrow \mathbf{N}$  (Wireless)  $\rightarrow$  [One-touch(NFC)]  $\rightarrow$  nepieciešamā lietojumprogramma.
- 2. Pārslēdziet šo izstrādājumu uzņemšanas režīmā un pēc tam ar NFC iespējotu viedtālruni uz 1–2 sekundēm pieskarieties atzīmei (atzīme N) uz izstrādājuma.
	- Viedtālrunī palaista programma PlayMemories Mobile, bet šajā izstrādājumā tiek palaista jūsu reģistrētā lietojumprogramma.

### **Piezīme**

- Ja izstrādājums ir atskaņošanas režīmā, reģistrēta lietojumprogramma netiek palaista pat tad, ja ar viedtālruni pieskaraties šim izstrādājumam.
- Ja izsaucat lietojumprogrammu ar vienu skārienu, viedtālrunī programma

 PlayMemories Mobile tiek palaista arī tad, ja šī lietojumprogramma nedarbojas ar viedtālruni. Aizveriet programmu PlayMemories Mobile, neveicot nekādas darbības. Ja neiziesit no PlayMemories Mobile, viedtālrunis paliks savienojuma gaidstāves stāvoklī.

Pēc noklusējuma iestatījumam [One-touch(NFC)] ir norādīta vērtība [Smart Remote Embedded].

[215] Kā lietot | Wi-Fi funkciju lietošana | Izstrādājuma kontrolēšana, izmantojot viedtālruni Smart Remote Embedded

Viedtālruni varat izmantot kā šī izstrādājuma tālvadības pulti, lai uzņemtu fotoattēlus. Viedtālrunī jābūt instalētai lietojumprogrammai PlayMemories Mobile.

- 1. MENU  $\rightarrow \Box$  (Application)  $\rightarrow$  [Application List]  $\rightarrow$  [Smart Remote Embedded].
- 2. Kad izstrādājums ir gatavs savienojuma izveidei, izstrādājumā tiek parādīts informatīvs ekrāns. Izveidojiet viedtālruņa un izstrādājuma savienojumu, izmantojot šo informāciju.
	- Viedtālruņu savienojuma iestatīšanas paņēmieni atšķiras.

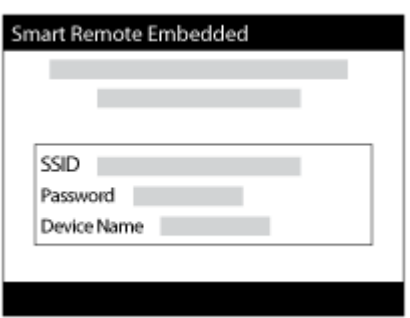

- 3. Pārbaudiet attēla kompozīciju viedtālruņa ekrānā un nospiediet viedtālruņa aizslēga pogu **(A)**, lai uzņemtu attēlu.
	- Izmantojiet pogu **(B)**, lai mainītu tādus iestatījumus kā [EV], [Self-Timer] un [Review Check].

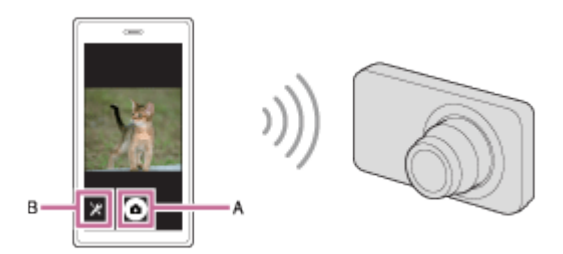

#### **Piezīme**

- Ja ierakstāt fotoattēlus, izmantojot viedtālruni kā tālvadības pulti, skatu meklētāju nevar lietot.
- Šis izstrādājums koplieto funkcijas [Smart Remote Embedded] savienojuma informāciju ar ierīci, kurai ir atļauts izveidot savienojumu. Ja vēlaties norādīt citu ierīci, kurai ir tiesības veidot savienojumu ar izstrādājumu, atiestatiet savienojuma informāciju, izpildot tālāk aprakstītās darbības. MENU  $\rightarrow \mathbf{R}$  (Wireless)  $\rightarrow$ [SSID/PW Reset]. Pēc savienojuma informācijas atiestatīšanas viedtālrunis ir jāreģistrē atkārtoti.
- Darbības paņēmieni un ekrānu rādījumi nākamo versiju atjauninājumos var tikt mainīti bez brīdinājuma.

[216] Kā lietot | Wi-Fi funkciju lietošana | Izstrādājuma kontrolēšana, izmantojot viedtālruni Viena skāriena savienojuma izveide ar NFC iespējotu Android viedtālruni (NFC viena skāriena tālvadība)

Varat savienot šo izstrādājumu ar NFC iespējotu Android viedtālruni, veicot vienu skārienu, nevis izpildot sarežģītu iestatīšanas darbību secību.

- 1. Aktivizējiet viedtālruņa funkciju NFC.
- 2. Pārslēdziet šo izstrādājumu uzņemšanas režīmā.
	- Funkcija NFC ir pieejama tikai tad, ja ekrānā tiek rādīts indikators N (N atzīme).
- 3. Pieskarieties ar izstrādājumu viedtālrunim.

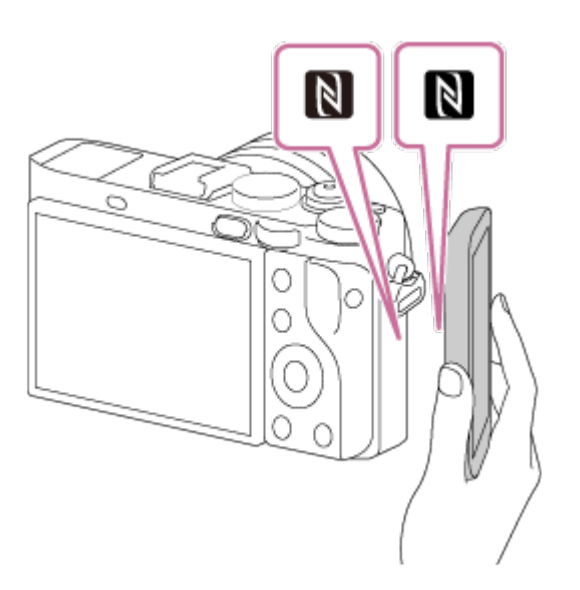

Viedtālrunis un izstrādājums izveido savienojumu, un viedtālrunī tiek palaista programma PlayMemories Mobile.

Pieskarieties ar viedtālruni izstrādājumam 1–2 sekundes, līdz tiek palaista programma PlayMemories Mobile.

# **Par funkciju NFC**

NFC ir tehnoloģija, kas ļauj izmantot neliela darbības rādiusa bezvadu saziņu starp dažādām ierīcēm, piemēram, mobilajiem tālruņiem, IC birkām utt. NFC atvieglo datu sakarus, jo ir nepieciešams tikai veikt vienu skārienu atbilstošajā skāriena vietā.

NFC (Near Field Communication — tuva darbības lauka sakari) ir starptautisks neliela darbības rādiusa bezvadu saziņas tehnoloģijas standarts.

#### **Piezīme**

- Ja nevarat izveidot savienojumu, rīkojieties šādi:
	- Palaidiet viedtālrunī programmu PlayMemories Mobile un pēc tam lēni tuviniet viedtālruni izstrādājuma simbolam (N atzīmei).
	- Ja viedtālrunis ir futrālī, izņemiet viedtālruni.
	- Ja izstrādājums ir maciņā, izņemiet izstrādājumu.
	- Pārbaudiet, vai viedtālrunī ir aktivizēta funkcija NFC.
- Ja iestatījumam [Airplane Mode] ir norādīta vērtība [On], izstrādājumu nevar savienot ar viedtālruni. Norādiet iestatījumam [Airplane Mode] vērtību [Off].
- Ja šis izstrādājums un viedtālrunis tiek savienots, kad izstrādājumam ir iestatīts atskaņošanas režīms, parādītais attēls tiek nosūtīts uz viedtālruni.

Varat nosūtīt fotoattēlus/filmas uz viedtālruni un apskatīt tās. Viedtālrunī jābūt instalētai lietojumprogrammai PlayMemories Mobile.

- 1. MENU  $\rightarrow \mathbf{S}$  (Wireless)  $\rightarrow$  [Send to Smartphone]  $\rightarrow$  vēlamais iestatījums.
	- Ja atskaņošanas režīmā nospiedīsit pogu → (Send to Smartphone), tiks parādīts funkcijas [Send to Smartphone] iestatījumu ekrāns.
- 2. Ja izstrādājums ir gatavs pārsūtīšanai, izstrādājumā tiek parādīts informatīvs ekrāns. Izveidojiet viedtālruņa un izstrādājuma savienojumu, izmantojot šo informāciju.
	- Iestatīšanas paņēmiens, kas jāizmanto viedtālruņa un izstrādājuma savienojuma izveidei, mainās atkarībā no viedtālruņa.

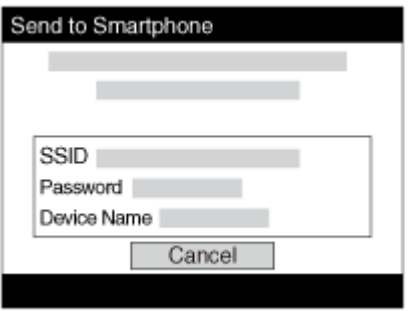

# **Izvēlnes elementu vērtības**

# **Select on This Device:**

Atlasa izstrādājumā attēlu, kas jāpārsūta uz viedtālruni.

- (1) Varat izvēlēties [This Image], [All Images on This Date] vai [Multiple Images].
- Parādītās opcijas var atšķirties atkarībā no kamerā izvēlētā skatīšanas režīma.

(2) Ja izvēlaties [Multiple Images], atlasiet vajadzīgos attēlus, izmantojot vadības ritenīša pogu  $\bigcirc$ , pēc tam nospiediet MENU  $\rightarrow$  [Enter].

# **Select on Smartphone:**

Parāda viedtālrunī visus attēlus, kas ierakstīti izstrādājuma atmiņas kartē.

### **Piezīme**

- Var pārsūtīt tikai kameras atmiņas kartē saglabātos attēlus.
- Varat izvēlēties, kādi ir nosūtāmā attēla izmēri [Original], [2M] vai [VGA]. Lai mainītu attēla izmērus, veiciet tālāk aprakstītās darbības.
- Android viedtālrunī
	- Startējiet programmu PlayMemories Mobile un mainiet attēlu izmērus, atlasot [Settings]  $\rightarrow$  [Copy Image Size].
- iPhone/iPad ierīcē Iestatījumu izvēlnē izvēlieties PlayMemories Mobile un mainiet attēlu izmērus, atlasot [Copy Image Size].
- Atkarībā no ierakstīšanas formāta daži attēli var netikt parādīti viedtālrunī.
- Sūtīšanas laikā RAW attēli tiek pārveidoti JPEG formātā.
- XAVC S un AVCHD formāta filmas nevar nosūtīt.
- Šis izstrādājums koplieto funkcijas [Send to Smartphone] savienojuma informāciju ar ierīci, kurai ir tiesības izveidot savienojumu. Ja vēlaties norādīt citu ierīci, kurai ir tiesības veidot savienojumu ar izstrādājumu, atiestatiet savienojuma informāciju, izpildot tālāk aprakstītās darbības. MENU → [Wireless] → [SSID/PW Reset]. Pēc savienojuma informācijas atiestatīšanas viedtālrunis ir jāreģistrē atkārtoti.
- Ja iestatījumam [Airplane Mode] ir norādīta vērtība [On], izstrādājumu nevar savienot ar viedtālruni. Norādiet iestatījumam [Airplane Mode] vērtību [Off].

[218] Kā lietot | Wi-Fi funkciju lietošana | Attēlu pārsūtīšana uz viedtālruni Attēlu nosūtīšana uz Android viedtālruni (NFC viena skāriena koplietošana)

Pietiek tikai ar vienu skārienu, lai šo izstrādājumu varētu savienot ar Android viedtālruni, kam ir funkcija NFC, un nosūtītu izstrādājuma ekrānā redzamo attēlu tieši uz viedtālruni. Ja vēlaties pārsūtīt filmas, tas iespējams tikai ar MP4 filmām, kuru ierakstīšanas laikā iestatījumam [  $\uparrow$  File Format] bija norādīta vērtība [MP4].

- 1. Aktivizējiet viedtālruņa funkciju NFC.
- 2. Atveriet izstrādājumā viena attēla skatu.
- 3. Pieskarieties izstrādājumam ar viedtālruni.

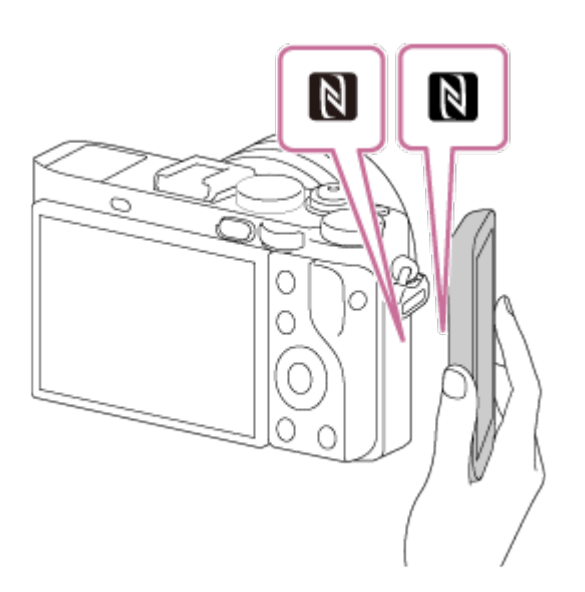

Tiek izveidots izstrādājuma un viedtālruņa savienojums, un viedtālrunī automātiski tiek palaista programma PlayMemories Mobile; pēc tam parādītais attēls tiek nosūtīts uz viedtālruni.

- Pirms pieskaraties ar viedtālruni, atceliet viedtālruņa miegā pāriešanas un ekrāna bloķēšanas funkcijas.
- Funkcija NFC ir pieejama tikai tad, ja izstrādājumā tiek rādīts indikators N (N atzīme).
- Pieskarieties ar viedtālruni izstrādājumam 1–2 sekundes, līdz tiek palaista programma PlayMemories Mobile.
- Ja vēlaties pārsūtīt divus attēlus vai vairāk, izvēlieties MENU → <a> (Wireless)  $\rightarrow$  [Send to Smartphone], lai atlasītu attēlus. Kad tiek parādīts ekrāns par savienojuma izveides iespēju, izmantojiet funkciju NFC, lai savienotu izstrādājumu un viedtālruni.

# **Par funkciju NFC**

NFC ir tehnoloģija, kas ļauj izmantot neliela darbības rādiusa bezvadu saziņu starp dažādām ierīcēm, piemēram, mobilajiem tālruņiem, IC birkām utt. NFC atvieglo datu sakarus, jo ir nepieciešams tikai veikt vienu skārienu atbilstošajā skāriena vietā.

NFC (Near Field Communication — tuva darbības lauka sakari) ir starptautisks neliela darbības rādiusa bezvadu saziņas tehnoloģijas standarts.

### **Piezīme**

- Varat izvēlēties, kādi ir nosūtāmā attēla izmēri [Original], [2M] vai [VGA]. Lai mainītu attēla izmērus, veiciet tālāk aprakstītās darbības.
	- Android viedtālrunī Startējiet programmu PlayMemories Mobile un mainiet attēlu izmērus, atlasot [Settings]  $\rightarrow$  [Copy Image Size].
- Sūtīšanas laikā RAW attēli tiek pārveidoti JPEG formātā.
- Ja izstrādājumā ir redzams attēlu rādītājs, attēlus nevar pārsūtīt, izmantojot funkciju NFC.
- Ja nevarat izveidot savienojumu, rīkojieties šādi:
	- Palaidiet viedtālrunī programmu PlayMemories Mobile un pēc tam lēni tuviniet viedtālruni izstrādājuma simbolam **N** (N atzīmei).
	- Ja viedtālrunis ir futrālī, izņemiet viedtālruni.
	- Ja izstrādājums ir maciņā, izņemiet izstrādājumu.
	- Pārbaudiet, vai viedtālrunī ir aktivizēta funkcija NFC.
- Ja iestatījumam [Airplane Mode] ir norādīta vērtība [On], izstrādājumu nevar savienot ar viedtālruni. Norādiet iestatījumam [Airplane Mode] vērtību [Off].
- AVCHD formāta filmas nevar nosūtīt.
- XAVC S formāta filmas nevar nosūtīt.
- Ja saglabājat attēlus Mac datorā, izmantojot Wi-Fi funkciju, sekojiet norādēm sadaļā "Bezvadu automātiskā importēšana".

[219] Kā lietot | Wi-Fi funkciju lietošana | Attēlu pārsūtīšana uz datoru Send to Computer

Varat pārsūtīt izstrādājumā saglabātos attēlus uz datoru, kas savienots ar bezvadu piekļuves punktu vai bezvadu platjoslas maršrutētāju, un viegli veidot dublējumkopijas, izmantojot šeit aprakstīto darbību. Pirms sākat šo darbību, instalējiet datorā programmu PlayMemories Home un reģistrējiet izstrādājumā piekļuves punktu.

- 1. Startējiet savu datoru.
- 2. MENU  $\rightarrow \mathbf{R}$  (Wireless)  $\rightarrow$  [Send to Computer].

### **Piezīme**

- Atkarībā no datorā reģistrētajiem lietojumprogrammas iestatījumiem izstrādājums pēc attēlu saglabāšanas datorā var izslēgties.
- Vienlaikus no izstrādājuma var pārsūtīt attēlus tikai uz vienu datoru.
- Ja vēlaties pārsūtīt attēlus uz citu datoru, izveidojiet izstrādājuma un datora USB
savienojumu un izpildiet programmā PlayMemories Home sniegtos norādījumus.

Ja saglabājat attēlus MAC datorā, izmantojot Wi-Fi funkciju, sekojiet norādēm sadaļā "Bezvadu automātiskā importēšana".

```
[220] Kā lietot | Wi-Fi funkciju lietošana | Attēlu pārsūtīšana uz TV
View on TV
```
Varat skatīt attēlus tīklam pievienotā TV iekārtā, pārsūtot tos no izstrādājuma (un nesavienojot izstrādājumu un TV ar kabeļa palīdzību). Lai to varētu panākt, ar dažām TV iekārtām iepriekš jāveic noteiktas darbības. Detalizētu informāciju skatiet TV komplektācijā iekļautajās lietošanas instrukcijās.

- 1. MENU  $\rightarrow \mathbf{N}$  (Wireless)  $\rightarrow$  [View on TV]  $\rightarrow$  savienojuma izveidei paredzētā ierīce.
- 2. Ja vēlaties atskaņot attēlus slīdrādē, nospiediet vadības ritenīša centrālo pogu

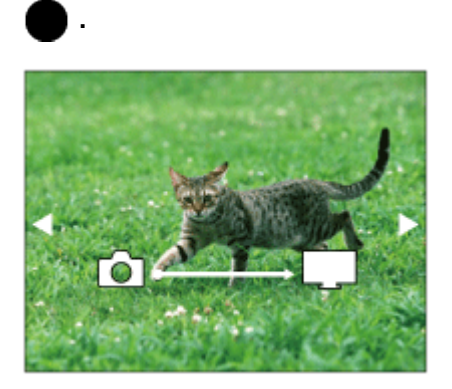

- Lai manuāli pārslēgtos uz nākamo/iepriekšējo attēlu, spiediet uz vadības ritenīša labās/kreisās malas.
- Lai mainītu pievienojamo ierīci, nospiediet uz vadības ritenīša apakšējās daļas, pēc tam izvēlieties [Device list].

### **Slīdrādes iestatījumi**

Varat mainīt slīdrādes iestatījumus, spiežot uz vadības ritenīša apakšējās daļas. **Playback Selection:** 

 Atlasa parādāmo attēlu grupu. **Folder View(Still):**

Ļauj izvēlēties [All] un [All in Folder].

## **Date View:**

Ļauj izvēlēties [All] un [All in Date Rng.].

## **Interval:**

Ļauj izvēlēties [Short] un [Long].

## **Effects\*:**

Ļauj izvēlēties [On] un [Off].

## **Playback Image Size:**

Ļauj izvēlēties [HD] un [4K].

\* Iestatījumi ir spēkā tikai BRAVIA TV ierīcei, kas ir saderīga ar šīm funkcijām.

### **Piezīme**

- Varat izmantot šo funkciju TV iekārtā, kas atbalsta DLNA renderētāju.
- Varat skatīt attēlus TV iekārtā, kas atbalsta funkciju Wi-Fi Direct vai tīkla savienojumu (tostarp kabeļu TV).
- Ja savienojat TV un šo izstrādājumu, bet neizmantojat funkciju Wi-Fi Direct, vispirms jāreģistrē piekļuves punkts.
- Attēlu parādīšanai TV ekrānā var būt nepieciešams laiks.
- Filmas nevar parādīt TV ekrānā, izmantojot Wi-Fi savienojumu. Izmantojiet HDMI kabeli (jāiegādājas atsevišķi).

[221] Kā lietot | Wi-Fi funkciju lietošana | Wi-Fi funkciju iestatījumu maiņa Airplane Mode

Iekāpjot, piemēram, lidmašīnā, varat īslaicīgi deaktivizēt visas bezvadu funkcijas, tostarp Wi-Fi.

1. MENU  $\rightarrow \mathbf{R}$  (Wireless)  $\rightarrow$  [Airplane Mode]  $\rightarrow$  vēlamais iestatījums. Ja norādāt iestatījumam [Airplane Mode] vērtību [On], ekrānā tiek rādīta lidmašīnas ikona.

Ja jūsu piekļuves punktam ir poga Wi-Fi Protected Setup (WPS), varat šajā izstrādājumā viegli reģistrēt piekļuves punktu, nospiežot pogu Wi-Fi Protected Setup (WPS).

- 1. MENU  $\rightarrow \mathbf{R}$  (Wireless)  $\rightarrow$  [WPS Push].
- 2. Nospiediet pogu WPS uz reģistrējamā piekļuves punkta.

#### **Piezīme**

- Funkcija [WPS Push] darbojas tikai tad, ja jūsu piekļuves punktam ir norādīts drošības iestatījums WPA vai WPA2 un piekļuves punkts atbalsta savienojuma izveidi ar pogu Wi-Fi Protected Setup (WPS). Ja ir izvēlēts drošības iestatījums WEP vai jūsu piekļuves punkts neatbalsta savienojuma izveidi ar pogu Wi-Fi Protected Setup (WPS), izpildiet komandu [Access Point Set.].
- Lai saņemtu plašāku informāciju par pieejamajām funkcijām un piekļuves punkta iestatījumiem, skatiet bezvadu piekļuves punkta lietošanas instrukcijas vai sazinieties ar piekļuves punkta administratoru.
- Atkarībā no apkārtējās vides, piemēram, sienu materiāla, šķēršļa esamības vai vāja bezvadu savienojuma starp izstrādājumu un piekļuves punktu, savienojums var netikt izveidots. Šādā gadījumā mainiet izstrādājuma atrašanās vietu vai pārvietojiet izstrādājumu tuvāk piekļuves punktam.

[223] Kā lietot | Wi-Fi funkciju lietošana | Wi-Fi funkciju iestatījumu maiņa Access Point Set.

Varat manuāli reģistrēt piekļuves punktu. Pirms sākat šīs darbības, pārliecinieties, vai jums ir zināms bezvadu piekļuves punkta SSID, drošības sistēma un parole. Parole dažās ierīces var būt jau priekšiestatīta. Lai saņemtu plašāku informāciju, skatiet bezvadu piekļuves punkta lietošanas instrukcijas vai sazinieties ar piekļuves punkta administratoru.

- 1. MENU  $\rightarrow \bullet$  (Wireless)  $\rightarrow$  [Access Point Set.].
- 2. Izvēlieties reģistrējamo piekļuves punktu.

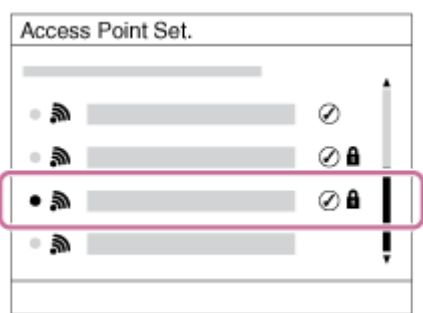

**Ja ekrānā tiek parādīts vajadzīgais piekļuves punkts:** atlasiet vajadzīgo piekļuves punktu.

**Ja ekrānā vajadzīgais piekļuves punkts netiek parādīts:** atlasiet [Manual Setting] un iestatiet piekļuves punktu.

\* Informāciju par ievades paņēmienu sk. sadaļā "Kā izmantot tastatūru".

- Ja atlasāt [Manual Setting], ievadiet piekļuves punkta SSID nosaukumu un pēc tam izvēlieties drošības sistēmu.
- 3. Ievadiet paroli un izvēlieties [OK].

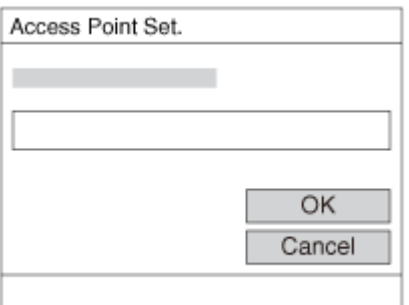

- $\bullet$  Piekļuves punktiem, kam nav atzīmes  $\bigcap$ , parole netiek pieprasīta.
- 4. Izvēlieties [OK].

### <span id="page-219-0"></span>**Kā izmantot tastatūru**

Ja nepieciešama manuāla rakstzīmju ievade, ekrānā tiek parādīta tastatūra.

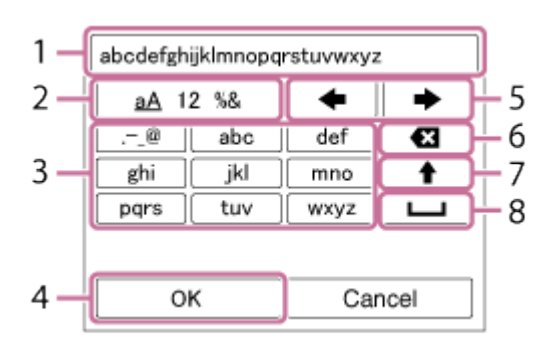

### 1. **Ievades lodziņš**

Šeit tiek rādītas ievadītās rakstzīmes.

### 2. **Pārslēgt rakstzīmju veidu**

Ikreiz, kad vadības ritenīša centrā nospiežat uz  $\bullet$ , rakstzīmju veids tiek pārslēgts starp burtiem, cipariem un simboliem.

### 3. **Tastatūra**

Ikreiz, kad centrā nospiežat (a), secīgi pa vienai tiek parādītas šim taustiņam atbilstošās rakstzīmes.

### **Piemērs. Ja vēlaties ievadīt "abd"**

Atlasiet taustiņu "abc" un vienreiz nospiediet (a), lai tiktu parādīta rakstzīme "a"  $\rightarrow$  atlasiet " $\rightarrow$  "((5) Pārvietot kursoru) un nospiediet  $\rightarrow$   $\rightarrow$  atlasiet taustiņu "abc" un divreiz nospiediet  $\bullet$ , lai tiktu parādīta rakstzīme "b"  $\rightarrow$  atlasiet taustiņu "def" un vienreiz nospiediet (; lai tiktu parādīta rakstzīme "d".

### 4. **Pabeigt**

Pabeidz rakstzīmju ievadi.

### 5. **Pārvietot kursoru**

Pārvieto ievades lodziņa kursoru pa labi vai pa kreisi.

### 6. **Dzēst**

Izdzēš rakstzīmi pirms kursora.

## 7.  $\blacklozenge$

Pārvērš nākamo rakstzīmi par lielo vai mazo burtu.

### 8. —

Ievada atstarpi.

Lai atceltu ievadi, atlasiet [Cancel].

## **Citi iestatījumu elementi**

Atkarībā no piekļuves punkta statusa vai iestatīšanas paņēmiena var būt nepieciešams norādīt vairāk iestatījumu.

### **WPS PIN:**

Parāda PIN kodu, ko ievadāt savienotajā ierīcē.

### **Priority Connection:**

Izvēlieties [On] vai [Off].

### **IP Address Setting:**

Izvēlieties [Auto] vai [Manual].

### **IP Address:**

Ja IP adresi ievadāt manuāli, ievadiet iestatīto adresi.

### **Subnet Mask/Default Gateway:**

 Ja esat norādījis iestatījumam [IP Address Setting] vērtību [Manual], ievadiet savai tīkla videi atbilstošu IP adresi.

#### **Piezīme**

Lai piešķirtu reģistrētajam piekļuves punktam prioritāti, norādiet iestatījumam [Priority Connection] vērtību [On].

[224] Kā lietot | Wi-Fi funkciju lietošana | Wi-Fi funkciju iestatījumu maiņa Edit Device Name

Varat mainīt ierīces nosaukumu, kas tiek izmantots Wi-Fi Direct savienojumiem.

- 1. MENU  $\rightarrow \bullet$  (Wireless)  $\rightarrow$  [Edit Device Name].
- 2. Atlasiet ievades lodziņu, pēc tam ievadiet ierīces nosaukumu  $\rightarrow$  [OK].
	- · Informāciju par ievades paņēmienu sk. sadaļā "[K](#page-219-0)[ā](#page-219-0) [izmantot tastat](#page-219-0)[ū](#page-219-0)[ru](#page-219-0)".

[225] Kā lietot | Wi-Fi funkciju lietošana | Wi-Fi funkciju iestatījumu maiņa Disp MAC Address

Parāda šī izstrādājuma MAC adresi.

1. MENU  $\rightarrow \mathbf{N}$  (Wireless)  $\rightarrow$  [Disp MAC Address].

[226] Kā lietot | Wi-Fi funkciju lietošana | Wi-Fi funkciju iestatījumu maiņa SSID/PW Reset

Šis izstrādājums koplieto funkcijas [Send to Smartphone] un [Smart Remote Embedded] savienojuma informāciju ar ierīci, kurai ir atļauts izveidot savienojumu. Ja vēlaties norādīt citu ierīci, kurai ir tiesības veidot savienojumu, atiestatiet savienojuma informāciju.

1. MENU  $\rightarrow \blacksquare$  (Wireless)  $\rightarrow$  [SSID/PW Reset]  $\rightarrow$  [OK].

#### **Piezīme**

Ja ir atiestatīta savienojuma informācija un tiek veidots šī izstrādājuma un viedtālruņa savienojums, viedtālrunis jāreģistrē vēlreiz.

[227] Kā lietot | Wi-Fi funkciju lietošana | Wi-Fi funkciju iestatījumu maiņa Reset Network Set.

Atjauno visu tīkla iestatījumu noklusējuma vērtības.

1. MENU → (Wireless) → [Reset Network Set.] → [OK].

[228] Kā lietot | Lietojumprogrammu pievienošana izstrādājumam | PlayMemories Camera Apps

PlayMemories Camera Apps

Šim izstrādājumam varat pievienot nepieciešamās funkcijas, izmantojot internetu un izveidojot savienojumu ar lietojumprogrammu lejupielādes tīmekļa vietni (PlayMemories Camera Apps).

• Nospiediet MENU  $\rightarrow \Box$  (Application)  $\rightarrow$  [Introduction], lai saņemtu informāciju par pakalpojumu un pieejamajām valstīm un reģioniem.

[229] Kā lietot | Lietojumprogrammu pievienošana izstrādājumam | PlayMemories Camera Apps

# Ieteicamā datora vide

Lai iegūtu detalizētu informāciju par ieteicamo datora vidi lietojumprogrammas lejupielādei un funkciju pievienošanai šajā izstrādājumā, sk. šo vietrādi URL: PlayMemories Camera Apps tīmekļa vietne [\(http://www.sony.net/pmca/](http://www.sony.net/pmca/))

[230] Kā lietot | Lietojumprogrammu pievienošana izstrādājumam | Lietojumprogrammu instalēšana

# Pakalpojumu konta atvēršana

Varat atvērt pakalpojumu kontu, kas ir nepieciešams, lai lejupielādētu lietojumprogrammas.

- 1. Piekļūstiet lietojumprogrammu lejupielādes tīmekļa vietnei. <http://www.sony.net/pmca/>
- 2. Izpildiet ekrānā redzamās instrukcijas un iegūstiet pakalpojuma kontu.
	- Izpildiet ekrānā redzamās instrukcijas, lai izstrādājumā lejupielādētu

[231] Kā lietot | Lietojumprogrammu pievienošana izstrādājumam | Lietojumprogrammu instalēšana

# Lietojumprogrammu lejupielāde

Lietojumprogrammas varat lejupielādēt, izmantojot datoru.

- 1. Piekļūstiet lietojumprogrammu lejupielādes tīmekļa vietnei. <http://www.sony.net/pmca/>
- 2. Izvēlieties nepieciešamo lietojumprogrammu un lejupielādējiet to izstrādājumā, izpildot ekrānā redzamās instrukcijas.
	- Savienojiet datoru un šo izstrādājumu, izmantojot mikro USB kabeli (iekļauts komplektācijā) un izpildot ekrānā redzamās instrukcijas.

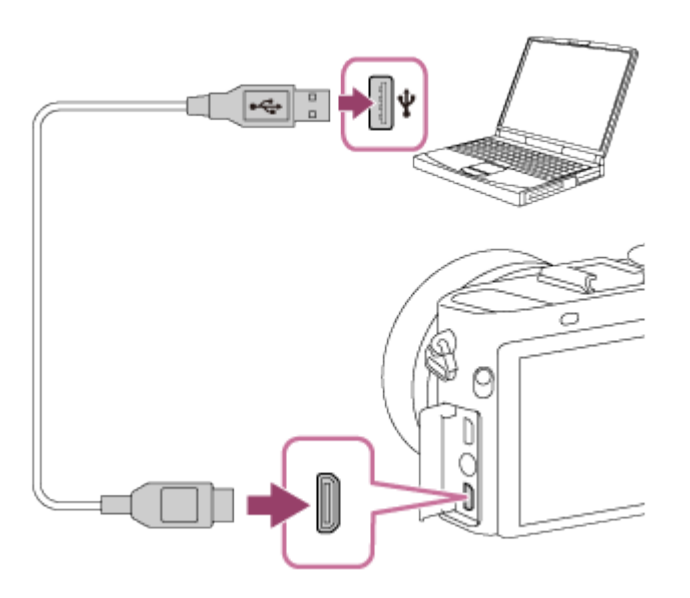

[232] Kā lietot | Lietojumprogrammu pievienošana izstrādājumam | Lietojumprogrammu instalēšana

Tieša lietojumprogrammu lejupielāde izstrādājumā,

Lietojumprogrammu lejupielādei var izmantot Wi-Fi funkciju, neveidojot savienojumu ar datoru. Jau iepriekš iegūstiet pakalpojuma kontu.

1. MENU  $\rightarrow \Box$  (Application)  $\rightarrow$  [Application List]  $\rightarrow \bigcirc$  (PlayMemories Camera Apps), pēc tam izpildiet ekrānā redzamās instrukcijas, lai lejupielādētu lietojumprogrammas.

#### **Piezīme**

Ja iestatījumam MENU → (Wireless) → [Access Point Set.] → savienojamais piekļuves punkts → [IP Address Setting] ir norādīta vērtība [Manual], mainiet iestatījumu uz [Auto].

[233] Kā lietot | Lietojumprogrammu pievienošana izstrādājumam | Lietojumprogrammu startēšana

# Lejupielādētās lietojumprogrammas palaišana

Palaidiet lietojumprogrammu, kas ir lejupielādēta no lietojumprogrammu lejupielādes tīmekļa vietnes PlayMemories Camera Apps.

1. MENU  $\rightarrow \Box$  (Application)  $\rightarrow$  [Application List]  $\rightarrow$  palaižamā lietojumprogramma.

#### **Padoms**

### **Kā lietojumprogrammas palaist ātrāk**

Piešķiriet [Download Appli.] un [Application List] pielāgotai pogai. Nospiežot pielāgoto pogu tad, kad tiek rādīts uzņemšanas informācijas ekrāns, varat palaist lietojumprogrammas vai parādīt lietojumprogrammu sarakstu.

[234] Kā lietot | Lietojumprogrammu pievienošana izstrādājumam | Lietojumprogrammu pārvaldība

# Lietojumprogrammu atinstalēšana

Varat atinstalēt lietojumprogrammas no šī izstrādājuma.

- 1. MENU  $\rightarrow \Box$  (Application)  $\rightarrow$  [Application List]  $\rightarrow$  [Application Management]  $\rightarrow$ [Manage and Remove].
- 2. Atlasiet atinstalējamo lietojumprogrammu.
- 3. Izvēlieties  $\overline{m}$ , lai atinstalētu šo lietojumprogrammu.
- Atinstalēto lietojumprogrammu var instalēt atkārtoti. Detalizētu informāciju skatiet lietojumprogrammu lejupielādes tīmekļa vietnē.

[235] Kā lietot | Lietojumprogrammu pievienošana izstrādājumam | Lietojumprogrammu pārvaldība

# Lietojumprogrammu secības maiņa

Varat mainīt secību, kādā šajā izstrādājumā tiek rādītas pievienotās lietojumprogrammas.

- 1. MENU  $\rightarrow$   $\Box$  (Application)  $\rightarrow$  [Application List]  $\rightarrow$  [Application Management]  $\rightarrow$ [Sort].
- 2. Atlasiet lietojumprogrammu, kuras secību vēlaties mainīt.
- 3. Izvēlieties mērķvietu.

[236] Kā lietot | Lietojumprogrammu pievienošana izstrādājumam | Lietojumprogrammu pārvaldība

# Pakalpojuma PlayMemories Camera Apps konta informācijas pārbaude

Izstrādājumā tiek rādīta pakalpojumā Sony Entertainment Network reģistrētā konta informācija.

1. MENU  $\rightarrow$   $\blacksquare$  (Application)  $\rightarrow$  [Application List]  $\rightarrow$  [Application Management]  $\rightarrow$ [Display Account Information].

[237] Kā lietot | Datora lietošana | leteicamā datora vide Ieteicamā datora vide

Varat pārbaudīt lietojamā datora programmatūras vidi, apmeklējot tālāk norādīto URL:

<http://www.sony.net/pcenv/>

[238] Kā lietot | Datora lietošana | Programmatūras lietošana PlayMemories Home

Izmantojot programmu PlayMemories Home, varat veikt šādas darbības:

- Varat importēt ar šo izstrādājumu uzņemtos attēlus savā datorā.
- Varat atskaņot datorā importētos attēlus.
- Varat kopīgot savus attēlus, izmantojot pakalpojumu PlayMemories Online.

Papildus sistēmā Windows varat veikt šādas darbības:

- Varat kārtot attēlus datorā un skatīt tos kalendārā atbilstoši uzņemšanas datumam.
- Varat rediģēt un labot attēlus, piemēram, veikt attēlu izgriešanu un izmēru maiņu.
- Varat no datorā importētajām filmām izveidot disku. No XAVC S-formāta filmām var izveidot Blu-ray diskus vai AVCHD diskus.
- Varat augšupielādēt attēlus tīkla pakalpojumā. (Ir nepieciešams interneta savienojums.)
- Lai saņemtu plašāku informāciju, skatiet PlayMemories Home palīdzību.

[239] Kā lietot | Datora lietošana | Programmatūras lietošana Programmas PlayMemories Home instalēšana

1. Izmantojiet interneta pārlūku savā datorā, lai pārietu uz norādīto URL, un lejupielādējiet programmu PlayMemories Home, sekojot ekrānā sniegtajām norādēm.

<http://www.sony.net/pm/>

- Ir nepieciešams interneta savienojums.
- Detalizētas instrukcijas skatiet programmas PlayMemories Home atbalsta lapā. <http://www.sony.co.jp/pmh-se/>
- 2. Savienojiet izstrādājumu un savu datoru, izmantojot mikro USB kabeli (iekļauts komplektācijā), pēc tam ieslēdziet izstrādājumu.
	- Programmai PlayMemories Home, iespējams, ir pievienotas jaunas funkcijas. Arī tad, ja programma PlayMemories Home jau ir instalēta jūsu datorā, vēlreiz savienojiet šo izstrādājumu ar savu datoru.
	- Neatvienojiet no kameras mikro USB kabeli (ietilpst komplektācijā), kad kamera izpilda darbības vai tiek rādīts piekļuves ekrāns. Šādā veidā var sabojāt datus.

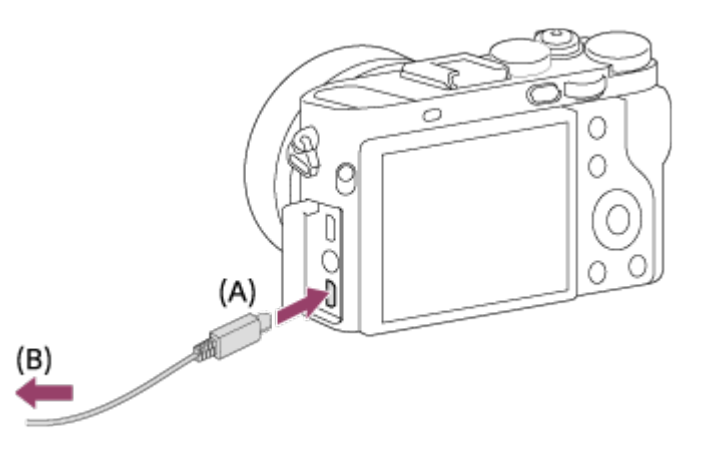

**A:** uz vairākierīču/mikro USB kontaktligzdu

**B:** uz datora USB ligzdu

### **Piezīme**

- Piesakieties kā administrators.
- Iespējams, nāksies restartēt datoru. Kad tiek parādīts restartēšanas apstiprinājuma ziņojums, izpildiet ekrānā redzamos norādījumus un restartējiet datoru.
- Atkarībā no jūsu datora sistēmas vides var tikt instalēta pakotne DirectX.

### **Padoms**

Detalizētu informāciju par PlayMemories Home skatiet PlayMemories Home palīdzībā vai PlayMemories Home atbalsta lapā ([http://www.sony.co.jp/pmh-se/\)](http://www.sony.co.jp/pmh-se/) (tikai angļu valodā).

[240] Kā lietot | Datora lietošana | Programmatūras lietošana Programmatūra Mac datoriem

Lai iegūtu detalizētu informāciju par Mac datoriem paredzēto programmatūru, lūdzu, izmantojiet šo vietrādi URL:

<http://www.sony.co.jp/imsoft/Mac/>

## **Wireless Auto Import**

Programma Wireless Auto Import ir nepieciešama, ja lietojat Mac datoru un vēlaties datorā importēt attēlus, izmantojot Wi-Fi funkciju. Lejupielādējiet Wireless Auto

 Import, izmantojot iepriekš norādīto vietrādi URL, un instalējiet to savā Mac datorā. Lai saņemtu plašāku informāciju, skatiet Wireless Auto Import palīdzību.

#### **Piezīme**

Programmatūra, ko var izmantot, ir atkarīga no reģiona.

# [241] Kā lietot | Datora lietošana | Programmatūras lietošana Image Data Converter

Izmantojot programmu Image Data Converter, varat veikt šādas darbības:

- Varat atskaņot un rediģēt attēlus, kas ierakstīti RAW formātā, veicot dažādas korekcijas, piemēram, toņu līknes un asuma regulēšanu.
- Varat regulēt attēlus, izmantojot baltās krāsas līdzsvaru, ekspozīciju, opciju [Creative Style] utt.
- Varat saglabāt datorā parādītos un rediģētos fotoattēlus. Fotoattēlu varat saglabāt RAW formātā vai kādā plaši lietojamā failu formātā.
- Varat parādīt un salīdzināt ar šo izstrādājumu ierakstītos RAW un JPEG attēlus.
- Varat novērtēt attēlus ar piecām pakāpēm.
- Varat lietot krāsu etiķetes.

[242] Kā lietot | Datora lietošana | Programmatūras lietošana Programmas Image Data Converter instalēšana

1. Lejupielādējiet un instalējiet programmatūru, piekļūstot tālāk norādītajam vietrādim URL (tikai angliski). <http://www.sony.co.jp/ids-se/>

#### **Piezīme**

Piesakieties kā administrators.

# [243] Kā lietot | Datora lietošana | Programmatūras lietošana Piekļuve palīdzībai Image Data Converter Guide

### **Sistēmā Windows:**

[Sākt] → [Visas programmas] → [Image Data Converter] → [Help] → [Image Data Converter].

Sistēmā Windows 8 palaidiet programmu [Image Data Converter] un izvēlnes joslā atlasiet  $[He|p] \rightarrow [Image Data Converter Guide].$ 

### **Mac datorā:**

Meklētājs → [Applications] → [Image Data Converter] → [Image Data Converter] un  $i$ zvēlnes joslā atlasiet [Help]  $\rightarrow$  [Image Data Converter Guide].

#### **Padoms**

Plašāku informāciju par lietošanu varat arī meklēt Image Data Converter atbalsta lapā (tikai angliski).

<http://www.sony.co.jp/ids-se/>

[244] Kā lietot | Datora lietošana | Programmatūras lietošana Remote Camera Control

Izmantojot programmu Remote Camera Control, datorā ir pieejamas tālāk norādītās darbības.

- Izstrādājuma iestatījumu un uzņemšanas maiņa.
- Attēlu ierakstīšana tieši datorā.
- Uzņemšana ar intervāla taimeri.

Izmantojiet šīs funkcijas, izvēloties MENU  $\rightarrow \bullet$  (Setup)  $\rightarrow$  [USB Connection]  $\rightarrow$ [PC Remote]. Detalizētu informāciju par programmas Remote Camera Control izmantošanu skatiet palīdzībā.

Lejupielādējiet un instalējiet programmatūru, piekļūstot šādam vietrādim URL: **Sistēmā Windows:** <http://www.sony.co.jp/imsoft/Win/> **Mac datorā:** <http://www.sony.co.jp/imsoft/Mac/>

[246] Kā lietot | Datora lietošana | Programmatūras lietošana

Piekļuve programmas Remote Camera Control palīdzībai

#### **Sistēmā Windows:**

[Sākt] → [Visas programmas] → [Remote Camera Control] → [Remote Camera Control Help].

Sistēmā Windows 8 startējiet [Remote Camera Control], ar labo pogu noklikšķiniet uz virsraksta joslas, lai atlasītu [Remote Camera Control Help].

#### **Mac datorā:**

Meklētājs → [Applications] → [Remote Camera Control] un izvēļņu joslā atlasiet  $[He|p] \rightarrow [Remote \text{ Camera \text{ Control} } He|p].$ 

[247] Kā lietot | Datora lietošana | Šī izstrādājuma un datora savienojuma izveide Šī izstrādājuma savienošana ar datoru

- 1. Ievietojiet izstrādājumā pietiekami uzlādētu bateriju komplektu.
- 2. Ieslēdziet izstrādājumu un datoru.
- 3. Sadaļā <<a>
(Setup) pārbaudiet, vai iestatījumam [USB Connection] ir norādīta vērtība [Mass Storage].

4. Savienojiet izstrādājumu un savu datoru, izmantojot mikro USB kabeli (iekļauts komplektācijā) **(A)** (iekļauts komplektācijā).

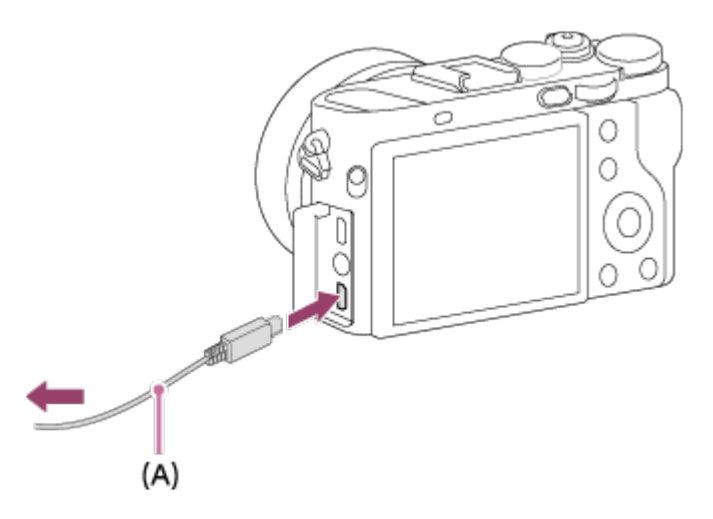

Ja savienojat izstrādājumu ar savu datoru, izmantojot mikro USB kabeli, un iestatījumam [USB Power Supply] ir norādīta vērtība [On], barošana tiek padota no datora. (Noklusējuma iestatījums: [On])

[248] Kā lietot | Datora lietošana | Šī izstrādājuma un datora savienojuma izveide Attēlu importēšana datorā

Programma PlayMemories Home ļauj viegli importēt attēlus. Detalizētu informāciju par PlayMemories Home funkcijām skatiet PlayMemories Home palīdzībā.

## **Attēlu importēšana datorā, neizmantojot programmu PlayMemories Home (sistēmā Windows)**

Kad pēc šī izstrādājuma un datora savienojuma izveides tiek parādīts ekrāns automātiskās atskaņošanas vednis, noklikšķiniet uz [Atvērt mapi, lai apskatītu failus]

- $\rightarrow$  [Labi]  $\rightarrow$  [DCIM] vai [MP\_ROOT]. Pēc tam kopējiet vajadzīgos attēlus datorā.
- Ja datorā ar sistēmu Windows 7 vai Windows 8 tiek parādīts ekrāns Device Stage, veiciet dubultklikšķi uz [Pārlūkot failus] → datu nesēja ikonas → mapes, kurā saglabāti importējamie attēli.

## **Attēlu importēšana datorā, neizmantojot programmu PlayMemories Home (Mac datorā)**

Savienojiet izstrādājumu ar Mac datoru. Veiciet darbvirsmā dubultklikšķi uz

 jaunatpazītās ikonas → mapes, kurā saglabāti importējamie attēli. Pēc tam velciet un nometiet attēla failu uz cietā diska ikonas.

#### **Piezīme**

- Lai veiktu tādas darbības kā XAVC S vai AVCHD filmu importēšana datorā, izmantojiet programmu PlayMemories Home.
- Nerediģējiet un citādi neapstrādājiet AVCHD filmu failus/mapes no pievienotā datora. Filmu faili var tikt bojāti vai kļūt atskaņošanai nederīgi. Nedzēsiet un nekopējiet AVCHD failus atmiņas kartē no datora. Sony neuzņemas atbildību par sekām, kas radušās, veicot šādas darbības no datora.

 $[249]$  Kā lietot  $\parallel$  Datora lietošana  $\parallel$  Šī izstrādājuma un datora savienojuma izveide Šī izstrādājuma atvienošana no datora

Pārtrauc USB savienojumu starp šo izstrādājumu un datoru. Veiciet tālāk aprakstīto 1.–2. darbību, pirms veicat kādu no šīm darbībām:

- USB kabeļa atvienošana.
- Atmiņas kartes izņemšana.
- **•** Izstrādājuma izslēgšana.

 $\mathbf{I}$ 

- 1. Uzdevumjoslā noklikšķiniet uz b (Droši noņemt USB lielapjoma krātuves ierīci).
- 2. Noklikšķiniet uz parādītā ziņojuma.

#### **Piezīme**

- Mac datoros velciet un nometiet atmiņas kartes vai diska ikonu uz ikonas Trash. Izstrādājums tiks atvienots no datora.
- Datoros, kur instalēta sistēma Windows 7/Windows 8, atvienošanas ikona var netikt parādīta. Šādā gadījumā varat izlaist iepriekš aprakstīto 1.–2. darbību.
- Neatvienojiet no šī izstrādājuma mikro USB kabeli laikā, kad ir izgaismots piekļuves indikators. Var tikt bojāti dati.

 $\mathbf{I}$ 

Izmantojot šajā kamerā ierakstītu filmu, varat izveidot disku, ko var atskaņot citās ierīcēs.

 Tas, vai ierīce var atskaņot disku, ir atkarīgs no diska veida. Atlasiet diska veidu, kas piemērots atskaņošanai jūsu izmantojamajās ierīcēs.

Atkarībā no filmas veida diska izveides laikā var tikt pārveidots filmas formāts.

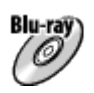

## **Augstas izšķirtspējas attēla kvalitāte (HD) (Blu-ray Disc disks)**

Blu-ray Disc diskā var ierakstīt augstas izšķirtspējas attēla kvalitātes (HD) filmu, lai tādējādi izveidotu augstas izšķirtspējas attēla kvalitātes (HD) disku. Blu-ray Disc disks ļauj ierakstīt augstas izšķirtspējas attēla kvalitātes (HD) filmas, kas ir ilgākas par DVD diskos ierakstītajām filmām.

Ierakstāmo filmu formāti: XAVC S, AVCHD, MP4 (AVC)

 Atskaņotāji: Blu-ray Disc atskaņošanas ierīces (Sony Blu-ray Disc atskaņotāji, PlayStation 3 utt.)

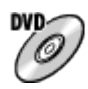

## **Augstas izšķirtspējas attēla kvalitāte (HD) (AVCHD ieraksta disks)**

 DVD datu nesējā, piemēram, DVD-R diskā, var ierakstīt augstas izšķirtspējas attēla kvalitātes (HD) filmas, lai tādējādi izveidotu augstas izšķirtspējas attēla kvalitātes (HD) disku.

Ierakstāmo filmu formāti: XAVC S, AVCHD, MP4 (AVC)

 Atskaņotāji: AVCHD formāta atskaņošanas ierīces (Sony Blu-ray Disc atskaņotāji, PlayStation 3 utt.)

Šāda veida diskus nevar atskaņot ar parastajiem DVD atskaņotājiem.

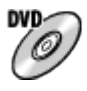

## **Standarta izšķirtspējas attēla kvalitāte (STD)**

 Standarta izšķirtspējas attēla kvalitātes (STD) filmas, kas pārveidotas no augstas izšķirtspējas attēla kvalitāte (HD) filmas, var ierakstīt DVD datu nesējā, piemēram,  DVD-R diskā, lai tādējādi izveidotu standarta izšķirtspējas attēla kvalitātes (STD) disku.

Ierakstāmo filmu formāts: AVCHD

 Atskaņotāji: parastas DVD atskaņošanas ierīces (DVD atskaņotāji, DVD disku atskaņošanai piemēroti datori utt.)

### **Padoms**

Ar programmu PlayMemories Home var izmantot tālāk norādīto veidu 12 cm diskus.

**BD-R\*/ DVD-R/DVD+R/DVD+R DL**: nepārrakstāmi **BD-RE\*/DVD-RW/DVD+RW**: pārrakstāmi

\* Nevar veikt papildu ierakstīšanu.

Parūpējieties, lai jūsu PlayStation 3 ierīce izmantotu jaunāko PlayStation 3 sistēmas programmatūras versiju.

[251] Kā lietot | Datora lietošana | Filmas diska izveide Blu-ray disku izveide no augstas izšķirtspējas attēla kvalitātes filmām

Varat veidot Blu-ray Disc diskus, ko var atskaņot Blu-ray Disc atskaņošanas ierīcēs (piem., Sony Blu-ray disku atskaņotājā un PlayStation 3 u.tml.).

### **A. Kā izveidot, izmantojot datoru**

Ja lietojat Windows datoru, varat kopēt importētās filmas datorā un veidot Blu-ray Disc diskus, izmantojot programmu PlayMemories Home.

Datoram jābūt spējīgam veidot Blu-ray Disc diskus.

 Ja pirmoreiz veidojat Blu-ray Disc disku, savienojiet kameru ar datoru, izmantojot USB kabeli. Nepieciešamā programmatūra datoram tiks pievienota automātiski. (Ir nepieciešams interneta savienojums.)

Detalizētu informāciju par disku izveidi ar programmas PlayMemories Home palīdzību skatiet PlayMemories Home palīdzības norādījumos.

## **B. Kā izveidot, izmantojot no datora atšķirīgu ierīci**

Varat Blu-ray Disc disku veidošanai izmantot arī Blu-ray rakstītāju u.tml. ierīci. Detalizētu informāciju meklējiet ierīces lietošanas instrukcijās.

#### **Piezīme**

- Ja Blu-ray disku veidošanai programmā PlayMemories Home izmantojat filmas, kas ierakstītas XAVC S vai MP4 filmu formātā, attēla kvalitāte tiek pārveidota uz 1920×1080 (60i/50i), un diskus ar sākotnējo attēla kvalitāti izveidot nevar. Lai ierakstītu filmas ar sākotnējo attēla kvalitāti, kopējiet filmas datorā vai ārējā datu nesējā.
- Lai izveidotu Blu-ray Disc disku no filmām, kas ierakstītas AVCHD filmu formātā ar iestatījumam [  $\parallel$  | Record Setting] norādītu vērtību [60p 28M(PS)]/[50p 28M(PS)], jāizmanto ierīce, kas ir saderīga AVCHD formāta versiju 2.0. Izveidotais Blu-ray Disc disks var tikt atskaņots tikai ierīcē, kas saderīga ar AVCHD formātu versiju 2.0.

# [252] Kā lietot | Datora lietošana | Filmas diska izveide DVD disku (AVCHD ieraksta disku) izveide no augstas izšķirtspējas attēla kvalitātes filmām

Varat veidot DVD diskus (AVCHD ieraksta diskus), ko var atskaņot AVCHD formāta atskaņošanas ierīcēs (piem., Sony Blu-ray disku atskaņotājā un PlayStation 3 u.tml.).

### **A. Kā izveidot, izmantojot datoru**

Ja lietojat Windows datoru, varat kopēt importētās filmas datorā un veidot DVD diskus (AVCHD diskus), izmantojot programmu PlayMemories Home. Datoram jābūt spējīgam izveidot DVD diskus (AVCHD ieraksta diskus). Ja pirmoreiz veidojat DVD disku, savienojiet kameru ar datoru, izmantojot USB kabeli. Nepieciešamā programmatūra datoram tiks pievienota automātiski. (Ir nepieciešams interneta savienojums.)

Detalizētu informāciju par disku izveidi ar programmas PlayMemories Home palīdzību skatiet PlayMemories Home palīdzības norādījumos.

### **B. Kā izveidot, izmantojot no datora atšķirīgu ierīci**

Varat DVD disku (AVCHD ieraksta disku) veidošanai izmantot arī Blu-ray rakstītāju u.tml. ierīci.

Detalizētu informāciju meklējiet ierīces lietošanas instrukcijās.

**Piezīme**

- Ja DVD disku (AVCHD ieraksta disku) veidošanai programmā PlayMemories Home izmantojat filmas, kas ierakstītas XAVC S vai MP4 filmu formātā, attēla kvalitāte tiek pārveidota uz 1920×1080 (60i/50i), un diskus ar sākotnējo attēla kvalitāti izveidot nevar. Lai ierakstītu filmas ar sākotnējo attēla kvalitāti, kopējiet filmas datorā vai ārējā datu nesējā.
- Ja AVCHD ieraksta disku veidošanai programmā PlayMemories Home izmantojat filmas, kas ierakstītas AVCHD filmu formātā ar iestatījumam [ $\uparrow$ ] Record Setting] norādītu vērtību [60p 28M(PS)]/[50p 28M(PS)], [60i 24M(FX)]/[50i 24M(FX)] vai [24p 24M(FX)]/[25p 24M(FX)], attēla kvalitāte tiek pārveidota, un nevar izveidot diskus ar sākotnējo attēla kvalitāti. Attēlu kvalitātes pārveidošanai nepieciešams laiks. Lai ierakstītu filmas sākotnējā attēlu kvalitātē, lietojiet Blu-ray Disc disku.

[253] Kā lietot | Datora lietošana | Filmas diska izveide DVD disku izveide no standarta attēla kvalitātes filmām

Varat veidot DVD diskus, ko var atskaņot parastās DVD atskaņošanas ierīcēs (DVD atskaņotājos, datoros ar DVD disku lasītājiem utt.).

## **A. Kā izveidot, izmantojot datoru**

 $\overline{\phantom{a}}$ 

Ja lietojat Windows datoru, varat kopēt importētās filmas datorā un veidot DVD disku, izmantojot programmu PlayMemories Home.

Datoram jābūt spējīgam veidot DVD diskus.

 Ja pirmoreiz veidojat DVD disku, savienojiet kameru ar datoru, izmantojot USB kabeli. Instalējiet atsevišķo pievienojumprogrammatūru, izpildot ekrānā redzamos norādījumus. (Ir nepieciešams interneta savienojums.)

Detalizētu informāciju par disku izveidi ar programmas PlayMemories Home palīdzību skatiet PlayMemories Home palīdzībā.

## **B. Kā izveidot, izmantojot no datora atšķirīgu ierīci**

Varat DVD disku veidošanai izmantot arī Blu-ray rakstītāju, HDD rakstītāju u.tml. ierīci. Detalizētu informāciju meklējiet ierīces lietošanas instrukcijās.

 $\overline{\phantom{a}}$ 

## **Atmiņas karšu dublēšana**

Tālāk aprakstītajos gadījumos var tikt bojāti dati. Noteikti dublējiet datus, lai tos aizsargātu.

- Ja lasīšanas vai rakstīšanas darbības laikā tiek izņemta atmiņas karte, tiek atvienots USB kabelis vai izstrādājums tiek izslēgts.
- Ja atmiņas karte tiek lietota vietās, kas pakļautas statiskajai elektrībai vai elektriskajam troksnim.

## **Attēlu datu bāzes faila izveide**

Ja izstrādājumā ievietojat atmiņas karti, kurā nav attēlu datu bāzes faila, un ieslēdzat barošanu, izstrādājums automātiski izveido attēlu datu bāzes failu, izmantojot daļu no atmiņas kartes ietilpības. Šis process var būt ilgs, un, kamēr tas nav pabeigts, izstrādājumu nevar darbināt.

Ja rodas datu bāzes faila kļūda, eksportējiet visus attēlus uz datoru, izmantojot programmu PlayMemories Home, un pēc tam formatējiet atmiņas karti, izmantojot šo izstrādājumu.

## **Nelietojiet/neglabājiet izstrādājumu tālāk aprakstītajās vietās**

- Ārkārtīgi karstā, aukstā vai mitrā vietā Tādās vietās kā saulē atstāta automašīna kameras korpuss var deformēties, kas savukārt var izraisīt darbības traucējumu.
- Neglabājiet to tiešā saules gaismā vai sildītāja tuvumā Kameras korpuss var zaudēt krāsu vai deformēties, kas savukārt var izraisīt darbības traucējumu.
- Vietā, kas pakļauta drebēšanas izraisītai vibrācijai
- Stipru magnētisko vietu tuvumā
- Smilšainās vai putekļainās vietās Uzmanieties, lai nepieļautu smilšu un putekļu nokļūšanu izstrādājumā. Tas var izraisīt izstrādājuma darbības traucējumu, un dažos gadījumos šādu traucējumu vairs nevar novērst.

# **Par glabāšanu**

Noteikti pievienojiet objektīva vāciņu, kad nelietojat kameru.

## **Piesardzības pasākumi pārvietošanas laikā**

Nenesiet kameru ar tai piestiprinātu trijkāji. Šādā veidā var izlauzt trijkāja ligzdas atveri.

## **Par darba temperatūru**

 Šis izstrādājums ir paredzēts lietošanai aptuvenajā 0–40 °C temperatūras diapazonā. Nav ieteicams uzņemt sižetus ārkārtīgi aukstās un karstās vietās, kur temperatūra ir ārpus nosauktā diapazona.

## **Par kondensātu**

- Ja izstrādājums tiek strauji pārvietots no aukstas vietas siltā vietā, uz izstrādājuma ārpuses vai iekšpusē var kondensēties mitrums. Šī mitruma kondensēšanās var izraisīt izstrādājuma darbības traucējumus.
- Kad izstrādājumu no augstas vietas uzreiz ienesat siltā vietā, vispirms ievietojiet to plastikāta maisiņā un noslēdziet to, lai novērstu gaisa piekļuvi. Uzgaidiet aptuveni stundu, līdz izstrādājuma temperatūra ir sasniegusi apkārtējā gaisa temperatūru.
- Ja rodas mitruma kondensāts, izslēdziet izstrādājumu un pagaidiet stundu, līdz mitrums izgaro. Ņemiet vērā, ka, mēģinot uzņemt sižetu laikā, kad objektīvā ir palicis mitrums, nevarēsit ierakstīt skaidrus attēlus.

# **Par šim izstrādājumam pieejamajām funkcijām**

Šī kamera ir saderīga ar 1080 60p un 1080 50p formāta filmām. Atšķirībā no tradicionālajiem izmantotajiem standarta ierakstīšanas režīmiem, kas datus ieraksta, izmantojot rindpārlēces izvērsi, šis izstrādājums filmas ieraksta ar progresīvo izvērsi. Tas palielina izšķirtspēju, tāpēc attēls ir vienveidīgāks un izskatās dabiskāk.

## **Piezīmes par atrašanos uz lidmašīnas klāja**

Ja atrodaties lidmašīnā, norādiet iestatījumam [Airplane Mode] vērtību [On].

## **Par attēlu datu saderību**

Šis izstrādājums atbilst DCF (Design rule for Camera File system — kameras failu sistēmas izstrādes noteikumi) un vispārīgajam standartam, ko noteikusi asociācija JEITA (Japan Electronics and Information Technology Industries Association — Japānas elektronikas un informācijas tehnoloģiju nozares asociācija).

Ar šo izstrādājumu ierakstīto attēlu atskaņošana citās iekārtās un citās iekārtās ierakstīto vai rediģēto attēlu atskaņošana šajā izstrādājumā netiek garantēta.

# **Piezīmes par filmu atskaņošanu citās ierīcēs**

- Ar šo kameru ierakstītās filmas var nebūt iespējams pareizi atskaņot citās ierīcēs. Turklāt pastāv iespēja, ka filmas, kuras ierakstītas ar ierīcēm, kas nav šī kamera, nevarēs atskaņot šajā kamerā.
- Diskus, kuri satur ar šo kameru ierakstītās AVCHD filmas, var atskaņot tikai ierīcēs, kas atbalsta AVCHD formātu.

DVD atskaņotāji un DVD rakstītāji neatbalsta AVCHD formātu, tāpēc tie nevar atskaņot AVCHD filmu diskus.

Turklāt, ja DVD atskaņotājā vai DVD rakstītājā tiek ievietots augstas izšķirtspējas attēla kvalitātes (HD) disks, kas ierakstīts AVCHD formātā, šādu disku, iespējams, nevarēs izstumt no ierīces.

- Filmas, kuras ir ierakstītas formātā 1080 60p/1080 50p, var atskaņot tikai tādās ierīcēs, kas atbalsta formātu 1080 60p/1080 50p.
- XAVC S filmas var atskaņot tikai ar XAVC S formātu saderīgās ierīcēs.

## **Par monitoru, skatu meklētāju un objektīvu**

- Monitors un skatu meklētājs ir ražots, izmantojot īpaši augstas precizitātes tehnoloģiju, tāpēc vairāk nekā 99,99% pikseļu darbojas efektīvi. Tomēr ir iespējami daži niecīgi melni un/vai gaiši punkti (baltā, sarkanā, zilā vai zaļā krāsā), kas pastāvīgi ir redzami monitorā un skatu meklētājā. Šādi punkti ir normāla ražošanas procesa sastāvdaļa, un tie nekādi neietekmē attēlus.
- Monitora vai objektīva ilgstoša pakļaušana tiešai saules gaismai var izraisīt darbības traucējumu. Esiet piesardzīgs, ja atstājat izstrādājumu loga tuvumā vai ārā.
- Nespiediet uz monitora. Monitors var zaudēt krāsas, kas savukārt var izraisīt darbības traucējumu.
- Aukstā vietā monitorā var palikt attēlu pēdas. Tā nav nepareiza darbība.
- Ja uz monitora ir ūdens vai citu šķidrumu pilieni, noslaukiet to ar sausu drāniņu. Ja monitors paliek slapjš, var mainīties vai sabojāties monitora virsma. Tas var izraisīt nepareizu darbību.
- Uzmanieties, lai neatsistu objektīvu pret citu priekšmetu un nepakļautu to spēka iedarbībai.
- Neturiet kameru aiz monitora vai skatu meklētāja.
- Kad bīdāt skatu meklētāju uz leju, uzmanieties, lai skatu meklētājā neiespiestu

pirkstus.

- Necentieties ar spēku nolaist skatu meklētāju, ja ir izvilkts okulārs.
- Ja skatu meklētājam piekļūst ūdens, smiltis vai putekļi, tie var izraisīt darbības traucējumu.
- Nepakļaujiet kameru tiešai saules gaismas iedarbībai un neuzņemiet ilgi pret sauli. Var sabojāt iekšējo mehānismu.
- Neizmantojiet kameru vietās, kur ir stiprs radioviļņu starojums vai radiācija. Ierakstīšana un atskaņošana var nefunkcionēt pareizi.
- Kameras korpusam un monitora aizmugurējai daļai ir piestiprināti magnēti **(A)**. Nelieciet starp tiem nekādu magnētiski ierakstītu datu nesēju, piemēram, disketes vai kredītkartes.

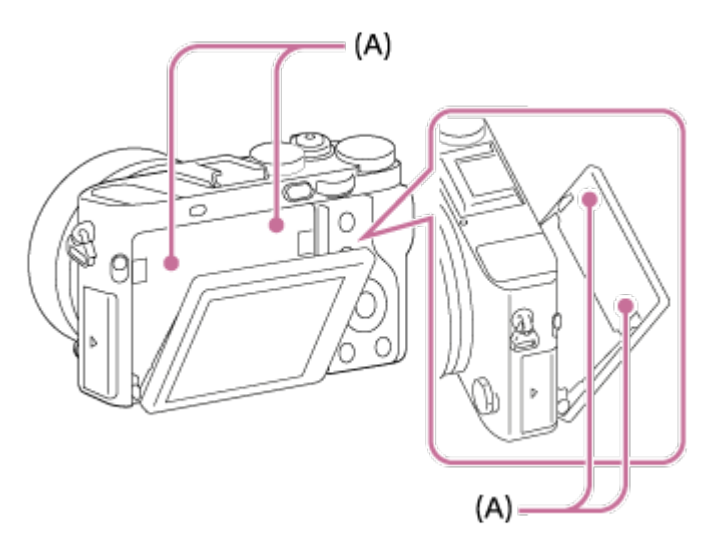

## **Uzņemšana ar skatu meklētāju**

Ja lūkojaties caur skatu meklētāju, var rasties tādi simptomi kā redzes diskomforts, nogurums vai slikta dūša, kas līdzīga automašīnas kustības izraisītam nelabumam. Ja uzņemšanai izmantojat skatu meklētāju, ieteicams ņemt regulārus pārtraukumus. Nosakiet pārtraukumu ilgumu un biežumu pats, jo tie dažādiem cilvēkiem ir atšķirīgi. Ja rodas nepatīkami simptomi, pārtrauciet skatu meklētāja lietošanu līdz šo simptomu pazušanai un nepieciešamības gadījumā lūdziet ārsta padomu.

# **Piezīmes par atbrīvošanos no izstrādājuma un izstrādājuma nodošanu citām personām**

Pirms atbrīvojaties no šī izstrādājuma vai nododat to citai personai, noteikti veiciet tālāk aprakstīto darbību, lai aizsargātu privātinformāciju.

Izpildiet komandu [Setting Reset], lai atjaunotu visu iestatījumu noklusējuma

[255] Kā lietot | Piesardzības pasākumi/šis izstrādājums | Piesardzības pasākumi Par iekšējo akumulatoru

Šai kamerai ir iekšējs akumulators, kas paredzēts datuma un laika, kā arī citu iestatījumu uzturēšanai neatkarīgi no tā, vai barošana ir ieslēgta vai izslēgta, un tā, vai ir ievietots akumulators. Šis akumulators tiek pastāvīgi lādēts, kamēr vien izmantojat izstrādājumu. Taču, ja šo izstrādājumu lietojat tikai nelielus laika periodus, tas pamazām izlādējas. Ja izstrādājumu vispār neizmantojat aptuveni 3 mēnesi, tas pilnībā izlādējas. Šādā gadījumā noteikti uzlādējiet šo akumulatoru pirms izstrādājuma lietošanas. Taču arī gadījumā, ja šis akumulators nav uzlādēts, izstrādājumu joprojām var lietot, kamēr neierakstāt datumu un laiku.

## **Iekšējā akumulatora uzlādes paņēmiens**

Ievietojiet izstrādājumā uzlādētu bateriju komplektu vai savienojiet izstrādājumu ar sienas kontaktligzdu (sienas rozeti), izmantojot maiņstrāvas adapteri (iekļauts komplektācijā), un atstājiet izstrādājumu izslēgtā stāvoklī uz 24 stundām vai ilgāku laika periodu.

[256] Kā lietot | Piesardzības pasākumi/šis izstrādājums | Piesardzības pasākumi Piezīmes par bateriju komplektu

## **Bateriju komplekta uzlāde**

- Uzlādējiet bateriju komplektu (iekļauts komplektācijā), pirms lietojat izstrādājumu pirmo reizi.
- Uzlādēts bateriju komplekts pamazām izlādējas pat tad, ja to nelietojat. Lādējiet bateriju komplektu ikreiz pirms izstrādājuma lietošanas, lai nepalaistu garām attēlu uzņemšanas iespējas.
- Bateriju komplektu var lādēt arī tad, ja tas nav pilnībā iztukšots. Var izmantot daļēji

uzlādētu bateriju komplektu.

- Ja uzlādes indikators mirgo, kaut arī bateriju komplekts nav pilnībā uzlādēts, izņemiet bateriju komplektu vai atvienojiet USB kabeli no kameras un pēc tam ievietojiet to no jauna, lai veiktu uzlādi.
- Ieteicams bateriju komplektu lādēt vietā, kur apkārtējā temperatūra ir diapazonā no 10 °C līdz 30 °C. Bateriju komplekts var netikt efektīvi uzlādēts, ja temperatūra ir ārpus norādītā diapazona.
- Ja savienojat šo izstrādājumu ar klēpjdatoru, kas nav savienots ar barošanas avotu, var samazināties klēpjdatora akumulatora uzlādes līmenis. Neizmantojiet klēpjdatoru šī izstrādājuma ilglaicīgai uzlādei.
- Neieslēdziet/nerestartējiet datoru, nemodiniet datoru no miega režīma un neizslēdziet datoru, ja šis izstrādājums ir savienots ar datoru, izmantojot USB kabeli. To darot, var izraisīt izstrādājuma darbības traucējumu. Atvienojiet izstrādājumu un datoru pirms iepriekš nosaukto darbību veikšanas.
- Uzlāde netiek garantēta, izmantojot pašizgatavotu vai modificētu datoru.

# **Uzlādes ilgums (pilna uzlāde)**

Uzlādes laiks ir aptuveni 155 minūtes, izmantojot maiņstrāvas adapteri (ietilpst komplektācijā) kopā ar baterijas/akumulatoru lādētāju (ietilpst komplektācijā), un aptuveni 150 minūtes, izmantojot maiņstrāvas adapteri kopā ar kameru. Iepriekš minētais uzlādes ilgums ir spēkā, ja pilnībā izlādēts bateriju komplekts tiek lādēts 25 °C temperatūrā. Atkarībā no izmantošanas un citiem apstākļiem uzlādei var būt nepieciešams ilgāks laiks.

# **Bateriju komplekta efektīva lietošana**

- Baterijas/akumulatora veiktspēja samazinās vietās ar zemu temperatūru. Tāpēc aukstās vietās bateriju komplekta darbības laiks ir īsāks. Ja vēlaties bateriju komplektam nodrošināt ilgāku darba laiku, ieteicams ielikt bateriju komplektu kabatā, lai to sasildītu ar ķermeņa siltumu, un ievietot to izstrādājumā tieši pirms uzņemšanas sākuma. Ja kabatā ir metāliski priekšmeti, piemēram, atslēgas, uzmanieties, lai neizraisītu īssavienojumu.
- Bateriju komplekts tiks ātri iztukšots, ja bieži izmantosit zibspuldzi vai nepārtrauktās uzņemšanas funkciju, bieži ieslēgsit/izslēgsit barošanu vai iestatīsit ļoti augstu monitora spilgtumu.
- Ieteicams sagatavot rezerves bateriju komplektus un pirms faktiskās uzņemšanas veikt dažus izmēģinājuma kadrus.
- Nepakļaujiet bateriju komplektu ūdens iedarbībai. Bateriju komplekts nav ūdensdrošs.
- Neatstājiet bateriju komplektu pārmērīgi karstās vietās, piemēram, automašīnā vai tiešā saules gaismā.
- Ja baterijas/akumulatora kontakts būs netīrs, iespējams, izstrādājumu nevarēs ieslēgt vai bateriju komplektu nevarēs efektīvi uzlādēt. Šādā gadījumā notīriet bateriju/akumulatoru, viegli noslaukot putekļus ar mīkstu drāniņu vai vates tamponu.

## **Atlikušā akumulatora lādiņa rādījums**

Ekrānā tiek rādīts atlikušā baterijas/akumulatora lādiņa indikators.

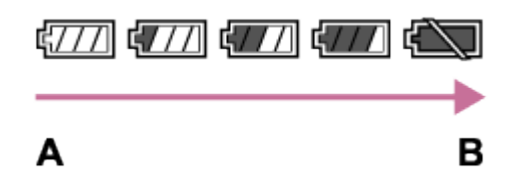

**A:** Augsts baterijas/akumulatora uzlādes līmenis

- **B:** Baterija/akumulators iztukšots
- Lai tiktu parādīts pareizs atlikušā baterijas/akumulatora līmeņa indikators, ir nepieciešama aptuveni viena minūte.
- Pareizs atlikušā baterijas/akumulatora uzlādes līmenis var netikt parādīts noteiktās lietošanas situācijās un apstākļos.
- Ja ekrānā netiek parādīts atlikušais baterijas/akumulatora darba laiks, nospiediet pogu DISP (Displeja rādījums), lai tas tiktu parādīts.

## **Kā glabāt bateriju komplektu**

- Lai uzturētu bateriju komplekta funkciju, vismaz reizi gadā uzlādējiet bateriju komplektu un pēc tam pilnībā iztukšojiet to ar izstrādājumu, pirms to novietojat glabāšanai. Izņemiet bateriju komplektu no kameras un noglabājiet to vēsā, sausā vietā.
- Lai pilnība iztukšotu bateriju komplektu, atstājiet izstrādājumu slīdrādes atskaņošanas režīmā, līdz tiek izslēgta barošana.
- Lai izvairītos no kontaktu rūsēšanas, īssavienojuma u.tml., pārvietojot un glabājot noteikti izmantojiet plastikāta maisiņu, kas ļaus pasargāt bateriju komplektu no saskares ar metāla priekšmetiem.

## **Par baterijas/akumulatora kalpošanas laiku**

Baterijas/akumulatora kalpošanas laiks ir ierobežots. Ja vairākkārt vai ilglaicīgi lietosit vienu bateriju/akumulatoru, tā ietilpība pamazām samazināsies. Ja

 baterijas/akumulatora darbības laiks ir būtiski saīsinājies, iespējams, ir laiks nomainīt bateriju komplektu ar jaunu.

Baterijas/akumulatora darbības laiks ir atkarīgs no bateriju komplekta glabāšanas un lietošanas apstākļiem, kā arī vides, kur bateriju komplekts tiek lietots.

[257] Kā lietot | Piesardzības pasākumi/šis izstrādājums | Piesardzības pasākumi Bateriju komplekta uzlāde

- Komplektācijā iekļautais maiņstrāvas adapteris ir īpaši paredzēts šim izstrādājumam. Nesavienojiet to ar citām elektroniskajām ierīcēm. Tas var izraisīt darbības traucējumu.
- Noteikti izmantojiet autentisku Sony maiņstrāvas adapteri.
- Ja uzlādes laikā mirgo šī izstrādājuma uzlādes indikators, izņemiet lādējamo bateriju komplektu un pēc tam no jauna cieši ievietojiet to pašu bateriju komplektu izstrādājumā. Ja uzlādes indikators atkal mirgo, tas var nozīmēt, ka baterija/akumulators ir bojāts vai ka ir ievietots specifikācijai neatbilstošs bateriju komplekts. Pārbaudiet, vai izmantojat specifikācijā norādīto bateriju komplektu. Ja bateriju komplekts neatbilst specifikācijai, izņemiet bateriju komplektu un nomainiet to ar jaunu vai atšķirīgu komplektu, un pārbaudiet, vai tikko ievietotā baterija/akumulators tiek pareizi lādēts. Ja tikko ievietotā baterija/akumulators tiek lādēts pareizi, iepriekš ievietotā baterija/akumulators var būt bojāts.
- Ja uzlādes indikators mirgo arī tad, kad maiņstrāvas adapteris ir savienots ar izstrādājumu un sienas kontaktligzdu (sienas rozeti), tas norāda, ka uzlāde ir īslaicīgi pārtraukta un ir gaidstāves režīms. Uzlāde automātiski tiek pārtraukta un notiek pāriešana gaidstāves stāvoklī, ja temperatūra neatbilst ieteicamajai ekspluatācijas temperatūrai. Tiklīdz temperatūra atkal ir pieņemamajā diapazonā, uzlāde tiek atsākta un uzlādes indikators iedegas no jauna. Ieteicams bateriju komplektu lādēt vietā, kur apkārtējā temperatūra ir diapazonā no 10 °C līdz 30 °C.

[258] Kā lietot | Piesardzības pasākumi/šis izstrādājums | Piesardzības pasākumi Piezīmes par atmiņas karti

- Ja daudzkārt ilglaicīgi uzņemat un dzēšat attēlus, atmiņas kartē var rasties failu datu fragmentācija, kā rezultātā var tikt pārtraukta filmēšana. Šādā gadījumā saglabājiet attēlus datorā vai citā uzglabāšanas vietā un pēc tam izpildiet komandu [Format].
- Netiek garantēts, ka ar šo izstrādājumu darbosies datorā formatēta atmiņas karte.
- Datu lasīšanas/rakstīšanas ātrums ir atkarīgs no atmiņas kartes un izmantojamās iekārtas kombinācijas.
- Ieteicams izveidot svarīgo datu dublējumkopijas, piemēram, saglabāt tās datora cietajā diskā.
- Nepievienojiet uzlīmi pašai atmiņas kartei un atmiņas kartes adapterim.
- Neaiztieciet atmiņas kartes kontaktu joslu ar roku vai metāla priekšmetu.
- Nedauziet, nelokiet un nemetiet atmiņas karti zemē.
- Neizjauciet un nemodificējiet atmiņas karti.
- Nepakļaujiet atmiņas karti ūdens iedarbībai.
- Neatstājiet atmiņas karti maziem bērniem sasniedzamā vietā. Viņi var nejauši norīt karti.
- Atmiņas karte pēc ilglaicīgas lietošanas var būt karsta. Apejieties ar to uzmanīgi.
- Neizņemiet bateriju komplektu vai atmiņas karti un neizslēdziet kameru, kad ir izgaismots piekļuves indikators. Tas var izraisīt atmiņas kartē saglabāto datu bojājumu.
- Ja atmiņas karte tiek lietota tādu vietu tuvumā, kur ir stipra magnetizācija, vai izmantota vietās, kas pakļautas statiskajai elektrībai vai elektriskajam troksnim, var tikt bojāti atmiņas kartē saglabātie dati.
- Neievietojiet atmiņas karti, kas nav piemērota atmiņas kartes slotam. To darot, var izraisīt darbības traucējumu.
- Neizmantojiet un neglabājiet atmiņas karti šādos apstākļos:
	- Vietās ar augstu temperatūru, piemēram, saulē atstātā automašīnā
	- Tiešai saules gaismai pakļautās vietās
	- Mitrās vietās vai vietās, kurās ir koroziju izraisošas vielas
- Lai ar šo izstrādājumu izmantotu Memory Stick Micro datu nesēju, noteikti ievietojiet Memory Stick Micro datu nesēju M2 adapterī, kam ir Duo formāts. Ja ievietosit Memory Stick Micro datu nesēju izstrādājumā bez M2 adaptera, kuram ir Duo formātam atbilstoši izmēri, datu nesēju, iespējams, nevarēs izņemt no izstrādājuma.
- Lai ar šo izstrādājumu izmantotu microSD atmiņas karti, šo microSD atmiņas karti noteikti ievietojiet tai paredzētajā adapterī.

Ja ievietojat atmiņas karti atmiņas karšu adapterī, noteikti pārliecinieties, vai atmiņas karte ir ievietota pareizā virzienā, un pēc tam iebīdiet to līdz atdurei. Ja karte nav pareizi ievietota, tas var izraisīt darbības traucējumu.

[259] Kā lietot | Piesardzības pasākumi/šis izstrādājums | Šī izstrādājuma tīrīšana Par tīrīšanu

## **Objektīva tīrīšana**

- Neizmantojiet tīrīšanas līdzekli, kas satur organiskos šķīdinātājus, piemēram, atšķaidītāju vai benzīnu.
- Tīrot objektīva virsmu, noņemiet putekļus ar tirdzniecībā pieejamu gaisa pūtēju. Ja putekļi ir pielipuši virsmai, noslaukiet tos ar mīkstu drāniņu vai salveti, kas nedaudz samitrināta objektīva tīrīšanas līdzeklī. Noslaukiet spirālveida rakstu no centra uz ārpusi. Nesmidziniet objektīva tīrīšanas līdzekli tieši virsū objektīva virsmai.

## **Izstrādājuma virsmas tīrīšana**

 Tīriet izstrādājuma virsmu ar mīkstu drāniņu, kas nedaudz samitrināta ūdenī, pēc tam noslaukiet virsmu ar sausu drāniņu. Lai novērstu apdares vai korpusa bojājumus:

- Nepakļaujiet izstrādājumu tādiem ķīmiskiem izstrādājumiem kā šķīdinātājs, benzīns, spirts, mitrās salvetes, pretinsektu līdzeklis, pretapdeguma krēms vai insekticīds.
- Neaizskariet izstrādājumu, turot rokās nosauktās vielas.
- Neatstājiet izstrādājumu ilglaicīgā saskarē ar gumijas vai vinila priekšmetiem.

# **Monitora tīrīšana**

- Ja eļļa no roku krēma u.tml. līdzekļiem paliek uz monitora, sākotnējais pārklājums var kļūt viegli noņemams. Noslaukiet eļļu vai roku krēmu pēc iespējas ātrāk.
- Ja slaukāt monitoru ar salvetēm u.tml., pielietojot spēku, pārklājums var tikt saskrāpēts.
- Ja monitors ir netīrs, jo uz tā ir pirkstu nospiedumi vai putekļi, uzmanīgi noslaukiet

 putekļus no monitora virsmas un pēc tam notīriet monitoru, izmantojot mīkstu drāniņu u.tml.

[260] Kā lietot | Piesardzības pasākumi/šis izstrādājums | Ierakstāmo fotoattēlu skaits un ierakstāmo filmu ilgums

# Fotoattēlu skaits

Ierakstāmo fotoattēlu skaits var atšķirties atkarībā no uzņemšanas apstākļiem un atmiņas kartes.

 $[\overline{M}$  Image Size]: [L: 42M] Ja iestatījumam [ $\overline{M}$ ] Aspect Ratio] ir norādīta vērtība [3:2]\* **Standard** 8 GB: 770 attēli 16 GB: 1550 attēli 32 GB: 3100 attēli 64 GB: 6200 attēli **Fine** 8 GB: 520 attēli 16 GB: 1000 attēli 32 GB: 2100 attēli 64 GB: 4200 attēli **Extra fine** 8 GB: 270 attēli 16 GB: 540 attēli 32 GB: 1050 attēli 64 GB: 2150 attēli **RAW & JPEG (saspiests RAW)** 8 GB: 130 attēli 16 GB: 260 attēli 32 GB: 520 attēli 64 GB: 1050 attēli **RAW (saspiests RAW)** 8 GB: 170 attēli 16 GB: 350 attēli

32 GB: 700 attēli 64 GB: 1400 attēli **RAW & JPEG (nesaspiests RAW)** 8 GB: 75 attēli 16 GB: 150 attēli 32 GB: 300 attēli 64 GB: 600 attēli **RAW (nesaspiests RAW)** 8 GB: 88 attēli 16 GB: 175 attēli 32 GB: 355 attēli 64 GB: 710 attēli

 $\check{\,}$ Ja iestatījumam [ $\overline{\sim}$ ] Aspect Ratio] ir norādīta no [3:2] atšķirīga vērtība, var ierakstīt vairāk attēlu, nekā iepriekš norādīts. (Izņemot gadījumu, kad iestatījumam [ $\sim$ ] Quality] ir norādīta vērtība [RAW].)

#### **Piezīme**

- Arī tad, ja var uzņemt vairāk nekā 9999 attēlus, tiek rādīts indikators "9999".
- Ja šajā izstrādājumā tiek atskaņots attēls, kas uzņemts ar citiem izstrādājumiem, attēls var nebūt redzams faktiskajos izmēros.

[261] Kā lietot | Piesardzības pasākumi/šis izstrādājums | Ierakstāmo fotoattēlu skaits un ierakstāmo filmu ilgums

# Ierakstīšanas ilgums filmām

Tālāk tabulā ir norādīts, kāds aptuveni ir maksimālais ierakstu ilgums atmiņas kartē, kas formatēta ar šo izstrādājumu. Šie skaitļi norāda visu atmiņas kartē saglabāto filmu failu kopējo ilgumu. Ierakstīšanas ilgums var atšķirties atkarībā no uzņemšanas apstākļiem un atmiņas kartes.

Ja opcijai [  $\Box$  File Format] ir izvēlēts iestatījums [XAVC S HD] un [AVCHD], vērtības atbilst iestatījuma [Dual Video REC] stāvoklim [Off].

(st. (stundas), min. (minūtes))

## **[ File Format]: [XAVC S HD]**

**60p 50M**

## **50p 50M** 8 GB: - 16 GB: - 32 GB: - 64 GB: 2 st. 35 min. **30p 50M 25p 50M** 8 GB: - 16 GB: - 32 GB: - 64 GB: 2 st. 35 min. **24p 50M**\* 8 GB: - 16 GB: - 32 GB: - 64 GB: 2 st. 35 min. **120p 50M 100p 50M** 8 GB: - 16 GB: - 32 GB: - 64 GB: 2 st. 35 min. **[ File Format]: [AVCHD] 60i 24M(FX) 50i 24M(FX)** 8 GB: 40 min. 16 GB: 1 st. 25 min. 32 GB: 3 st. 64 GB: 6 st. **60i 17M(FH) 50i 17M(FH)** 8 GB: 55 min. 16 GB: 2 st. 32 GB: 4 st. 5 min. 64 GB: 8 st. 15 min. **60p 28M(PS) 50p 28M(PS)** 8 GB: 35 min.
16 GB: 1 st. 15 min. 32 GB: 2 st. 30 min. 64 GB: 5 st. 5 min. **24p 24M(FX) 25p 24M(FX)** 8 GB: 40 min. 16 GB: 1 st. 25 min. 32 GB: 3 st. 64 GB: 6 st. **24p 17M(FH) 25p 17M(FH)** 8 GB: 55 min. 16 GB: 2 st. 32 GB: 4 st. 5 min. 64 GB: 8 st. 15 min. **[ File Format]: [MP4] 1920x1080 60p 28M 1920x1080 50p 28M** 8 GB: 35 min. 16 GB: 1 st. 15 min. 32 GB: 2 st. 35 min. 64 GB: 5 st. 20 min. **1920x1080 30p 16M 1920x1080 25p 16M** 8 GB: 1 st. 16 GB: 2 st. 32 GB: 4 st. 10 min. 64 GB: 8 st. 25 min. **1280x720 30p 6M 1280x720 25p 6M** 8 GB: 2 st. 35 min. 16 GB: 5 st. 20 min. 32 GB: 10 st. 55 m 64 GB: 22 st.

\* Tikai tad, ja parametram [NTSC/PAL Selector] ir iestatīta vērtība NTSC.

 (Vērtība [NTSC/PAL Selector] ir pieejama tikai modeļiem, kam kā noklusējuma iestatījums ir norādīts AVCHD 50i ieraksts.)

Ja tiek izmantoti kameras noklusējuma iestatījumi un apkārtējā temperatūra ir

 aptuveni 25 °C, var nepārtraukti filmēt aptuveni 29 minūtes (maksimālais ilgums). Taču ierakstīšanas laiks ir aptuveni 5 minūtes, ja filmu uzņemšanai tiek izmantots XAVC S HD 120p/100p formāts.

(izstrādājuma specifikācijas ierobežojums)

 Turklāt, ja ir iestatīts failu formāts MP4 (28M), vienā reizē nepārtraukta uzņemšana ir iespējama aptuveni 20 minūtes (4 GB faila lieluma ierobežojums).

#### **Piezīme**

Filmu ierakstīšanas laiks mainās, jo izstrādājums ir aprīkots ar funkciju VBR (Variable Bit Rate — mainīgs bitu ātrums), kas automātiski regulē attēla kvalitāti atkarībā no uzņemšanas ainas.

 Ierakstot objektu, kas ātri kustas, attēls ir skaidrāks, bet ierakstīšanai pieejamais laiks ir īsāks, jo ierakstīšanai nepieciešams vairāk atmiņas.

Ierakstāmais laiks mainās arī atkarībā no uzņemšanas apstākļiem, objekta un attēla kvalitātes/izmēru iestatījumiem.

## **Piezīmes par nepārtraukto filmas ierakstīšanu**

- Lai veiktu augstas kvalitātes filmas ierakstīšanu vai nepārtrauktu uzņemšanu, izmantojot attēlu sensoru, nepieciešams daudz enerģijas. Tāpēc, ja turpināt uzņemšanu, temperatūra kameras iekšpusē palielinās — īpaši attēlu sensora temperatūra. Šādos gadījumos kamera automātiski izslēdzas, jo liela temperatūra ietekmē attēlu kvalitāti un kameras iekšējos mehānismus.
- Filmas ierakstīšanai pieejamais laiks mainās atkarībā no temperatūras, ierakstīšanas formāta/iestatījuma un kameras apstākļiem, kas ir spēkā, pirms sākat ierakstīšanu. Ja bieži maināt kompozīciju vai uzņemat attēlus pēc barošanas ieslēgšanas, temperatūra kameras iekšpusē paaugstinās, bet ierakstīšanai pieejamais laiks samazinās.
- $\bullet$  Ja tiek rādīts  $\left[\right]$ , pārtrauciet filmas ierakstīšanu.
- Ja temperatūras dēļ kamera pārtrauc ierakstīšanu, uzslēdziet tās barošanu uz vairākām minūtēm. Sāciet ierakstīšanu pēc tam, kad pilnībā atdziest kameras iekšpuse.

[262] Kā lietot | Piesardzības pasākumi/šis izstrādājums | Šī izstrādājuma lietošana ārzemēs

## Kontaktdakšas adapteris

Varat izmantot maiņstrāvas adapteri (iekļauts komplektācijā) jebkurā valstī vai reģionā, kur tiek nodrošināta 100–240 V maiņstrāva un 50 Hz/60 Hz frekvence.

**Piezīme**

Neizmantojiet elektronisko sprieguma pārveidotāju, jo tas var izraisīt darbības traucējumu.

[263] Kā lietot | Piesardzības pasākumi/šis izstrādājums | Šī izstrādājuma lietošana ārzemēs

## Par TV krāsu sistēmām

Lai pa televizoru skatītos ar šo izstrādājumu uzņemtas filmas, izstrādājumam un televizoram jāizmanto viena krāsu televīzijas sistēma. Noskaidrojiet, kāda ir TV krāsu sistēma valstī vai reģionā, kur izmantojat izstrādājumu.

**NTSC sistēma:**

ASV, Bahamas, Bolīvija, Centrālamerika, Čīle, Ekvadora, Filipīnas, Jamaika, Japāna, Kanāda, Kolumbija, Koreja, Meksika, Peru, Surinama, Taivāna, Venecuēla utt.

## **PAL sistēma:**

Austrālija, Austrija, Beļģija, Čehija, Dānija, Holande, Honkonga, Horvātija, Indonēzija, Itālija, Jaunzēlande, Kuveita, Ķīna, Lielbritānija, Malaizija, Norvēģija, Polija, Portugāle, Rumānija, Singapūra, Slovākija, Somija, Spānija, Šveice, Taizeme, Turcija, Ungārija, Vācija, Vjetnama, Zviedrija utt.

**PAL-M sistēma:**

**Brazīlija** 

**PAL-N sistēma:**

Argentīna, Paragvaja, Urugvaja

**SECAM sistēma:**

Bulgārija, Francija, Gajāna, Grieķija, Irāka, Irāna, Krievija, Monako, Ukraina utt.

Šī kamera ir aprīkota ar ZEISS objektīvu, kas ļauj atveidot asus attēlus ar izcilu kontrastu. Kameras objektīva ražošanā tiek izmantota kvalitātes uzraudzības sistēma, ko kompānija ZEISS sertificējusi atbilstoši ZEISS vācu kvalitātes standartiem.

[265] Kā lietot | Piesardzības pasākumi/šis izstrādājums | Cita informācija AVCHD formāts

AVCHD formāts tika izstrādāts augstas izšķirtspējas digitālajām video kamerām, lai ierakstītu HD (augstas izšķirtspējas) signālu, izmantojot augsti efektīvu saspiešanas koda tehnoloģiju. Video datu saspiešanai tiek izmantots formāts MPEG-4 AVC/H.264, un audio datu saspiešanai tiek izmantots standarts Dolby Digital vai sistēma Linear PCM.

Formāts MPEG-4 AVC/H.264 ļauj veikt attēlu saspiešanu efektīvāk nekā parastie attēlu saspiešanas formāti.

Tā kā AVCHD formāts izmanto saspiešanas koda tehnoloģiju, attēls var būt nestabils ainās, kur būtiski mainās ekrāna saturs, skata leņķis, spilgtums u.tml., taču tas nav darbības traucējums.

[266] Kā lietot | Piesardzības pasākumi/šis izstrādājums | Cita informācija

## Licence

## **Piezīmes par licenci**

Šī izstrādājuma komplektācijā ir iekļauta programmatūra, kuras izmantošanu nosaka licences līgumi ar šīs programmatūras īpašniekiem. Saskaņā ar šīs programmatūras autortiesību īpašnieku pieprasījumiem mūsu pienākums ir jums sniegt tālāk izklāstīto informāciju. Lūdzu, izlasiet sadaļas tālāk. Licences (angļu valodā) ir ierakstītas šī

 izstrādājuma iekšējā atmiņā. Izveidojiet starp izstrādājumu un datoru lielapjoma atmiņas savienojumu un izlasiet licences, kas atrodas PMHOME mapē LICENCE.

ŠIS PRODUKTS IR LICENCĒTS SASKAŅĀ AR AVC PATENTU PORTFEĻA LICENCI PATĒRĒTĀJA PERSONISKAI UN CITA VEIDA LIETOŠANAI, KAS NEPAREDZ KOMPENSĀCIJU SAŅEMŠANU, LAI VARĒTU (i) KODĒT VIDEO SASKAŅA AR AVC STANDARTU ("AVC VIDEO") UN/VAI (ii) DEKODĒT AVC VIDEO, KO IR KODĒJIS PATĒRĒTĀJS, VEICOT PERSONISKAS DARBĪBAS, UN/VAI KAS TIKA IEGŪTS NO VIDEO PAKALPOJUMU SNIEDZĒJA, KAM IR LICENCE AVC VIDEO NODROŠINĀŠANAI. NEKĀDAI CITAI LIETOŠANAI LICENCE NETIEK PIEŠĶIRTA UN NAV PIEDOMĀJAMA. PAPILDINFORMĀCIJU VAR SAŅEMT NO MPEG LA, L.L.C. SK.

[HTTP://WWW.MPEGLA.COM](http://www.mpegla.com/)

## **Par GNU GPL/LGPL programmatūru**

Izstrādājumā ir iekļauta programmatūra, uz kuru attiecas šāda GNU vispārējā publiskā licence (General Public License, turpmāk tekstā "GPL") vai GNU vispārējā publiskā licence ar ierobežotu lietojumu (turpmāk tekstā "LGPL").

Ar šo jūs tiekat informēts, ka jums ir tiesības piekļūt šīs programmatūras programmu pirmkodam, mainīt un atkārtoti izplatīt to atbilstoši GPL/LGPL sniegtajiem nosacījumiem.

 Pirmkods ir pieejams tīmeklī. Tā lejupielādei izmantojiet tālāk norādīto URL. <http://oss.sony.net/Products/Linux/>

Būsim pateicīgi, ja nemēģināsit ar mums sazināties attiecībā uz pirmkoda saturu.

[267] Kā lietot | Piesardzības pasākumi/šis izstrādājums | Preču zīmes Preču zīmes

Tālāk norādītās zīmes ir Sony Corporation reģistrētas preču zīmes vai preču zīmes.

 $Cy$ ber-shot, Cyber-shot,  $\underset{\text{Weissler'snc}}{\bigoplus}$ , Memory Stick, MEMORY STICK PRO, Memory Stick PRO, MEMORY STICK DUO, Memory Stick Duo, **MEMORY STICK PRO DUO**, Memory Stick PRO Duo, MEMORY STICK PRO-HG DUO, Memory Stick PRO-HG Duo,

MEMORY STICK MICRO, Memory Stick Micro, MAGICGATE, MagicGate, BRAVIA, PhotoTV HD, PlayMemories Online, PlayMemories Online logotips, PlayMemories Home, PlayMemories Home logotips, PlayMemories Mobile, PlayMemories Mobile logotips

 PlayMemories Camera Apps, PlayMemories Camera Apps logotips Multi Interface Shoe, Multi Interface Shoe logotips

- XAVC S un **XAVC S** ir Sony Corporation reģistrētas preču zīmes.
- Blu-ray Disc™ un Blu-ray™ ir Blu-ray Disc Association preču zīmes.
- AVCHD Progressive un AVCHD Progressive logotips ir Panasonic Corporation un Sony Corporation preču zīmes.
- Dolby un dubultā D apzīmējums ir Dolby Laboratories preču zīmes.
- HDMI, HDMI logotips un High-Definition Multimedia Interface ir HDMI Licensing LLC preču zīmes vai reģistrētas preču zīmes.
- Microsoft, Windows un DirectX ir Microsoft Corporation reģistrētas preču zīmes vai preču zīmes ASV un/vai citās valstīs.
- Mac ir Apple Inc. preču zīme.
- iPhone un iPad ir Apple Inc. preču zīmes, kas reģistrētas ASV un citās valstīs.
- SDXC logotips ir SD-3C, LLC preču zīme.
- Android un Google Play ir Google Inc. preču zīmes vai reģistrētas preču zīmes.
- Wi-Fi, Wi-Fi logotips un Wi-Fi Protected Setup ir Wi-Fi Alliance reģistrētas preču zīmes vai preču zīmes.
- Atzīme N ir NFC Forum, Inc. preču zīme vai reģistrēta preču zīme ASV un citās valstīs.
- DLNA un DLNA CERTIFIED ir Digital Living Network Alliance preču zīmes.
- Eye-Fi ir Eye-Fi Inc. preču zīme.
- Turklāt šajā rokasgrāmatā izmantotie sistēmu un izstrādājumu nosaukumi parasti ir to atbilstošo izstrādātāju vai ražotāju preču zīmes vai reģistrētas preču zīmes. Tomēr šajā rokasgrāmatā var ne vienmēr tikt norādītas atzīmes ™ vai ®.

Ja darbā ar izstrādājumu rodas problēmas, izmēģiniet tālāk aprakstītos risinājumus.

- 1. Pārbaudiet aprakstus sadaļā Problēmu novēršana, pēc tam pārbaudiet izstrādājumu. Ja ekrānā ir redzama norāde "C/E:□□:□□", izmantojiet iekšējās diagnostikas rādījumu.
- 2. Izņemiet bateriju komplektu, pagaidiet aptuveni vienu minūti, no jauna ievietojiet bateriju komplektu un ieslēdziet barošanu.
- 3. Inicializējiet iestatījumus.
- 4. Konsultējieties pie izplatītāja vai vērsieties vietējā pilnvarotā servisa centrā. Papildinformāciju par šo izstrādājumu un atbildes uz bieži uzdotajiem jautājumiem var atrast mūsu klientu atbalsta tīmekļa vietnē. <http://www.sony.net/>

[269] Problēmu novēršana | Problēmu novēršana | Bateriju komplekts un barošana Bateriju komplektu nevar ievietot izstrādājumā.

- Pārliecinieties, vai ir pareizs bateriju komplekta ievietošanas virziens, un bīdiet bateriju komplektu iekšā, līdz fiksācijas svira tiek fiksēta.
- Pārliecinieties, vai izmantojat bateriju/akumulatoru NP-BX1.

[270] Problēmu novēršana | Problēmu novēršana | Bateriju komplekts un barošana Izstrādājumu nevar ieslēgt.

- Pēc bateriju komplekta ievietošanas izstrādājumā var būt nepieciešams mazliet laika, līdz izstrādājumam tiek padota barošana.
- Pārliecinieties, vai bateriju komplekts ir ievietots pareizi.
- Bateriju komplekts pats izlādējas pat tad, ja to nelietojat. Uzlādējiet bateriju komplektu pirms lietošanas.
- Pārliecinieties, vai izmantojat bateriju/akumulatoru NP-BX1.

[271] Problēmu novēršana | Problēmu novēršana | Bateriju komplekts un barošana Izstrādājums pēkšņi izslēdzas.

Atkarībā no izstrādājuma un bateriju komplekta temperatūras izstrādājums var automātiski izslēgties, lai sevi aizsargātu. Šādā gadījumā pirms izstrādājuma izslēgšanās tā ekrānā tiek parādīts ziņojums.

[272] Problēmu novēršana | Problēmu novēršana | Bateriju komplekts un barošana Atlikušais uzlādes līmeņa indikators rāda nepareizu līmeni.

- Šāda īpatnība ir novērojama, lietojot izstrādājumu ārkārtīgi karstā vai aukstā vietā.
- Laika gaitā un atkārtotas lietošanas rezultātā bateriju komplekta ietilpība samazinās. Ja lietošanas laiks starp uzlādes reizēm būtiski saīsinās, visticamāk, ir laiks nomainīt bateriju komplektu pret jaunu.

[273] Problēmu novēršana | Problēmu novēršana | Bateriju komplekts un barošana Bateriju komplekta uzlādes laikā mirgo izstrādājuma uzlādes indikators/akumulatora lādētāja indikators CHARGE.

- Pārliecinieties, vai izmantojat bateriju/akumulatoru NP-BX1.
- Ja baterijas/akumulatori nav lietoti ilgāk par gadu, tie, iespējams, ir sabojājušies.
- Šāda īpatnība ir novērojama, lādējot bateriju komplektu ārkārtīgi karstā vai aukstā vietā. Bateriju komplekta optimālā uzlādes temperatūra ir diapazonā no 10 °C līdz 30 °C.

[274] Problēmu novēršana | Problēmu novēršana | Bateriju komplekts un barošana Bateriju komplekts nav uzlādēts.

Ja bateriju komplektu nevar uzlādēt (nedeg uzlādes indikators), arī pareizi veicot uzlādes darbības, pārbaudiet, vai izstrādājums ir izslēgts, izņemiet bateriju komplektu un no jauna ievietojiet to pašu bateriju komplektu tā, lai tas droši atrastos vietā, vai atvienojiet un no jauna pievienojiet USB kabeli.

[275] Problēmu novēršana | Problēmu novēršana | Bateriju komplekts un barošana Monitors neieslēdzas arī pēc izstrādājuma ieslēgšanas.

• Iestatījumam [FINDER/MONITOR] ir norādīta vērtība [Viewfinder(Manual)], un ir pacelts elektroniskais skatu meklētājs. Nobīdiet elektronisko skatu meklētāju lejā vai mainiet iestatījuma [FINDER/MONITOR] vērtību uz [Auto].

[276] Problēmu novēršana | Problēmu novēršana | Fotografēšana/filmēšana Nevar ierakstīt attēlus.

Izmantotajai atmiņas kartei ir rakstīšanas aizsardzības slēdzis, un šis slēdzis ir

pārvietots stāvoklī LOCK. Pārvietojiet slēdzi ierakstīšanas stāvoklī.

- Pārbaudiet, cik brīvas vietas ir atlicis atmiņas kartē.
- Attēlus nevar ierakstīt laikā, kad notiek zibspuldzes uzlāde.
- Ir aktivizēts iestatījums [Self-timer].
- Norādiet iestatījumam [Release w/o Card] vērtību [Enable]. Taču, ja kamerā nav ievietota atmiņas karte, attēlus nevar ierakstīt.

[277] Problēmu novēršana | Problēmu novēršana | Fotografēšana/filmēšana Ierakstīšanai nepieciešams ilgs laiks.

- Attēlu apstrādā trokšņu samazināšanas funkcija. Tā nav nepareiza darbība.
- Jūs fotografējat RAW režīmā. Tā kā RAW datu faili ir lieli, uzņemšanai režīmā RAW nepieciešams noteikts laiks.
- Attēlu apstrādā funkcija [Auto HDR].
- Izstrādājums kompilē attēlus.

[278] Problēmu novēršana | Problēmu novēršana | Fotografēšana/filmēšana Viens attēls tiek uzņemts vairākkārt.

• Iestatiet uzņemšanas režīmu [Single Shooting].

[279] Problēmu novēršana | Problēmu novēršana | Fotografēšana/filmēšana Nepārtraukti tiek nolaists aizslēgs.

Kamera var automātiski uzņemt vairākus attēlus un veikt uzklāšanas apstrādi tālāk aprakstītajos apstākļos:

- Iestatījumam [ISO] ir norādīta vērtība [Multi Frame NR].
- Ir iestatīts uzņemšanas režīms [Sweep Panorama].
- Ir iestatīts uzņemšanas režīms [Superior Auto].
- Sadaļā [Scene Selection] ir iestatīts uzņemšanas režīms [Hand-held Twilight] vai [Anti Motion Blur].
- Iestatījumam [DRO/Auto HDR] ir norādīta vērtība [Auto HDR].

[280] Problēmu novēršana | Problēmu novēršana | Fotografēšana/filmēšana Attēlam nav fokusa.

- Objekts atrodas pārāk tuvu.
- Nospiediet aizslēga pogu līdz pusei, pēc tam uzņemiet attēlus.
- Apkārtējais apgaismojums ir nepietiekams.
- Iestatījumam [Focus Mode] ir norādīta vērtība [Manual Focus]. Norādiet iestatījumam [Focus Mode] no [Manual Focus] atšķirīgu vērtību.
- Makro pārslēgšanas gredzens nav pareizajā stāvoklī. Pārvietojiet makro pārslēgšanas rādītāju pozīcijā "0,3 m-∞" (parasta uzņemšana) vai "0,2 m-0,35 m" (makro uzņemšana).

[281] Problēmu novēršana | Problēmu novēršana | Fotografēšana/filmēšana Nedarbojas tālummaiņa.

- Tālummaiņas funkcijas nevar izmantot plūstošās panorāmas režīmā.
- Tālummaiņas funkcijas nevar izmantot šādos apstākļos:
	- Ja lietojat funkciju Smile Shutter.
	- Iestatījumam [ $\sqrt{2}$  Quality] ir norādīta vērtība [RAW] vai [RAW & JPEG].
- Zibspuldzi nevar izmantot šādās situācijās:
	- Ja iestatījumam [Scene Selection] ir norādīts kāds no tālāk nosauktajiem režīmiem.
		- [Anti Motion Blur]
		- [Night Scene]
		- [Hand-held Twilight]
	- Plūstošās panorāmas režīma laikā.
	- Filmu ierakstīšanas laikā.

[283] Problēmu novēršana | Problēmu novēršana | Fotografēšana/filmēšana Lietojot zibspuldzi, ir redzami balti, saraini apļveida punkti.

Gaisā esošās daļiņas (putekļi, putekšņi u.tml.) atstaroja zibspuldzes gaismu un iekļuva kadrā. Tā nav nepareiza darbība.

[284] Problēmu novēršana | Problēmu novēršana | Fotografēšana/filmēšana Nedarbojas tuvplāna funkcija (makro).

- Izstrādājums automātiski regulē fokusu. Līdz pusei nospiediet aizslēga pogu un turiet. Uzņemot tuvu esošu objektu, fokusa regulēšanai nepieciešams laiks.
- Tuvplānu uzņemšanas funkcija nedarbojas, ja iestatījumam [Scene Selection] ir norādīts kāds no šiem režīmiem:

- [Sports Action]

Makro pārslēgšanas gredzens nav pareizajā stāvoklī.

Uzņemšanas laikā ierakstīšanas datums un laiks netiek rādīts. Tas tiek rādīts tikai atskaņošanas laikā.

[286] Problēmu novēršana | Problēmu novēršana | Fotografēšana/filmēšana Ierakstam norādīts nepareizs datums un laiks.

- lestatiet pareizo datumu un laiku.
- Ģeogrāfiskā vieta, kas norādīta iestatījumam [Area Setting], atšķiras no faktiskās ģeogrāfiskās vietas. Izvēlieties faktisko ģeogrāfisko vietu.

[287] Problēmu novēršana | Problēmu novēršana | Fotografēšana/filmēšana Mirgo diafragmas un/vai eksponēšanas laika vērtība.

Objekts ir pārāk gaišs vai tumšs, lai to uzņemtu ar pašreizējiem diafragmas vērtības un/vai eksponēšanas laika iestatījumiem. Regulējiet iestatījumus vēlreiz.

[288] Problēmu novēršana | Problēmu novēršana | Fotografēšana/filmēšana Attēlam ir nepareizas krāsas.

- Regulējiet iestatījumu [White Balance].
- Ir norādīts iestatījums [Picture Effect]. Norādiet iestatījumam [Picture Effect] vērtību [Off].

Lai atjaunotu iestatījumu noklusējuma vērtības, izpildiet funkciju [Setting Reset].

[289] Problēmu novēršana | Problēmu novēršana | Fotografēšana/filmēšana Izmantojot ekrānu tumšā vietā, ekrāna attēlā ir redzams troksnis.

· Izstrādājums mēģina uzlabot ekrāna redzamību, uz laiku paaugstinot monitora spilgtumu nepietiekama apgaismojuma apstākļos. Tas nekādā veidā neietekmē ierakstīto attēlu.

[290] Problēmu novēršana | Problēmu novēršana | Fotografēšana/filmēšana Objektam attēlā ir sarkanas acis.

- Norādiet iestatījumam [Red Eye Reduction] vērtību [On].
- Fotografējiet objektu ar zibspuldzi attālumā, kas atbilst zibspuldzes darbības diapazonam.
- Izgaismojiet telpu un uzņemiet objektu.

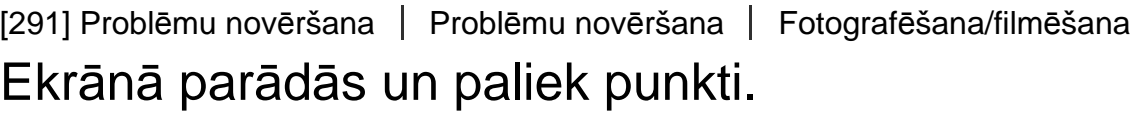

Tā nav nepareiza darbība. Šie punkti netiek ierakstīti.

## Attēlus nevar uzņemt nepārtrauktā secībā.

- Atmiņas karte ir pilna. Izdzēsiet nevajadzīgos attēlus.
- Baterijai ir zems uzlādes līmenis. Ievietojiet uzlādētu bateriju komplektu.

[293] Problēmu novēršana | Problēmu novēršana | Fotografēšana/filmēšana Attēls skatu meklētājā nav skaidri redzams.

Pareizi noregulējiet dioptriju palielinājumu, izmantojot dioptriju regulēšanas disku.

[294] Problēmu novēršana | Problēmu novēršana | Fotografēšana/filmēšana Skatu meklētājā nav redzams neviens attēls.

- Iestatījumam [FINDER/MONITOR] ir norādīta vērtība [Monitor(Manual)]. Mainiet iestatījuma [FINDER/MONITOR] vērtību uz [Auto] vai [Viewfinder(Manual)].
- Pietuviniet acis skatu meklētājam.

[295] Problēmu novēršana | Problēmu novēršana | Fotografēšana/filmēšana Monitorā nav redzams neviens attēls.

Ja uzņemat attēlus jostas augstumā, bet iestatījumam [FINDER/MONITOR] ir norādīta vērtība [Auto] un ir izbīdīts skatu meklētājs, monitors tiek izslēgts, jo reaģē acs sensors. Norādiet iestatījumam [FINDER/MONITOR] vērtību [Monitor(Manual)] vai nospiediet skatu meklētāju uz leju.

[296] Problēmu novēršana | Problēmu novēršana | Fotografēšana/filmēšana Komanda [Finder/Monitor Sel.] nedarbojas, lai arī tā ir piešķirta noteiktam taustiņam, izmantojot iestatījumu [Custom Key(Shoot.)] vai [Custom Key(PB)].

• Iestatījumam [FINDER/MONITOR] patlaban ir norādīta vērtība [Auto]. Norādiet iestatījumam [FINDER/MONITOR] vērtību [Viewfinder(Manual)] vai [Monitor(Manual)].

[297] Problēmu novēršana | Problēmu novēršana | Fotografēšana/filmēšana Attēls ir bālgans (atspīdums)./Attēlā redzama izsmērēta gaisma (dubultattēls).

Ja pavēršat objektīvu pret spēcīgas gaismas avotu, objektīvā iekļūst pārliecīgi daudz gaismas, tāpēc var tikt iegūts balts attēls (atspīdums) vai attēlā var būt redzama nepiederīga gaisma (dubultattēli), taču tas nav darbības traucējums. Piestipriniet objektīva saules blendi (jāiegādājas atsevišķi). Centieties veidot kompozīciju tā, lai neuzņemtu attēlus pretgaismā.

[298] Problēmu novēršana | Problēmu novēršana | Fotografēšana/filmēšana Attēls ir izplūdis.

Kameras vibrācija ir lielāka iespēja rasties tumšā vietā, jo aizslēgam ir zemāks ātrums. Ieteicams izmantot trijkāji vai zibspuldzi.

[299] Problēmu novēršana | Problēmu novēršana | Fotografēšana/filmēšana Kad ir pagājis neliels laika periods, monitors satumst.

Ja izstrādājums noteiktu laika periodu tas netiek izmantots, izstrādājums automātiski pārslēdzas enerģijas taupīšanas režīmā. Izstrādājums iziet no enerģijas taupīšanas režīma, tiklīdz veicat tādas darbības kā aizslēga pogas nospiešana līdz pusei.

[300] Problēmu novēršana | Problēmu novēršana | Fotografēšana/filmēšana Zibspuldzes uzlādei nepieciešams pārāk ilgs laiks.

Zibspuldze ir vairākkārt tikusi lietota īsā laika periodā. Ja vairākkārt ir tikusi izmantota zibspuldze, pārlādes process var būt ilgāks nekā parasti, lai izvairītos no kameras pārkaršanas.

[301] Problēmu novēršana | Problēmu novēršana | Fotografēšana/filmēšana Nedarbojas vadības grozāmpoga vai vadības ritenītis.

• Ir ieslēgts iestatījums [Dial / Wheel Lock]. Turiet nospiestu pogu Fn, līdz fiksācija tiek atcelta, vai norādiet iestatījumam [Dial / Wheel Lock] vērtību [Unlock].

[302] Problēmu novēršana | Problēmu novēršana | Fotografēšana/filmēšana Skaņa netiek pareizi ierakstīta.

- Regulējiet iestatījuma [Audio Rec Level] vērtību.
- Ja norādīsit iestatījumam [Audio Rec Level] visskaļāko skaņas līmeni, ir liela iespēja, ka skaņa tiks apcirsta.

[303] Problēmu novēršana | Problēmu novēršana | Attēlu skatīšana Attēlus nevar atskaņot.

- Pārliecinieties, vai atmiņas karte ir pilnībā ievietota izstrādājumā.
- Datorā ir izmainīts mapes/faila nosaukums.
- Ja attēla fails ir apstrādāts datorā vai attēla fails tika ierakstīts ar modeli, kas atšķiras no šī izstrādājuma, atskaņošanu šajā izstrādājumā nevar garantēt.
- Izstrādājums ir USB režīmā. Atvienojiet šo izstrādājumu no datora.
- Lai datorā atskaņotu ar šo izstrādājumu uzņemtos attēlus, izmantojiet programmu PlayMemories Home.

[304] Problēmu novēršana | Problēmu novēršana | Attēlu skatīšana Attēlu atskaņošanai nepieciešams laiks.

Ja atskaņošanas laikā tiek palielināts attēls, kas uzņemts nesaspiestā RAW formātā, attēla parādīšanai ir nepieciešams noteikts laiks.

[305] Problēmu novēršana | Problēmu novēršana | Attēlu skatīšana Netiek rādīts datums un laiks.

Ekrāna displejs ir iestatīts tikai attēlu rādīšanai. Uz vadības ritenīša nospiediet

DISP (Displeja iestatījums), lai redzētu informāciju.

[306] Problēmu novēršana | Problēmu novēršana | Attēlu skatīšana Attēli netiek rādīti monitorā, ja tiek izmantots īkšķa atbalsts (jāiegādājas atsevišķi).

• Ja pagriezīsit atbalstu uz pretējo pusi, lai nospiestu pogu ▶ (Atskaņošana) laikā, kad ir izbīdīts skatu meklētājs, acs sensors uz to var noreaģēt. Šādā gadījumā pabīdiet skatu meklētāju uz leju vai pārslēdziet rādījuma režīmu no skatu meklētāja režīma uz monitora režīmu, spiežot funkcijai [Finder/Monitor Sel.] piešķirto pogu. Funkciju [Finder/Monitor Sel.] var piešķirt pogai, izmantojot iestatījumu [Custom Key(Shoot.)]/[Custom Key(PB)].

[307] Problēmu novēršana | Problēmu novēršana | Attēlu skatīšana Attēlu nevar izdzēst.

Atceliet aizsardzību.

[308] Problēmu novēršana | Problēmu novēršana | Attēlu skatīšana Nejauši tika izdzēsts attēls.

Tiklīdz kāds attēls ir izdzēsts, to vairs nevar atjaunot. Ieteicams aizsargāt attēlus, kurus nevēlaties dzēst.

 $\overline{1}$ 

RAW attēliem nevar pievienot DPOF atzīmes.

[310] Problēmu novēršana | Problēmu novēršana | Wi-Fi Nevar atrast bezvadu piekļuves punktu, kam pieslēgties.

- Bezvadu piekļuves punkti var netikt parādīti izstrādājumā ar signālu saistītu apstākļu dēļ. Novietojiet izstrādājumu tuvāk bezvadu piekļuves punktam.
- Bezvadu piekļuves punkti var netikt parādīti izstrādājumā atkarībā no piekļuves punkta iestatījumiem. Skatiet bezvadu piekļuves punkta lietošanas rokasgrāmatu.

[311] Problēmu novēršana | Problēmu novēršana | Wi-Fi Komanda [WPS Push] nedarbojas.

Atkarībā no piekļuves punkta iestatījumiem komanda [WPS Push] var nedarboties. Pārbaudiet bezvadu piekļuves punkta SSID un paroli un izpildiet komandu [Access Point Set.].

[312] Problēmu novēršana | Problēmu novēršana | Wi-Fi Komanda [Send to Computer] netiek izpildīta līdz galam.

Ja atlikušais uzlādes līmenis ir zems, komanda [Send to Computer] var netikt izpildīta līdz galam. Uzlādējiet bateriju komplektu un mēģiniet vēlreiz.

[313] Problēmu novēršana | Problēmu novēršana | Wi-Fi Filmas nevar nosūtīt uz viedtālruni.

- XAVC S filmas nevar nosūtīt uz viedtālruni.
- AVCHD filmas nevar sūtīt uz viedtālruni. Pirms filmu ierakstīšanas norādiet iestatījumam [  $\uparrow$  File Format] vērtību [MP4].

[314] Problēmu novēršana | Problēmu novēršana | Wi-Fi Komanda [Smart Remote Embedded] vai [Send to Smartphone] netiek izpildīta līdz galam.

Ja akumulatora atlikušais uzlādes līmenis ir zems, komanda [Smart Remote Embedded] vai [Send to Smartphone] var netikt izpildīta līdz galam. Uzlādējiet bateriju komplektu un mēģiniet vēlreiz.

[315] Problēmu novēršana | Problēmu novēršana | Wi-Fi Komandas [Smart Remote Embedded] uzņemšanas ekrāns netiek gludi attēlots./Tiek pārtraukts savienojums starp šo izstrādājumu un viedtālruni.

Datu sakari starp šo izstrādājumu un viedtālruni var neizdoties ar signālu saistītu apstākļu dēļ. Novietojiet šo izstrādājumu tuvāk viedtālrunim.

- Savietojiet viedtālruņa simbolu | atzīmi N) un izstrādājuma simbolu | atzīmi N), cik tuvu vien iespējams. Ja nav nekāda rezultāta, pārvietojiet viedtālruni par dažiem milimetriem vai pārvietojiet viedtālruni tālāk no šī izstrādājuma, pagaidiet 10 sekundes un pēc tam vēlreiz saskarieties ar ierīcēm.
- Iestatījumam [Airplane Mode] ir norādīta vērtība [On]. Norādiet iestatījumam [Airplane Mode] vērtību [Off].
- Pārbaudiet, vai viedtālrunī ir aktivizēta funkcija NFC. Detalizētu informāciju skatiet viedtālruņa lietošanas rokasgrāmatā.
- Netuviniet simbolam N (atzīmei N) nekādus metāliskus priekšmetus, kas nav viedtālrunis.
- Nesavienojiet ar šo izstrādājumu vienlaicīgi divus viedtālruņus vai vairāk.
- Ja viedtālrunī darbojas cita funkcijai NFC piesaistīta lietojumprogramma, pārtrauciet šīs lietojumprogrammas darbu.
- Pirms pieskaraties izstrādājumam ar viedtālruni, pārslēdzieties uz uzņemšanas režīmu. Application netiks aktivizēta, ja izstrādājums būs atskaņošanas režīmā.

[317] Problēmu novēršana | Problēmu novēršana | Datori Dators neatpazīst šo izstrādājumu.

- Norādiet iestatījumam [USB Connection] vērtību [Mass Storage].
- Pārbaudiet, vai kamerai ir ieslēgta barošana.
- Ja baterijas/akumulatora līmenis ir zems, ievietojiet uzlādētu bateriju komplektu.
- Ierīču savienošanai izmantojiet mikro USB kabeli (iekļauts komplektācijā).
- Atvienojiet un pēc tam stingri pievienojiet USB kabeli.
- Atvienojiet no sava datora USB savienotājiem visas iekārtas, izņemot šo izstrādājumu, tastatūru un peli.
- Savienojiet šo izstrādājumu un datoru tiešā veidā, nevis izmantojiet USB centrmezglu vai citu ierīci.
- Ja iestatīsit [USB Power Supply] vērtību [Off], iespējams, dators atpazīs šo

izstrādājumu.

[318] Problēmu novēršana | Problēmu novēršana | Datori Nevar importēt attēlus.

- Savienojiet šo izstrādājumu un datoru pareizā veidā, izmantojot USB savienojumu.
- Ja uzņemsit attēlus, izmantojot datorā formatētu atmiņas karti, attēlus, iespējams, nevarēs importēt datorā. Izmantojiet uzņemšanai atmiņas karti, kas formatēta šajā izstrādājumā.

[319] Problēmu novēršana | Problēmu novēršana | Datori Skatoties filmu datorā, attēlu un skaņu pārtrauc troksnis.

Filma tiek atskaņota tieši no atmiņas kartes. Importējiet filmu datorā, izmantojot programmu PlayMemories Home, un atskaņojiet to.

[320] Problēmu novēršana | Problēmu novēršana | Datori Šo izstrādājumu nevar izmantot no datora eksportētu attēlu skatīšanai.

• Izmantojiet programmu PlayMemories Home, lai kopētu datorā saglabātus attēlus šajā izstrādājumā ievietotajā atmiņas kartē un skatītu tos šajā izstrādājumā.

Formatēšanas rezultātā tiek izdzēsti visi atmiņas kartē saglabātie dati. Datus nevar atgūt.

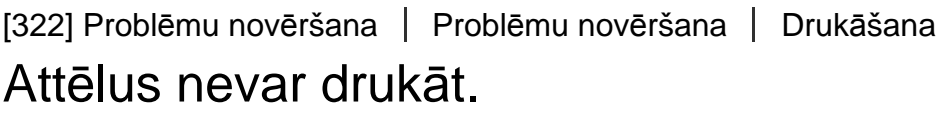

RAW attēlus nevar izdrukāt. Lai izdrukātu RAW attēlus, vispirms pārveidojiet tos par JPEG attēliem programmā Image Data Converter.

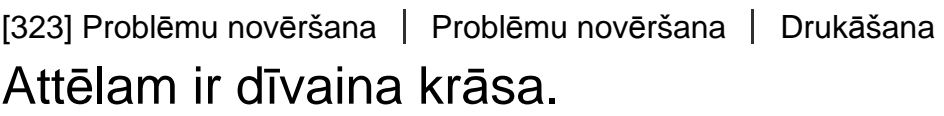

Ja drukājat režīmā Adobe RGB ierakstītus attēlus, izmantojot sRGB printerus, kas nav saderīgi ar Adobe RGB (DCF2.0/Exif2.21), izdrukātajiem attēliem ir zemāks piesātinājums.

[324] Problēmu novēršana | Problēmu novēršana | Drukāšana Izdrukātajiem attēliem ir nogrieztas abas sānu malas.

Atkarībā no printera var tikt nogriezta attēla kreisā, labā, augšējā vai apakšējā mala. Īpaši bieži sānu mala tiek nogriezta, ja drukājat attēlu, kura uzņemšanas laikā iestatījumam [ Aspect Ratio] bija norādīta vērtība [16:9].

Ja drukājat attēlus, izmantojot savu printeri, atceliet printerī malu nogriešanas vai bezapmaļu iestatījumus. Lai noskaidrotu, vai printeris nodrošina šādas funkcijas, lūdziet padomu printera ražotājam.

Ja drukāšanai izmantojat fotodarbnīcas pakalpojumus, palūdziet izdrukāt attēlus tā, lai netiktu nogrieztas abas sānu malas.

[325] Problēmu novēršana | Problēmu novēršana | Drukāšana Nevar izdrukāt attēlus ar datumu.

- Fotoattēlus var izdrukāt ar datumu, ja iestatījumam [ZV] Write Date] ir norādīta vērtība [On]. Ņemiet vērā, ka kamerā nevar no attēla izdzēst datumu.
- Ja vēlaties izdrukāt attēlus ar datumu, izmantojiet sadaļas [Specify Printing] iestatījumu [Print Setting].
- Varat izdrukāt attēlus, kuriem ir uzklāts datums, ja printeris vai programmatūra var atpazīt Exif informāciju. Informāciju par printera vai programmatūras saderību ar Exif informāciju lūdziet printera vai programmatūras ražotājam.
- Izmantojot programmu PlayMemories Home (tikai Windows versiju), varat ievietot datumu pat tajos attēlos, kas tika uzņemti bez datuma ierakstīšanas.
- Ja drukājat attēlus fotodarbnīcā, varat palūgt, lai attēli tiktu izdrukāti ar datumu.

[326] Problēmu novēršana | Problēmu novēršana | Citas Tiek aizmiglots objektīvs.

Ir radies kondensāts. Izslēdziet izstrādājumu un atstājiet to aptuveni uz stundu, pirms to turpināt lietot.

[327] Problēmu novēršana | Problēmu novēršana | Citas Ilglaicīgi lietojot izstrādājumu, tas sasilst. Tā nav nepareiza darbība. Izslēdziet izstrādājumu un kādu laiku to neizmantojiet.

```
[328] Problēmu novēršana | Problēmu novēršana | Citas
Ieslēdzot izstrādājumu, tiek parādīts ekrāns Clock Set.
```
- Vēlreiz iestatiet datumu un laiku.
- Ir izlādējies iekšējais rezerves akumulators. Ievietojiet uzlādētu bateriju/akumulatoru un atstājiet izstrādājumu uz 24 stundām vai ilgāku laiku ar ieslēgtu barošanu.

[329] Problēmu novēršana | Problēmu novēršana | Citas Ierakstāmo attēlu skaits nesamazinās vai samazinās uzreiz par diviem attēliem.

Tas notiek, jo, uzņemot JPEG attēlu, saspiešanas koeficients un attēla lielums pēc saspiešanas ir atkarīgs no konkrētā attēla.

[330] Problēmu novēršana | Problēmu novēršana | Citas Iestatījumiem tiek atjaunotas sākotnējās vērtības, lai arī atiestatīšanas darbība nav tikusi veikta.

Camera Settingsem var tikt atjaunotas sākotnējās vērtības, ja tiek izstumts bateriju komplekts, kamēr ir ieslēgta barošana. Pirms izstumjat bateriju komplektu, izslēdziet barošanu un pārliecinieties, vai piekļuves indikators nav izgaismots.

[331] Problēmu novēršana | Problēmu novēršana | Citas Izstrādājums nedarbojas pareizi.

Izslēdziet izstrādājumu. Izņemiet bateriju komplektu un ievietojiet to no jauna. Ja izstrādājums ir sakarsis, izņemiet bateriju komplektu un ļaujiet tam atdzist, pirms mēģināt veikt šīs koriģējošās darbības.

[332] Problēmu novēršana | Problēmu novēršana | Citas Ekrānā tiek rādīts "--E-"

Izņemiet atmiņas karti un ievietojiet to no jauna. Ja problēma joprojām pastāv pat pēc šo darbību veikšanas, formatējiet atmiņas karti.

[333] Problēmu novēršana | Ziņojumi | Ziņojumi Iekšējās diagnostikas rādījums

Ja tiek parādīts kods, kas sākas ar alfabēta burtu, darbojas izstrādājuma iekšējās diagnostikas funkcija. Pēdējie divi cipari (apzīmē □□) mainās atkarībā no izstrādājuma stāvokļa.

 Ja nevarat novērst problēmu arī tad, ja vairākkārt esat veicis problēmu novēršanas darbības, pastāv iespēja, ka šim izstrādājumam nepieciešams remonts. Sazinieties ar Sony izplatītāju vai vietējo pilnvaroto Sony servisu.

#### **C:32:□□**

Ir radusies izstrādājuma aparatūras problēma. Izslēdziet un atkal ieslēdziet

izstrādājumu.

**C:13:□□**

- Šis izstrādājums nevar atmiņas kartē lasīt vai rakstīt datus. Vairākkārt izslēdziet un no jauna ieslēdziet izstrādājumu vai izņemiet un ievietojiet atmiņas karti.
- Ir ievietota neformatēta atmiņas karte. Formatējiet atmiņas karti.
- Ievietoto atmiņas karti nevar izmantot ar šo izstrādājumu vai ir bojāti dati. Ievietojiet jaunu atmiņas karti.
- **E:61:□□**

**E:62:□□**

**E:91:□□**

Ir radies izstrādājuma darbības traucējums. Inicializējiet šo izstrādājumu, pēc tam no jauna ieslēdziet izstrādājumu.

## **E:94:□□**

Datu rakstīšanas vai dzēšanas laikā radās darbības traucējums. Nepieciešams remonts. Sazinieties ar Sony izplatītāju vai vietējo pilnvaroto Sony servisu. Esiet gatavs nosaukt visus kļūdas koda ciparus, sākot no E.

[334] Problēmu novēršana | Ziņojumi | Ziņojumi Brīdinājuma ziņojumi

## **Set Area/Date/Time.**

• Iestatiet ģeogrāfisko vietu, datumu un laiku. Ja ilgu laiku neesat lietojis izstrādājumu, uzlādējiet iekšējo rezerves akumulatoru.

#### **Unable to use memory card. Format?**

Atmiņas karte tika formatēta datorā, un failu formāts tika modificēts. Izvēlieties [Enter] un pēc tam formatējiet atmiņas karti. Varat izmantot atmiņas karti atkārtoti, taču tiks izdzēsti visi dati, kas iepriekš tika saglabāti atmiņas kartē. Formatēšanai var būt nepieciešams zināms laiks. Ja ziņojums tiek joprojām rādīts, nomainiet

atmiņas karti.

#### **Memory Card Error**

- Ir ievietota nesaderīga atmiņas karte.
- Formatēšana neizdevās. Vēlreiz formatējiet atmiņas karti.

#### **Unable to read memory card. Reinsert memory card.**

- Ir ievietota nesaderīga atmiņas karte.
- Ir bojāta atmiņas karte.
- Ir netīra atmiņas kartes kontaktu virsma.

#### **Memory card locked.**

Izmantotajai atmiņas kartei ir rakstīšanas aizsardzības slēdzis vai slēdzis aizsardzībai pret dzēšanu, un šis slēdzis ir pārvietots stāvoklī LOCK. Pārvietojiet slēdzi ierakstīšanas stāvoklī.

#### **Cannot open the shutter since the memory card is not inserted.**

- Nav ievietota atmiņas karte.
- Lai nolaistu aizslēgu bez kamerā ievietotas atmiņas kartes, norādiet iestatījumam [Release w/o Card] vērtību [Enable]. Šādā gadījumā attēli netiks saglabāti.

#### **This memory card may not be capable of recording and playing normally.**

• Ir ievietota nesaderīga atmiņas karte.

#### **Processing...**

Tiek veikta trokšņu samazināšana. Šī trokšņu samazināšanas procesa laikā nevar turpināt uzņemšanu.

#### **Unable to display.**

- Nevar parādīt attēlus, kas ierakstīti ar citiem izstrādājumiem, vai datorā modificētus attēlus.
- Apstrāde datorā, piemēram, attēlu failu dzēšana, var izraisīt nekonsekvences attēlu datu bāzes failos. Labojiet attēlu datu bāzes failus.

#### **Unable to print.**

Jūs mēģinājāt pievienot DPOF atzīmi RAW attēlam.

#### **Internal temp. high. Allow it to cool.**

Izstrādājums ir sakarsis, jo ilglaicīgi esat veicis uzņemšanu. Izslēdziet izstrādājumu. Ļaujiet izstrādājumam atdzist un pagaidiet, līdz izstrādājums ir atkal gatavs uzņemšanai.

# [I]

Esat ilglaicīgi veicis attēlu ierakstīšanu, un ir paaugstinājusies izstrādājuma temperatūra. Pārtrauciet attēlu ierakstīšanu līdz brīdim, kad izstrādājums atdziest.

### **Recording is unavailable in this movie format.**

• Norādiet iestatījumam [  $\Box$  File Format] vērtību [MP4].

## s.

Attēlu skaits ir lielāks, nekā izstrādājuma datu pārvaldībai paredzēts datu bāzes failā.

## S.

Nevar reģistrēt datu bāzes failu. Importējiet visus attēlus datorā un atkopiet atmiņas karti.

#### **Image DataBase File error**

• Attēlu datu bāzes failam ir radusies kļūda. Izvēlieties [Setup] → [Recover Image DB].

## **System Error**

#### **Camera Error. Turn power off then on.**

• Izņemiet bateriju komplektu un pēc tam ievietojiet to no jauna. Ja šis ziņojums tiek bieži rādīts, sazinieties ar savu Sony izplatītāju vai vērsieties lokālajā pilnvarotajā Sony servisa centrā.

## **Unable to magnify.**

#### **Unable to rotate image.**

• Iespējams, nevarēs palielināt vai pagriezt attēlus, kas ierakstīti ar citiem izstrādājumiem.

#### **Cannot create more folders.**

Atmiņas kartē ir mape ar trim pirmajiem cipariem "999". Šajā kamerā vairs nevar izveidot citas mapes.

## **(mirgo)**

Ja makro pārslēgšanas rādītājs atrodas pa vidu starp "0,3 m-∞" (parastā uzņemšana) un "0,2 m-0,35 m" (makro uzņemšana), mirgo indikators  $MACRO$ . Pārvietojiet makro pārslēgšanas rādītāju pozīcijā "0,3 m-∞" vai "0,2 m-0,35 m".

[335] Problēmu novēršana | Šim izstrādājumam raksturīgās problēmsituācijas | Šim izstrādājumam raksturīgās problēmsituācijas

# Šim izstrādājumam raksturīgās problēmsituācijas

Noteiktos apstākļos izstrādājums nevar pilnībā izmantot dažas funkcijas. Ja uzņemat sižetus tālāk aprakstītajos apstākļos, mainiet kadra kompozīciju vai mainiet uzņemšanas režīmu un pēc tam vēlreiz uzņemiet attēlus.

Nepietiekama apgaismojuma apstākļi

- Sweep Panorama
- Lock-on AF

Pārmērīga apgaismojuma apstākļi

Lock-on AF

Mainīgs apgaismojuma līmenis

• Lock-on AF

Mirgojošas gaismas

• Sweep Panorama

Objekts atrodas pārāk tuvu izstrādājumam

Sweep Panorama

Objekti ar lielām kustībām vai objekti, kas kustas pārmērīgi ātri

- Superior Auto
- Sweep Panorama
- Auto HDR
- Lock-on AF

Pārāk mazs vai pārāk liels objekts

- Sweep Panorama
- Lock-on AF

Ainas ar nepietiekamu kontrastu, piemēram, debesis vai smilšaina pludmale

- Sweep Panorama
- Superior Auto

Pastāvīgi mainīga aina, piemēram, ūdenskritums

- Sweep Panorama
- Superior Auto